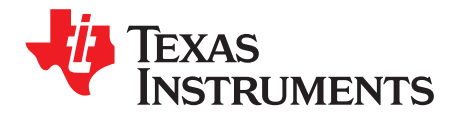

# *Radar Hardware Accelerator*

The *Radar Hardware Accelerator User's Guide* (in two parts) describes the Radar Hardware Accelerator architecture, features, and operation of various blocks and their register descriptions. The purpose is to enable the user to understand the capabilities offered by the Radar Hardware Accelerator and to program it appropriately to achieve the desired functionality.

This user's guide is divided into two parts. The first part provides an overview of the overall architecture and features available in the Radar Hardware Accelerator. The main features, such as, windowing, FFT, and log-magnitude are covered in this part.

The second part of the user's guide covers additional features like CFAR-CA and other advanced usage possibilities. The second part of the user's guide is optional and can be skipped if the user is interested only in the FFT computation capability.

## **Contents**

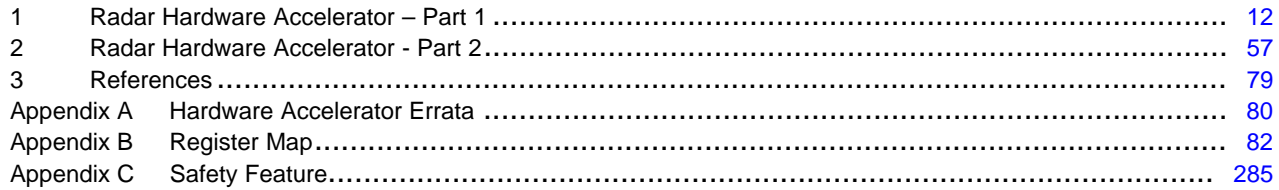

### **List of Figures**

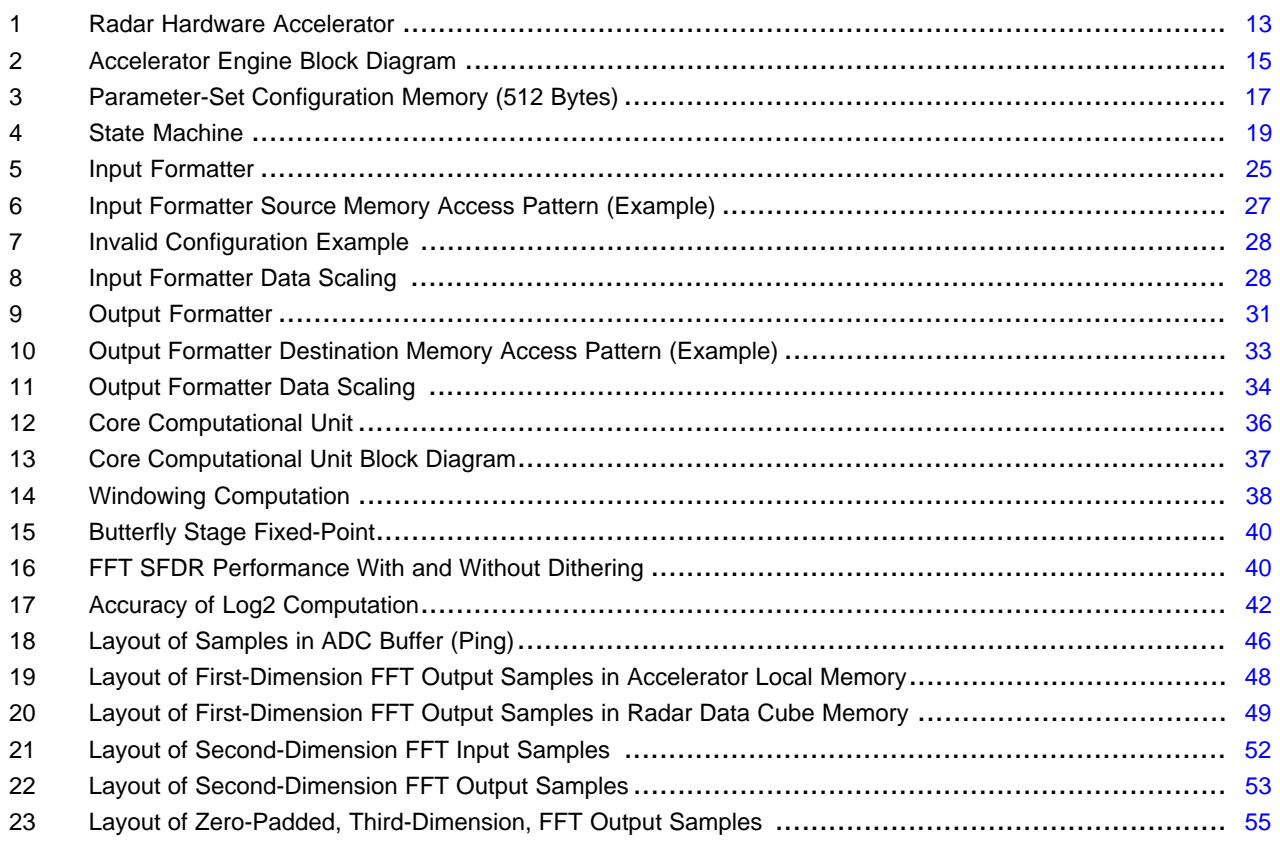

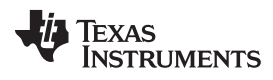

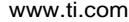

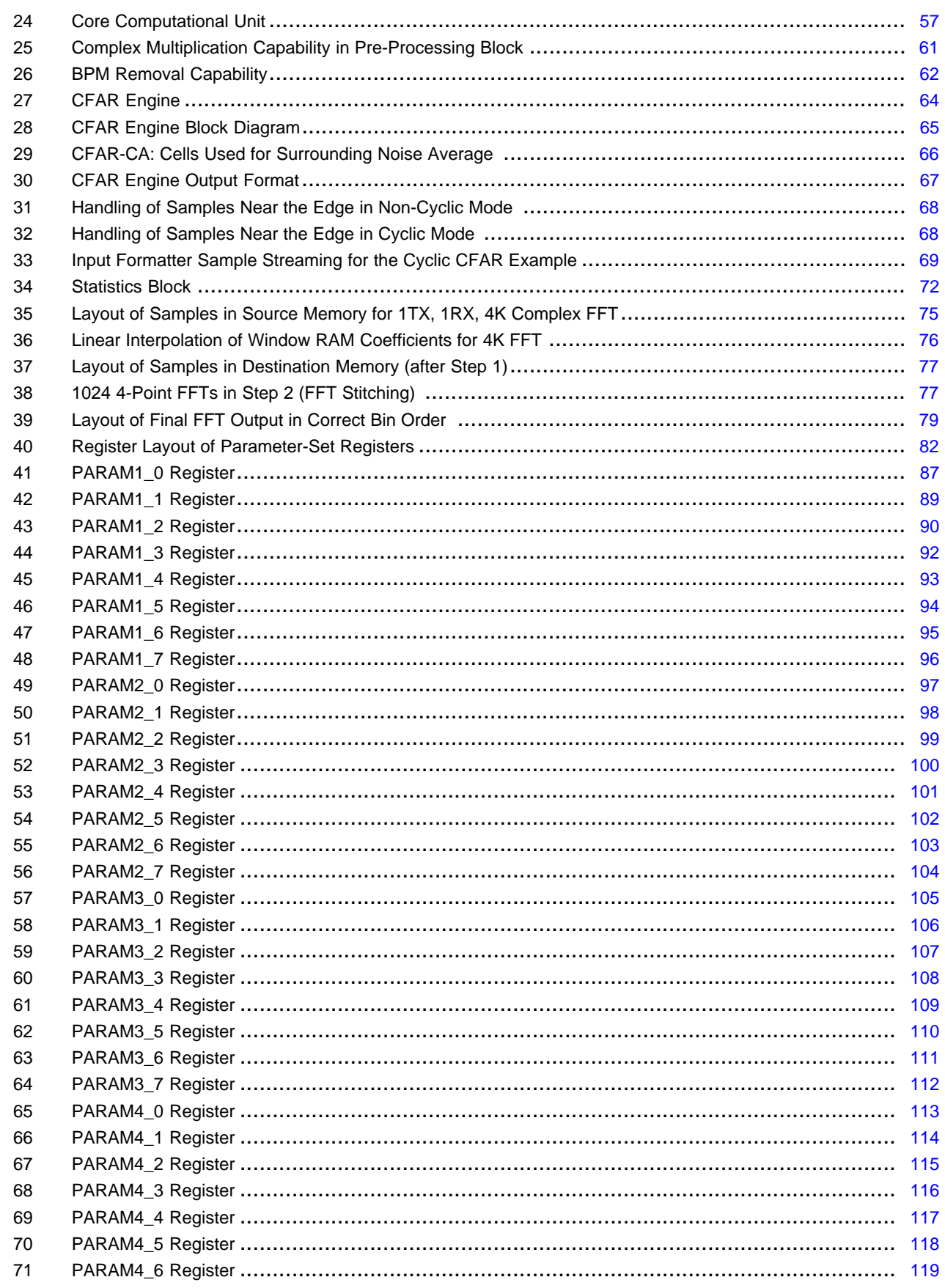

 $\overline{2}$ 

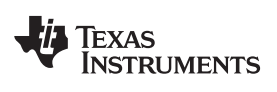

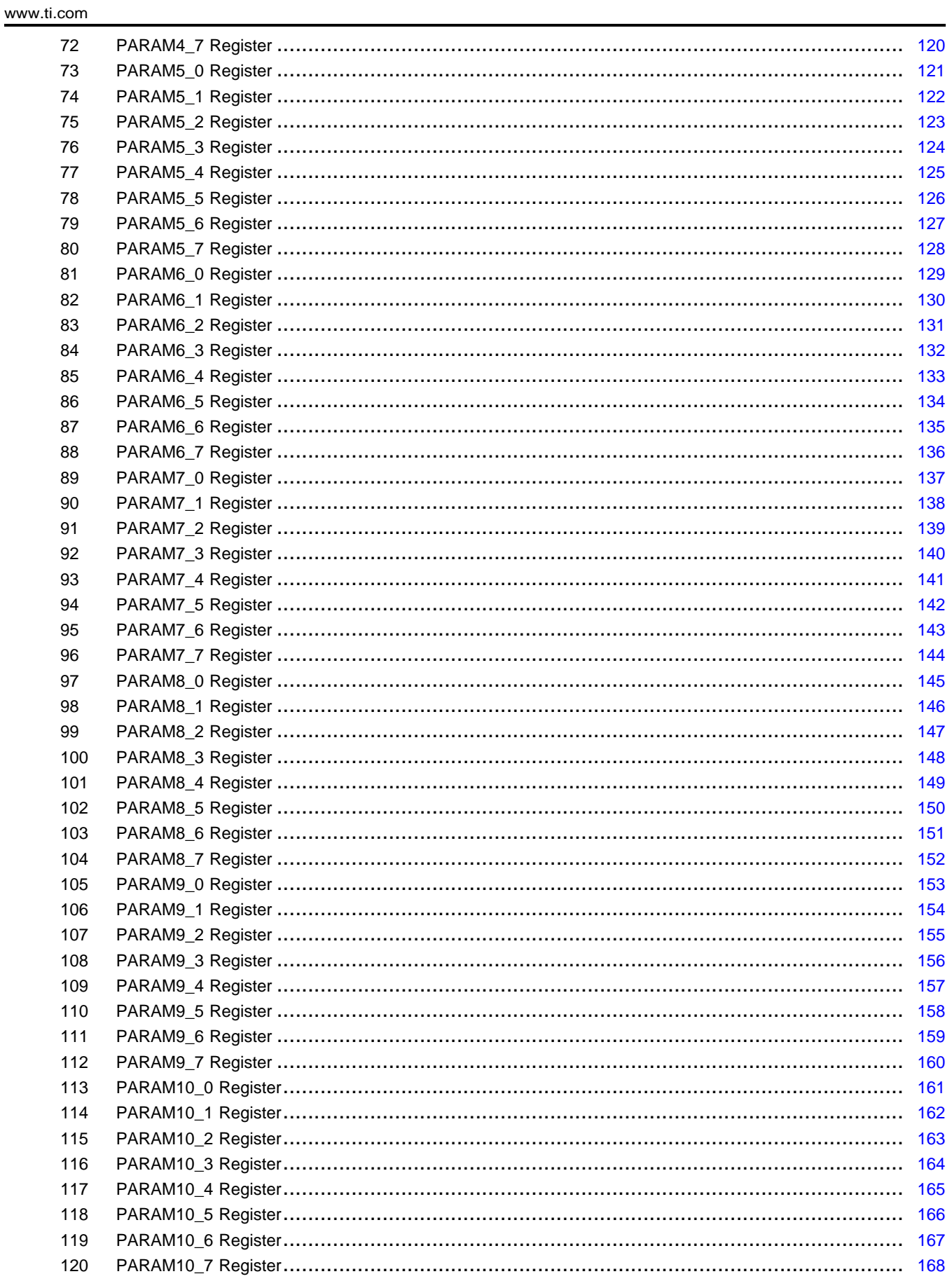

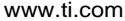

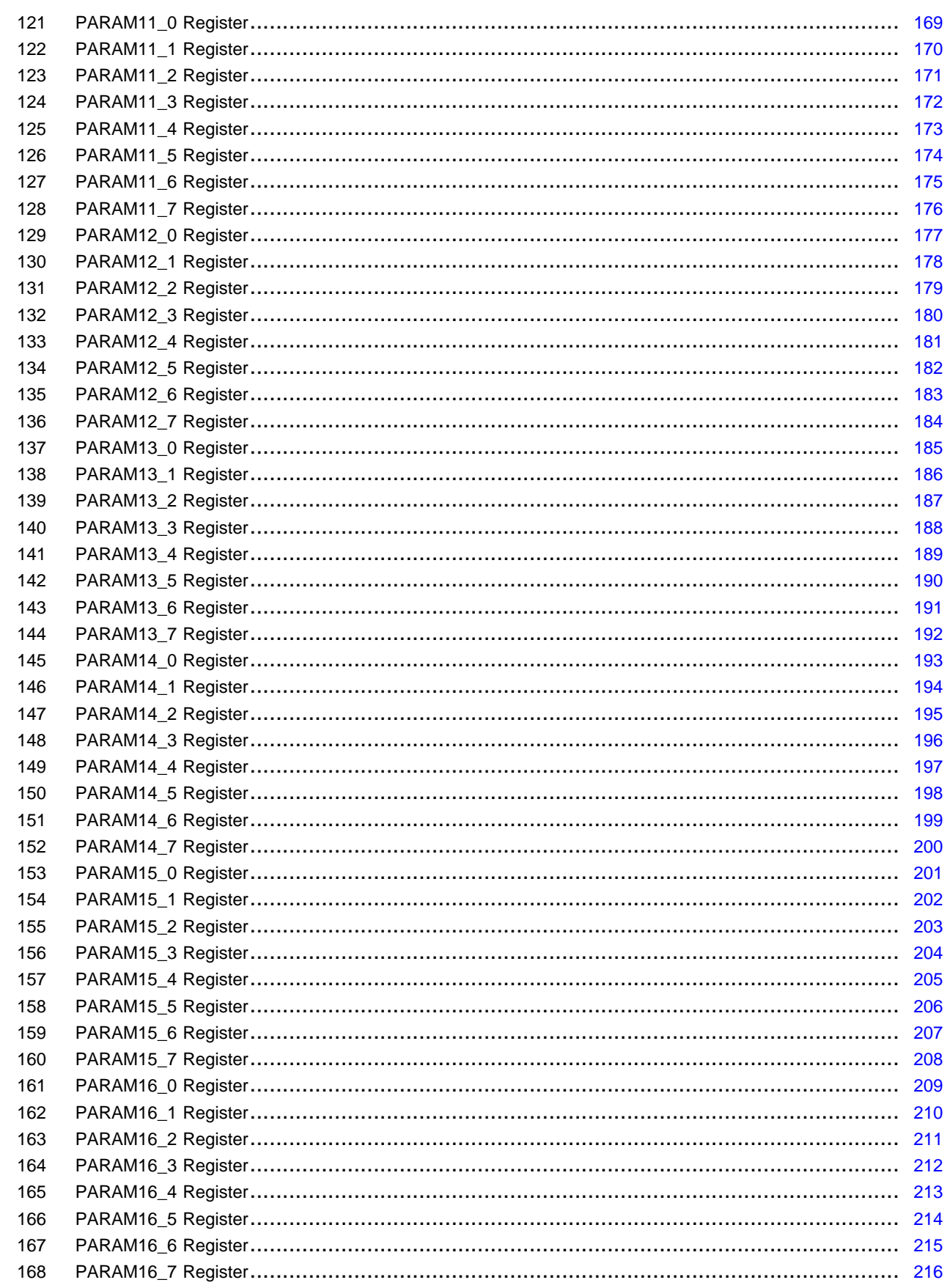

 $\overline{4}$ 

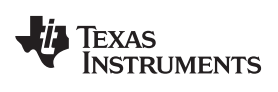

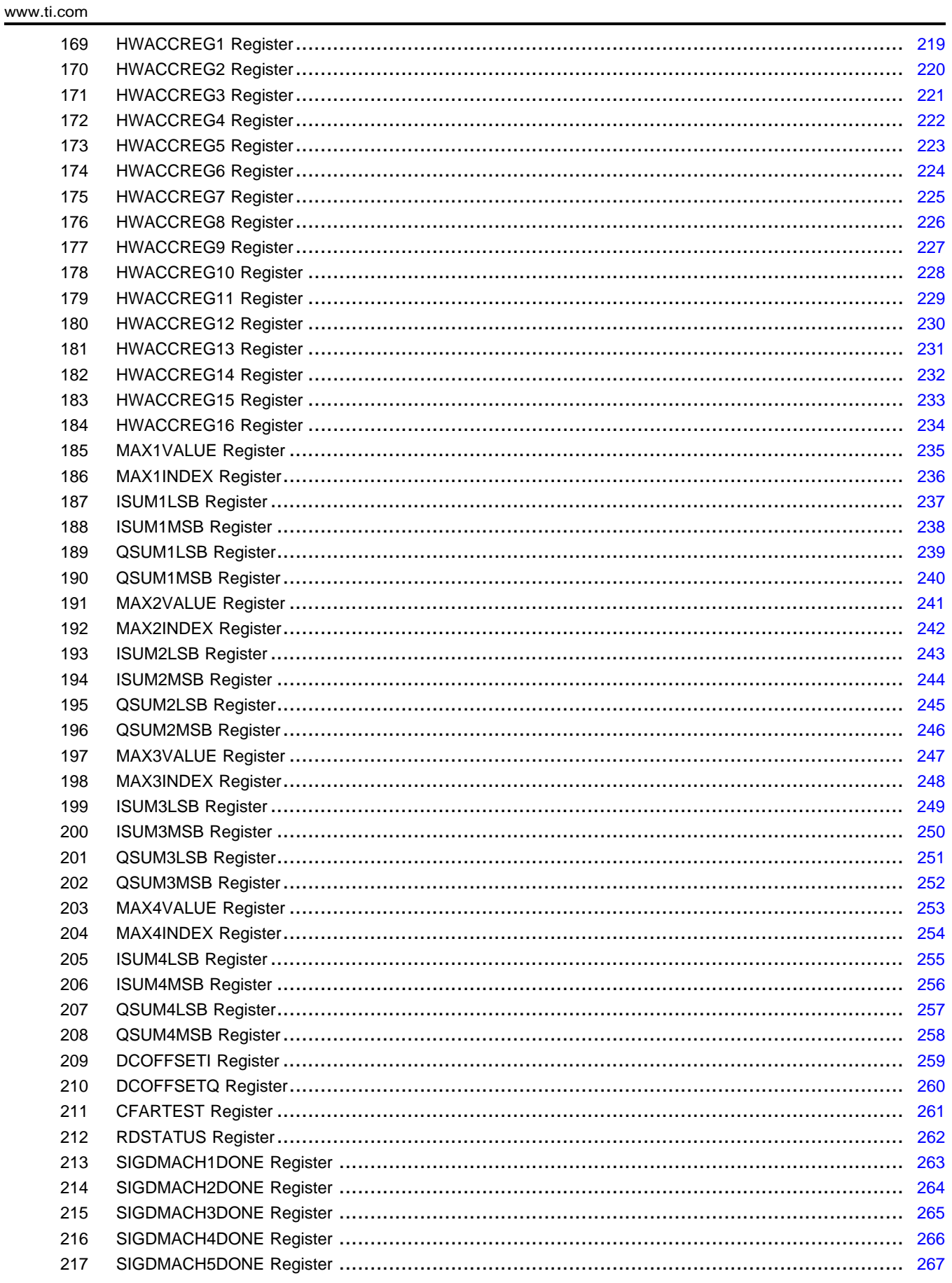

## www.ti.com

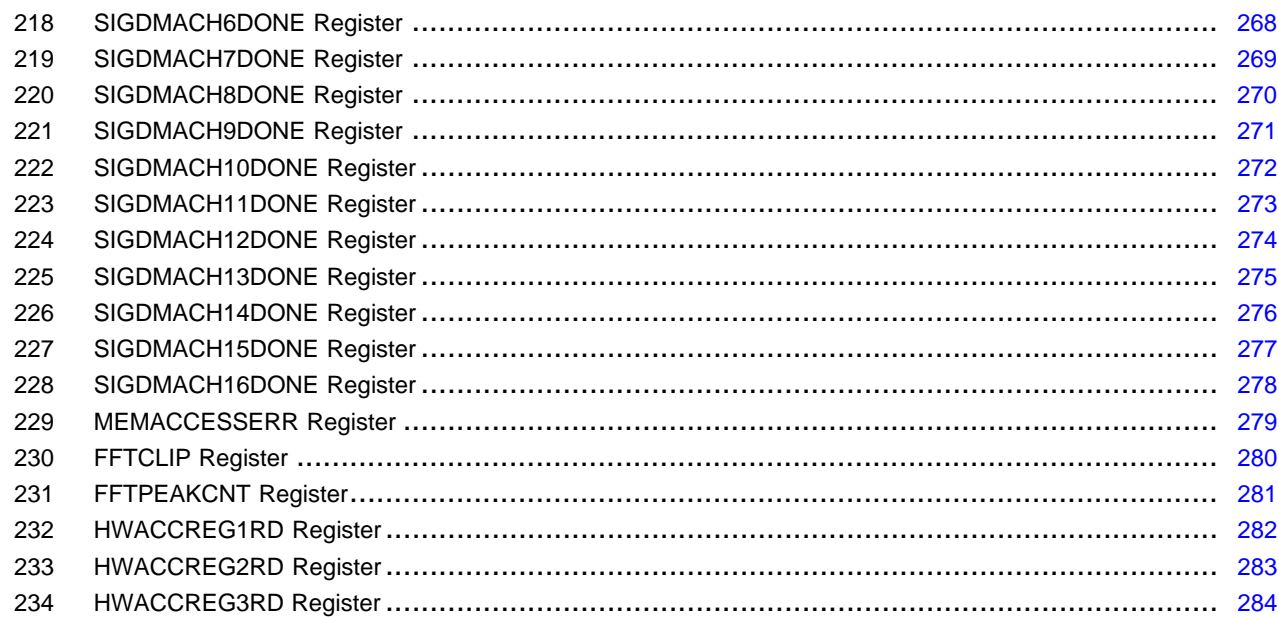

## **List of Tables**

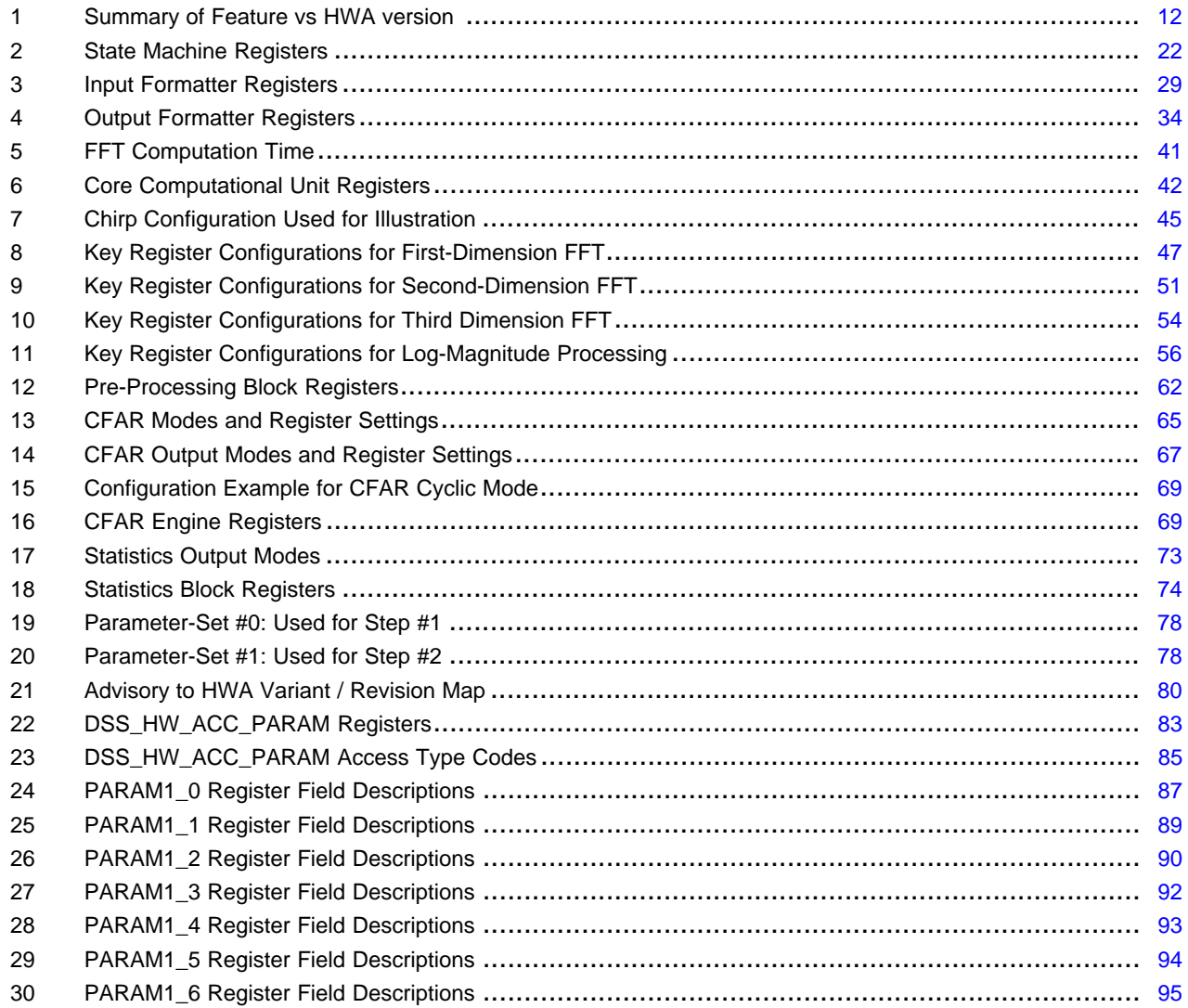

 $6\overline{6}$ 

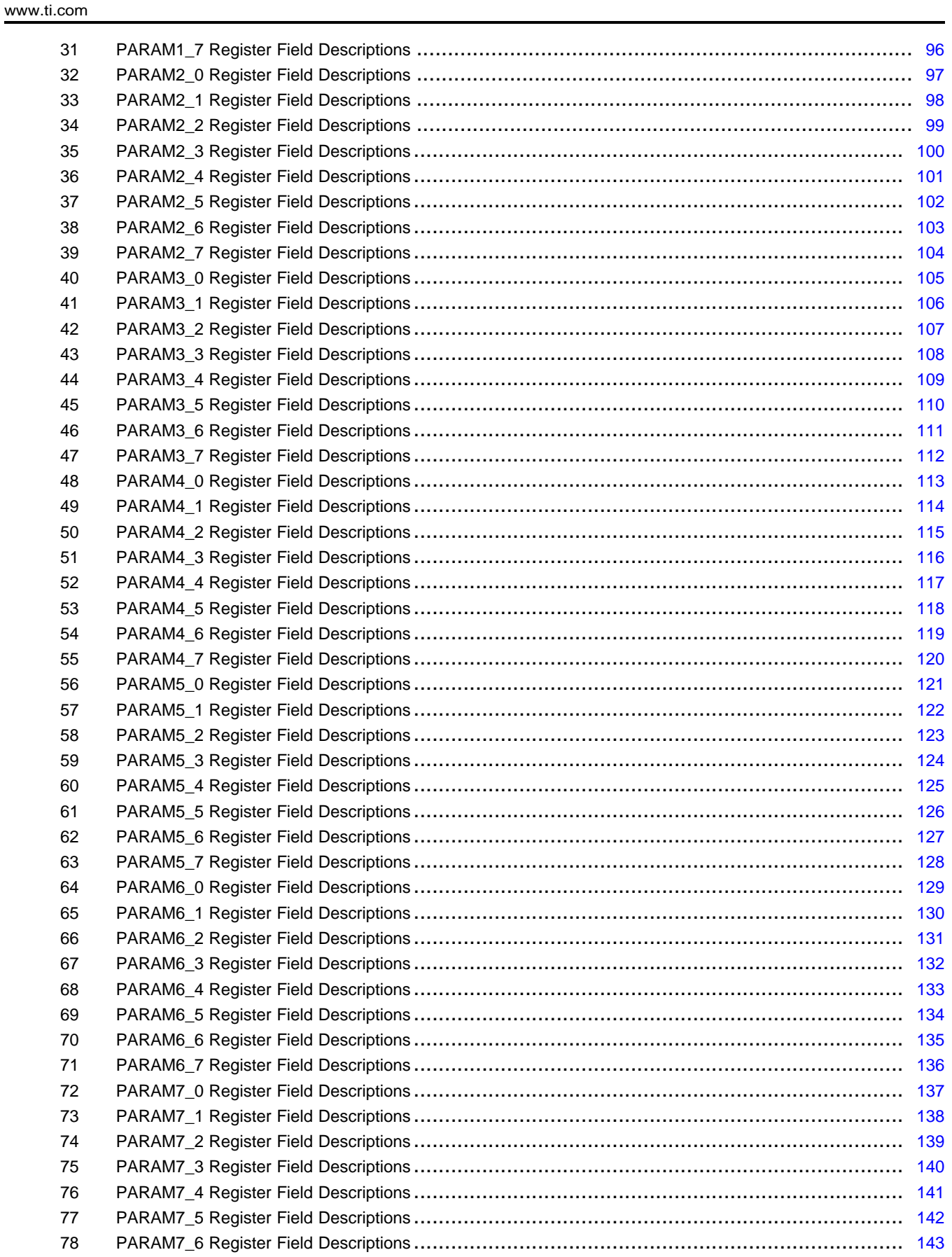

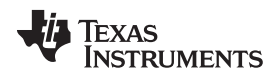

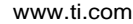

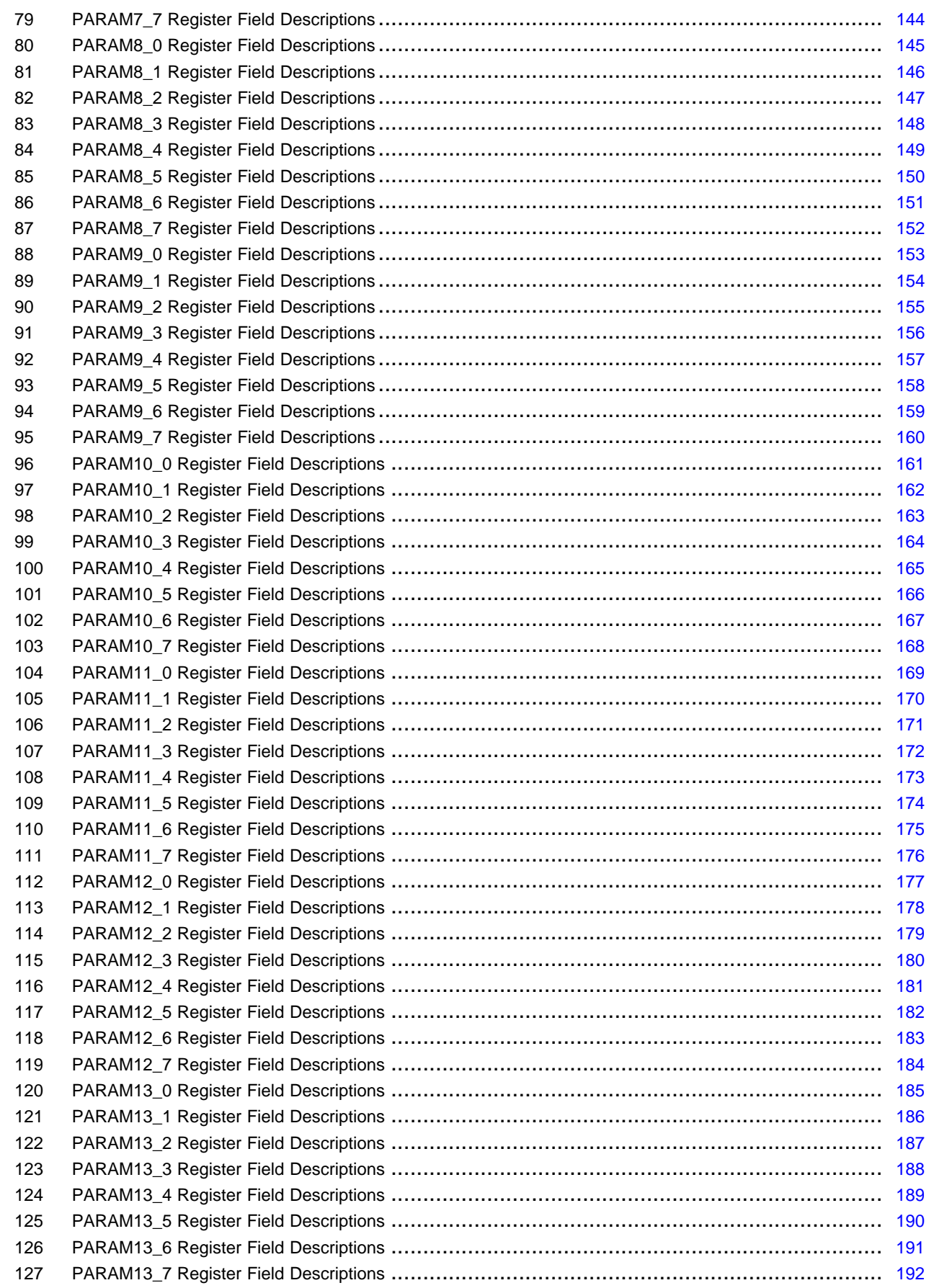

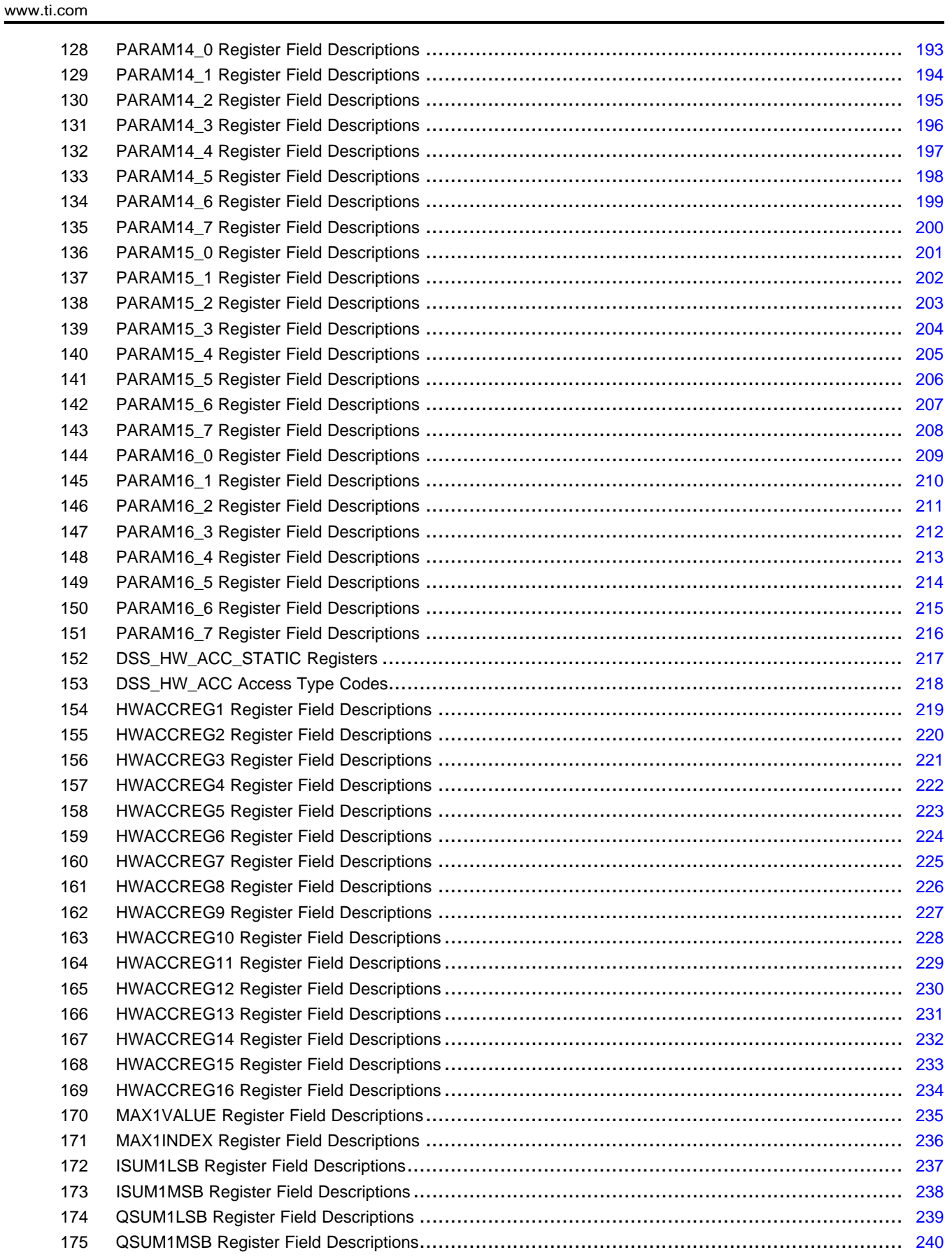

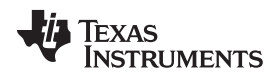

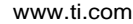

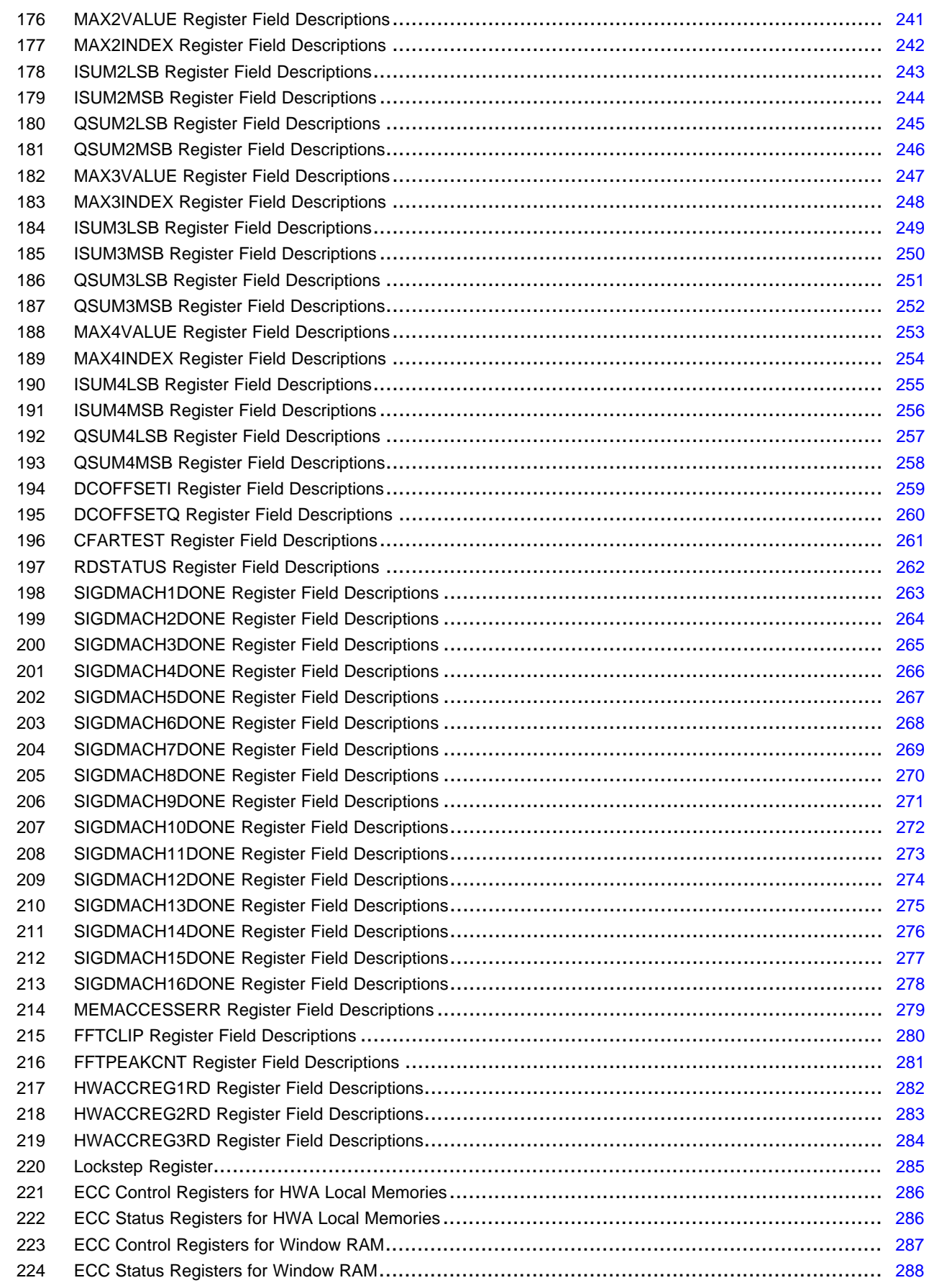

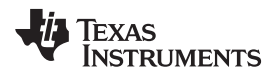

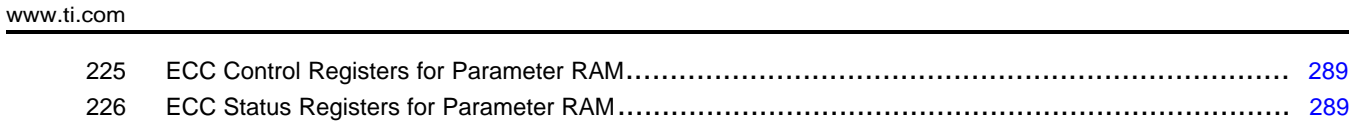

## **Trademarks**

ARM, Cortex are registered trademarks of Arm Limited.

All other trademarks are the property of their respective owners.

## <span id="page-11-0"></span>**1 Radar Hardware Accelerator – Part 1**

## *1.1 Radar Hardware Accelerator – Overview*

This section provides an overview of the Radar Hardware Accelerator. The section covers the key features of the accelerator and overall architecture.

## **1.1.1 Introduction**

The Radar Hardware Accelerator (HWA) is a hardware IP that enables off-loading the burden of certain frequently used computations in FMCW radar signal processing from the main processor. It is well known that FMCW radar signal processing involves the use of FFT and log-magnitude computations to obtain a radar image across the range, velocity, and angle dimensions. Some of the frequently used functions in FMCW radar signal processing can be done within the Radar Hardware Accelerator, while still retaining the flexibility of implementing other proprietary algorithms in the main processor.

## **1.1.2 High Level Architecture**

The Radar Hardware Accelerator module is categorized into HWA v1.0 and HWA v1.05 versions. The HWA v1.0 is the original version. HWA v1.05 has both bug fixes and additional safety enhancements. [Table](#page-11-1) 1 summarizes the features relevant to each HWA versions. For complete bug fixes list, see [Appendix](#page-81-0) A. The Hardware Accelerator register map is listed in Appendix B and the Safety feature that is only applicable to HWA v1.05 is discussed in [Appendix](#page-284-0) C. For the HWA version associated with each of the mmWave devices, see the Technical Reference Manual.

<span id="page-11-1"></span>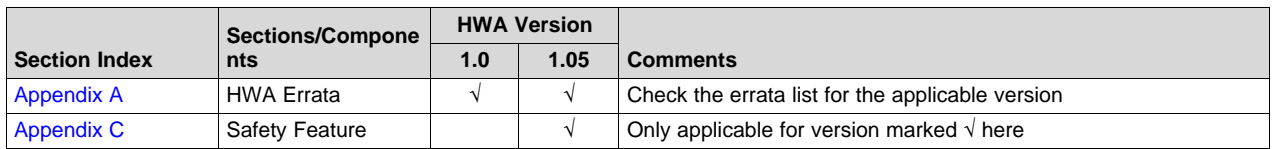

## **Table 1. Summary of Feature vs HWA version(1)**

 $(1)$  Sections that are not listed in the table applies to both HWA versions

The HWA module is loosely coupled to the main processor(s). Some device variants have an ARM® Cortex®-R4F as the main processor, whereas other device variants have two main processors, namely a C674 DSP and an ARM® Cortex®-R4F. The Radar Hardware Accelerator module is connected to a 128-bit bus that is present in the main processor system as shown in [Figure](#page-12-0) 1.

The Radar Hardware Accelerator module comprises an accelerator engine and four memories, each of 16KB size, which are used to send input data to and pull output data from the accelerator engine. These memories are referred to as *local memories* of the Radar Accelerator (ACCEL\_MEM). For convenience, these four local memories are referred to as ACCEL\_MEM0, ACCEL\_MEM1, ACCEL\_MEM2, and ACCEL\_MEM3.

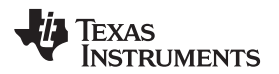

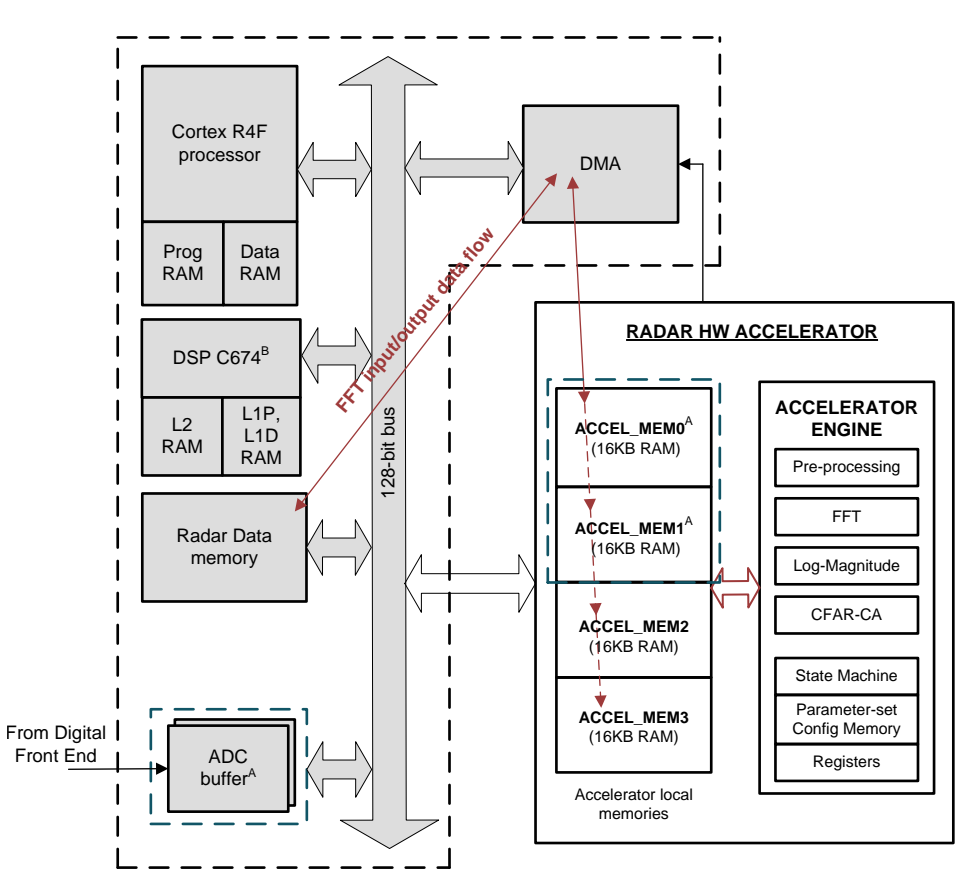

- A For HWA v1.0, the analog-to-digital converter (ADC) (ping and pong) buffers are 16KB each. In this device, the ACCEL\_MEM0 and the ACCEL\_MEM1 memories are shared with the ADC buffers. For HWA v1.05, in addition to the ADC buffer sharing mode, dedicated memories are also available for ACCEL\_MEM0 and ACCEL\_MEM1.
- <span id="page-12-0"></span>B DSP C674 is available only in certain device variants.

### **Figure 1. Radar Hardware Accelerator**

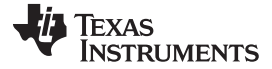

#### *1.1.2.1 High-Level Data Flow*

The typical data flow is that the DMA module is used to bring samples (for example, FFT input samples) into the local memories of the Radar Hardware Accelerator, so that the main accelerator engine can access and process these samples. Once the accelerator processing is done, the DMA module reads the output samples from the local memories of the Radar Hardware Accelerator and stores them back in the Radar data memory for further processing by the main processor. In [Figure](#page-12-0) 1, the red arrow shows data movement from the Radar data memory into the accelerator local memories for the FFT and other processing steps. The red arrow also shows the output samples from the accelerator being picked up by the DMA and written back into the Radar data memory for further processing by the main processor.

In highly integrated mmWave devices, the Radar Hardware Accelerator is included as part of a single chip along with the mmWave RF and analog Front-end. For HWA v1.0, two of the accelerator local memories, namely ACCEL\_MEM0 and ACCEL\_MEM1, are directly shared with the ping and pong ADC buffers (which are 16KB each) – such that the ADC output samples for first-dimension FFT processing are directly and immediately available to the Radar Hardware Accelerator at the end of each chirp, without needing a DMA transfer. After the first-dimension FFT processing is complete (typically, at the end of the active transmission of chirps in a frame), it is possible to freely use these memories for (see the FFT1DEN register bit) second-dimension FFT processing by bringing in data to these memories through DMA transfer.

On the other hand, in the devices with HWA v1.05, in addition to the aforementioned ADC buffer sharing mode, there are dedicated memory instances available for ACCEL\_MEM0 and ACCEL\_MEM1. Note that in the devices with HWA v1.05, the ADC ping and pong buffers are 32KB each. Therefore, when using the ADC buffer sharing mode, the first half of the ADC buffer (the top 16KB) is shared with ACCEL\_MEM0 and ACCEL MEM1. In this mode, the ADC output samples are directly and immediately available to the Radar Hardware Accelerator at the end of each chirp, without needing a DMA transfer. Alternately, if the ADC output samples are required to be pre-processed by the DSP before processing by the Hardware Accelerator, then the ADC buffer sharing can be disabled (see the FFT1DEN register bit), such that the DSP can access the ADC buffer, perform the pre-processing as needed, and then write to the dedicated local memories (ACCEL\_MEM0 and ACCEL\_MEM1) of the Radar Hardware Accelerator for further processing using the accelerator.

The purpose behind the four separate local memories (16KB each) inside the Radar Hardware Accelerator is to enable the *ping-pong* mechanism, for both the input and output, such that the DMA write (and read) operations can happen in parallel to the main computational processing of the accelerator. The presence of four memories enables such parallelism. For example, the DMA can be configured to write FFT input samples (ping) into ACCEL\_MEM0 and read FFT output samples (ping) from ACCEL\_MEM2. At the same time, the accelerator engine can be working on FFT input samples (pong) from ACCEL\_MEM1 and writing FFT output samples (pong) into ACCEL\_MEM3. However, both the DMA and the accelerator cannot access the same 16KB memory at the same time. This would lead to an error (refer to the STATERRCODE register description in [Table](#page-33-1) 4).

The Radar Hardware Accelerator operates on a single clock domain and the operating clock frequency is 200 MHz.

The accelerator local memories are 128-bits wide, for example, each of the 16KB banks is implemented as 1024 words of 128 bits each. This allows the DMA to bring data into the accelerator local memories efficiently (up to a maximum throughput of 128 bits per clock cycle, depending upon the DMA configuration).

It is important to note that any of the four local memories can be the *source* of the input samples to the accelerator engine and any of the four local memories can be the *destination* for the output samples from the accelerator engine – with the important restriction that the source and destination memories cannot be the same 16KB bank. Note also that the accelerator local memories do not necessarily need to be used in ping-pong mode and can instead be used as larger 32KB input and output memories, if the use case requires. The address space for the four 16KB memories is contiguous and thus the source and destination memory can effectively be larger than 16KB.

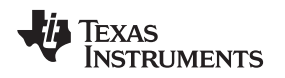

## *1.1.2.2 Configuration*

The operations of the Radar Hardware Accelerator are configured using registers, which are of two types – *parameter sets* and *common* (common for all parameter sets) registers. The purpose of the parameter sets is to enable a complete sequence of various accelerator operations to be preprogrammed (with appropriate source and destination memory addresses and other configurations specified for each operation in that sequence), such that the accelerator can perform them one after the other, with minimal intervention from the main processor.

The parameter-set register configurations are programmed into a separate 512-byte *parameter-set configuration memory*. A state machine built into the accelerator handles the loading of one parameter-set configuration at a time and sequences the preprogrammed operations one after another. This process is further explained in later sections of this user's guide. [Section](#page-44-1) 1.6 shows a use-case example, which illustrates this well.

## **1.1.3 Accelerator Engine Block Diagram**

As previously mentioned, the Radar Hardware Accelerator module consists of four local memories of 16KB each (ACCEL\_MEM) and the main accelerator engine. The accelerator engine has the following five components (as shown in [Figure](#page-14-0) 2) – a state machine, input formatter block, output formatter block, core computational unit, and the 512-byte parameter-set configuration memory.

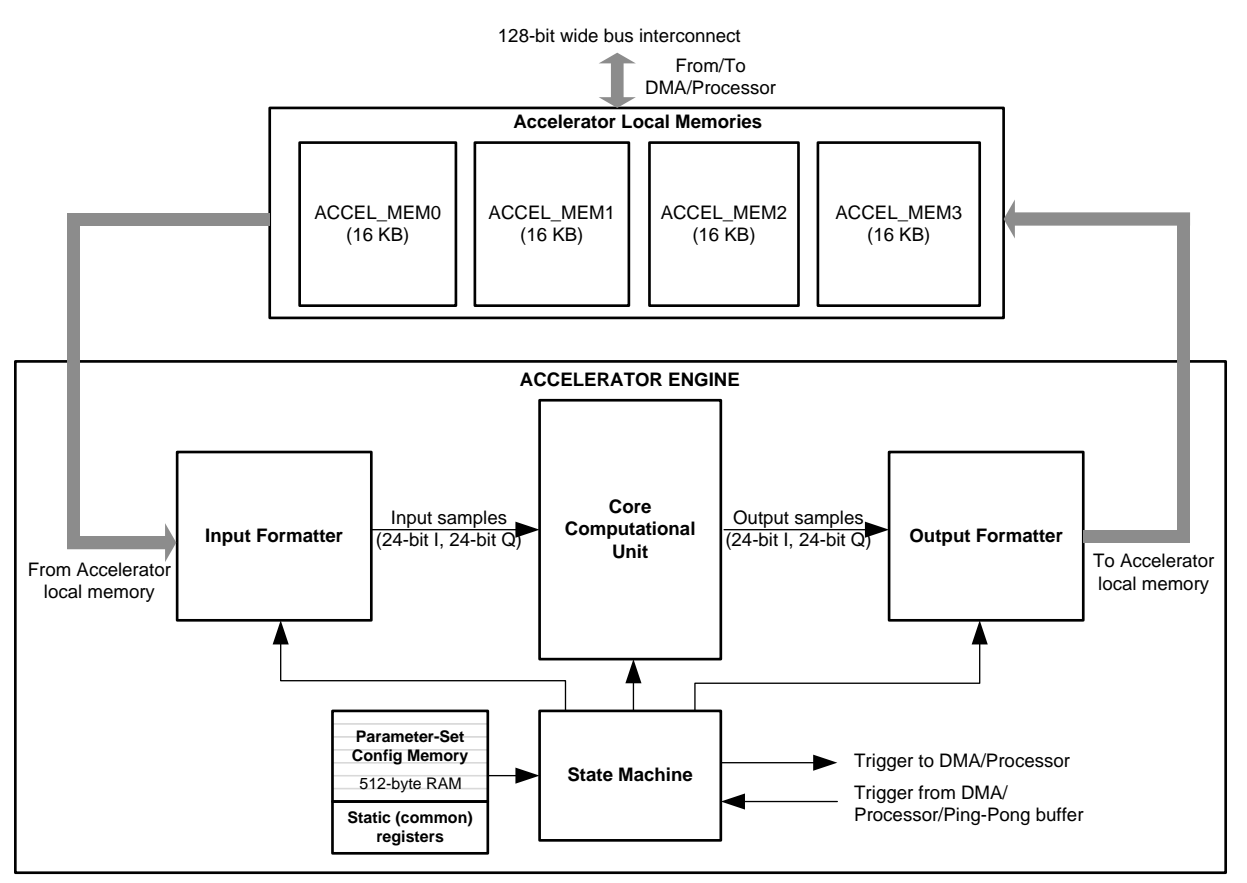

**Figure 2. Accelerator Engine Block Diagram**

<span id="page-14-0"></span>The purpose of these components is as follows.

• State machine: the state machine is responsible for controlling the overall operation of the accelerator – specifically, the starting, looping, stopping, as well as triggering and handshake mechanisms between the accelerator, DMA, and main processor. The state machine is also closely connected to the parameter-set configuration memory and takes care of sequencing and chaining a sequence of multiple accelerator operations as programmed in the parameter-set configuration memory.

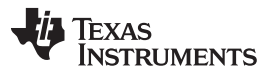

- Input formatter: the input formatter block is responsible for reading the input samples from any one of the local memories and feeding them into the core computational unit. In this process, this block provides flexible ways of accessing the input samples, in terms of 16-bit versus 32-bit aligned input samples, transpose read-out, flexible scaling, and sign extension to generate internal bit-width of 24 bits, and so on. Lastly the input formatter block provides 24-bit complex samples as input to the core computational unit. The local memory (memories) from which the input formatter reads the input samples is called the *source* memory.
- Output formatter: the output formatter block is responsible for writing the output samples from the core computational unit into the local memories. This block also provides flexible ways of formatting the output samples, in terms of 16-bit versus 32-bit aligned output samples, transpose write, flexible scaling from internal bit-width of 24 bits, to 16-bit or 32-bit aligned output samples, sign-extension, and so on. The local memory (memories) to which the output formatter writes the output samples is called the *destination* memory.
- Core computational unit: the core computational unit contains the main computational logic for various operations, such as windowing, FFT, magnitude, log2, and CFAR-CA calculations. The unit accepts a streaming input from the input formatter block (at the rate of one input sample per clock cycle), performs computations, and produces a streaming output to the output formatter block (typically at the rate of one output sample per clock cycle), with some initial latency depending on the nature of the computations involved.
- Parameter-set configuration memory: this is a 512-byte RAM that is used to preconfigure the sets of parameters (register settings) for a chained sequence of accelerator operations, which can then be executed by the state machine in a loop. This allows the accelerator to perform a preprogrammed sequence of operations in a loop without frequent intervention from the main processor.

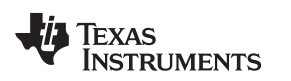

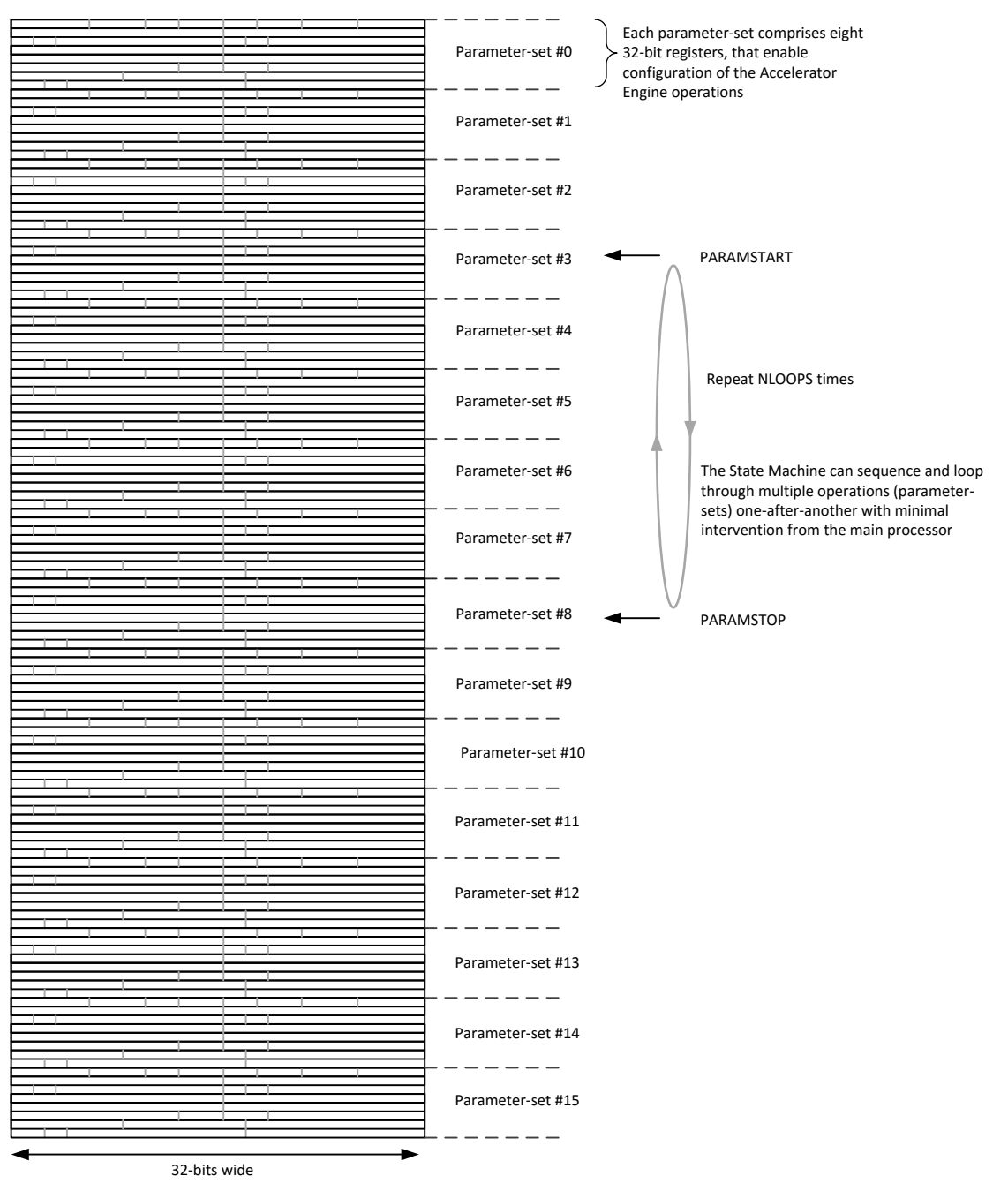

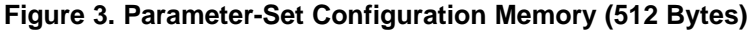

<span id="page-16-0"></span>The number of parameter sets that can be preconfigured and sequenced (chained) is 16. This means that up to 16 accelerator operations can be chained together and these can then be looped as well, with minimal intervention from the main processor. For example, operations like FFT, log-magnitude, and CFAR-CA detection can be preconfigured in the parameter-set configuration memory and the state machine can be made to sequence them one after another and run them in a loop for specified number of times. There is a provision available to interrupt the main processor and/or trigger a DMA channel at the end of each parameter set if required. This allows various ways by which the accelerator, DMA, and the main processor can work together to establish a data and processing flow. As shown in [Figure](#page-16-0) 3, each parameter set contains the equivalent of eight 32-bit registers, which corresponds to total RAM size of 16  $\times$  8  $\times$  32 bits = 512 bytes for the parameter-set configuration memory.

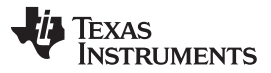

The layout of the parameter-set register map is provided in [Appendix](#page-81-0) B. The detailed descriptions of the registers is provided in the various sections, as and when the functionality of each component is presented.

## **1.1.4 Accelerator Engine Operation**

The accelerator engine and the local memories run on a single clock domain. The overall operation of the accelerator can be summarized as follows. The accelerator engine is configured by the main processor through common configuration registers (common for all parameter sets), as well as the parameter-set configuration memory. As explained earlier, the former comprises common register settings for overall control of the accelerator engine, and the latter comprises the 16 parameter-set specific settings which control the functioning of the accelerator for each of its *chained* sequence of operations.

When the accelerator engine is enabled, the state machine kicks off and controls the overall operation of the accelerator, which involves loading the parameter sets one at a time from the parameter-set configuration memory into various internal registers of the accelerator engine and running the accelerator as per the programmed configuration for each parameter set one after another. The entire procedure then repeats in a loop for a programmed number of times (NLOOPS described later).

Each parameter set includes various configuration details such as the accelerator mode of operation (FFT, Log2, and so on), the source memory address, number of samples, the destination memory address, input formatting, output formatting, trigger mode for controlling the start of computations to ensure proper handshake with the DMA, and so on.

## *1.1.4.1 Data Throughput*

Once the state machine has loaded the registers corresponding to the current parameter set to be executed, the data flow happens as follows: at each clock cycle, one sample from the source memory is read by the input formatter and fed into the core computational unit with appropriate scaling and formatting as configured. The data interface between the input formatter and the core computational unit is a 24-bit complex bus (24-bit for each I and Q) which streams one input sample every clock cycle. The core computational unit processes this streaming sequence of input samples and in general, produces a streaming output also at one sample every clock cycle, after an initial latency period. Thus for most operations (FFT, log-magnitude, CFAR-CA, and so on), in steady state the core computational unit maintains a streaming data rate of one sample per clock cycle. The data interface between the core computational unit and the output formatter is also a 24-bit complex bus (24-bit for each I and Q) and the output formatter is responsible for writing into the destination memory, with appropriate scaling and formatting as configured.

The next section provides more details regarding the state machine, including its detailed operation, registers, trigger mechanisms, and so on.

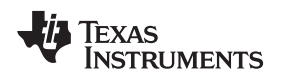

## *1.2 Accelerator Engine – State Machine*

This section describes the state machine block present in the accelerator engine (see [Figure](#page-18-0) 4). This block, together with the input formatter and output formatter blocks described in the next two sections, provides the overall framework for establishing the data flow and using the accelerator for various computations.

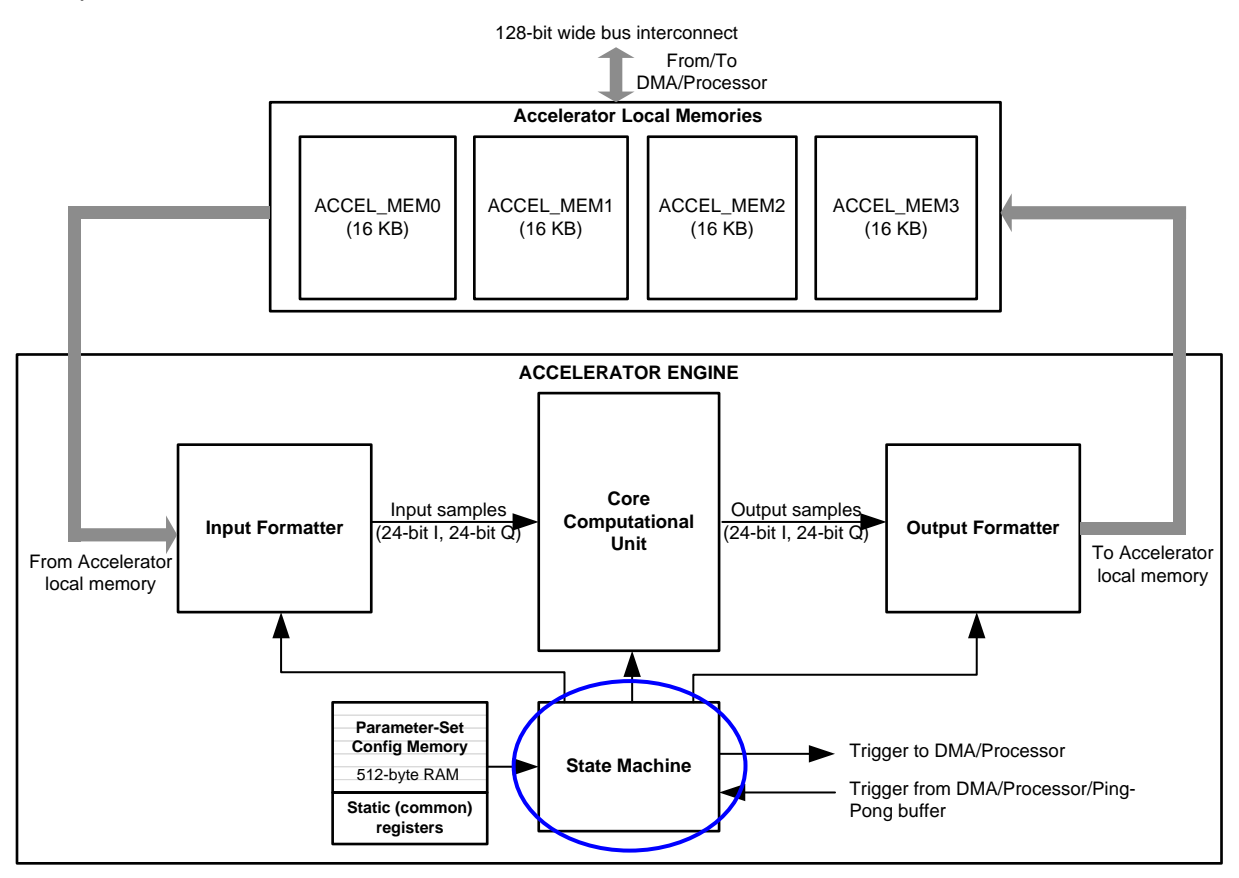

**Figure 4. State Machine**

## <span id="page-18-0"></span>**1.2.1 State Machine**

The state machine controls the overall functioning of the Radar Hardware Accelerator. The state machine controls the enabling and disabling of the accelerator, as well as supports sequencing an entire set of operations (configured using parameter-set configuration memory), and looping through those operations one after another without needing frequent intervention from the main processor.

## *1.2.1.1 State Machine – Operation*

The state machine block and the entire accelerator remain in reset and disabled state by default. The state machine (and hence the accelerator in general) is enabled by setting the ACCCLKEN register bit, followed by writing 111b into the ACCENABLE register.

Note that a complete list of registers pertaining to the state machine is provided in [Table](#page-21-0) 2. Some of the registers are common (common for all parameter sets) registers, whereas some other registers are parameter-set registers, which as explained in the previous section means that they can be uniquely programmed for each of the 16 parameter sets. For each register, [Table](#page-21-0) 2 lists whether it is part of the parameter set or not. [Table](#page-21-0) 2 also provides a brief description of each register.

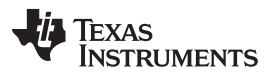

When enabled, the state machine steps through (one after another) the parameter sets programmed in the parameter-set configuration memory and executes the computations as per the configuration of each parameter set. The registers PARAMSTART and PARAMSTOP define the starting index and ending index within the 16 parameter sets, so that only those parameter sets between the start and end indices are executed by the accelerator, as shown in [Figure](#page-16-0) 3. The state machine also loops through these parameter sets for a total of NLOOPS times (unless NLOOPS is programmed as 0 or 4095, in which case the loop does not run or runs infinite times respectively). As an example, if the state machine needs to be configured to run the first four parameter sets in a loop 64 times, then the registers should be programmed as follows: PARAMSTART =  $0$ , PARAMSTOP = 3, and NLOOPS = 64.

For each parameter set, there is a TRIGMODE register, which is used to control when the state machine starts executing the computations for that parameter set. This control is useful, for example, to ensure that the input data is ready in the accelerator local memory (source memory) before the computations are started. Specifically, it is possible to trigger the start of computations after completion of a DMA transfer, or, after a ping-pong switch happens in the ADC buffer, and so on. The TRIGMODE register setting thus controls when the accelerator operation is triggered for the current parameter set and there are four trigger mechanisms supported as listed in the next subsection. Once triggered, the state machine loads all the registers from the parameter-set configuration memory for the current parameter set into corresponding internal registers of the accelerator and starts the actual computations for that parameter set. After completion of computations of the current parameter set, it moves to the next parameter set.

After a sequence of operations as programmed in the parameter set(s) for the specified number of loops is complete, the accelerator provides a completion interrupt (ACC\_DONE\_INTR) to the processor. The accelerator can be reconfigured as desired. For reconfiguration, the following procedure must be followed. The accelerator must be disabled by writing 000b to the ACCENABLE register. Then, a reset must be asserted by writing 111b followed by 000b to the ACCRESET register. The new configurations can now be written in to the accelerator, and then the accelerator can be enabled again by writing 111b to ACCENABLE.

## <span id="page-19-0"></span>*1.2.1.2 State Machine – Trigger Mechanisms (Incoming)*

As mentioned in the previous subsection, for each parameter set, the start of the computations can be triggered based on specific events. Four trigger mechanisms are supported as follows.

- Immediate trigger (TRIGMODE = 000b); In this case, the state machine does not wait for any trigger and starts the accelerator computations immediately for the current parameter set. This mode is applicable when chaining (sequencing) a set of operations one after another in the accelerator without any need for control handshake or data exchange outside the accelerator (for example, when chaining FFT and log-magnitude operations) with no need to wait for a trigger in between.
- Wait for processor-based software trigger (TRIGMODE = 001b): This is a software-triggered mode that is useful when the main processor must directly control the data flow and start or stop of accelerator computations. In this trigger mode, the state machine waits for a software-based trigger, which involves the main processor setting a separate self-clearing bit in a CR42ACCTRIG register (single-bit register). The state machine keeps monitoring that register bit and waits as long as the value is zero. When the value becomes 1 (set), the state machine gets triggered to start the accelerator operations for the current parameter set.
- Wait for ADC buffer ping-to-pong or pong-to-ping switch (TRIG MODE  $= 010b$ ): This trigger mode is applicable when RF and analog front-end is integrated in the same chip with the main processor and the Radar Hardware Accelerator. Recall that in these devices, the ADC ping and pong buffers can be shared with the accelerator local memories (ACCEL\_MEM0 and ACCEL\_MEM1), such that the ADC data is directly available to the accelerator for processing during active chirping portion of the frame. This sharing mode is enabled by setting FFT1DEN register bit before the start of the frame. In this trigger mode, the accelerator's State Machine starts the computations for the current parameter-set as soon as the ADC buffer switches from ping-to-pong or pong-to-ping. As an example, during the active chirping portion of a frame, the digital front-end and ADC buffer can be configured to switch from pingto-pong or pong-to-ping buffer at the end of every chirp or at the end of every few chirps or at the end of every specified number of ADC samples. (This digital front-end configuration is accomplished using other registers not related to the Radar Hardware Accelerator and not described in this document).

Now, using this trigger mode (TRIG  $MODE = 010b$ ) allows the accelerator's computations to start whenever the ping-to-pong or pong-to-ping switch happens in the ADC buffer, thus enabling inline perchirp processing. It is important to mention here that the user needs to take care to ensure that processing of the current 'ping' data is completed by the accelerator, before the next switch/trigger happens on the ADC buffer. In other words, the chirp duration (ping-pong switch frequency) should not be configured to be so fast that the accelerator cannot complete its configured operations within that duration.

• Wait for the DMA-based trigger (TRIGMODE = 011b): This trigger mode is useful when a DMA transfer completion must be used to trigger the start of the accelerator computations for the current parameter set. The primary purpose of this trigger mode is as follows; when performing second dimension FFT, the DMA is used to bring the FFT input samples from the Radar data memory to the local memory of the accelerator. Upon completion of each DMA transfer, it is useful to automatically trigger the accelerator to perform the FFT.

To achieve this, the state machine of the accelerator has a 16-bit register called the DMA2ACCTRIG register, where each register bit maps to one of 16 DMA channels that are associated with the accelerator. To use the DMA-based trigger mode, the DMA2ACC\_CHANNEL\_TRIGSRC register in the current parameter set must be programmed to the DMA channel whose completion we wish to monitor. The state machine then monitors the corresponding register bit in the DMA2ACCTRIG register, and triggers the execution of the current parameter set only when that register bit gets set. If DMA2ACC\_CHANNEL\_TRIGSRC is programmed to 5, then the current parameter set will execute only once the register bit #5 gets set in DMA2ACCTRIG.

The user may utilize the EDMA's linking capability to set the appropriate register bit in DMA2ACCTRIG. Linking is a programmable feature of the EDMA, where the completion of a DMA transfer can automatically trigger a second DMA transfer. In the present context, the DMA transfer that moves data to the local memory of the accelerator can be linked to a second DMA whose purpose is to write a one-hot signature into DMA2ACCTRIG to set a specific register bit and trigger the accelerator. Note that there are 16 read-only, one-hot, signature registers (SIG\_DMACH1\_DONE, SIG DMACH2 DONE, and more) that are available. These registers are simply read-only registers which contain hard-coded values (each register is a one-hot signature – 0x0001, 0x0002, 0x0004, 0x0008, and so on). For convenience, these hard-coded 16 read-only signatures can be used, so that the second DMA can simply copy from one of these SIG\_DMACHx\_DONE registers into the DMA2ACCTRIG register to set the appropriate register bit.

## *1.2.1.3 State Machine – Trigger Mechanisms (Outgoing)*

After the accelerator computations for the current parameter set are triggered (using one of the four incoming trigger mechanisms mentioned in the previous subsection), it performs the actual computation operations for that parameter set. These computations typically take several tens or hundreds of clock cycles, depending on the nature of the configuration programmed. Once the accelerator completes its computation operations for the current parameter set, the state machine advances to the next parameter set and repeats the same process. But before advancing to the next parameter set, it can interrupt the main processor and/or trigger a DMA channel. This provision is useful if the main processor is required to read or write registers or memory locations at the end of the current parameter set. Also, this provision is useful for triggering a DMA channel, so that the output of the accelerator can be copied out of the accelerator local memories.

There are two trigger mechanisms provided as follows:

• Interrupt to main processor ( $\text{INTER} = \text{N} = 1$ ): The accelerator will interrupt the main processor at the end of completion of computations for the current parameter-set, if the register bit INTR\_EN is set, the interrupt signal from the accelerator is sent to any coupled main processor. The user can enable interrupt response and perform interrupt processing in either of these processors.

• Trigger to DMA (DMATRIGEN = 1): The accelerator gives a trigger to a DMA channel at the end of completion of computations for the current parameter set, if the register bit DMATRIGEN is set. If DMATRIGEN is set, then the particular DMA channel as specified in a separate ACC2DMA\_CHANNEL\_TRIGDST register (valid values are 0 to 15, for the 16 DMA channels dedicated for the accelerator) is triggered. Thus, it is possible to preconfigure up to 16 DMA channels and trigger the appropriate one at the end of the computations of the current parameter set. The trigger from accelerator to the DMA channels can also be faked by the processor, by writing to a CR42DMATRIG register.

This can be used by the processor to kick-start a full/repetitive chain of operations, that are then subsequently managed between the DMA and the accelerator without further processor involvement – for example, the processor writes to the CR42DMATRIG register to trigger a DMA channel for the first time, and this kicks off a series of back-to-back data transfers and accelerator computations, with the DMA and accelerator hand-shaking with each other.

## *1.2.1.4 State Machine – Register Descriptions*

[Table](#page-21-0) 2 lists all the registers of the state machine block. As explained previously, some of the registers are common (common for all parameter sets) registers, whereas some others are *part of each parameter set*. For each register, this distinction is captured as part of the register description in [Table](#page-21-0) 2.

<span id="page-21-0"></span>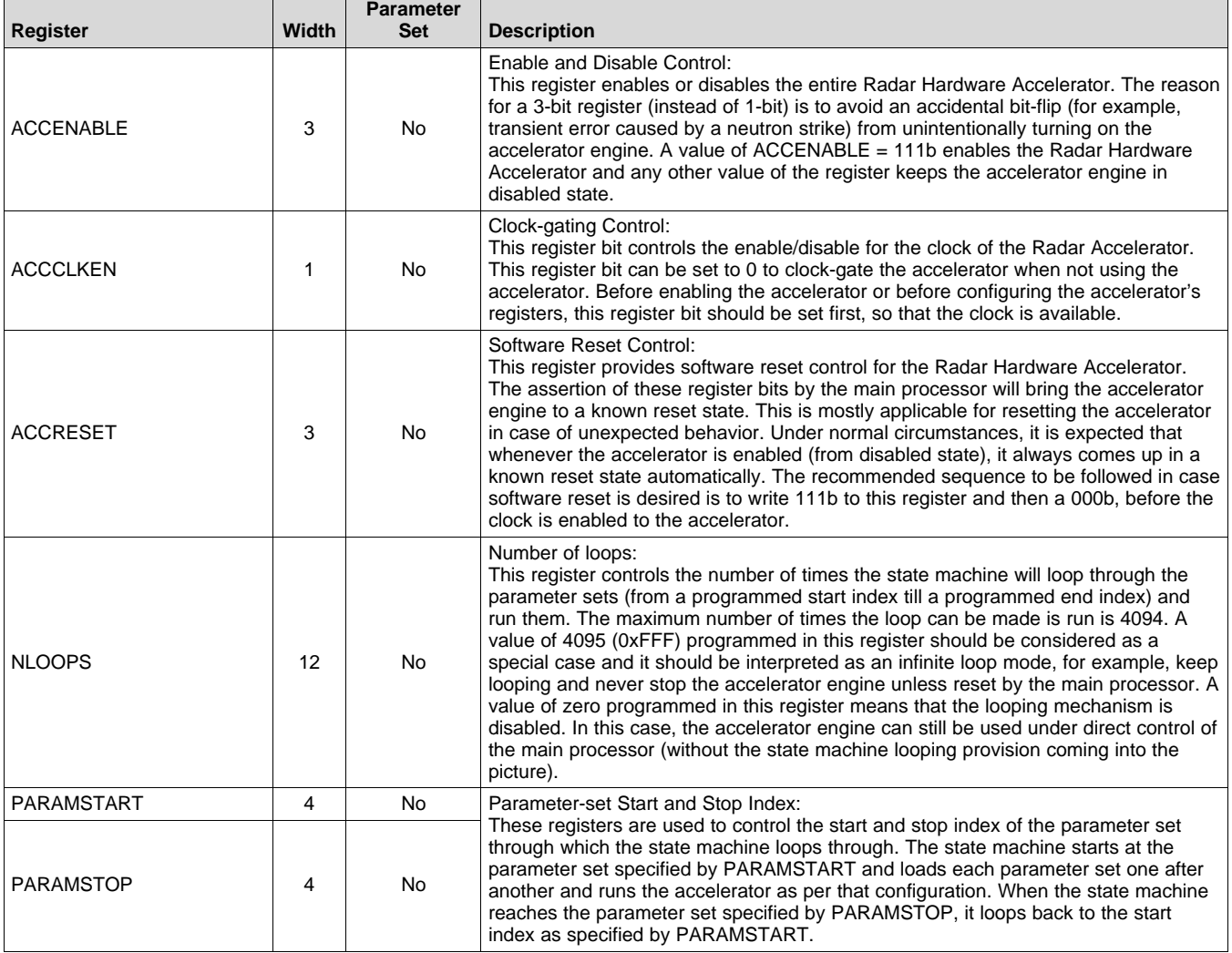

### **Table 2. State Machine Registers**

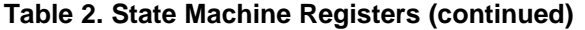

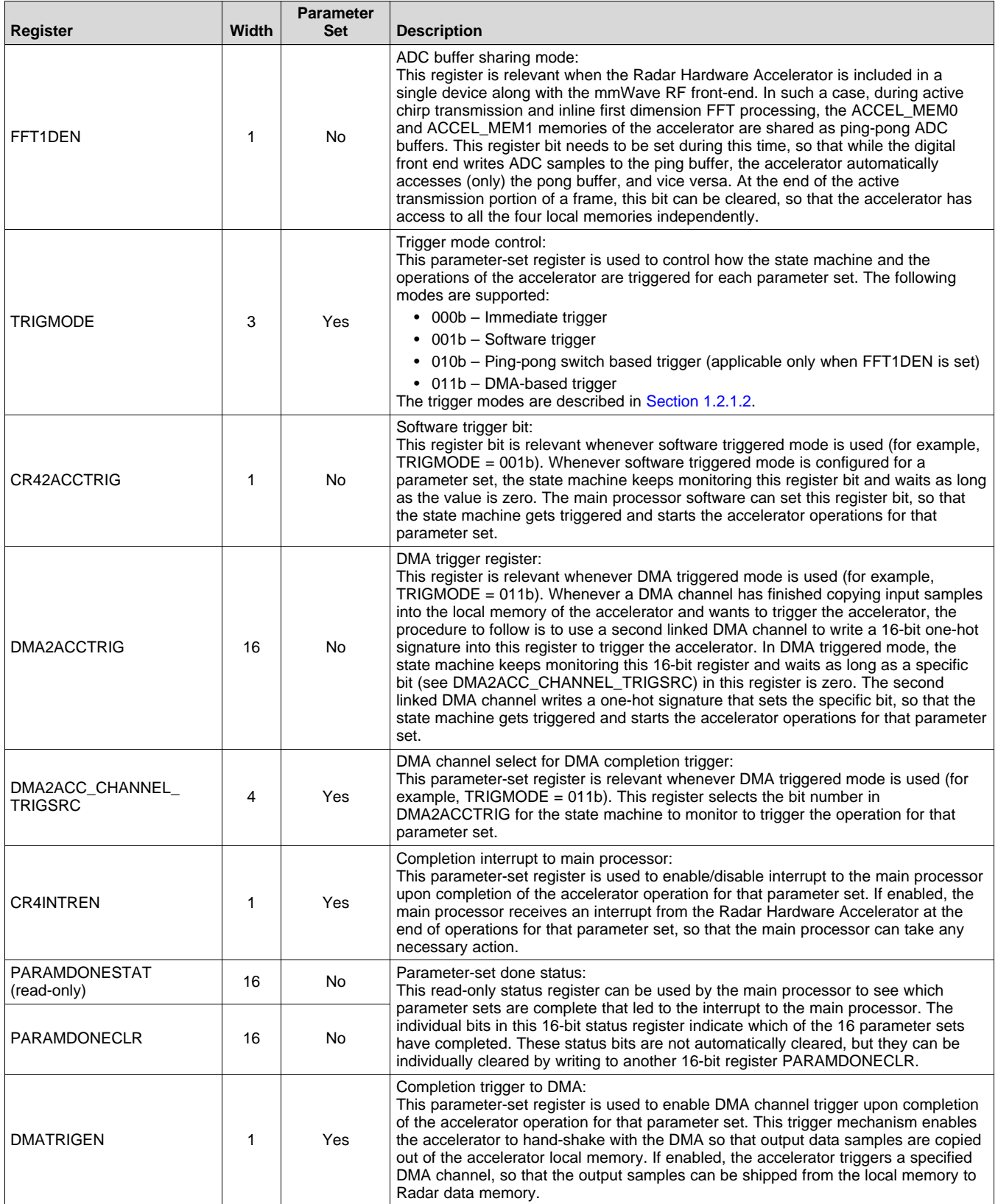

| Register                          | <b>Width</b> | <b>Parameter</b><br><b>Set</b> | <b>Description</b>                                                                                                    |
|-----------------------------------|--------------|--------------------------------|----------------------------------------------------------------------------------------------------|
| ACC2DMA_CHANNEL<br><b>TRIGDST</b> | 4            | Yes                            | DMA channel select for accelerator completion trigger:<br>This parameter-set register is used to select which of the 16 DMA channels<br>allocated to the accelerator should be triggered upon completion of the accelerator<br>operation for that parameter set. This register is to be used in conjunction with<br>DMATRIGEN.                                                                                                    |
| CR42DMATRIG                       | 16           | <b>No</b>                      | Trigger from processor to DMA:<br>This register can be used by the processor to trigger a DMA channel for the first<br>time, so that a full sequence of repeated operations between the DMA and the<br>accelerator gets kick-started.                                                                                                    |
| <b>PARAMADDR</b>                  | 4            | <b>No</b>                      | Debug register for current parameter-set index:<br>This read-only status register indicates the index of the current parameter set that is<br>under execution. This is useful for debug, where parameter sets can be executed in<br>single-step manner (one-by-one) using SW trigger mode for each of them. In such a<br>debug, this register indicates which parameter set is currently waiting for the SW<br>trigger.                                                                                                    |
| <b>LOOPCNT</b>                    | 12           | No                             | Debug register for current loop count:<br>This read-only status register indicates what is the loop count that is presently<br>running. When the state machine is programmed for NLOOPS loops, this register<br>shows the current loop count that is running.                                                                                                    |
| ACC TRIGGER IN STAT               | 19           | <b>No</b>                      | Debug register for trigger status:<br>This is a read-only status register, which indicates the trigger status of the<br>accelerator, for example, whether a specific DMA trigger or a Ping-pong trigger or a<br>SW trigger was ever received (refer TRIGMODE). The MSB 16 bits of this register<br>indicate whether a trigger was received via DMA trigger method. The next two bits<br>(for example, bit indices 2 and 1) indicate the status of DFE ping-pong switch-based<br>trigger and SW trigger respectively. The LSB bit is always 1 and can be ignored. |
| ACC TRIGGER IN CLR                | 1            | No                             | Clear trigger status read-only register:<br>This register-bit when set clears the trigger status register<br>ACC TRIGGER IN STAT described above                                                                                                    |

**Table 2. State Machine Registers (continued)**

The next two sections cover the Input Formatter and Output Formatter blocks, including their detailed operation, registers and usage procedure.

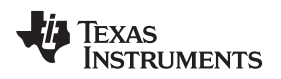

## *1.3 Accelerator Engine – Input Formatter*

This section describes the input formatter block present in the accelerator engine (see [Figure](#page-24-0) 5).

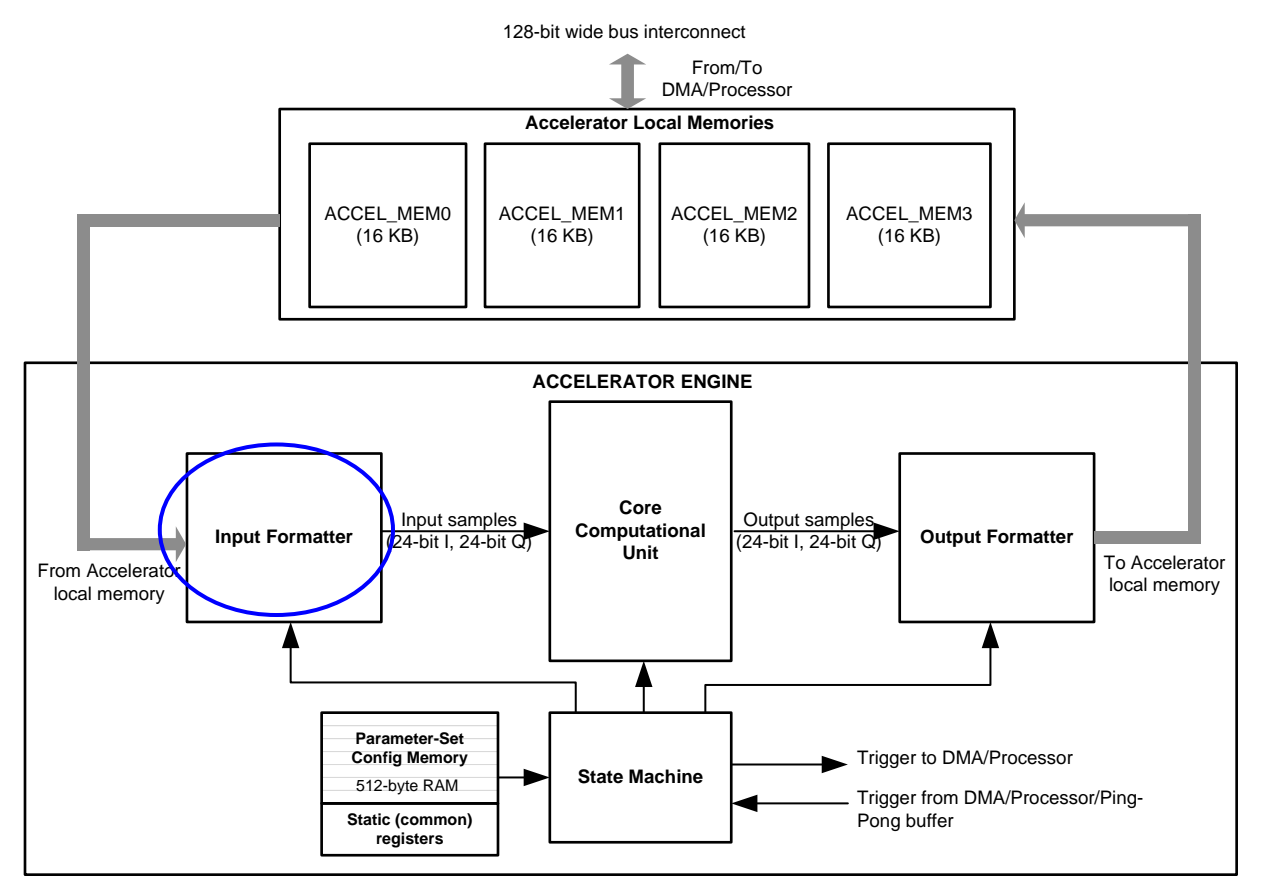

**Figure 5. Input Formatter**

## <span id="page-24-0"></span>**1.3.1 Input Formatter**

The input formatter is used to access, format, and feed the data from the local memories of the accelerator as 24-bit I and 24-bit Q samples into the core computational unit. The input formatter provides various capabilities to access and format the samples from the local memories – especially, various multidimensional access patterns (for example transpose access), 16-bit or 32-bit aligned word access, scaling using bit-shifts to generate 24-bit wide samples from 16-bit or 32-bit words, real versus complex input, sign extension, conjugation, and more.

## *1.3.1.1 Input Formatter – Operation*

The input formatter block is responsible for reading the input samples from the accelerator local memory and feeding them into the core computational unit (see [Figure](#page-14-0) 2). The data flow from the input formatter, through the core computational unit, to the output formatter is designed to sustain a steady-state throughput of one complex sample per clock cycle. The input formatter thus feeds one sample (24-bit I and 24-bit Q) into the core computational unit every clock cycle.

To make the best use of the capabilities of the core computational unit and to allow meaningful chaining of radar signal processing operations with minimal intervention from the R4F processor, the input formatter supports flexibility in how the input samples are accessed from the memory and how they are formatted and fed into the core computational unit.

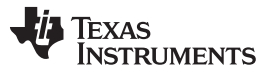

The memory from which the input formatter picks up the data is referred to as *source memory*. Note that any of the four accelerator local memories can be the source memory. However, as will be described in a subsequent section, there is an important restriction which explains that the source memory cannot be the same as the destination memory (which is the memory to which the output formatter writes the output data).

## *1.3.1.2 Input Formatter – 2D Indexed Addressing for Source Memory Access*

The 16-bit parameter-set register SRCADDR specifies the start address at which the input samples must be accessed. This register is a byte-address, and a value of 0x0000 corresponds to the first memory location of ACCEL\_MEM0 memory. The 16-bit SRCADDR register maps to the entire 64KB address space of the four accelerator local memories (4x16KB).

The input data can be read from the memory as either 16-bit wide samples or 32-bit wide samples. Also, they can be read as real samples or complex samples. These two aspects are configured using register bits SRC16b32b and SRCREAL. See [Table](#page-28-0) 3 for a description of these and other registers pertaining to the input formatter block. As an example, if  $SRC16b32b = 0$  and  $SRCREAL = 0$ , then the input samples are read from the memory as 16-bit complex samples (16-bit I and 16-bit Q), shown in [Figure](#page-26-0) 6. In the mmWave devices, the ADC buffer is always filled with complex samples from the digital front end – this is true even if the device is configured for real-only operation, in which case the Q-channel output is written with zero values. Therefore, for all purposes of part one of the user guide, SRCREAL can be configured as 0.

An important feature of the input formatter block is that it supports flexible access pattern to fetch data from the source memory, which makes it convenient when the data corresponding to multiple RX channels are interleaved or when performing multi-dimensional (FFT) processing. This feature is facilitated through the SRCAINDX, SRCACNT, SRCBINDX, and REG\_BCNT registers, which are part of each parameter-set configuration.

The register SRCAINDX specifies how many bytes separate successive samples to be fetched from the source memory and the register SRCACNT specifies how many samples need to be fetched per iteration. An iteration is typically one computational routine, such as one FFT operation. It is possible to perform multiple iterations back-to-back – for example, four FFT operations corresponding to four RX channels. The register SRCBINDX specifies how many bytes separate the start of input samples for successive iterations and REG\_BCNT specifies how many iterations to perform back-to-back. These registers can be better understood using the example given in [Figure](#page-26-0) 6. Also, a complete use case is illustrated in [Section](#page-44-1) 1.6, which provides further clarity on this aspect.

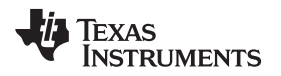

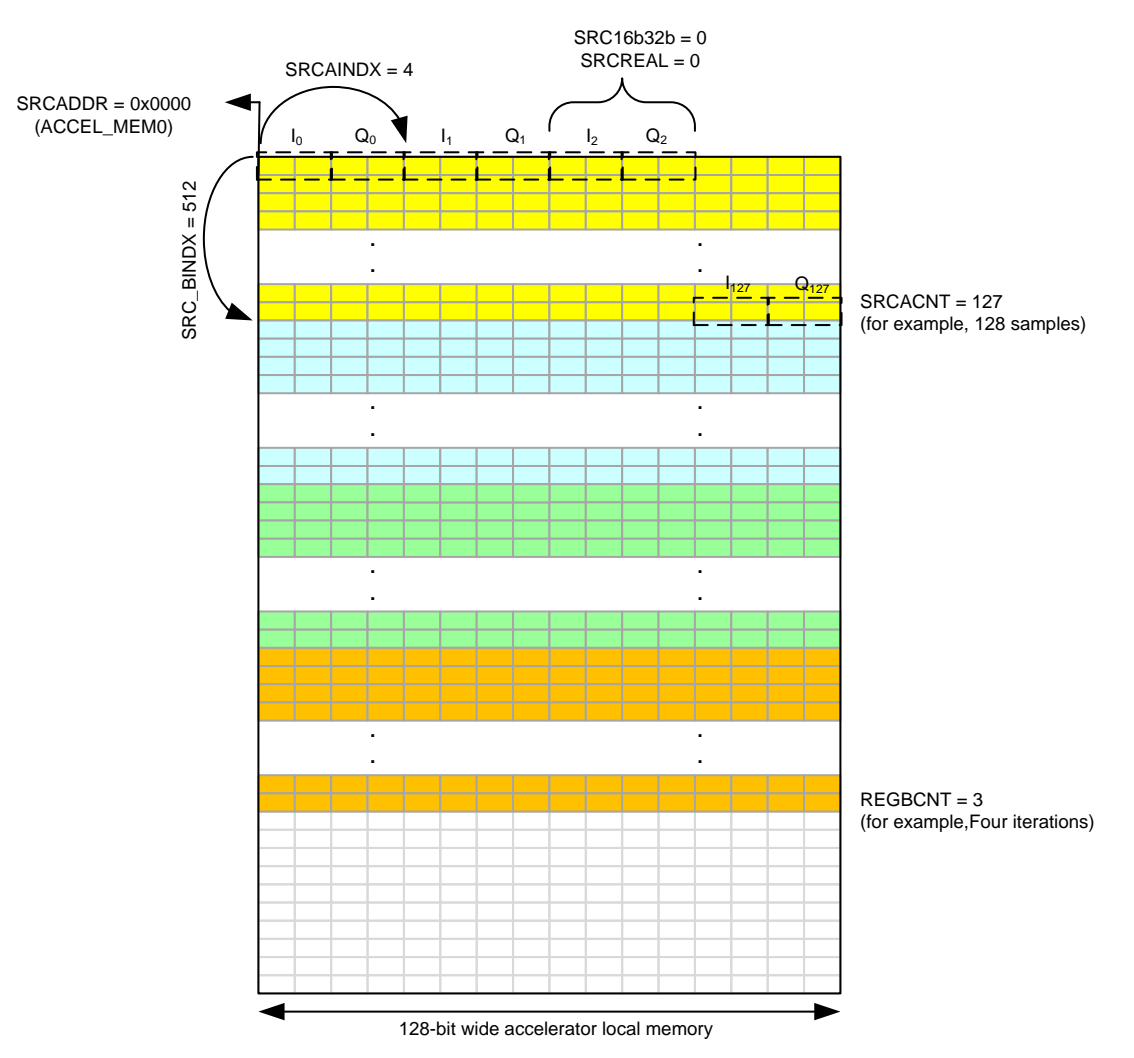

**Figure 6. Input Formatter Source Memory Access Pattern (Example)**

<span id="page-26-0"></span>In [Section](#page-44-1) 1.6, the input data consists of complex data (16-bit I and 16-bit Q) that is contiguously present in ACCEL MEM0. The data in memory consists of four sets of 128 samples each (say, corresponding to four RX antennas) and these are shown in four different colors. Because each sample occupies 4 bytes and the samples are contiguously placed in the memory starting at the beginning of ACCEL\_MEM0, values of SRCADDR =  $0x0000$  and SRCAINDX = 4 are used to fetch these samples.

In each clock cycle, the input formatter fetches one complex sample from the memory and feeds it into the core computational unit (with appropriate scaling, as described later). Because there are 128 samples to be fed for the first iteration (computational routine), a value of SRCACNT = 127 is used. For the second iteration, the samples are fetched starting from a memory location that is SRCBINDX (=128  $\times$  4 = 512) bytes away from SRCADDR.

This process repeats for the programmed number of iterations as per the REG\_BCNT register. For example, the value of REG\_BCNT = 3 used in this example corresponds to four iterations. Note that the registers shown here are part of parameter-set configuration registers and the four iterations described here can be performed using a single parameter set.

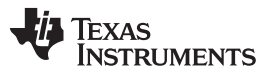

An important restriction in programming the registers related to source memory access pattern is that the input formatter can only read data from one memory row (128-bit memory location) in a clock cycle. Therefore, if a sample is placed in memory such that the real-part (I value) is at the end of one memory location and the imaginary part (Q value) is at the beginning of the next memory location, then that would be an invalid configuration (see [Figure](#page-27-0) 7).

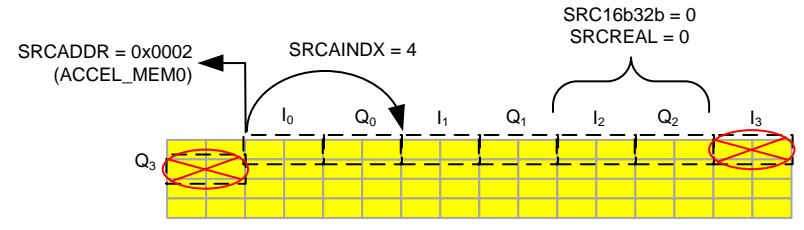

(1) Single sample getting divided into two rows

**Figure 7. Invalid Configuration Example**

## <span id="page-27-0"></span>*1.3.1.3 Input Formatter – Scaling and Formatting*

The input formatter allows the input samples read from the source memory to be scaled and formatted before feeding them as 24-bit complex samples into the core computational unit.

Even though the data read from the source memory is initially 16-bits or 32-bits wide (for each I and Q), the samples expected by the core computational unit are 24-bit complex samples (24-bits each for I and Q). There is a REG\_SRCSCAL register which provides scaling options using bit-shift to generate 24-bit samples from the original 16- or 32-bit data (see [Figure](#page-27-1) 8).

For the 16-bit case, the 24-bit sample is generated by padding (8-REG\_SRCSCAL) zeros at the LSB and REG SRCSCAL redundant MSBs. For the 32-bit case, the 24-bit sample is generated by dropping REG\_SRCSCAL bits at the LSB and clipping (8-REG\_SRCSCAL) bits at the MSB. Note that the register bit SRCSIGNED is used to indicate whether the input samples are signed or unsigned. When this register bit is set, the input samples are treated as signed numbers and hence any extra MSB bits are signextended and any clipping of MSB bits takes care of signed saturation. In most cases of interest in part one of this user guide (for example, when performing FFT operation), the input samples would be signed and hence SRCSIGNED should be set (for example, equal to 1).

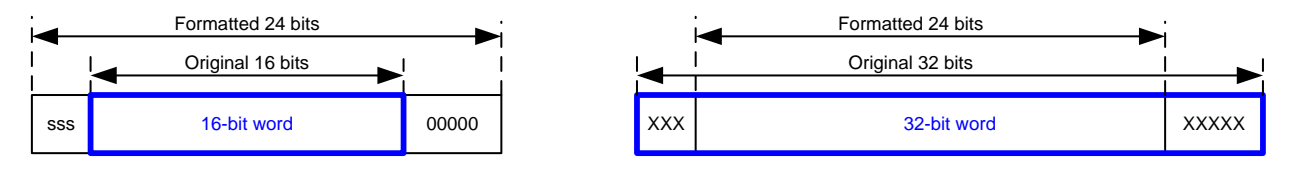

<span id="page-27-1"></span>For 16-bit case, if REG\_SRCSCAL = 3, then 5 zeros are padded at the LSB, and 3 redundant (extension) bits are padded at the MSB

(1) 16- or 32-bit words to 24-bit samples

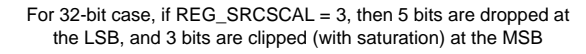

## **Figure 8. Input Formatter Data Scaling**

When the input samples are complex (for example,  $SRCREAL = 0$ ), there is a provision to conjugate the input samples. Setting the register bit SRCCONJ conjugates the input samples before feeding them to the core computational unit. This feature (together with a corresponding DSTCONJ register bit in the output formatter block) enables an IFFT mode from the FFT engine. Note that conjugating the input and output of an FFT block is equivalent to an IFFT function.

There are other registers in the input formatter, such as BPM\_EN, BPMPATTERNLSB and BPMPATTERNMSB, BPMRATE, CIRCIRSHIFT, CIRCSHIFTWRAP, and so on, which are beyond the scope of part one of this user's guide and these registers are described in part two. For the immediate purpose of the first part of the user's guide, it is important to note that BPM\_EN and CIRCIRSHIFT registers must be kept 0.

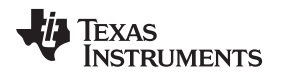

## *1.3.1.4 Input Formatter – Zero Padding*

The input formatter has provision for *zero padding*, which is important when performing FFT of a set of samples whose length is not a power of 2. The input formatter automatically feeds the required number of zeros into the core computational unit, whenever the FFT size (as programmed using the FFTSIZE register, which is described in a later section) does not match the SRCACNT setting.

For example, if the number of input samples read by the input formatter is 56 (for example, SRCACNT  $=$ 55) and the FFT size is programmed to be 64 (for example, FFTSIZE = 6), then the input formatter feeds 8 zeros at the end of each iteration, before starting to read the input samples for the next iteration from the source memory. This zero-padding provision enables the core computational unit to perform 64-point FFT with the correct set of zero-padded input samples. It is important for the user to note that SRCACNT should never be larger than 2^FFTSIZE-1.

The zero padding is effective only when performing FFT operation in the core computational unit (when FFT\_EN = 1) and not otherwise. Please refer to section 6 for further information regarding the registers relevant for FFT operation.

## *1.3.1.5 Input Formatter – Register Descriptions*

[Table](#page-28-0) 3 lists all the registers of the input formatter block.

<span id="page-28-0"></span>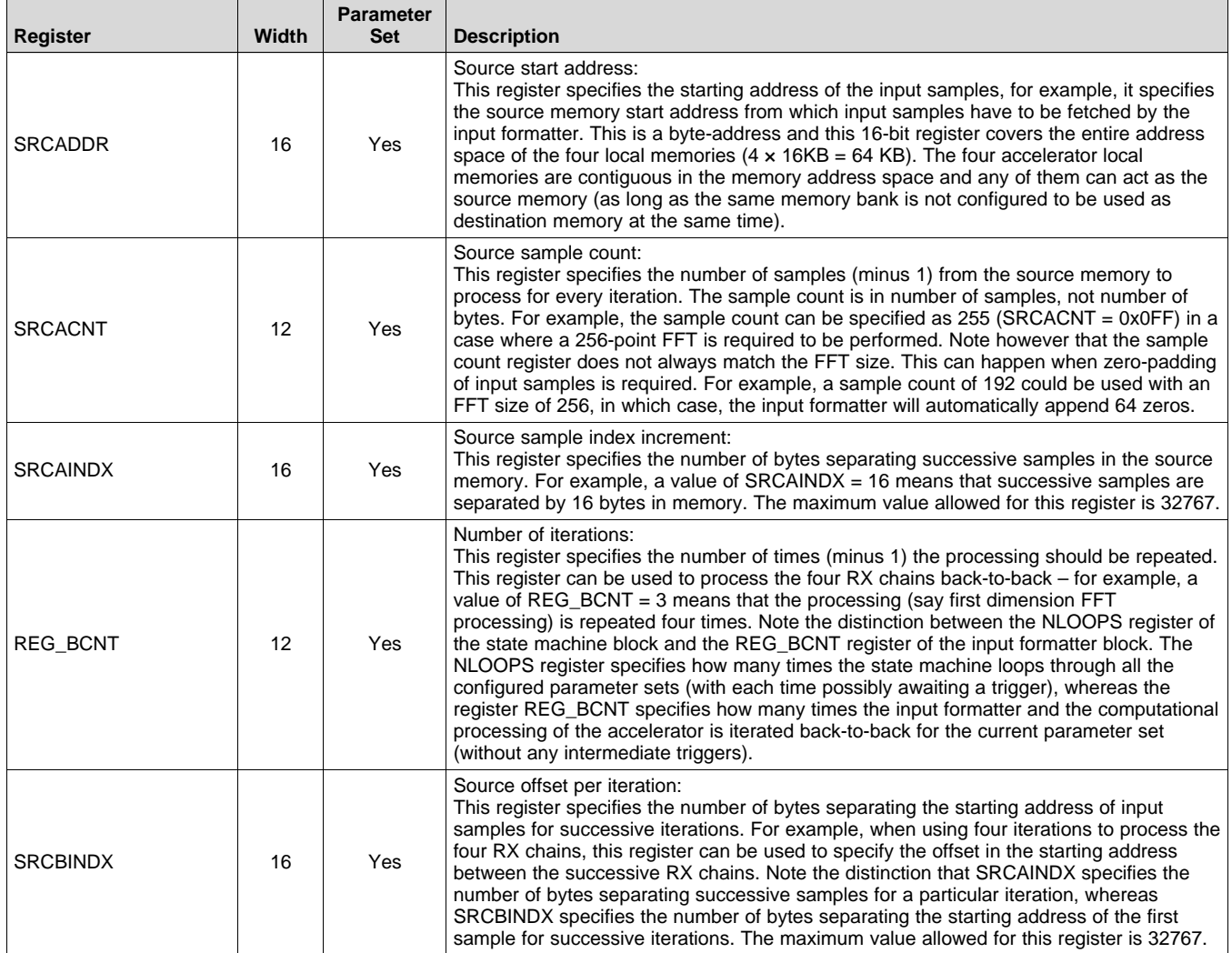

## **Table 3. Input Formatter Registers**

TEXAS<br>INSTRUMENTS

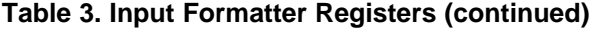

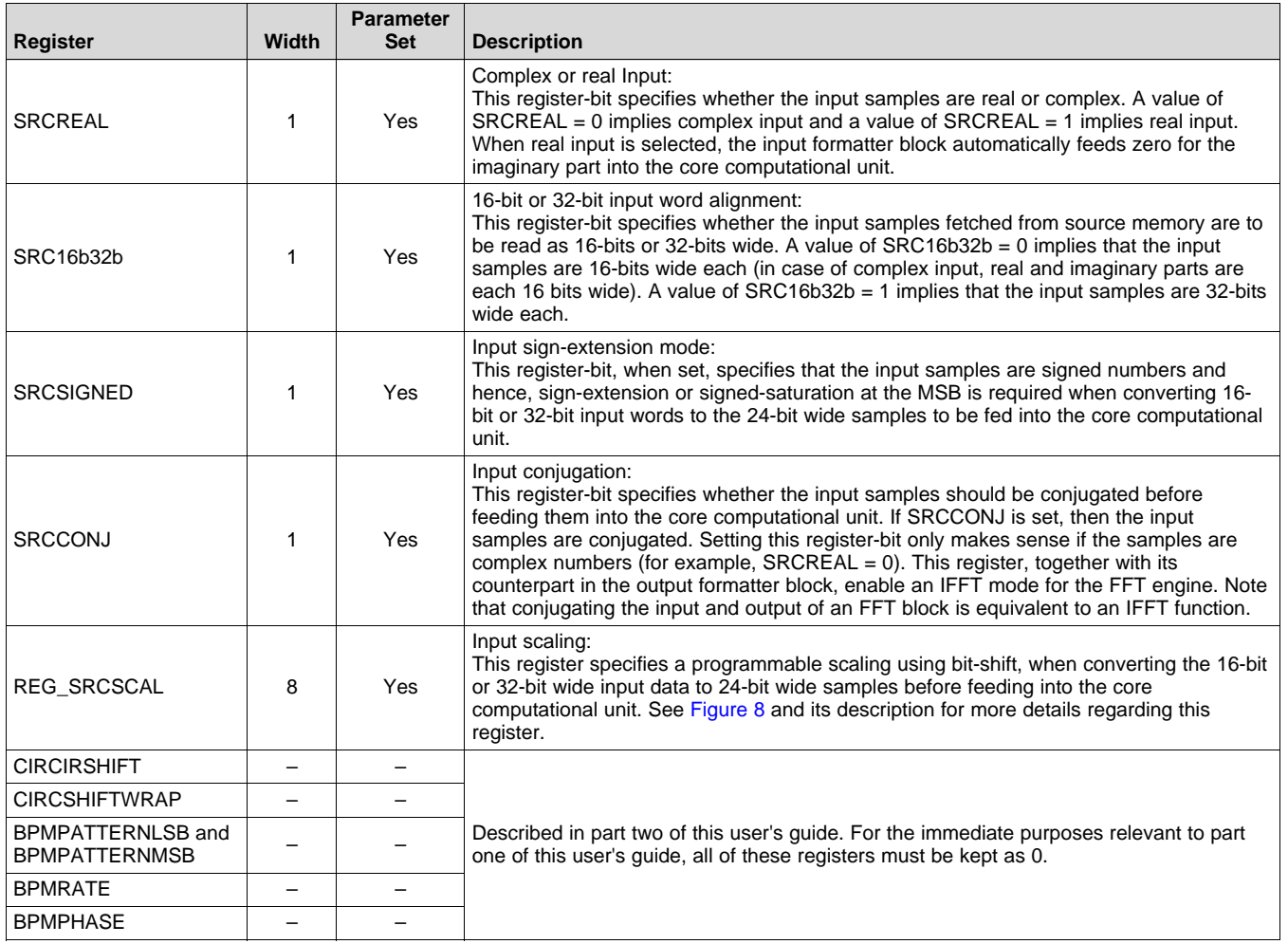

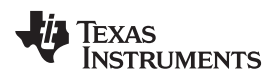

## *1.4 Accelerator Engine – Output Formatter*

This section describes the output formatter block present in the accelerator engine (see [Figure](#page-30-0) 9).

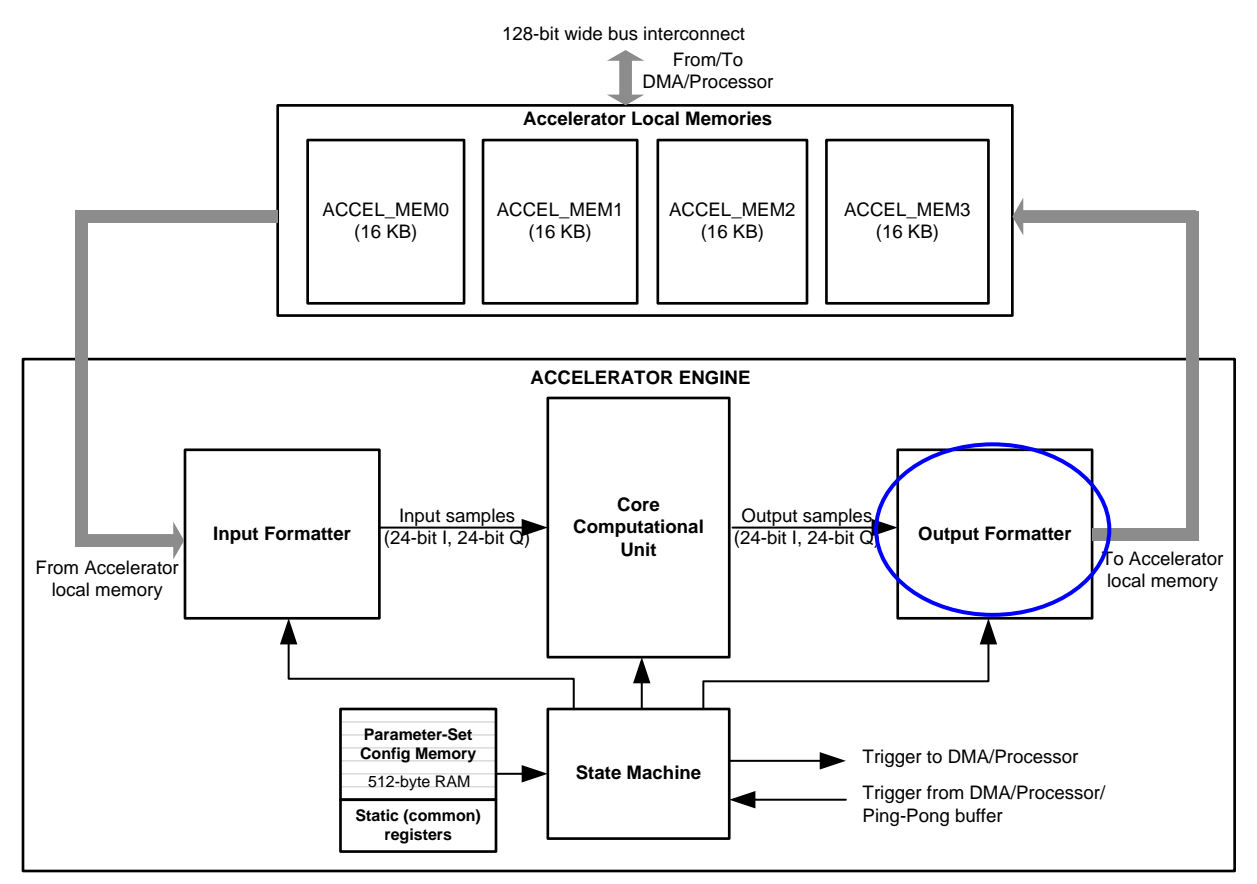

**Figure 9. Output Formatter**

## <span id="page-30-0"></span>**1.4.1 Output Formatter**

The output formatter is used to format and write the data coming out of the core computational unit into the accelerator local memory. Similar to the input formatter block discussed in the previous section, the output formatter block also provides various capabilities to format and write the samples written to the local memory – especially, various multidimensional access patterns (for example, transpose writes), 16 bit or 32-bit aligned word writes, scaling using bit-shifts to generate 16-bit or 32-bit words from 24-bit wide samples, real versus complex output write, and more.

## *1.4.1.1 Output Formatter – Operation*

The output formatter block is responsible for storing the samples coming out of the core computation unit into the accelerator local memory (see [Figure](#page-14-0) 2). As mentioned in the previous section, the data flow from the input formatter, through the core computational unit, to the output formatter, is designed to sustain a steady-state throughput of one complex sample per clock cycle. Thus, typically, the output formatter accepts one sample (24-bit I and 24-bit Q) from the core computational unit every clock cycle and writes it to the accelerator local memory. Just like the input formatter, the output formatter also supports lot of flexibility in how the samples are formatted and written into the memory.

The memory into which the output formatter writes the data is referred to as *destination memory*. Note that any of the four accelerator local memories can be the destination memory, with the important restriction that the source memory cannot be same as the destination memory. In other words, each of the four 16KB memory banks can either function as source memory, or as destination memory at any time (for example, in any given parameter set).

## *1.4.1.2 Output Formatter – 2-D Indexed Addressing for Destination Memory Access*

The 16-bit parameter-set register DSTADDR specifies the start address at which the output samples must be written into the accelerator local memory. Similar to the SRCADDR register of the input formatter, the DSTADDR register of the output formatter is a byte-address and a value of 0x0000 corresponds to the first memory location of ACCEL\_MEM0 memory. The 16-bit DSTADDR register maps to the entire 64KB address space of the four accelerator local memories  $(4 \times 16KB)$ . As mentioned in the previous paragraph, in a given parameter set, SRCADDR and DSTADDR cannot be configured such that the input samples being fetched and the output samples being written out are accessing the same memory bank.

Even though the core computational unit produces a 24-bit complex output stream, this output data can be written to the memory as either 16-bit wide samples or 32-bit wide samples. Also, they can be written out as complex samples or real samples (for example, drop imaginary part – applicable when performing logmagnitude computation). These two aspects are configured using register bits DST16b32b and DSTREAL. See [Table](#page-33-1) 4 for a description of these and other registers pertaining to the output formatter block. As an example, if  $DST16b32b = 0$  and  $DSTREAL = 0$ , then the output samples are written to the memory as 16bit complex samples (16-bit I and 16-bit Q), shown in [Figure](#page-32-0) 10.

Similar to the input formatter block, the output formatter block also supports flexible patterns to write multidimensional data to the destination memory and this makes it convenient when the data corresponding to multiple RX channels must be interleaved, or when performing multidimensional (FFT) processing. This feature is facilitated through the DSTAINDX, DSTACNT, DSTBINDX, and REG\_BCNT registers, which are part of each parameter-set configuration.

The register DSTAINDX specifies how many bytes separate successive samples to be written to the destination memory and the register DSTACNT specifies how many samples must be written per iteration. Note that DSTACNT can be different from SRCACNT – this is useful when only a subset of the output samples need to be stored in the output memory (for example, if some FFT output bins must be discarded). The register DSTBINDX specifies how many bytes separate the start of output samples for successive iterations and REG\_BCNT specifies the number of iterations. The REG\_BCNT register is common for input formatter and output formatter. These registers can be better understood using the example given in [Figure](#page-32-0) 10. Also, a complete use case is illustrated in [Section](#page-44-1) 1.6 which provides further clarity on this aspect.

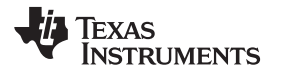

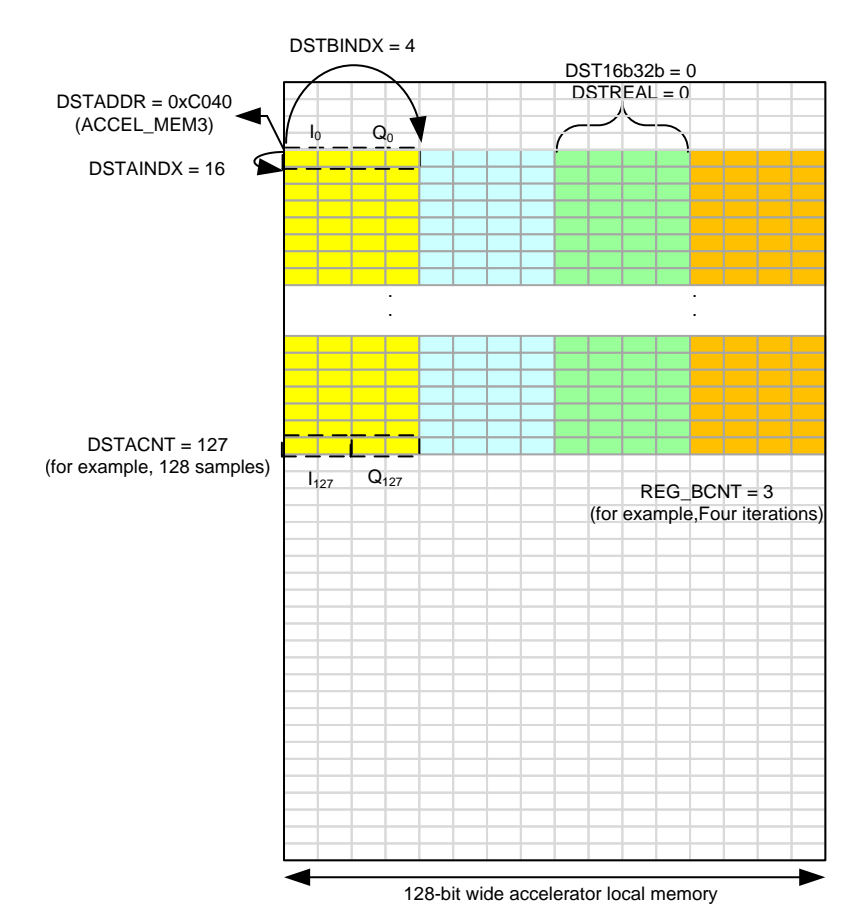

**Figure 10. Output Formatter Destination Memory Access Pattern (Example)**

<span id="page-32-0"></span>In the example shown in [Figure](#page-32-0) 10, the output data consists of complex data (16-bit I and 16-bit Q) that is written to ACCEL\_MEM3. The output data consists of four sets of 128 samples each (say, corresponding to FFT output of four RX antennas) and these are shown in four different colors. Each sample occupies 4 bytes and the samples are written to the output memory at a specific start address inside ACCEL\_MEM3, as shown in [Figure](#page-32-0) 10. The samples for the four RX antennas are written to the memory in an interleaved manner. Thus, for this example, a value of DSTADDR =  $0xCO40$ , DSTAINDX = 16, DSTACNT = 127, and DSTBINDX = 4 are used. The register REG\_BCNT (common for input formatter and output formatter) is configured with a value of 3, corresponding to the four iterations required (for the four RX antennas). In steady state, for each clock cycle, the output formatter accepts one complex sample from the core computational unit and writes it into the memory as per the 2-D indexed addressing pattern programmed.

The register DSTACNT, which corresponds to the number of samples written to the destination memory for each iteration does not need to be equal to SRCACNT. This is useful in cases where some of the output samples (for example, some FFT bins at the end) can be dropped and do not need to be written into the destination memory. Another register, REG\_DST\_SKIP\_INIT is also available, which can be used to skip some samples in the beginning as well. The number of samples written to the destination memory for each iteration is equal to  $(DSTACNT + 1) - REG$  DST SKIP INIT.

Note that when performing FFT operations, internally the core computational unit sends out FFT output data in bit-reversed addressing order, but this is automatically handled in the output formatter, such that when the FFT output samples are written into the destination memory, they are written out in the correct normal order. Therefore, no special procedure is required on the part of the main processor to read the FFT output samples in the right sequence.

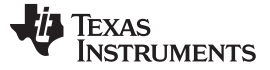

## *1.4.1.3 Output Formatter – Scaling and Formatting*

The output formatter allows the 24-bit output samples from the core computational unit to be scaled and formatted before writing them to the destination memory as 16-bit or 32-bit words. There is a REG\_DSTSCAL register which provides scaling options using bit-shift, to take the 24-bit samples and convert them to 16-bit or 32-bit data.

For the 16-bit case, the 24-bit sample (24-bits for each I and Q) is converted to 16-bit word by dropping REG DSTSCAL bits at the LSB and by clipping with saturation (8-REG DSTSCAL) bits at the MSB. For the 32-bit case, the 24-bit sample is padded with REG\_DSTSCAL extra bits at the MSB and with (8- REG\_DSTSCAL) extra zeros at the LSB. Note that the register bit DSTSIGNED is used to indicate whether the output samples are signed or unsigned. When this register bit is set, the output samples are treated as signed numbers and therefore any extra MSB bits are sign-extended and any clipping of MSB bits handles signed saturation. In most cases of interest in part one of this user's guide (for example, when performing FFT operation), the output samples would be signed and therefore DSTSIGNED should be set (for example, equal to 1). However, if the log-magnitude operation in the core computational unit is enabled, then the output samples are unsigned and therefore DSTSIGNED is cleared (for example, equal to zero).

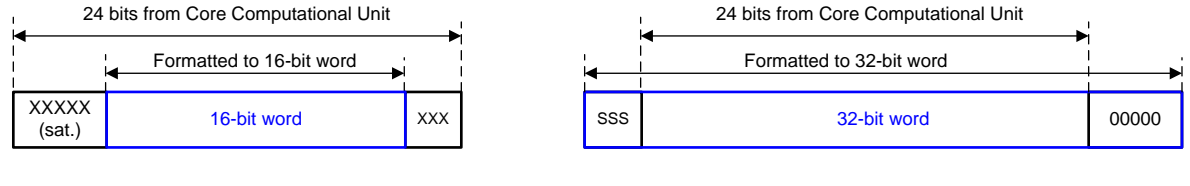

For 16-bit case, if REG  $DSTCAL = 3$ , then 3 btis are dropped at the LSB, and 5 bits are clipped (saturated) at the LSB

(1) 24-bit samples to 16- or 32-bit words

For 32-bit case, if REG\_DSTCAL = 3, then 5 zeros are padded at the LSB, and 3 bits are extended at the MSB

## **Figure 11. Output Formatter Data Scaling**

<span id="page-33-0"></span>When the output samples are complex (for example,  $DSTREAL = 0$ ), there is a provision to conjugate the output samples. Setting the register bit DSTCONJ conjugates the output samples before writing them to the destination memory. This feature (together with a corresponding SRCCONJ register bit in the input formatter block) enables an IFFT mode from the FFT engine.

## *1.4.1.4 Output Formatter – Register Descriptions*

[Table](#page-33-1) 4 lists all the registers of the output formatter block.

<span id="page-33-1"></span>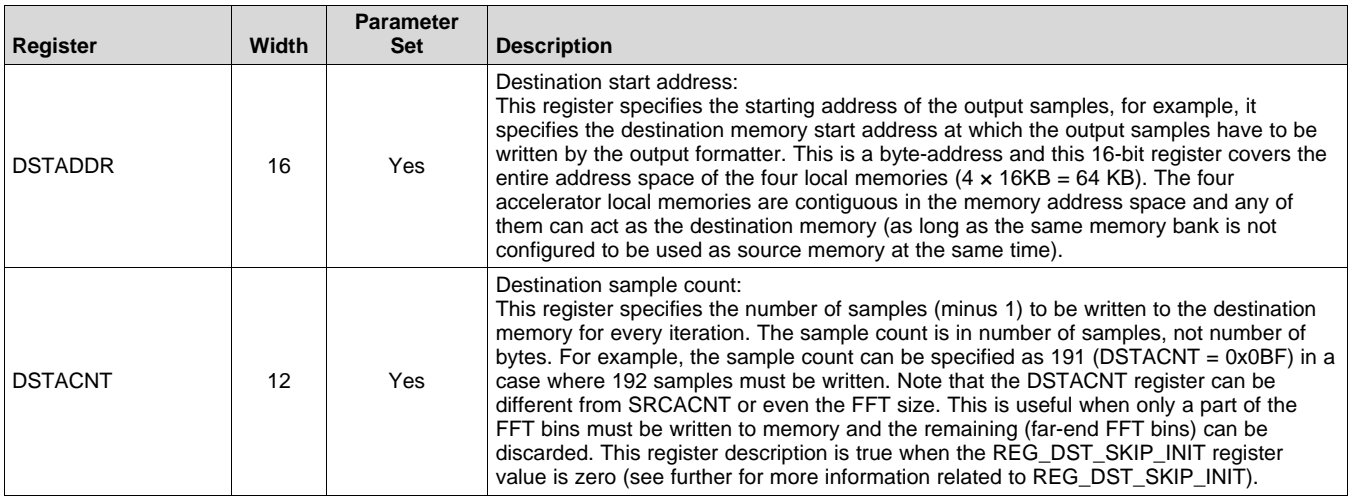

### **Table 4. Output Formatter Registers**

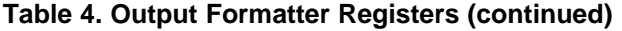

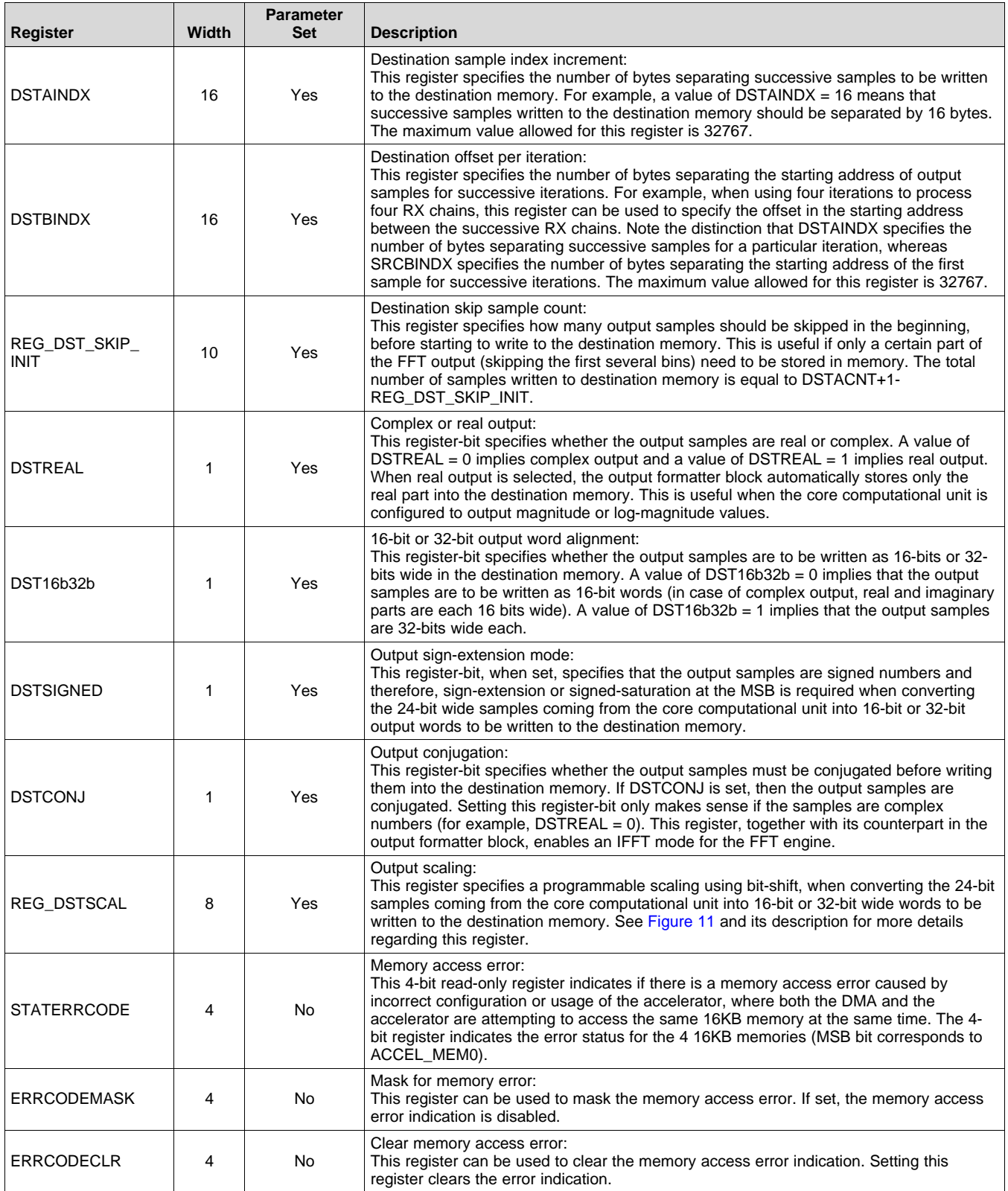

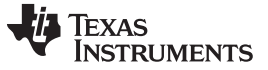

## *1.5 Accelerator Engine – Core Computational Unit*

This section describes the core computational unit present in the accelerator engine (see [Figure](#page-35-0) 12).

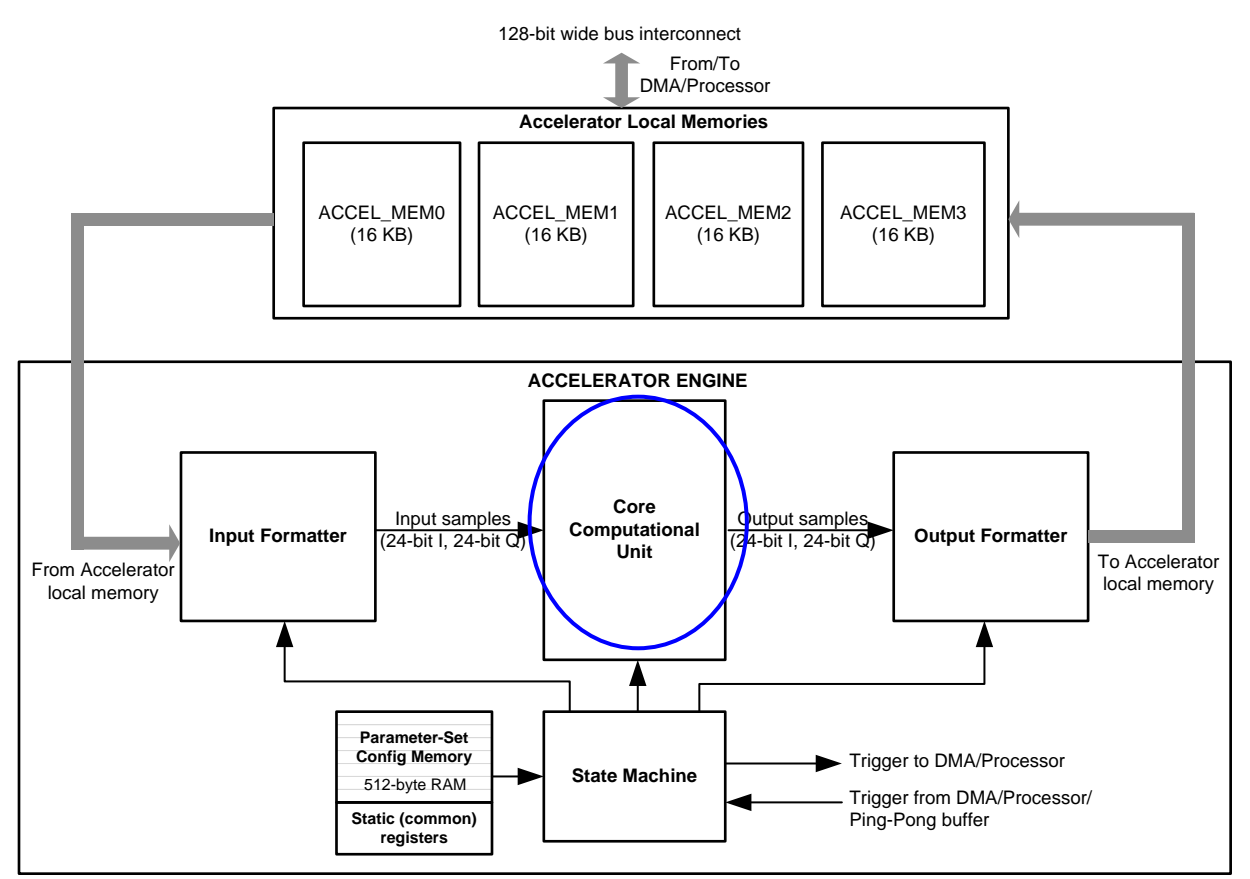

**Figure 12. Core Computational Unit**

## <span id="page-35-0"></span>**1.5.1 Core Computational Unit**

The core computational unit performs the mathematical operations required for the key functions, such as FFT, log-magnitude, and so on. The core computational unit accepts a streaming 24-bit complex input (24 bits for each I and Q) from the input formatter block and it outputs a streaming 24-bit complex output (24 bits for each I and Q) to the output formatter block. In addition to FFT and log-magnitude, the core computational unit has provision for simple pre-FFT processing, such as zeroing out large interference samples, complex derotation, and windowing prior to FFT. The core computational unit also contains a CFAR-CA detector unit for detecting peak samples (for example, radar targets).
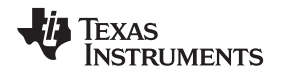

[Figure](#page-36-0) 13 shows the block diagram of the core computational unit. The core computational unit has two main paths – namely the FFT Engine path and the CFAR Engine path. Only one of these two paths can be operational at any given instant. However, in separate parameter sets, different paths can be configured and used, so that multiple parameter sets executing one after another can accomplish a sequence of computational operations as desired. The register ACCEL\_MODE controls which path gets used in a given parameter set.

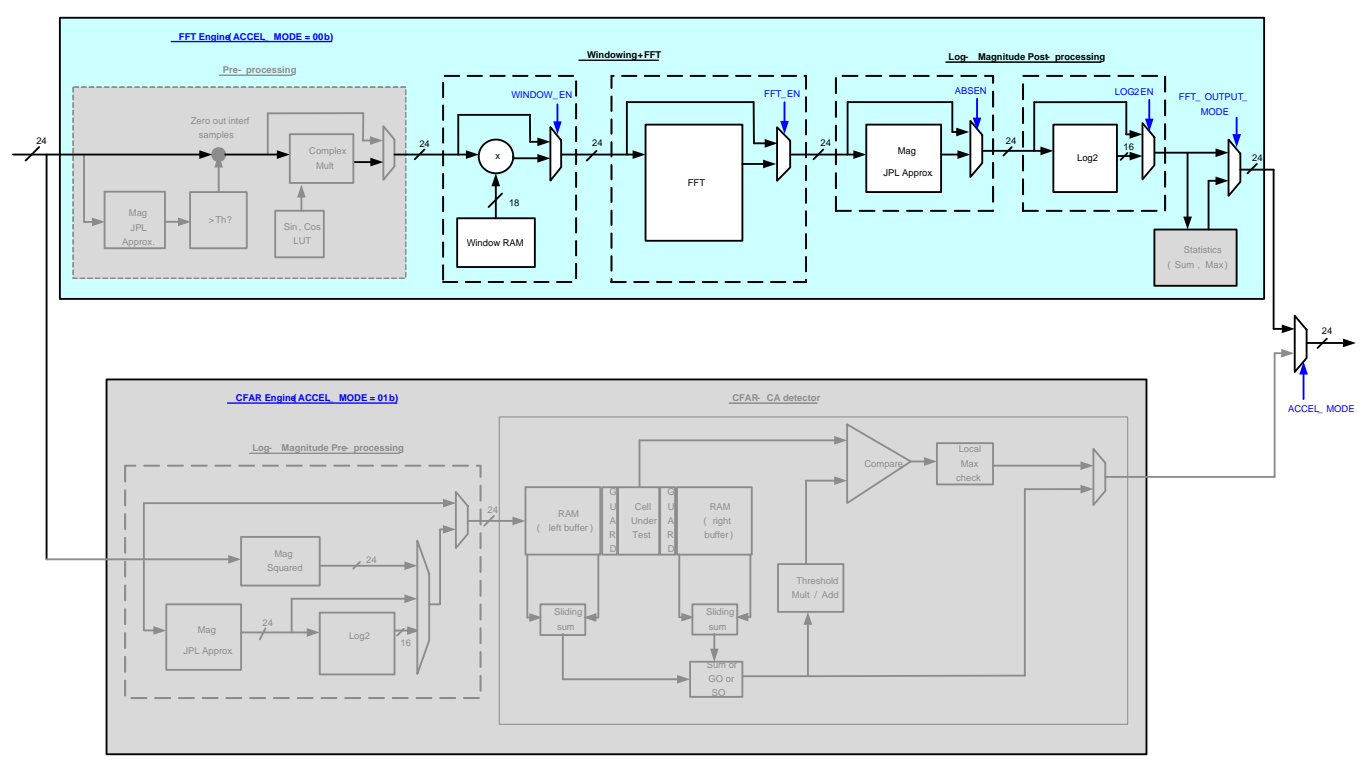

**Figure 13. Core Computational Unit Block Diagram**

<span id="page-36-0"></span>For the purpose of part one of the user's guide, only the FFT Engine path is described. Specifically, the windowing, FFT, and log-magnitude operations are covered in this document. The greyed-out blocks in [Figure](#page-36-0) 13, namely the Pre-processing, Statistics, and CFAR Engine, are covered in part two of the user's guide and can be ignored for the present purpose.

# *1.5.1.1 Core Computational Unit – Operation*

The core computational unit operates on the streaming input of samples coming from the input formatter block, and in general outputs a stream of samples (after an initial latency in some cases) to the output formatter block. In general, at steady-state, one input sample is processed and one output sample is produced every 200-MHz clock.

The core computational unit has the ability to perform windowing, FFT, and log-magnitude computations. Each of these computational subblocks operate on a streaming input and produce a streaming output at the throughput of one sample per clock. These computational subblocks are stitched together one after the other in a series, as shown in [Figure](#page-36-0) 13. This architecture allows multiple operations to be done in a streaming manner (for example, windowing and FFT can be done together), while at the same time, providing the user flexibility to choose one operation at a time.

The parameter-set registers WINDOW\_EN, FFT\_EN, ABSEN, and LOG2EN control the multiplexers (see [Figure](#page-36-0) 13), which decide what operations are performed on the input samples for that parameter set.

Note that for the purpose of part one of the user's guide, the registers ACCEL\_MODE and FFTOUT MODE must be kept at zero. The purpose of these registers is covered in part two.

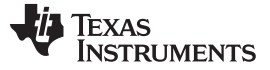

#### *1.5.1.2 Core Computational Unit – Windowing*

The incoming samples from the input formatter to the core computational unit are passed through the (optional) windowing operation (see [Figure](#page-36-0) 13). Windowing operation is often required prior to performing FFT, to mitigate the sinc roll-off leakage from one strong FFT bin to the adjacent bins.

The implementation of the windowing operation in the accelerator is very straightforward. The window coefficients are preloaded by the Cortex-R4F processor into a dedicated Window RAM. The purpose of this RAM is to provide a fully programmable window (for example, Hann, Kaiser, or any proprietary window) to the user.

As the incoming samples from the input formatter stream in, each sample is multiplied by the appropriate window coefficient read from the RAM. The window coefficients must be real numbers and they are stored as 18-bit, signed, twos-complement numbers in the Window RAM. Because the incoming samples are complex 24-bits wide (24-bits for each I and Q), the windowing operation involves multiplying the 24-bit I and 24-bit Q of the incoming sample with the 18-bit real window coefficient (see [Figure](#page-37-0) 14). The output of this multiplication is rounded back to 24-bit I and 24-bit Q by dropping excess LSBs.

Note that windowing can be enabled or disabled by using the register bit WINDOW\_EN.

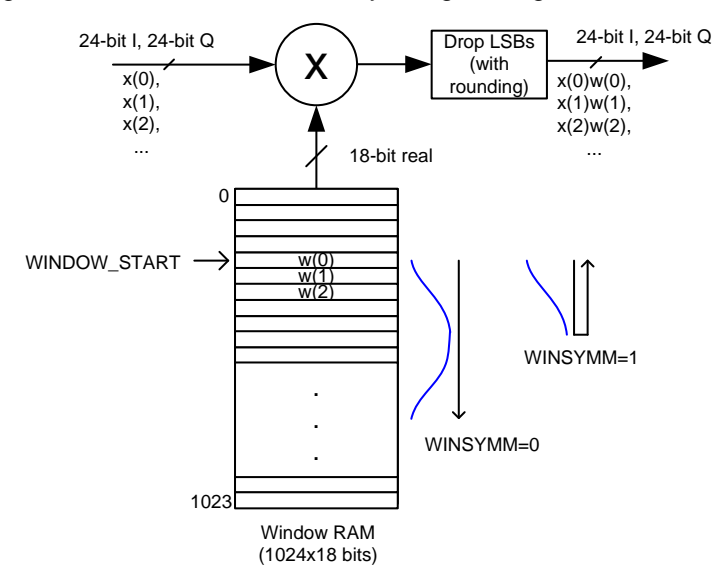

**Figure 14. Windowing Computation**

<span id="page-37-0"></span>The Window RAM can hold a maximum of 1024 coefficients. It is possible to store more than one window function in the Window RAM. For example, two separate windows for first-dimension FFT and seconddimension FFT can be preloaded and kept in the Window RAM, as long as the total number of coefficients is 1024 or less.

The start address (for example, starting coefficient index between 0 to 1023) is programmed in a 10-bit register WINDOW\_START as part of the parameter set, so that the windowing computation can pick the appropriate window coefficients starting from that index. For each incoming sample, the index keeps incrementing, so that each successive sample is multiplied by the successive window coefficient. At the end of each iteration (for example, when SRCACNT number of samples have been processed), the index resets back to the starting coefficient index programmed for the parameter set, so that the next iteration can be performed. At the end of all the iterations of the current parameter set, the next parameter set can use a different window if desired. For example, when performing second- and third-dimension FFTs one after another (in two parameter sets), the window functions for both these FFTs can be prestored in the Window RAM and appropriate start index can be provided for each of the FFT operation dimensions.

If the window function is symmetric, only one half of the set of window coefficients needs must be stored in the Window RAM. The register bit WINSYMM, when set, indicates that after SRCACNT / 2 samples (or, if SRCACNT is odd, (SRCACNT + 1) / 2 samples) are processed, the window coefficients read-indexing must be reversed, so that the same set of coefficients used for the first SRCACNT / 2 samples are reused in the reverse order for the next SRCACNT / 2 samples. (See [Figure](#page-37-0) 14). If SRCACNT is odd, then the last window coefficient is read only once, when the direction is reversed. If SRCACNT is even, then the last window coefficients is read twice, when the direction is reversed.

The output of the windowing computation is 24-bit I and 24-bit Q, which is streamed into the FFT subblock.

# *1.5.1.3 Core Computational Unit – FFT*

The FFT subblock performs FFT on the incoming 24-bit I and 24-bit Q data stream. The FFT sizes supported are all powers of 2 until 1024, for example, FFT sizes of 2, 4, 8, 16, ... 512 and 1024 are supported. The lowest FFT size of 2 is mostly useful as a *complex add-subtract* feature or while using the *FFT stitching* feature. FFT sizes of 4, 8, 16, and 32 can be used for third dimension (angle estimation) FFT.

Note that FFT stitching is a feature that enables large FFT sizes, specifically, 2048 and 4096, using a twostep process (this feature is not covered here and is discussed in part two of the user's guide).

The FFT operation can be enabled or disabled by using the register bit FFT\_EN. When enabled, the FFT subblock computes the FFT of the input data stream and produces a 24-bit I and 24-bit Q output stream. This output stream is initially in bit-reversed order, but the output formatter handles appropriately writing the output to the destination memory in the correct order.

The FFT implementation comprises ten butterfly stages. Depending on the FFT size needed, an appropriate number of butterfly stages are employed. The FFT size is programmed using the FFTSIZE register – for example, FFTSIZE = 5 means 32-point FFT, FFTSIZE = 7 means 128-point FFT, and so on. Note that the FFT size must be equal to or larger than SRCACNT, and the input formatter block automatically zero-pads extra samples to account for the difference between FFT size and SRCACNT. For example, if SRCACNT = 99 (for example, 100 samples) and FFTSIZE = 7 (for example, 128-point FFT), then the input formatter automatically appends 28 zero-pad samples for each iteration.

# *1.5.1.4 Core Computational Unit – FFT Quantization and Speed performance*

As is well known, a butterfly stage typically consists of add-subtract and twiddle multiplication operations. At the output of each add-subtract structure, the bit-width would increase by 1 bit (for example, 24-bit input would grow to 25-bit output). To handle this one-bit growth due to add-subtract operation, there is a provision at the output of each butterfly add-subtract stage to scale the result back to 24 bits, by either dividing the output by 2 (round off one LSB) or by saturating one MSB, shown in [Figure](#page-39-0) 15.

The 10-bit register BFLY\_SCALING is used to control this divide-by-2 scaling operation at each stage, so that the user has full flexibility to control the signal level through the different butterfly stages. If BFLY\_SCALING = 0 for a particular stage, then the 25-bit output is saturated at the MSB to get back to 24 bits. Otherwise, it is convergent-rounded at the LSB to get back to 24 bits. The user can thus control the scaling at each of the ten butterfly stages. The LSB of this 10-bit register corresponds to the last stage and the MSB of this register corresponds to the first stage. For an FFT size of 64, only the LSB 6 bits are relevant.

There is a 10-bit read-only register FFTCLIP which indicates whether there was any clipping in any of the butterfly stages. This register is a sticky register that gets set when a clipping event occurs and remains set until it is cleared using the CLR\_FFTCLIP register bit. See the register description of FFTCLIP in [Table](#page-41-0) 6.

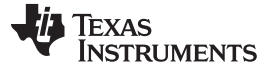

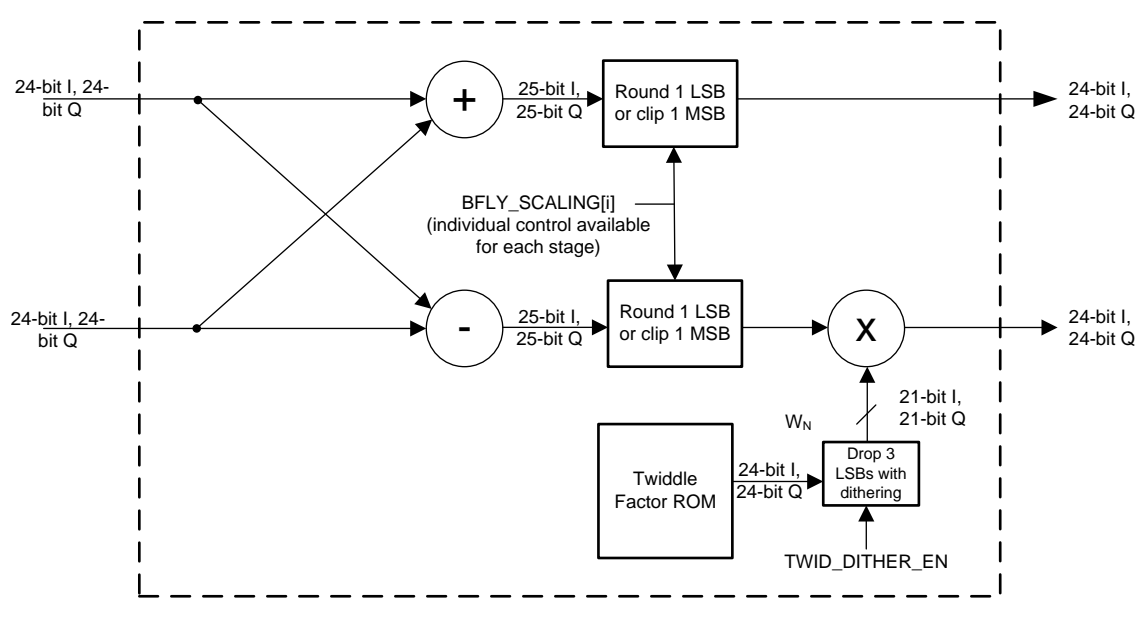

**Figure 15. Butterfly Stage Fixed-Point**

<span id="page-39-0"></span>The twiddle factors are stored as 24-bit I and 24-bit Q coefficients. Prior to twiddle factor multiplication, the coefficients are reduced to 21-bit I and 21-bit Q by dropping three LSBs (with optional dithering). The purpose of dithering is to eliminate any repetitive quantization noise patterns from degrading the SFDR of the FFT. TI recommends that dithering be enabled (DITHERTWIDEN should be set). For dithering, an LFSR is used to generate a random pattern, for which the LFSR seed must be loaded with a non-zero value (see LFSRSEED in the register descriptions).

The SFDR performance of the FFT, with dithering enabled, is better than -140 dBc, as shown in [Figure](#page-39-1) 16.

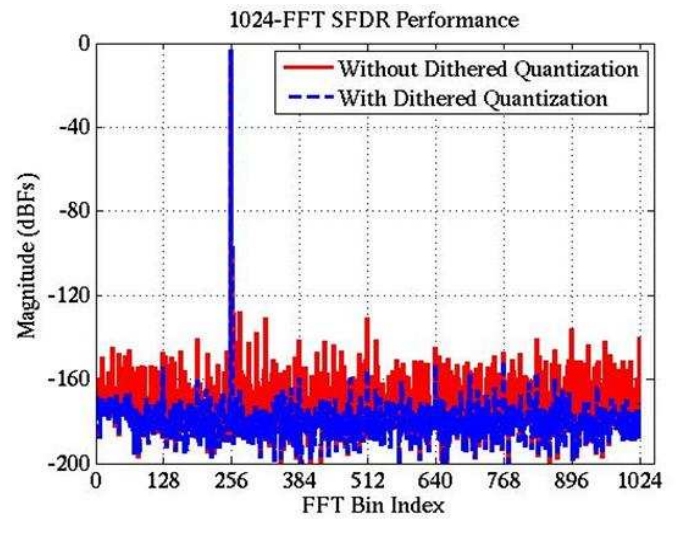

**Figure 16. FFT SFDR Performance With and Without Dithering**

<span id="page-39-1"></span>The architecture of the FFT is such that it can take a streaming input (one sample per clock) and produce a streaming FFT output (one sample per clock), in steady-state. There is an initial latency of approximately *FFT size* number of clocks. This latency only comes into picture once for a given parameter set. Within a parameter set, multiple FFT iterations can be performed back-to-back (for example, for four RX) with no additional latency between iterations.

Because the implementation uses 200-MHz clock, a 256-point complex FFT for four RX chains would take 256 + 256 × 4 clock cycles to complete, which corresponds to 6.4 µs (plus a few clocks of implementation latencies, which are not accounted here). [Table](#page-40-0) 5 lists the approximate computation time needed for various FFT sizes.

<span id="page-40-0"></span>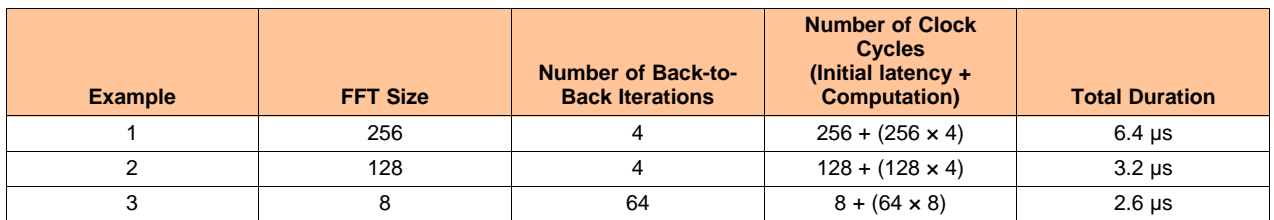

# **Table 5. FFT Computation Time**

The output of the FFT can be fed to the output formatter or it can be sent to the magnitude/log-magnitude computation subblock.

**NOTE:** The FFT is a complex FFT implementation. If the input samples are real-only, then the SRCREAL register bit can be set, such that the imaginary part (Q-part) will be forced to zero by the input formatter block.

# <span id="page-40-3"></span>*1.5.1.5 Core Computational Unit – Magnitude and Log-Magnitude Post-Processing*

The magnitude and log-magnitude post-processing block computes absolute value or log2 of the absolute value of its input. Because this block is connected to the output of the FFT engine, the computation of absolute value (and log2) can be directly performed on the streaming FFT output. Alternately, the FFT block can be bypassed and only the magnitude and log-magnitude block can be employed.

The processing in this block first involves computation of magnitude (absolute value) of the input samples in the magnitude subblock (using JPL approximation). The result of the magnitude computation is fed into a Log2 computation subblock, which uses a look-up table-based approximation to compute logarithmbase-2 of the magnitude.

As shown in [Figure](#page-36-0) 13, if the register-bit ABSEN is set, the magnitude computation subblock is enabled. In addition, if the register-bit LOG2EN is set, then the Log2 computation subblock is also enabled. Note that setting LOG2EN makes sense only when ABSEN is also set.

The magnitude computation uses JPL (Levitt and Morris) approximation. This approximation for magnitude of a complex number  $(I + jQ)$  is defined as follows, let  $U = max(|I|, |Q|)$  and  $V = min(|I|, |Q|)$ .

<span id="page-40-1"></span>Then, the magnitude can be approximated as follows in [Equation](#page-40-1) 1. Magnitude ≈ max (U + V / 8, 7U / 8 + V / 2) (1) (1)

The magnitude output is 24-bits wide (real number).

<span id="page-40-2"></span>Next, the log2 computation of the magnitude value is achieved as follows. Any unsigned input number N can be written as  $N = 2k(1 + f)$  and the log2(N) can then be written as follows in [Equation](#page-40-2) 2.  $log2(N) = k + log2(1+f)$  (2)

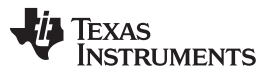

#### *Radar Hardware Accelerator – Part 1* [www.ti.com](http://www.ti.com)

The implementation of log2 computation uses the previous formula, where a look-up table approximation is used to generate the second term, for example,  $log2(1 + f)$ . The accuracy of the  $log2$  computation is shown in [Figure](#page-41-1) 17. The log2 output is 16-bits wide. The 16-bit logarithm output consists of 5 bits of integer part and 11 bits of fractional part.

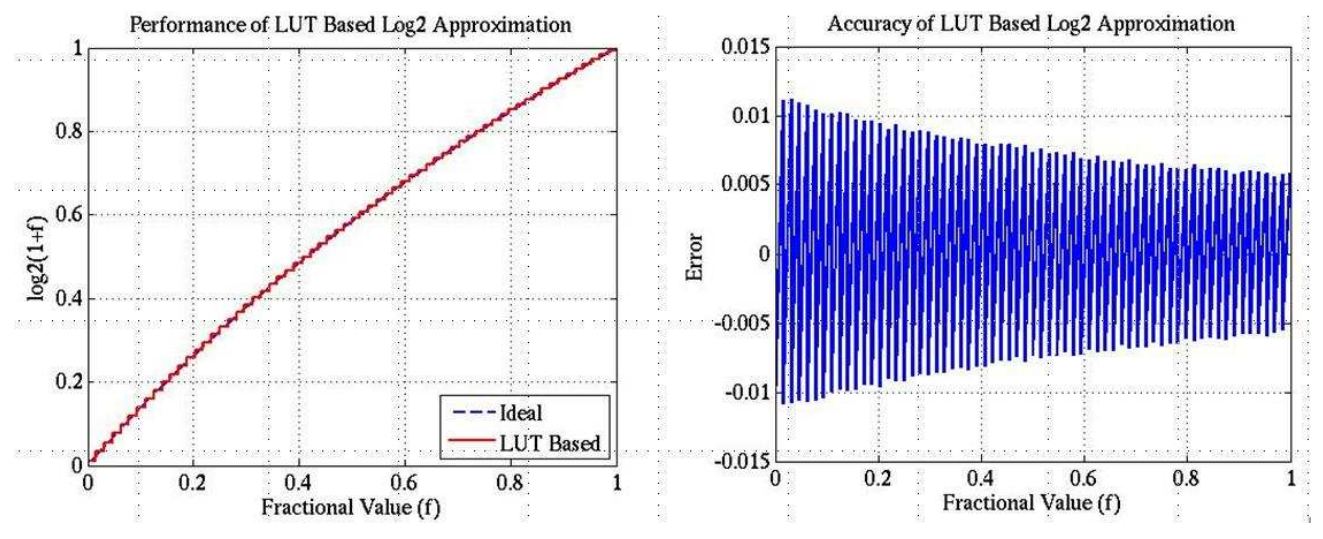

**Figure 17. Accuracy of Log2 Computation**

<span id="page-41-1"></span>Depending on the settings of ABSEN and LOG2EN, either the magnitude or the log-magnitude is sent as the final output of the core computational unit. The final output of the core computational unit going to the output formatter is 24-bits I and 24-bits Q. Thus, if either magnitude or log-magnitude is enabled, the Qvalues are just made zeros. Similarly, when log2 is enabled, because the output is 16-bits, 8 MSBs are filled as zero.

The output formatter handles writing the samples to the destination memory as per the configured destination memory access pattern described in a previous section.

#### *1.5.1.6 Core Computational Unit – Register Descriptions*

[Table](#page-41-0) 6 lists all the registers of the core computational unit.

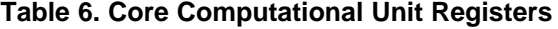

<span id="page-41-0"></span>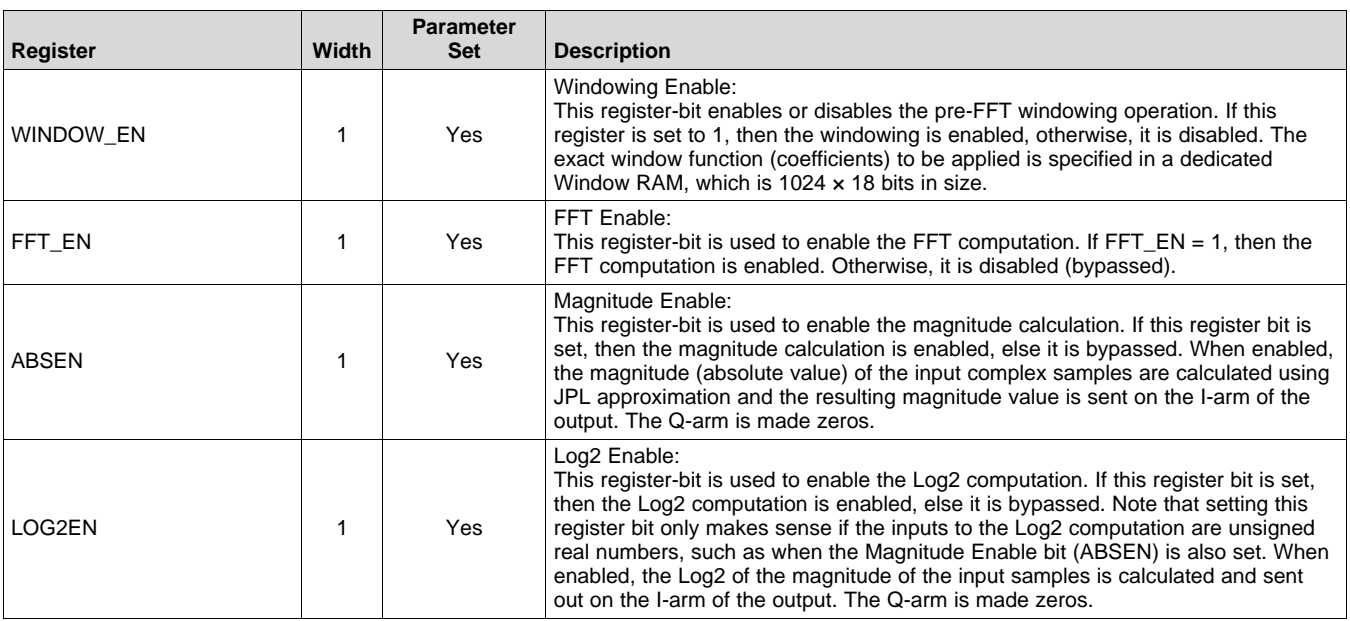

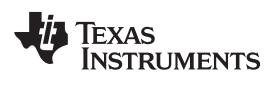

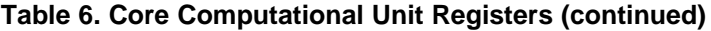

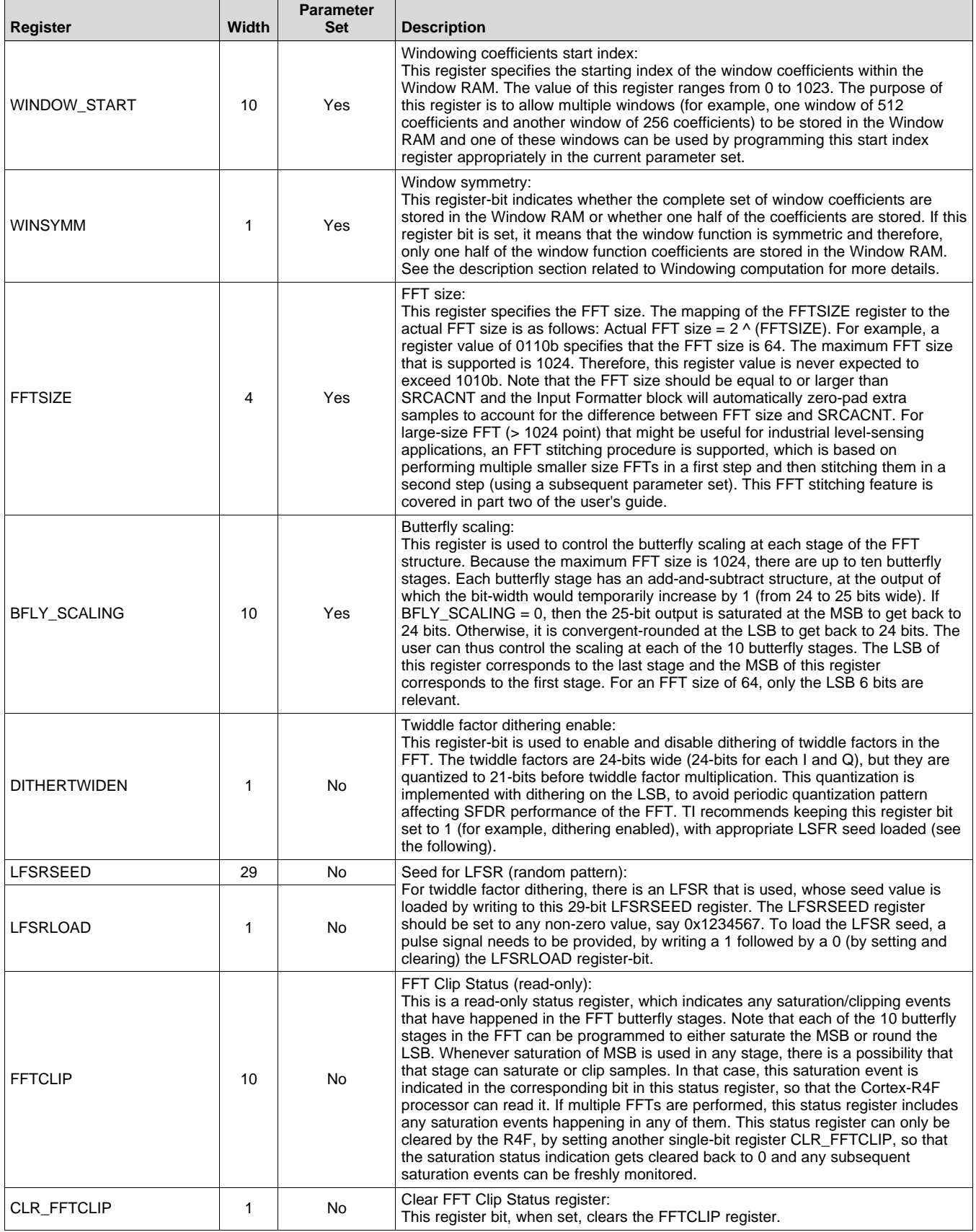

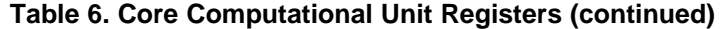

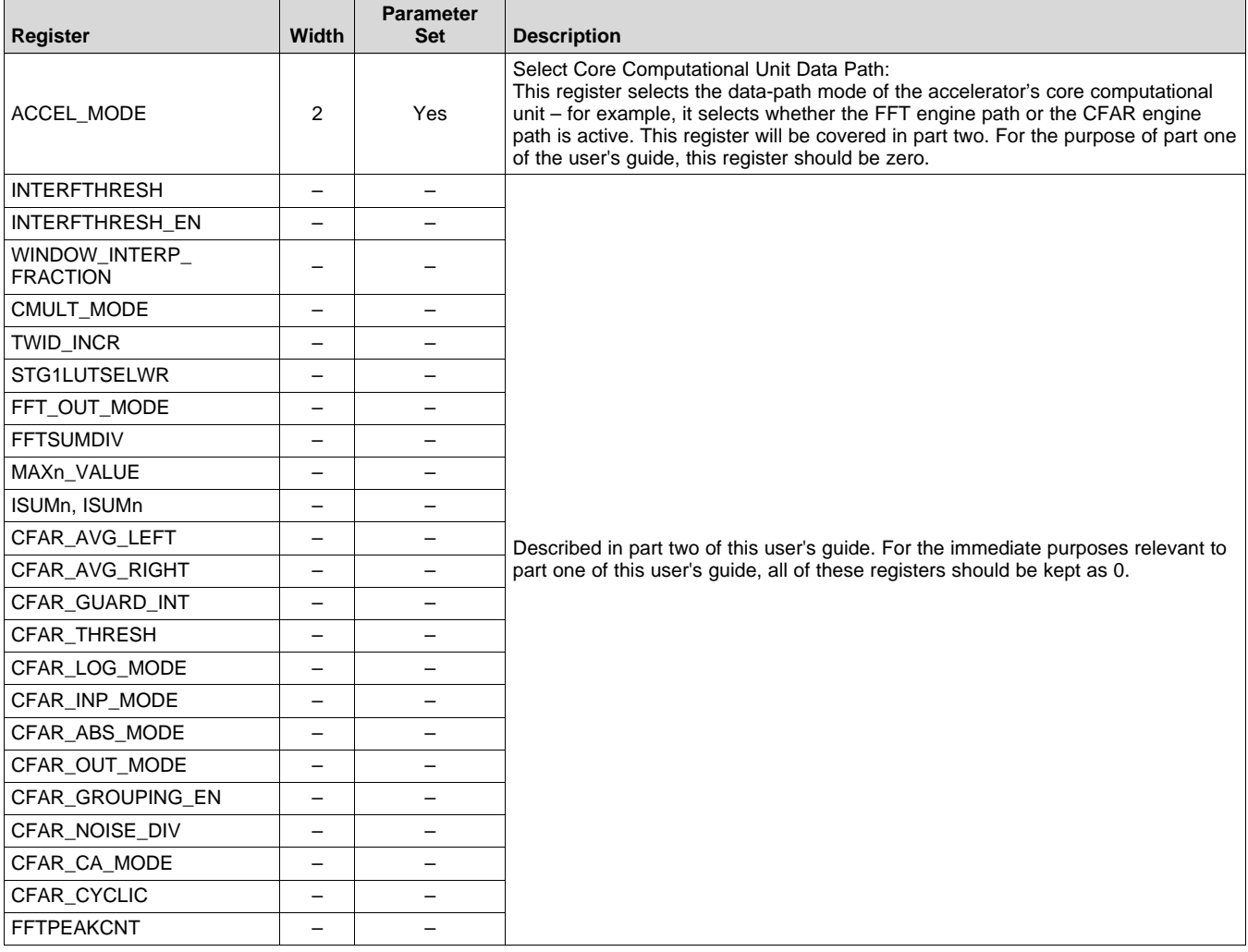

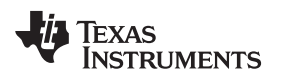

# *1.6 Radar Hardware Accelerator – Use Case Example*

This section presents a use-case example that illustrates how to configure and use the Radar Hardware Accelerator to achieve some of the frequently used computations in FMCW radar signal processing.

#### **1.6.1 Ultra-Short-Range Radar Use Case**

This example illustrates a typical end-to-end radar signal processing flow and how it can be accomplished using the Radar Hardware Accelerator and Cortex-R4F processor. The use case assumes a two-TX, two-RX configuration, with a chirp profile as in [Table](#page-44-0) 7.

<span id="page-44-0"></span>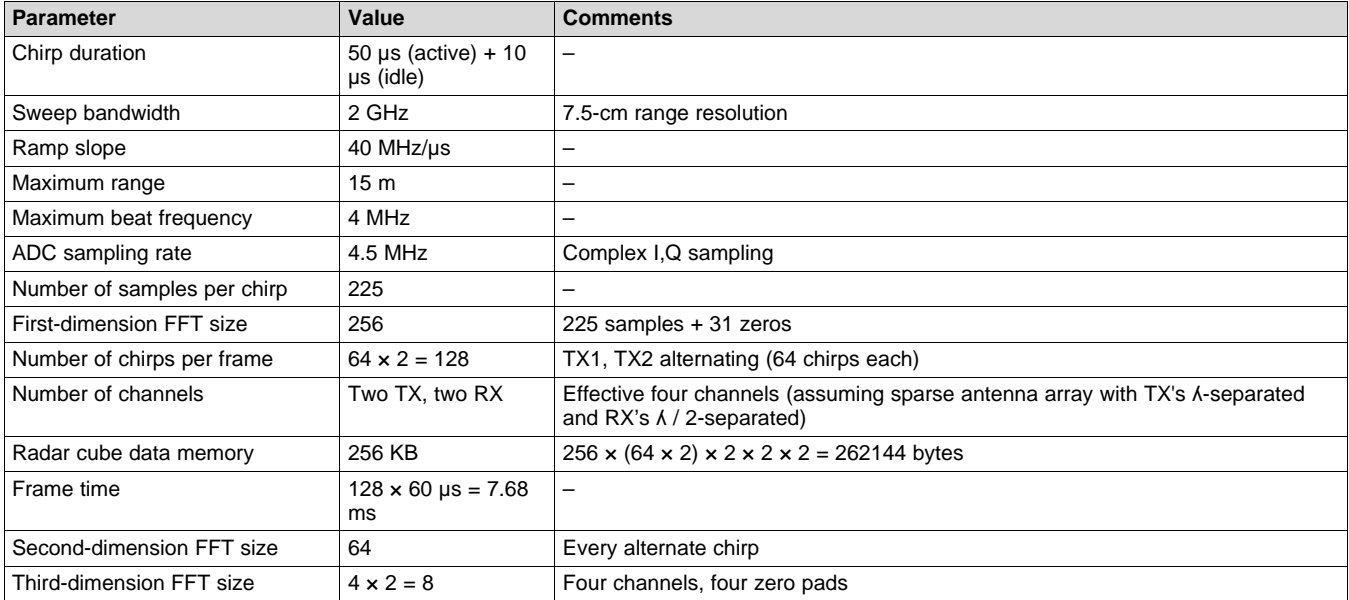

#### **Table 7. Chirp Configuration Used for Illustration**

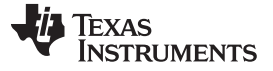

#### *1.6.1.1 Use Case Illustration – First-Dimension FFT Processing Configuration*

During active chirp transmission, the digital front-end (DFE) writes ADC samples to the ADC buffer in ping-pong manner. This example assumes that the ADC data is complex – for example, the RF/Analog is configured as a complex baseband (instead of real-only) chain. The DFE is configured to write two chirps at a time into the ping ADC buffer and two chirps at a time into the pong ADC buffer. This allows effective four parallel channels (two TX and two RX) worth of ADC data to be captured in ping or pong buffer at any time. The DFE configuration details are outside the scope of this user's guide.

To achieve inline, first-dimension, FFT processing using the Radar hardware accelerator, the FFT1DEN register-bit is set, such that the ADC buffer is shared with the accelerator input memories, and the DFE output is directly available to the accelerator for processing at the end of every ping-pong switch.

The data layout in the ADC buffer and in the accelerator local memories after each processing step is shown in [Figure](#page-45-0) 18, [Figure](#page-47-0) 19, [Figure](#page-48-0) 20, [Figure](#page-51-0) 21, [Figure](#page-52-0) 22, and [Figure](#page-54-0) 23. The suffix *0, RX1* means the first ADC sample from the RX1 antenna, *6, RX2* means the seventh ADC sample from the RX2 antenna, and so on. In the following figures, the data corresponding to different chirps is shown in different background colors. All the pictures represent the data layout in either ping or pong memory (for example, 16KB).

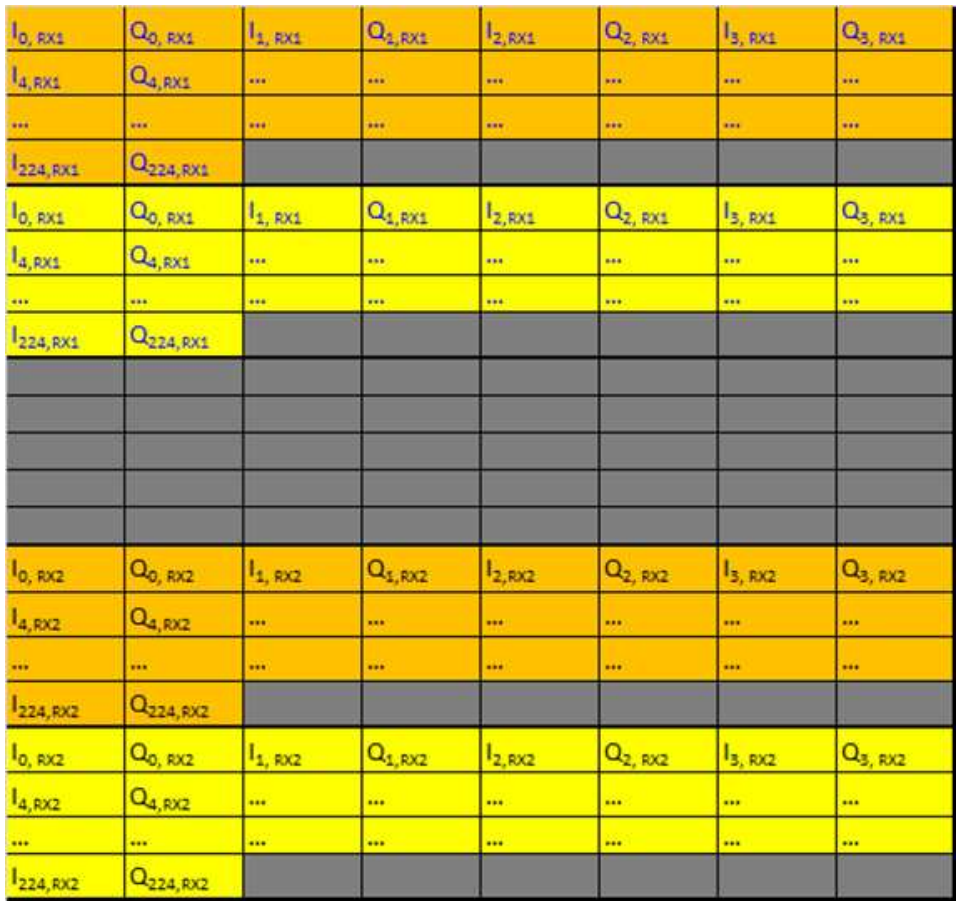

<span id="page-45-0"></span>**Figure 18. Layout of Samples in ADC Buffer (Ping)**

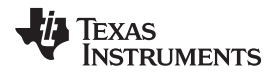

The first-dimension FFT input is directly picked up from the ADC buffer and it consists of samples from each antenna placed consecutively in memory. The key register configurations required for first-dimension FFT processing are listed in [Table](#page-46-0) 8.

<span id="page-46-0"></span>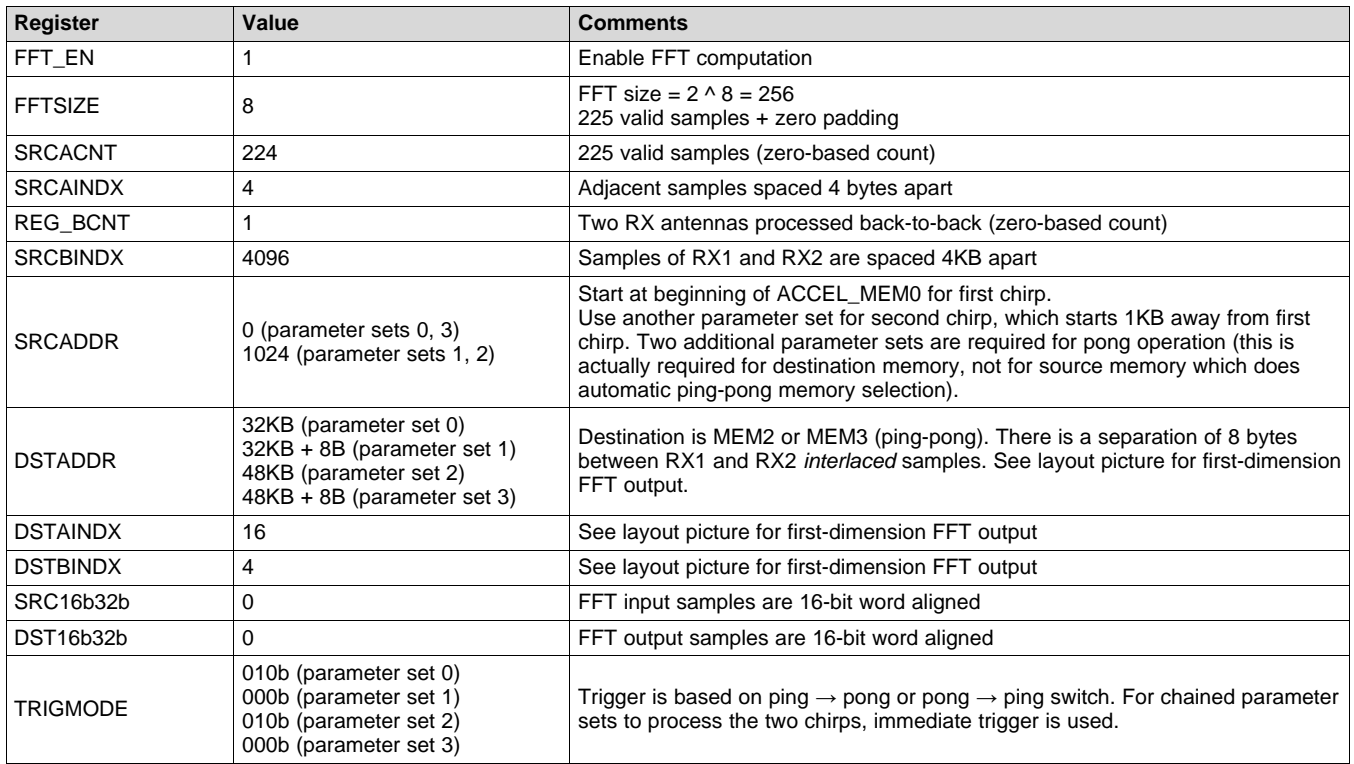

#### **Table 8. Key Register Configurations for First-Dimension FFT**

Note from [Table](#page-46-0) 8 that the two chirps are processed here using two parameter sets. This is because the separation of ADC samples for the two chirps is different (intentionally kept different in this example, just for illustration) from the separation of the ADC samples for the two RX antennas. Becaue the REG\_BCNT and BINDX mechanisms inherently assume uniform spacing, it is not possible to perform the firstdimension FFT processing for both RX antennas (two RX) and both chirps (two TX) using a single parameter set. To avoid this problem, it is possible to place the ADC samples for the two RX antennas 2KB apart (instead off 4KB apart) so that the spacing is uniform, or alternately, just use two parameter sets as done in this example.

The first-dimension FFT processing using ping-pong mechanism is continued for all chirps inline, during active transmission and reception of data. Due to the ping-pong mechanism, another two parameter sets would be required, so that the FFT output memories are also ping-ponged for efficient DMA transfer. In other words, a total of four parameter sets are used for first-dimension processing.

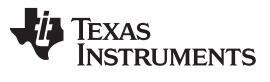

*Radar Hardware Accelerator – Part 1* [www.ti.com](http://www.ti.com)

The layout of the first-dimension FFT output samples in the destination memory (accelerator local memories ACCEL\_MEM2 and ACCEL\_MEM3) are shown in [Figure](#page-47-0) 19. Note that the alignment here is chosen to be *interlaced*, such that the two RX antennas and the two chirps are all interlaced with each other. This allows efficient 128-bit data transfer of each range-bin (FFT bin) to the Radar Cube memory.

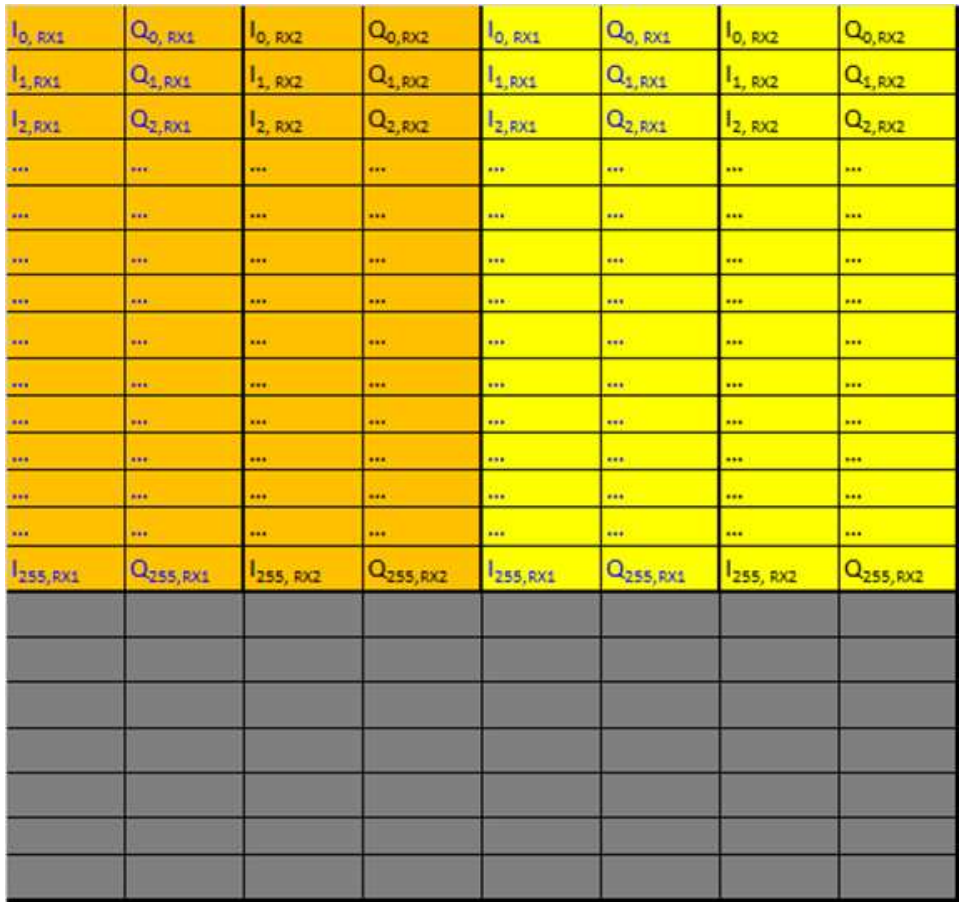

<span id="page-47-0"></span>**Figure 19. Layout of First-Dimension FFT Output Samples in Accelerator Local Memory**

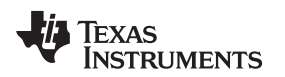

#### *1.6.1.2 Use Case Illustration – Radar Data Cube Storage*

The first-dimension FFT outputs are stored as 16-bit complex samples in the Radar Data Cube memory, as per the layout shown in [Figure](#page-48-0) 20. Different chirps are shown with different background color.

Because DMA-writes are less efficient for noncontiguous access, the transpose is not yet done, while DMA'ing data into the Radar Data Cube memory. The transpose is done only when reading data back for second and third dimension processing.

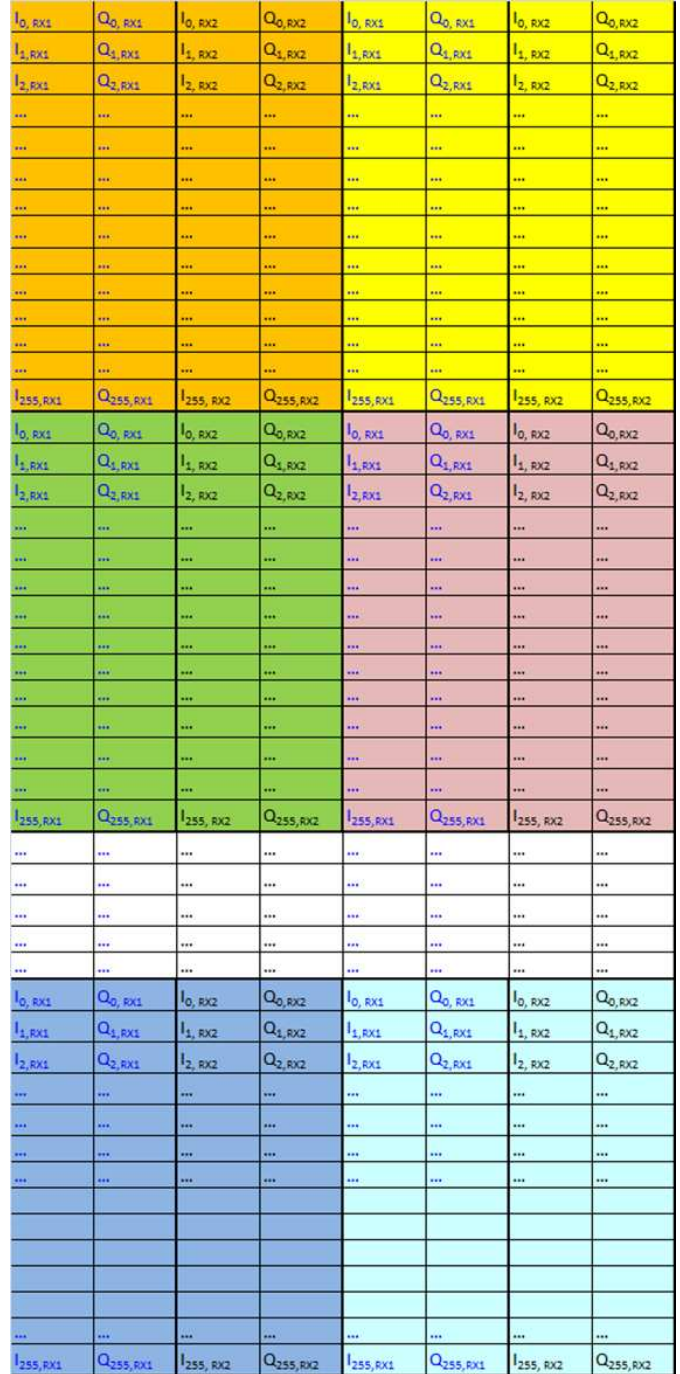

<span id="page-48-0"></span>**Figure 20. Layout of First-Dimension FFT Output Samples in Radar Data Cube Memory**

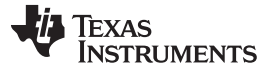

#### *1.6.1.3 Use Case Illustration – Second (and Third-Dimension) FFT Processing*

At the end of active chirp transmission, the ADC buffer is switched over to be directly under the control of the accelerator (FFT1DEN register-bit is cleared). The first-dimension FFT output samples from the Radar Data Cube memory are brought in through DMA to the accelerator local memories (ACCEL\_MEM0 and ACCEL\_MEM1). This can also be done with a ping-pong mechanism to achieve best overall throughput. The accelerator must be triggered based on (additional) linked DMA channels writing the appropriate register bit into DMA2ACCTRIG to signal completion of the DMA and trigger the appropriate parameter set of the accelerator.

In the example use case shown here, three range-bins are processed at a time for second and thirddimension FFT. This is not really necessary (one range bin can be done at a time instead), but is shown here for the purpose of illustration. Note also that in some implementations, instead of third-dimension FFT, a noncoherent accumulation of the second-dimension FFT output is done across antennas and this result is used for detection. Subsequently, the third-dimension FFT is done only for detected objects. However, the example shown here assumes third-dimension FFT processing is done for all range-velocity cells and the detection is performed only after third-dimension FFT. Another thing to note is that prior to third-dimension FFT, some complex derotations for phase (angle-of-arrival) calibration may be needed. For most practical purposes, this derotation can be achieved inside the DFE and is therefore not needed in the accelerator. However, if desired, this derotation can be achieved through the Complex Vector Multiplication feature in the accelerator (described in part two of the user's guide).

Continuing with the present example, because there are  $64 \times 2 \times 2$  data samples for each range bin, the number of bytes per range bin is 1KB. This means that the number of bytes for three range bins is 3KB. Note that as part of the second and third-dimension FFT processing, this 3KB number will grow four times bigger to 12 KB. This is because the second and third-dimension FFT outputs are stored as 32-bit wide samples (2x increase) and also because the third-dimension FFT is zero-padded from 4 to 8 (another 2x increase).

The layout of the data samples at the input to the second-dimension FFT processing is shown in [Figure](#page-51-0) 21. Note that the gaps left in the data sample arrangement in [Figure](#page-51-0) 21 are not really required in the source memory and are shown just for illustration. The three range bins are separated by 5KB each – for example, range 1 starts at 0 KB, range 2 starts at 5KB, and range 3 starts at 10KB.

The parameter sets 0, 1, 2, and 3 used for first-dimension FFT processing are overwritten for second and third-dimension processing, which uses 12 parameter sets of its own (for illustration). The reason for using 12 parameter sets here is because of the fact that three parameter sets are required for processing the three range bins, multiplied by a factor of two for second and third dimensions, and another factor of 2 for ping-pong mechanism.

- Parameter sets  $0 2 \rightarrow$  second-dimension FFT processing for three range bins, ping buffer
- Parameter sets  $3 5 \rightarrow$  third-dimension FFT processing for three range bins, ping buffer
- Parameter sets  $6 8 \rightarrow$  second-dimension FFT processing for three range bins, pong buffer
- Parameter sets  $9 11 \rightarrow$  third-dimension FFT processing for three range bins, pong buffer

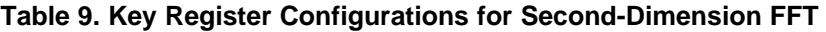

<span id="page-50-0"></span>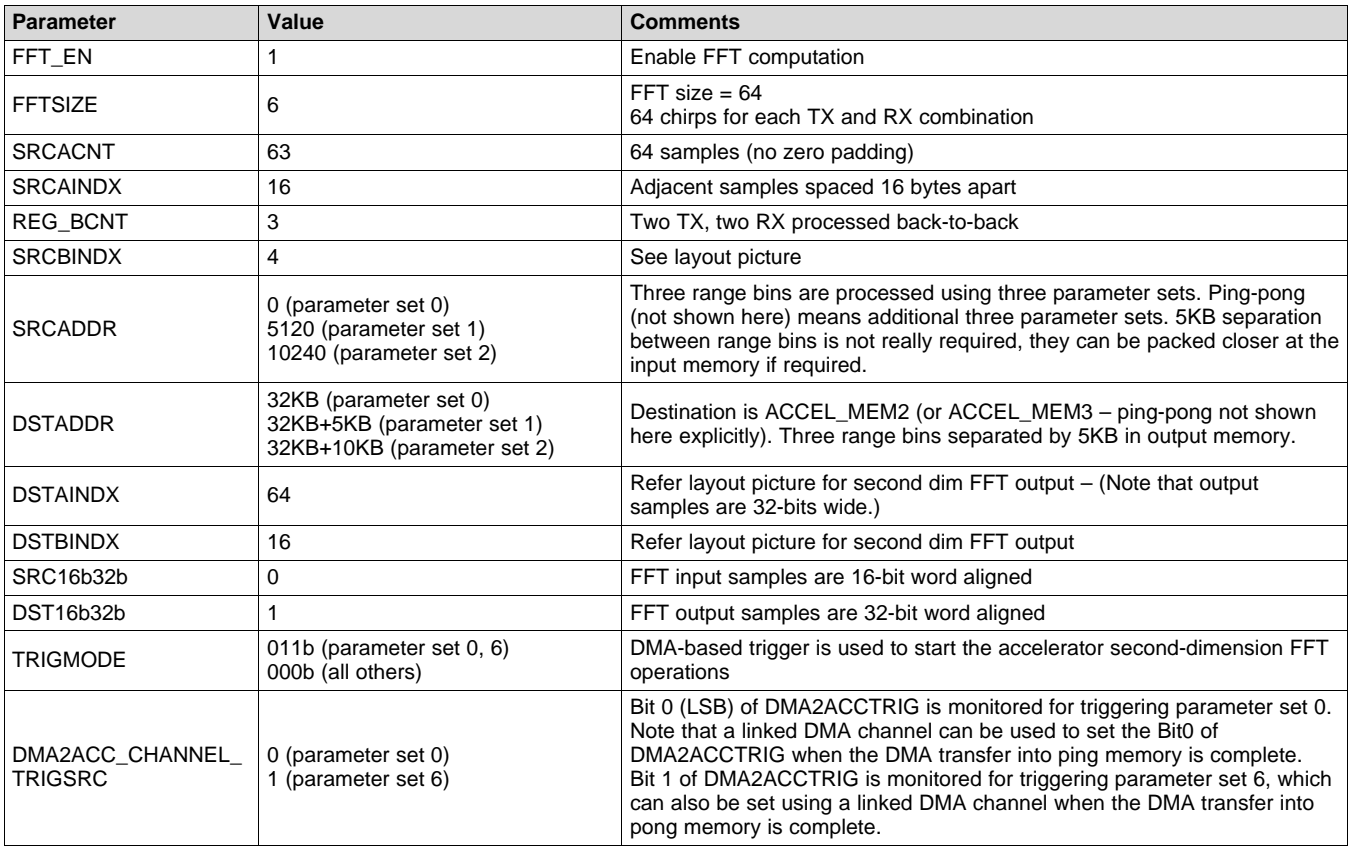

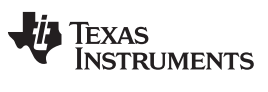

#### *Radar Hardware Accelerator – Part 1* [www.ti.com](http://www.ti.com)

Note that even though it is not explicitly listed in [Table](#page-50-0) 9, the second-dimension FFT processing uses parameter sets 0, 1, and 2, as well as parameter sets 6, 7, and 8.

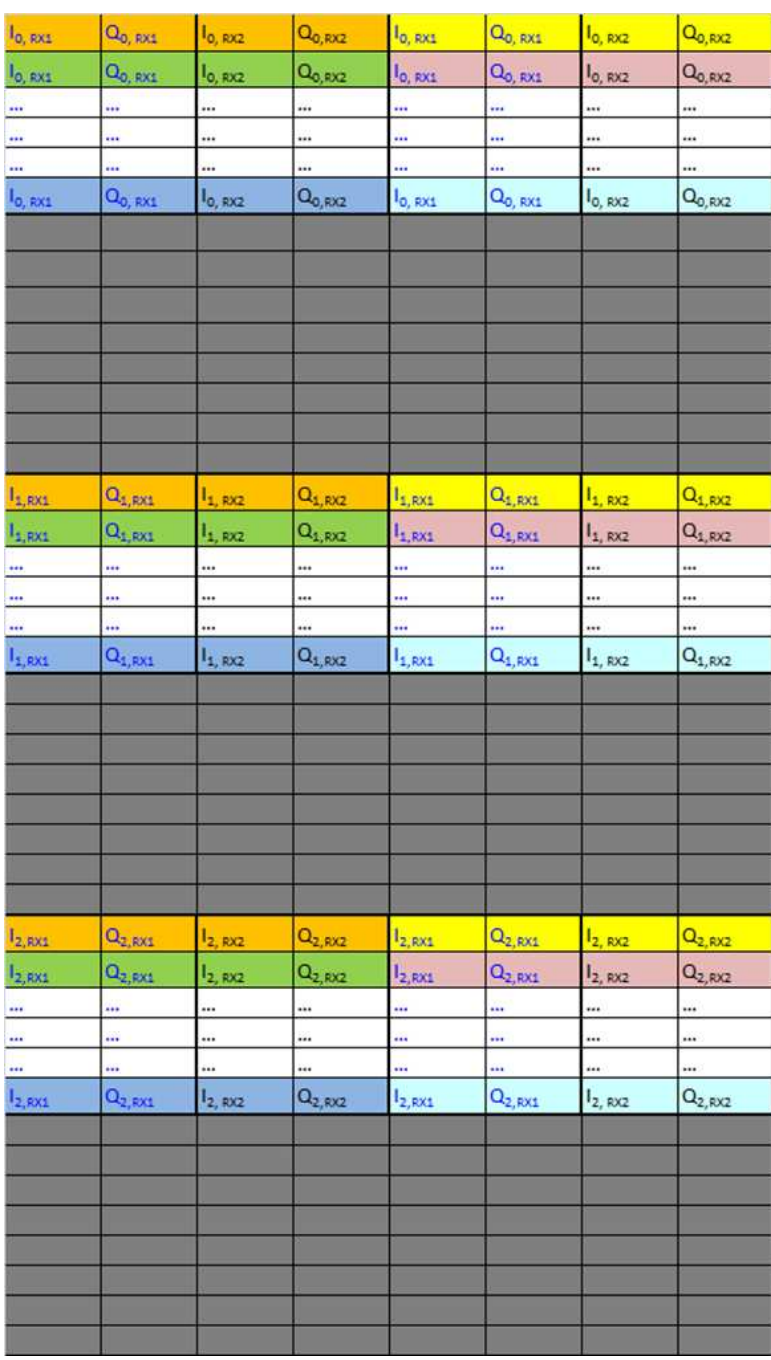

<span id="page-51-0"></span>(1) Three range bins at a time, in the accelerator local memory

**Figure 21. Layout of Second-Dimension FFT Input Samples**

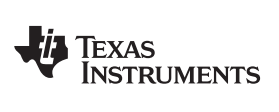

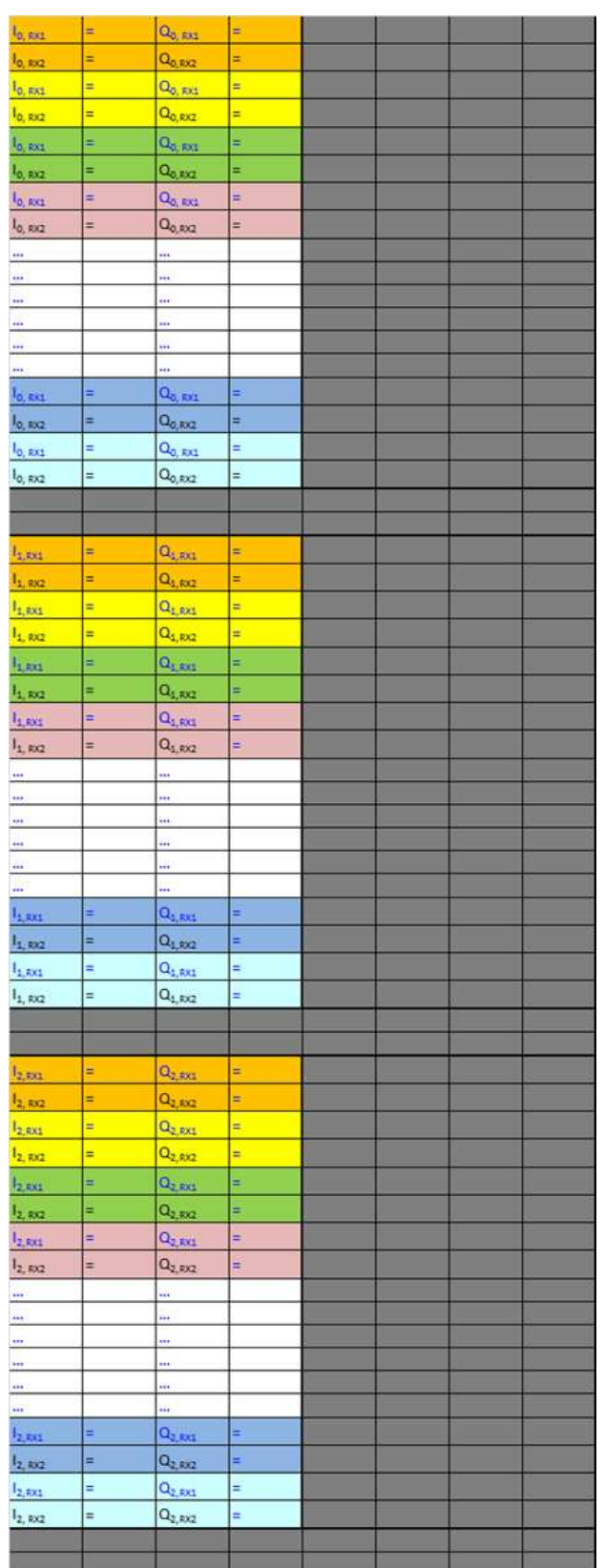

<span id="page-52-0"></span>(1) 3 range bins at a time in the accelerator local memory – these are stored as 32-bit wide I and Q samples

**Figure 22. Layout of Second-Dimension FFT Output Samples**

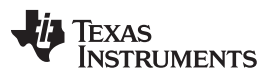

*Radar Hardware Accelerator – Part 1* [www.ti.com](http://www.ti.com)

The second-dimension processing is immediately followed by third-dimension processing (immediate trigger). [Table](#page-53-0) 10 lists the configuration for this.

<span id="page-53-0"></span>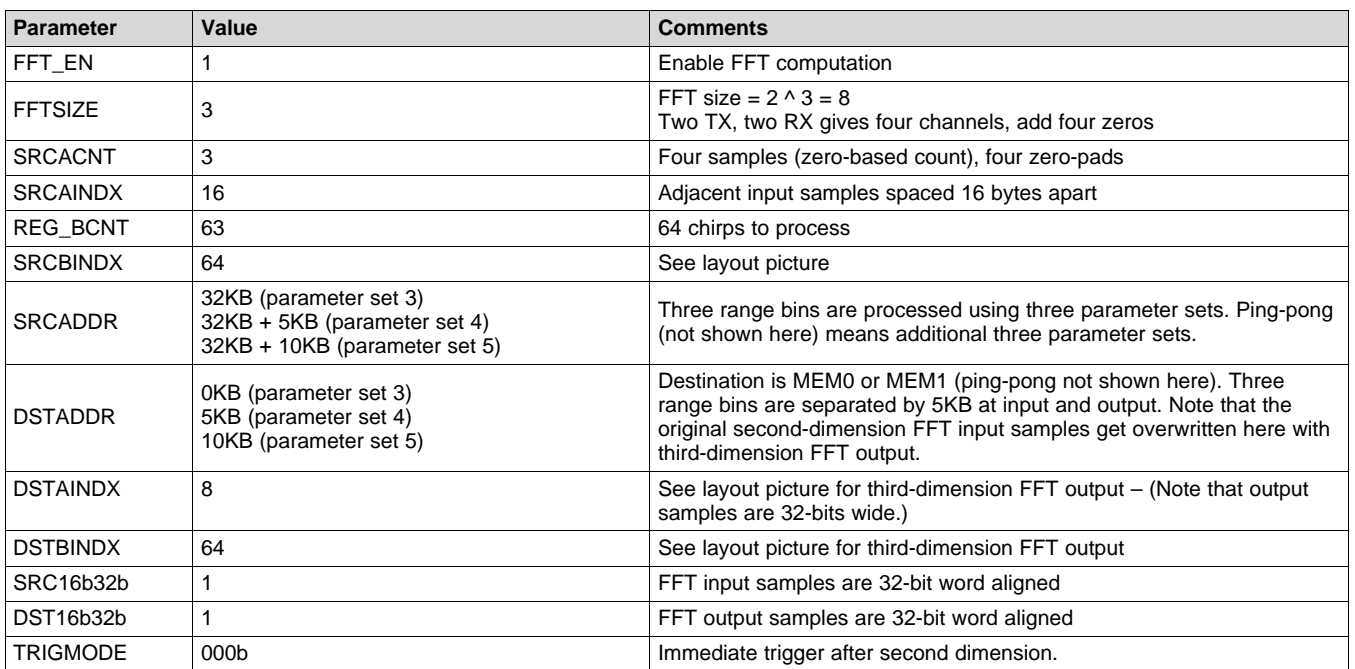

#### **Table 10. Key Register Configurations for Third Dimension FFT**

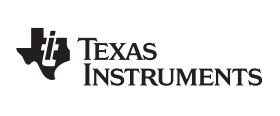

Note that even though it is not explicitly listed in [Table](#page-53-0) 10, the third-dimension FFT processing uses parameter sets 3, 4, and 5, as well as parameter sets 9, 10, and 11.

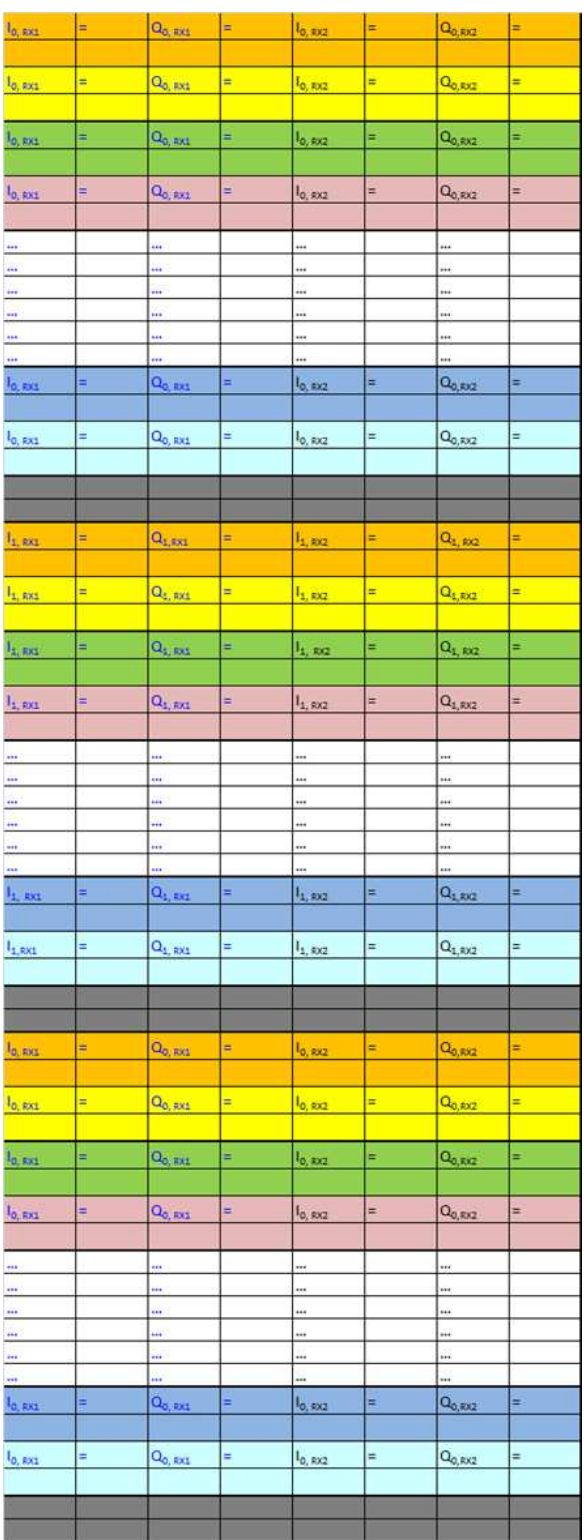

<span id="page-54-0"></span>(1) 3 range bins at a time in the accelerator local memory – these are also stored as 32-bit wide I and Q samples

**Figure 23. Layout of Zero-Padded, Third-Dimension, FFT Output Samples**

#### *1.6.1.4 Use Case Illustration – Log-Magnitude Processing*

At the end of second and third-dimension FFT processing, the data can either be shipped back to the Radar Data Cube memory or it can be taken through log-magnitude and Cortex-R4F-based detection processing immediately. Alternately, CFAR-CA processing can be done in the accelerator using the CFAR Engine.

In this example, only the log-magnitude processing is assumed to be done in the accelerator and the CFAR (or some other proprietary) detection is assumed to be done in the Cortex-R4F processor. Since the Cortex-R4F must be involved for performing the detection processing anyway, TI recommends having the Cortex-R4F processor interrupted after the third-dimension FFT and log-magnitude processing is done (by setting CR4INTREN for the last parameter set).

The configuration for log-magnitude processing is very straightforward. The Log-Magnitude processing can simply take the input from ACCEL\_MEM0 (or ACCEL\_MEM1 for pong), compute the log-magnitude, and store the output as 16-bit unsigned numbers in ACCEL\_MEM2 (or ACCEL\_MEM3 for pong).

<span id="page-55-0"></span>

| <b>Parameter</b> | Value            | <b>Comments</b>                                                                                                    |  |
|------------------|------------------|----------------------------------------------------------------------------------------------------|--|
| FFT_EN           | 0                | Disable FFT computation                                                                                                    |  |
| <b>ABSEN</b>     | $\mathbf{1}$     | Enable Magnitude computation                                                                                                    |  |
| LOG2EN           | $\mathbf{1}$     | Enable Log2 computation                                                                                                    |  |
| <b>SRCACNT</b>   | 511              | 512 samples (each 32-bit I, 32-bit Q) per range bin, where the 512 samples correspond to 64 chirps x 8 angle<br>bins                                                                                                    |  |
| <b>SRCAINDX</b>  | 8                | Adjacent input samples spaced 8 bytes apart (see the third-dimension FFT output sample layout)                                                                                                    |  |
| REG_BCNT         | $\overline{2}$   | Three range bins to process                                                                                                    |  |
| <b>SRCBINDX</b>  | 5120             | Adjacent range bins are spaced 5KB apart. See layout picture.                                                                                                    |  |
| <b>SRCADDR</b>   | $\Omega$         | Source is ACCEL_MEM0 (or ACCEL_MEM1 – ping-pong not shown explicitly here). Three range bins<br>separated by 5KB at input.                                                                                                    |  |
| <b>DSTADDR</b>   | 32KB             | Destination is ACCEL_MEM2 (or ACCEL_MEM3 - ping-pong not shown explicitly here). Log-magnitude results<br>of three range bins separated by 1KB at output. Note that the original third-dimension FFT input samples get<br>overwritten here with log-magnitude output. |  |
| <b>DSTAINDX</b>  | $\overline{2}$   | Log-magnitude output is 16 bits (2 bytes) wide.                                                                                                    |  |
| <b>DSTBINDX</b>  | 1024             | Log-magnitude results for adjacent range bins are separated by 1KB.                                                                                                    |  |
| SRC16b32b        | 1                | Input samples are 32-bit word aligned.                                                                                                    |  |
| DST16b32b        | 0                | Log-magnitude output samples are 16-bit word aligned                                                                                                    |  |
| <b>DSTREAL</b>   | $\mathbf{1}$     | Log-magnitude output is real.                                                                                                    |  |
| <b>TRIGMODE</b>  | 000 <sub>b</sub> | Immediate trigger after third-dimension FFT.                                                                                                    |  |
| <b>CR4INTREN</b> | 1                | Configures hardware accelerator to interrupt the Cortex-R4F processor after completion of log-magnitude<br>calculations.                                                                                                    |  |

**Table 11. Key Register Configurations for Log-Magnitude Processing**

Note that in this approach, because the Cortex-R4F is being interrupted for performing detection processing at this stage, the ping-pong mechanism for the DMA transfer of second-dimension FFT input from the Radar Data Cube to the accelerator memories, and for the DMA transfer of third-dimension FFT and log-magnitude outputs to the Radar Data Memory, is not really required and therefore only six parameter sets (instead of 12) are required for second and third-dimension FFT processing for the three range bins. The seventh parameter set can be configured for log-magnitude processing, as given in [Table](#page-55-0) 11.

After log-magnitude is computed, the Cortex-R4F must perform CFAR detection processing on the logmagnitude output and identify the cells which have detected objects. This may take up several microseconds for each range bin. Then, for each detected cell, the corresponding third-dimension FFT complex outputs are accessed by the Cortex-R4F from the input memories (ACCEL\_MEM0 or ACCEL\_MEM1) to estimate the angle of arrival.

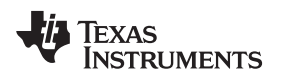

#### [www.ti.com](http://www.ti.com) *Radar Hardware Accelerator - Part 2*

# **2 Radar Hardware Accelerator - Part 2**

The second part of the user's guide is organized as follows:

- [Section](#page-56-0) 2.1 covers some additional features of the core computational unit related to pre-FFT processing.
- [Section](#page-63-0) 2.2 covers details of CFAR-CA detection feature.
- [Section](#page-71-0) 2.3 covers other miscellaneous capabilities such as statistics computation are discussed.
- [Section](#page-73-0) 2.4 covers the specific use-case of FFT stitching is described using an example.

# <span id="page-56-0"></span>*2.1 Core Computational Unit – Pre-Processing*

This section provides an overview of the pre-processing block inside the core computational unit. Specifically, the features of interference zero-ing out and complex multiplication.

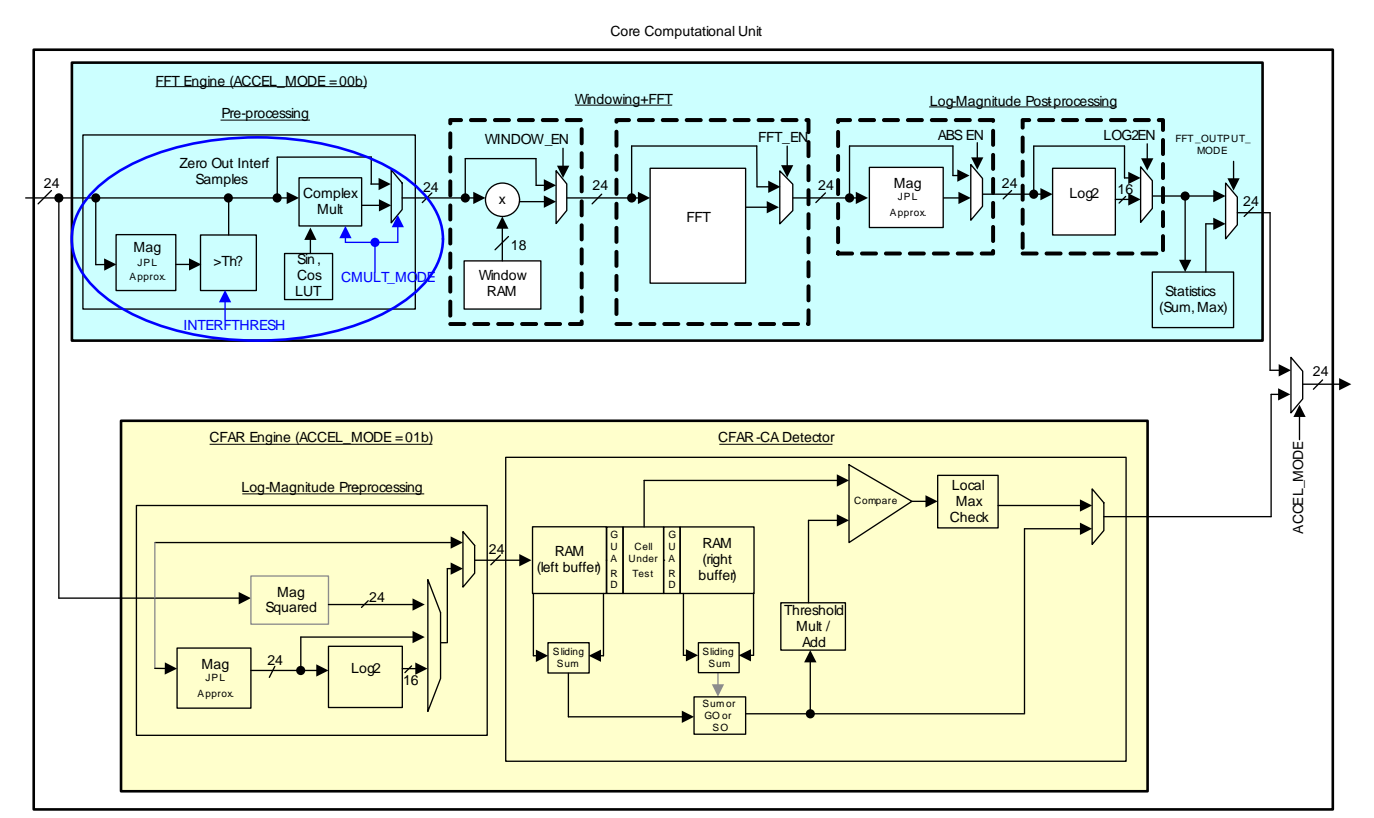

<span id="page-56-1"></span>**Figure 24. Core Computational Unit**

#### **2.1.1 Pre-Processing Block**

The pre-processing block (see [Figure](#page-56-1) 24) provides the ability to perform some simple pre-FFT manipulations of the samples. As shown in [Figure](#page-56-1) 24, the pre-processing block, the windowing block, FFT block and log-magnitude post-processing block are connected to each other, so that the output from one block can be fed into the next block, if required. One or more of these blocks can be enabled in each parameter-set to perform the desired operations.

The pre-processing block comprises provision for interference zero-out and complex multiplication. These sub-blocks are described in the following sections.

#### *2.1.1.1 Interference Zero-Out*

In an FMCW radar transceiver, interference from another radar typically manifests itself as a time-domain spike in a few samples. This spike corresponds to the time duration when the chirping frequency of both radars overlap with each other. Such a time-domain spike caused by interference can lead to degradation in the noise floor at the FFT output, causing loss of detection.

In order to mitigate the impact of interference, one common technique is to zero-out any large glitches in the time-domain samples. The pre-processing block provides capability to perform this operation. Specifically, the input samples are fed through a magnitude calculation (based on JPL approximation), which computes a 24-bit magnitude of the 24-bit input complex sample. For definition of this approximation, see part 1 of this user's guide [Section](#page-40-3) 1.5.1.5. Any sample whose magnitude exceeds a programmable threshold is zero-ed out, both in real and imaginary part. The programmable threshold is a 24-bit register named INTERFTHRESH. This threshold register is not part of the parameter-set and is a common register. Note that a value of 0xFFFFFF can be programmed to disable the zero-out feature, since the magnitude can never exceed this value anyway. Alternately, a separate INTERFTHRESH\_EN register is provided as part of the parameter-set to control when the interference zero-ing out should be enabled.

Note the limitation that the threshold is a static configuration and there is no specific provision in the accelerator to automatically calculate the threshold based on the RMS of the current set of data samples. However, there are possible ways of accomplishing this indirectly, by performing a first-pass of the input samples to compute the signal statistics (with a bit-shift scaling on the statistic) and then using the main processor or DMA to copy this scaled statistic value to the interference threshold register, so that in a subsequent second pass, the interference zeroing out can be accomplished. On a separate note, if the user is interested just to know the indices of the time-domain spikes, then it is possible to use the CFAR engine path to look for spikes in the samples and record the indices of the spikes. The CFAR engine is covered in [Section](#page-63-0) 2.2.

# *2.1.1.2 Complex Multiplication*

In addition to interference zero-out, the pre-processing block contains a complex multiplication sub-block. The purpose of this sub-block is to enable several assorted capabilities that require complex multiplication of the input samples. The CMULT\_MODE register is used to enable and configure the complex multiplication functionality. The complex multiplication sub-block can be disabled (bypassed) by the setting cmult mode to 000b. any other value of this register will enable the complex multiplication sub-block and configure it to perform specific operation as described in the next few paragraphs.

There are seven modes of the complex multiplier supported, as follows. They are frequency shifter mode, frequency shifter with auto-increment mode (a slow DFT mode), FFT stitching mode, magnitude squared mode, scalar multiplication mode, vector multiplication modes 1 and 2.

Frequency shifter mode: If the register value is CMULT\_MODE = 001b, then the complex multiplier functions as a frequency shifter, which can be used to de-rotate the input samples by a certain frequency. This de-rotation is accomplished using cos, sin values from a twiddle factor look-up table (LUT). This LUT contains the (compressed) equivalent of the cos, sin values corresponding to the 16384 long sequence exp(j\*2\*pi\*(0:16383)/16384). Another register (TWIDINCR) is used to specify the de-rotation frequency, by specifying how much the phase should change for each successive input sample (that register controls how much the LUT read index increments every sample). In effect, the input samples  $x(n)$  for  $n = 0$  to SRCACNT-1 are multiplied by the sequence, exp(j\*2\*pi\*TWIDINCR\*(0:SRCACNT-1)/16384).

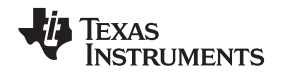

• Frequency shifter with auto-increment mode (a slow DFT mode): If the register value is CMULT MODE  $= 010b$ , then the complex multiplier functions in a mode which enables Discrete Fourier Transform (DFT) computation. In this case, the complex multiplier performs a function that is very similar to frequency shifter mode, except that, at the end of each iteration, the de-rotation frequency is automatically incremented for the next iteration. Note that DFT computation for a given set of input samples involves de-rotating the samples by one frequency at a time, and computing a sum of the de-rotated samples for each such frequency. To achieve DFT computation, the Input Formatter should be configured to send the same set of input samples to the complex multiplier for multiple iterations (as many as the number of DFT bins required) and the complex multiplier de-rotates the samples by one frequency at a time and auto-increments to the next frequency for the next iteration. Also, the statistics block (explained in a later section) is used to compute the sum of the de-rotated samples corresponding to each iteration, which then becomes the final DFT value.

The DFT computation is 'slow' in the sense that in each 200 MHz clock cycle, only one complex multiplication is performed. For example, for a 512-point input sample set, it would take 512 clock cycles per DFT bin. However, since the DFT mode is typically only used for FFT peak interpolation (very few bins), it is acceptable. The starting frequency for the DFT computation is specified in the TWIDINCR register (similar to the frequency shifter mode). The increment value by which the frequency increments every iteration is obtained from FFTSIZE register – Note that the DFT mode cannot be used simultaneously with FFT enabled, hence the FFTSIZE register has been over-loaded for providing the increment value in this mode. The increment value is calculated as 2^(14 – FFTSIZE) and hence the DFT resolution is  $16384/2^{\circ}(14 - FFTSIZE) = 2^{\circ}FFTSIZE$ . As an example, if FFTSIZE = 1011b, then the DFT resolution is 2048. This is equivalent to computing DFT points corresponding to 2K size FFT grid. The highest resolution for the DFT would be obtained when FFTSIZE = 1110b (max allowed value), in which case the DFT resolution is 16384 (corresponding to 16K size FFT grid).

In effect, for the  $k^{th}$  iteration (with k starting from 0), the input samples  $x(n)$  for n = 0 to SRCACNT-1 are multiplied by the sequence,  $exp(i^{*}2^{*}pi^{*}(TWIDINCR+2^{(14-FFTSIZE)}^{*}k)^{*}(0:SRCACNT-1)/16384)$ .

- FFT Stitching mode: If the register value is CMULT\_MODE = 011b, then the complex multiplier functions in FFT stitching mode. This mode is useful when large size FFTs (2K and 4K) are required. Since the FFT block natively supports only up to 1024 size, for 2048 and 4096 point FFT, an FFT Stitching procedure using two steps (two parameter-sets) can be used. As an example, when a 4K size FFT is needed, it is achieved in two steps as follows. In the first step, every 4th input sample is passed through a 1K size FFT (four 1K point FFTs are performed on decimated input samples). Then, in the next step, the resulting 4x1024 FFT outputs are sent through four-point "stitching" FFTs (1024 fourpoint FFTs), with an additional pre-multiplication by the complex multiplier block to achieve FFT stitching. This pre-multiplication uses the twiddle factor LUT in a specific pattern, for which additional configuration information is available in TWIDINCR register (2 LSB bits). If the LSB two bits of TWIDINCR register are 00b, then the twiddle factor pattern will correspond to what is required for 2K (2x1024) size FFT stitching. If the LSB two bits are 01b, then the twiddle factor pattern will correspond to what is required for 4K (4x1024) size FFT stitching. Values of 10b and 11b are reserved and should not be used. Also, the unused 12 MSB bits of TWIDINCR register must be zero in this mode of operation. The last section includes a more detailed explanation and configuration information for the FFT stitching example for 2K and 4K FFT, including the use of WINDOW\_INTERP\_FRACTION register for extending the window RAM using linear interpolation to more than 1024 coefficients.
- Magnitude squared mode: If the register value is CULT\_MODE = 100b, then the complex multiplier functions in magnitude squared mode. In this case, the complex multiplier takes every complex input and produce the magnitude squared as the output. This can be used together with the statistics block (explained in [Section](#page-71-0) 2.3) to compute the mean squared sum of the input samples.
- Scalar multiplication mode: If the register value is CMULT\_MODE = 101b, then the complex multiplier functions in scalar multiplication mode. This feature is useful if the input samples need to be scaled by some constant factor. In this case, the complex multiplier will multiply each input sample with a 21-bit scalar complex number that is programmed in ICMULTSCALE and QCMULTSCALE registers (for I and Q value, each having 21 bits). The ICMULTSCALE and QCMULTSCALE registers are common registers and not part of parameter-set. Note that this feature cannot be used to multiply the input samples for different iterations (channels) with different complex scalars.

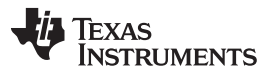

#### *Radar Hardware Accelerator - Part 2* [www.ti.com](http://www.ti.com)

• Vector multiplication mode 1: If the register value is CMULT\_MODE = 110b, then the complex multiplier functions in vector multiplication mode 1. The purpose of this mode is to enable element-wise multiplication of two complex vectors, as well as dot-product capability (using statistics block to sum the element-wise multiplication output). The samples from the Input Formatter block constitute one of the two vectors, whereas the other vector is taken from a pre-loaded internal RAM inside the core computational unit. (This internal RAM is a RAM that is normally used by the FFT block when performing 1024-point FFT computation). This internal RAM can store 512-complex samples and hence the vector multiplication can support a maximum of 512 elements of multiplication. The Vector multiplication is not a highly parallelized operation, in the sense that only one complex multiplication is done per 200MHz clock cycle.

It is important to note one important limitation: since the internal RAM is shared with the FFT, performing a 1024-point FFT destroys the pre-loaded contents of the RAM. Therefore, performing vector multiplication and 1024-point FFT back-to-back many times requires re-loading of the internal RAM each time and will be inefficient. However, note that this limitation of having to re-load the internal RAM does not apply when performing FFT of size 512 or less, which is often the case for second and third dimension FFTs.

The operation of the vector multiplication mode 1 is as follows. The streaming set of samples from the Input Formatter block coming at 200 MHz is element-wise multiplied with successive samples from the internal RAM. The statistics block (described in a later section) can be used to compute the sum for every iteration, which enables a dot-product implementation if desired. At the end of every iteration, the addressing from the internal RAM is reset, so that for the next iteration, the samples are picked up from the start of the internal RAM.

• Vector multiplication mode 2: If the register value is CMULT\_MODE = 111b, then the complex multiplier functions in vector multiplication mode 2, which is slightly different from the earlier mode. The only difference in this case is that at the end of every iteration, the addressing of the internal RAM is not reset, so that for the next iteration, the samples from the internal RAM are picked up with an address that continues from where it left off at the end of the previous iteration. This mode can be used when a given set of input samples needs to be element-wise multiplied with multiple vectors. In this case, the input formatter block can be configured to repeat the same set of samples for multiple iterations, and the internal RAM can be loaded with all the vectors, such that for successive iterations, the input samples are multiplied with successive vectors.

For loading the internal RAM used for the vector multiplication modes, the register bit STG1LUTSELWR is used. The internal RAM for vector multiplication mode is mapped to the same address space as the Window RAM. Therefore, this register bit is required to specify which of these two (Window RAM or internal RAM) need to be selected, when loading the co-efficients via DMA or main processor. If the register bit is 0, then the Window RAM is selected, else, the internal RAM for vector multiplication mode is selected. Note that the other registers such as WINDOW\_START, which pertains to windowing, are always applicable only for the Window RAM. The STG1LUTSELWR register bit should in general be kept as 0 (Window RAM selected). This allows the main processor or DMA to have access to the Window RAM by default. Only when it is desired to load the internal RAM with coefficients for vector multiplication mode, this register bit should be temporarily set to 1. After loading the coefficients, the register bit should be made 0 again.

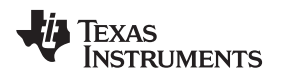

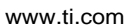

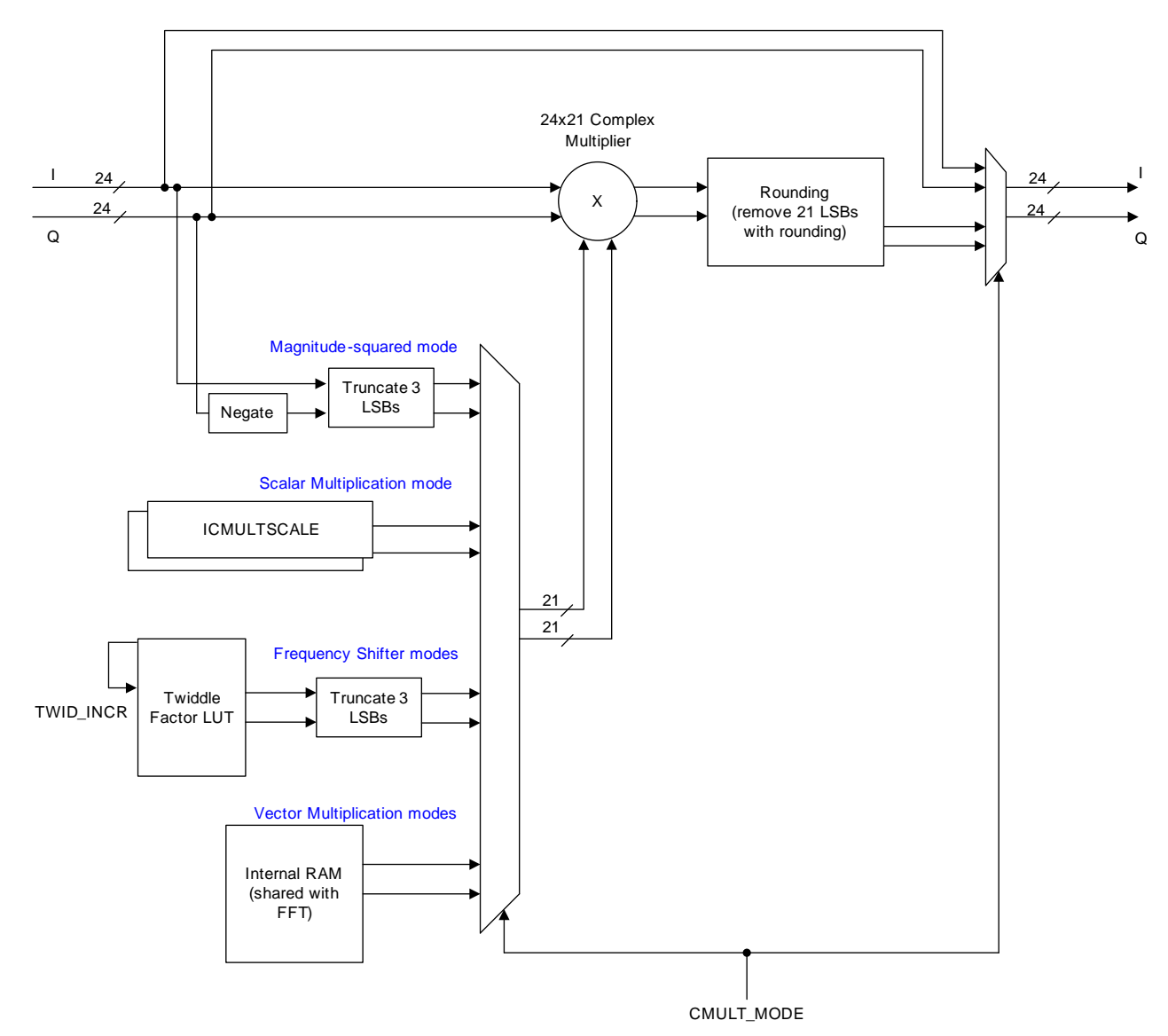

**Figure 25. Complex Multiplication Capability in Pre-Processing Block**

Note that in all the above seven modes of the complex multiplier, only one complex multiplication is performed every 200 MHz clock. So, the effective speed achieved for the multiply or multiply-accumulate operation is 200 MHz.

# <span id="page-60-0"></span>*2.1.1.3 BPM Removal*

Although not explicitly shown in [Figure](#page-56-1) 24, it is possible to multiply the input samples going from the input formatter into the core computational unit with a +1/-1 programmable binary sequence (of length up to 64). This feature is enabled by setting the register bit BPM\_EN in the parameter-set.

This feature may be useful when Binary Phase Modulation (BPM) is used during transmission of chirps. The BPM pattern is generally a pseudo-random sequence (chipping sequence) of 1's and -1's, which have already been applied to the radar transmit signal. Therefore, the radar signal processing of the resultant analog-to-digital converter (ADC) samples prior to FFT needs to undo the modulation. For instance, if each chirp is transmitted with a +1 or -1 polarity, then it is necessary to undo this sequence prior to the second dimension FFT processing across chirps. The BPM removal feature can be used to achieve this.

**NOTE:** An alternate way to achieve this is to pre-multiply the window coefficients, which are signed numbers, in the window RAM, so that the process of windowing prior to FFT takes care of undoing the BPM sequence.

When BPM removal is enabled, each input sample is multiplied by a +1 or -1, based on the sequence present in the 64-bit BPMPATTERNLSB and BPMPATTERNMSB register. The register BPMRATE is used to control for how many consecutive samples the same BPM bit is applied. For example, if BPMRATE  $= 4$ , then the same BPM bit is applied for 4 consecutive samples. Similarly, if BPMRATE  $= 1$ , then the BPM bit is changed for every sample.

There is another register BPMPHASE that specifies the number of consecutive samples for which the first BPM bit is applied. Note that this is applicable only for the first BPM bit. If BPMPHASE  $= 0$ , then the first BPM bit is applied for BPMRATE number of samples. Otherwise, the first BPM bit is applied for BPMRATE – BPMPHASE number of samples. For example, if BPMPHASE = 1 and BPMRATE = 4, then the first BPM bit is applied for  $4-1 = 3$  samples, and then subsequent BPM bits are applied with periodicity of 4 samples for each bit. This is shown in [Figure](#page-61-0) 26.

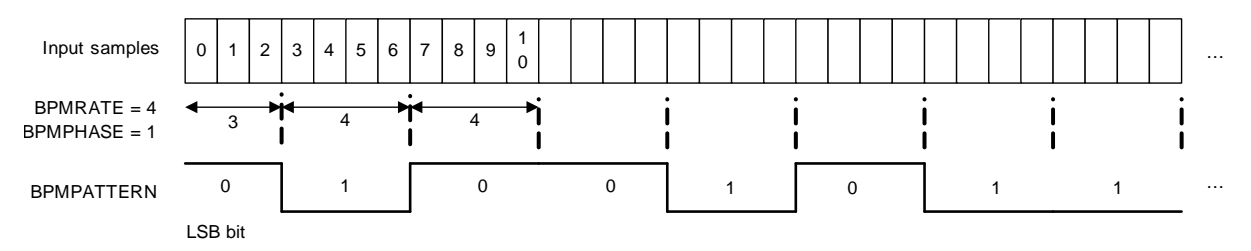

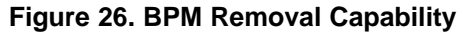

<span id="page-61-0"></span>If multiple iterations (for example, four back-to-back FFTs in a single parameter-set using REG\_BCNT=3) are done, then the same BPM pattern gets applied to the input samples in each iteration.

Note the limitation that the BPM pattern register is 64 bits long, hence, the maximum BPM sequence length that is supported is 64. For higher BPM sequence length, the alternate approach of pre-multiplying the window coefficients stored in the window RAM may be considered.

# *2.1.1.4 Pre-Processing Block – Register Descriptions*

[Table](#page-61-1) 12 lists all the registers of the pre-processing block. As explained in part 1 of this user's guide, some of the registers are common (common for all parameter-sets) registers, whereas, some others are "part of each parameter-set". For each register, this distinction is captured as part of the register description in [Table](#page-61-1) 12.

<span id="page-61-1"></span>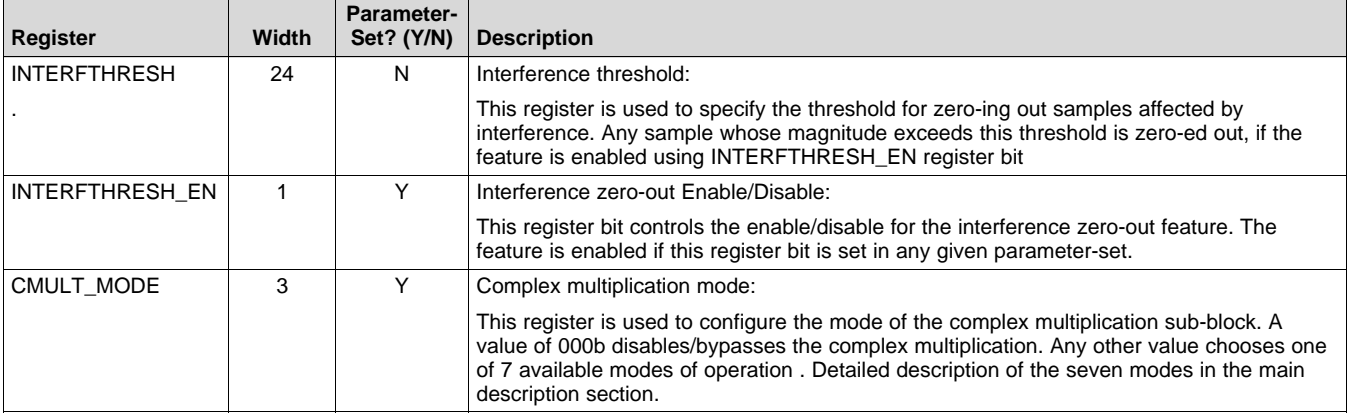

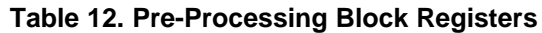

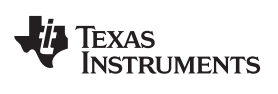

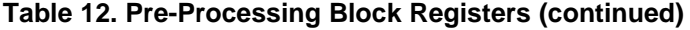

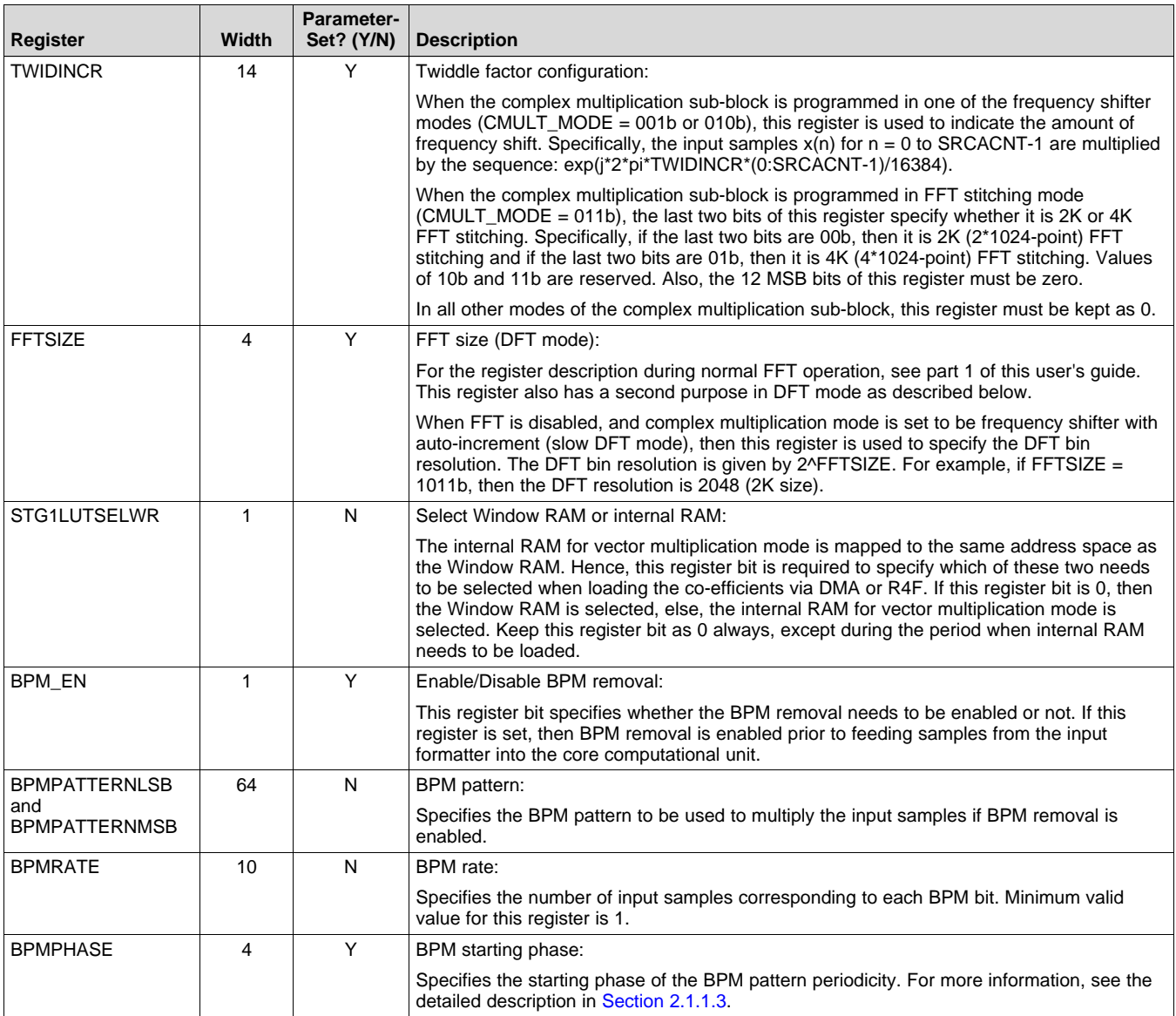

# <span id="page-63-0"></span>*2.2 Core Computational Unit - CFAR Engine*

This section describes the CFAR engine block present in the core computational unit.

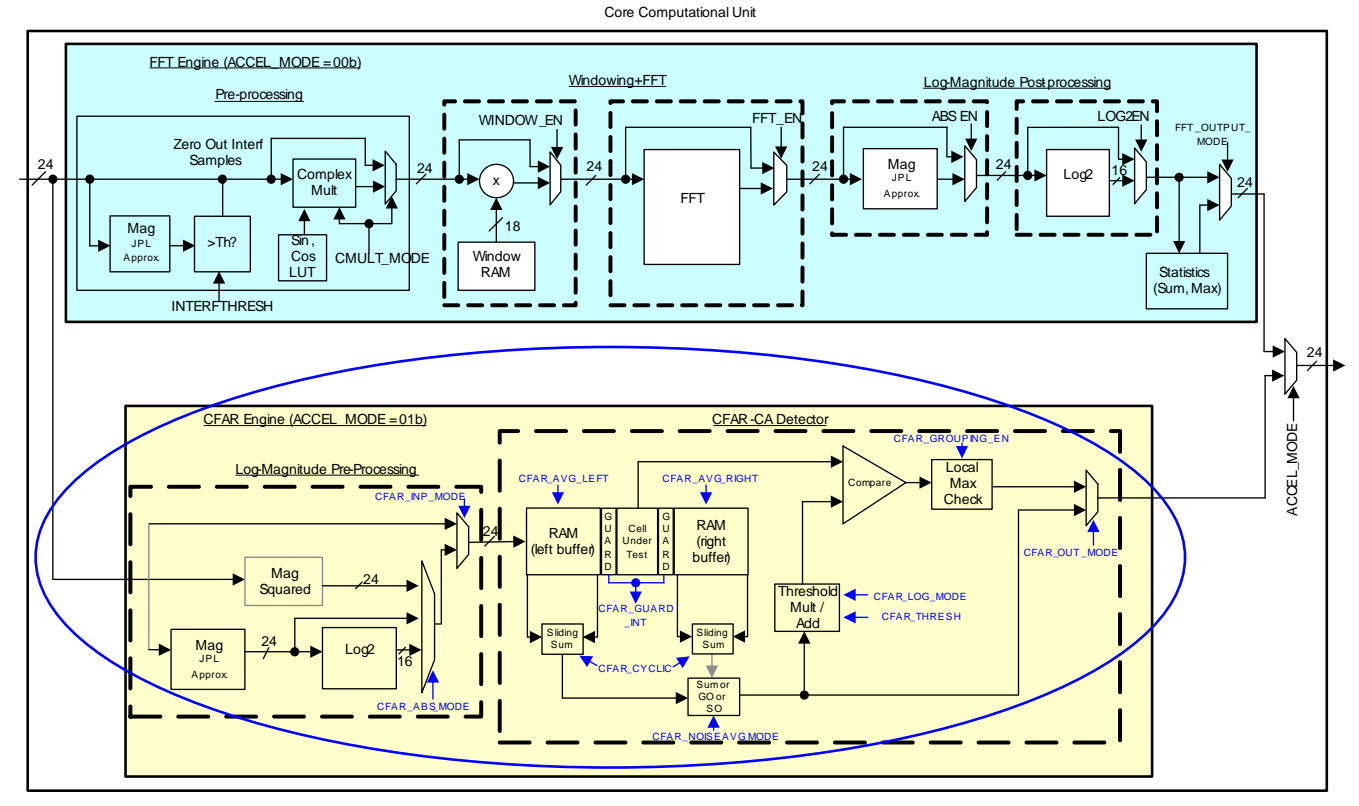

**Figure 27. CFAR Engine**

# <span id="page-63-1"></span>**2.2.1 CFAR Engine**

The CFAR engine (see [Figure](#page-63-1) 27) is a module that enables detection of objects, by identifying peaks in the FFT output. Although there are several detection algorithms, the accelerator supports only the CFAR-CA algorithm and a few variants of it. CFAR-CA stands for constant false alarm rate – Cell Averaging. The other popular technique known as ordered-statistic CFAR, a.k.a CFAR-OS is not supported.

As shown in [Figure](#page-63-1) 27, the CFAR engine path is selected by setting the accelerator mode ACCEL MODE = 01b. In this mode, the FFT path is not usable simultaneously and the input 24-bit samples from the input formatter block will be routed into the CFAR engine. The CFAR engine has capability to perform CFAR-CA detection processing (both linear and logarithmic CFAR modes are available) and generate a peak list.

In cell-averaging CFAR, the processing steps involve computing a threshold for each sample under test (cell under test) and deciding whether a peak is detected or not based on whether the cell under test crosses that threshold. Additionally, peak grouping may be done, where a peak is declared only if the cell under test is greater than its most immediate neighboring cells to its left and right. One thing to note here is that for peak grouping, the left and right neighboring cells themselves are not required to be CFAR qualified.

For each cell under test, the computation of threshold is done by averaging the magnitude (or magnitudesquared or log-magnitude) of a specified number of noise samples to the left and right of the cell under test to determine a 'surrounding noise average' and then applying a scale factor (or addition factor in case log-magnitude is used) on that surrounding noise average to determine the threshold. Thus, the CFAR-CA detector takes one cell at a time, computes the threshold and decides whether a valid peak is present at that cell.

#### [www.ti.com](http://www.ti.com) *Radar Hardware Accelerator - Part 2*

#### *2.2.1.1 CFAR Engine – Operation*

The CFAR engine receives 24-bit input samples from the Input Formatter block. Typically, these are real samples, representing the magnitude or magnitude-squared or log-magnitude of the FFT output. However, the input to CFAR engine can instead be complex samples, in which case, either magnitude or magnitudesquared or log-magnitude of the complex samples can be computed inside the CFAR engine itself. This is done by the log-magnitude pre-processing sub-block inside the CFAR engine (see [Figure](#page-64-0) 28). The real unsigned result from this pre-processing operation is sent to CFAR-CA detection processing. The registers CFAR\_INP\_MODE and CFAR\_ABS\_MODE are used to configure real vs. complex input, as well as the nature of pre-processing required. The log-magnitude computation uses the same JPL approximation for magnitude calculation and the same look-up table (LUT) approximation for log2 computation as described in Part 1 of the user guide for FFT engine post-processing.

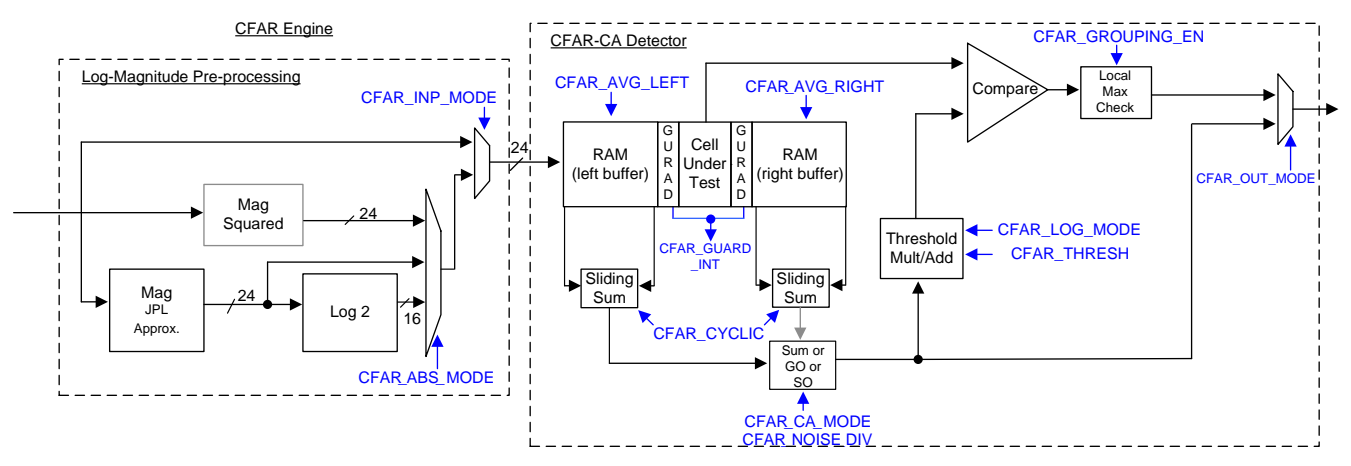

**Figure 28. CFAR Engine Block Diagram**

<span id="page-64-0"></span>As described earlier, the CFAR-CA detection processing involves finding a "surrounding noise average" for each cell under test and then determining a threshold that is a function of the surrounding noise average. The cell under test is compared against this threshold to decide whether a peak is present or not in that cell. To calculate the threshold, the surrounding noise average is multiplied with (or added to) a threshold scaling factor specified in CFAR\_THRESH register.

There are two modes in which the CFAR detector can be used – in non-logarithmic mode (a.k.a linear CFAR), the threshold scale factor is multiplied, and in logarithmic mode (a.k.a logarithmic CFAR), the threshold scale factor is added. This is decided based on CFAR\_LOG\_MODE register.

The final detection threshold that is so obtained is used to compare against the cell under test to determine whether a peak is detected in that cell.

[Table](#page-64-1) 13 summarizes the register settings for the different CFAR modes of operation.

<span id="page-64-1"></span>

| <b>Desired CFAR</b> | Input Real or  | <b>Desired Pre-</b><br>Processing | <b>Register Values to Use</b> |                             |   |
|---------------------|----------------|-----------------------------------|-------------------------------|-----------------------------|---|
| <b>Mode</b>         | <b>Complex</b> |                                   | <b>CFAR_INP_MODE</b>          | CFAR_ABS_MODE CFAR_LOG_MODE |   |
| Linear CFAR         | Real           | N/A                               |                               | 00                          |   |
|                     | Complex        | Magnitude                         |                               | 10                          |   |
|                     |                | Mag-squared                       | 0                             | 00                          |   |
|                     |                | Log2-Mag                          |                               | 11                          | 0 |
| Log CFAR            | Real           | N/A                               |                               | 00                          |   |
|                     | Complex        | Log2-Mag                          |                               | 11                          |   |

**Table 13. CFAR Modes and Register Settings**

*Radar Hardware Accelerator - Part 2* [www.ti.com](http://www.ti.com)

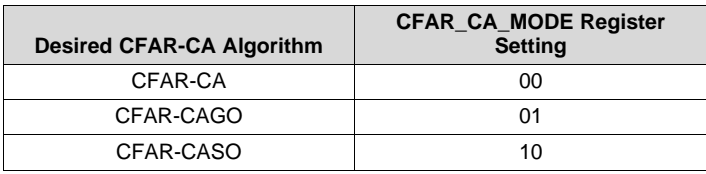

The surrounding noise average computation has multiple options – cell averaging (CFAR-CA), cell averaging with greater-of selection (CFAR-CAGO) and cell averaging with smaller-of selection (CFAR-CASO). The register CFAR\_CA\_MODE is used to select between CFAR-CA, CFAR-CAGO and CFAR-CASO modes. In CFAR-CA, the noise samples on the left side and right side of the cell under test (after ignoring some guard cells on either side) are simply averaged to determine the surrounding noise average value. In CFAR-CAGO, the noise samples on the left side and right side are averaged independently and the greater of the two is used to determine the threshold. In CFAR-CASO, the lesser of the two is used

The number of samples on the left side and right side used for computing the noise average is configured using CFAR\_AVG\_LEFT and CFAR\_AVG\_RIGHT registers and the number of guard cells is configured using CFAR\_GUARD\_INT register. The number of samples used for left side noise averaging is given by 2\*CFAR\_AVG\_LEFT. The number of samples used for right side noise averaging is given by 2\*CFAR\_AVG\_RIGHT. The number of guard cells that are ignored on each side of the cell under test is given by CFAR\_GUARD\_INT. For example, if CFAR\_AVG\_LEFT = CFAR\_AVG\_RIGHT = 16, and CFAR\_GUARD\_INT = 3, then it means that the most immediate three samples each to the left and right of the cell under test are skipped and then, 32 samples on the left and 32 samples on the right side are used for noise averaging. Note that even though the term noise averaging is used here, the actual implementation simply adds the noise samples first and the "averaging" is done as a divide by a power-of-2 as specified in a separate register, CFAR\_NOISE\_DIV. These registers are described in [Table](#page-68-0) 16.

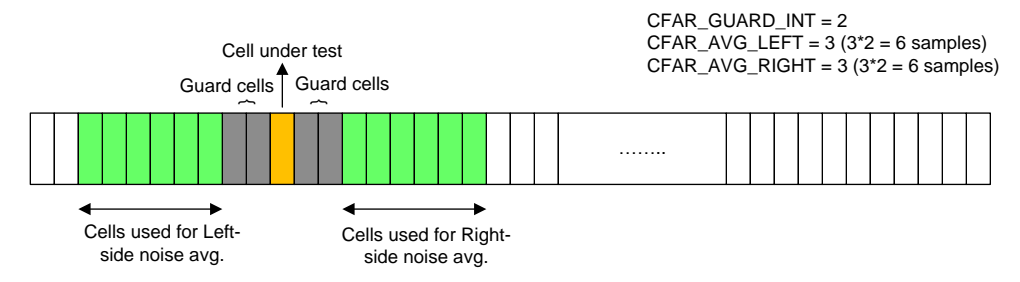

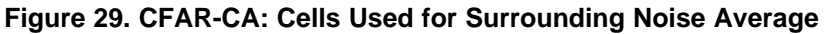

As mentioned earlier, the CFAR\_THRESH register specifies the threshold scaling factor. This is an 18-bit register whose value is used to either multiply or add to the 'surrounding noise average' to determine the threshold used for detection of the present cell under test. If logarithmic mode is disabled (in magnitude or magnitude-squared mode), then the register value is multiplied with the surrounding noise average to determine the threshold, else it is added to the surrounding noise average. In the former case, this 18-bit register is interpreted as a 14.4 value and supports a range of values from 1/16 to 2^14-1. In the latter case (logarithmic mode), the 18-bit register is interpreted as a 7.11 value.

The CFAR engine supports a few output formats that are described next.

# *2.2.1.2 CFAR Engine – Output Formats*

The cells that exceed the threshold are noted and this 'Detected Peaks list' is sent to the destination memory. Since the output format of the core computational unit is 24-bits I and 24-bits Q, the detected peaks list is formatted into 'I' and 'Q' channels as shown in [Figure](#page-66-0) 30. The 24-bit I channel contains the index at which the peak is detected, with the MSB 12 bits containing the iteration number (corresponding to REG\_BCNT counter value) and the LSB 12 bits containing the sample index number (corresponding to SRCACNT counter value). The 24-bit Q channel contains the surrounding noise value or the cell under test value of that detected peak. This is chosen based on CFAR\_OUT\_MODE register setting. Instead of 'Detected Peaks list', it is also possible for the CFAR engine to send out the raw 'surrounding noise average' value for each cell. This is called 'Raw output mode'.

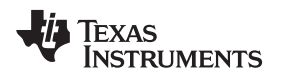

[Figure](#page-66-0) 30 and [Table](#page-66-1) 14 show the different output formats available.

Output format of CFAR Engine in 'Detected Peaks list' mode

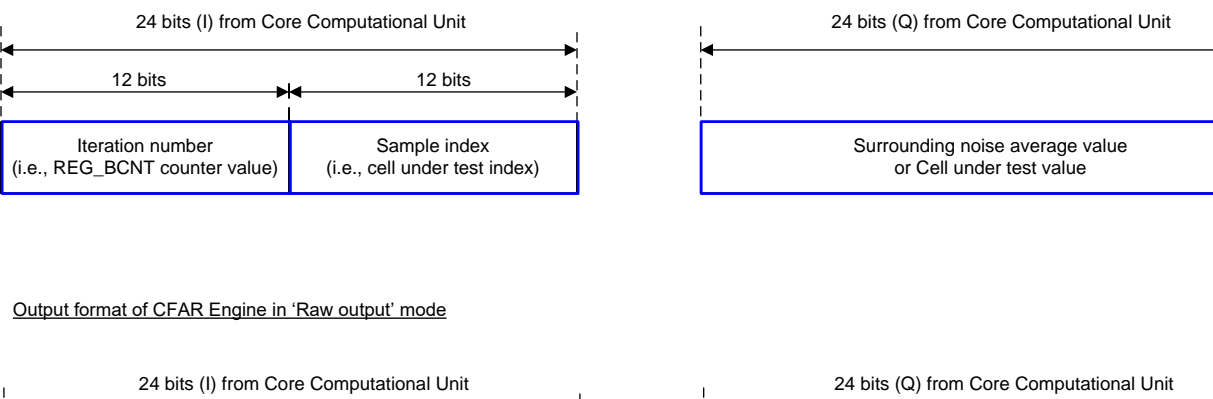

<span id="page-66-0"></span>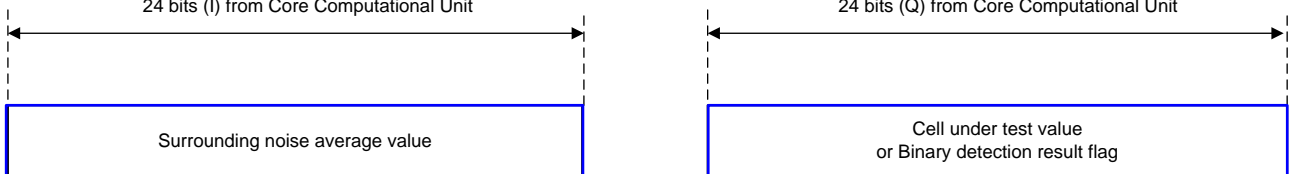

# **Figure 30. CFAR Engine Output Format**

# **Table 14. CFAR Output Modes and Register Settings**

<span id="page-66-1"></span>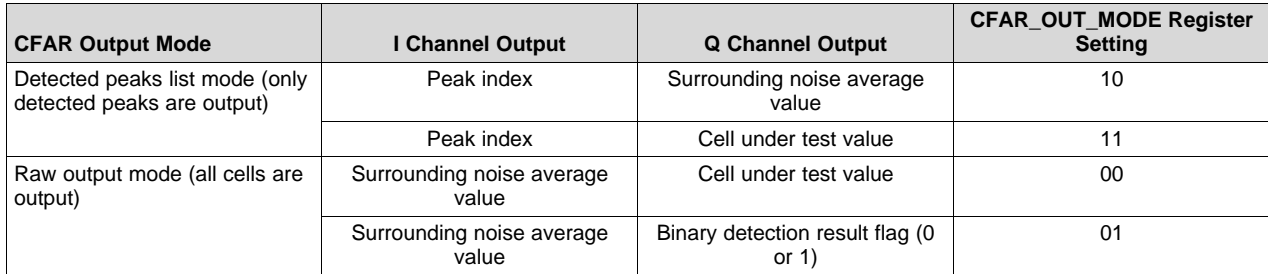

In detected peaks list mode, only the detected peaks are output to the destination memory. In this case, the read-only register FFTPEAKCNT indicates how many peaks have been totally detected, so that the main processor can read that many locations from the destination memory.

While detecting peaks, if 'peak grouping' is required, then it can be enabled using CFAR\_GROUPING\_EN register. In this case, a peak is declared as detected only if it the cell under test exceeds the threshold, as well as, if the cell under test exceeds the two neighboring cells to its immediate left and right (the peak is a local maximum).

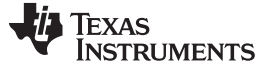

#### *2.2.1.3 CFAR Engine – Cyclic vs. Non-Cyclic*

The register CFAR\_CYCLIC specifies whether the CFAR-CA detector needs to work in cyclic mode or in non-cyclic mode. These two modes are different in the way the samples at the edges are handled. In noncyclic mode, the left side noise average is unavailable for the first several cells under test, therefore, only the right side noise average is used for those initial cells. Similarly, the right side noise average is unavailable for the last several cells under test, and only the left side noise average is used for those cells. For all other cells in the middle, both left and right side noise averaging is used as per the number of samples programmed in CFAR\_AVG\_LEFT and CFAR\_AVG\_RIGHT registers.

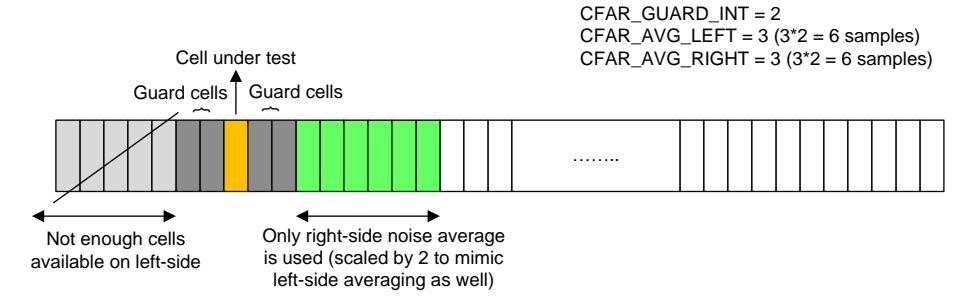

**Figure 31. Handling of Samples Near the Edge in Non-Cyclic Mode**

On the other hand, in cyclic mode, the CFAR-CA detector needs to wrap around the edges in a circular manner. In other words, for a cell under test that is near the left extreme, the left side noise average computation needs to use some samples from the right edge (circular wrap around the edge). Similarly, for a cell under test that is near the right extreme, the right side noise average computation needs to use some samples from the left edge (again, circular wrap around.

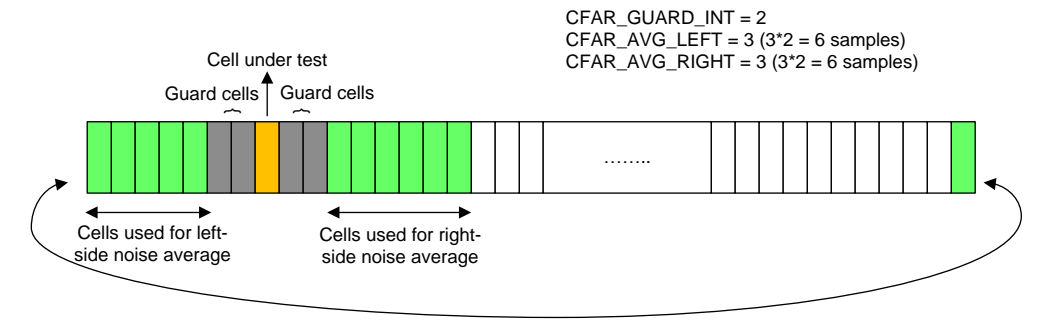

**Figure 32. Handling of Samples Near the Edge in Cyclic Mode**

This cyclic CFAR implementation is accomplished through a combination of a few register settings within the CFAR engine, as well as in the input and output formatter blocks. Specifically, the input formatter is configured to send additional samples (repeat samples) in a circular manner wrapping around the left and right edges. This is achieved by using the circular shift (CIRCIRSHIFT) and circular wrap-around (CIRCSHIFTWRAP) registers in the input formatter, such that the required number of extra samples at both edges are streamed into the CFAR engine. The cyclic CFAR mode only works when the number of cells under test is a power of 2.

For example, if the number of cells under test is 256, the average number of left and right noise samples is 32 each and the number of guard cells is 3 on either side. Then, the registers need to be programmed as shown in [Table](#page-68-1) 15

<span id="page-68-1"></span>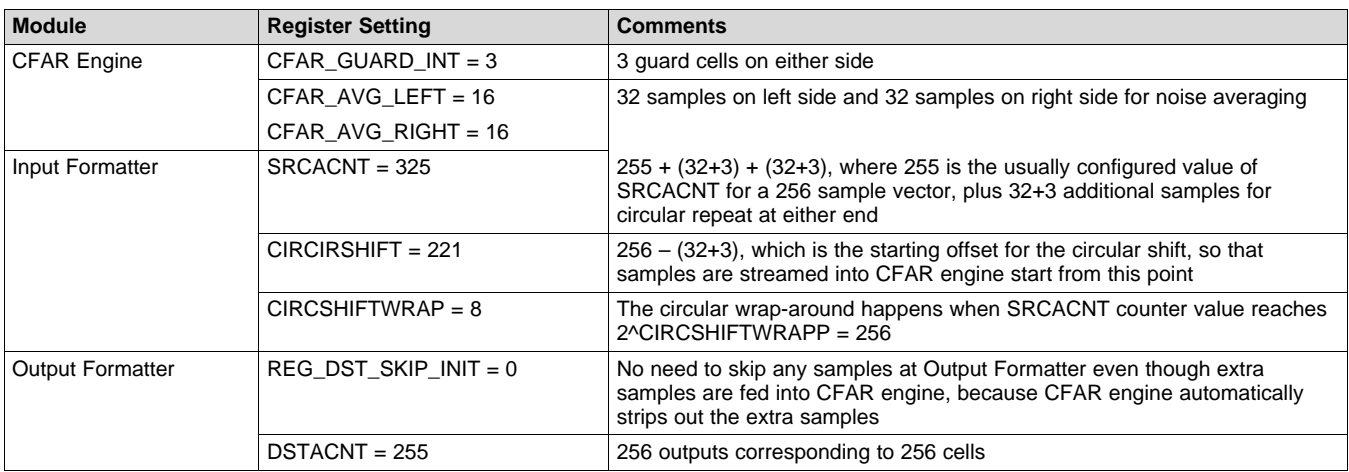

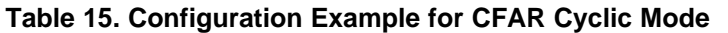

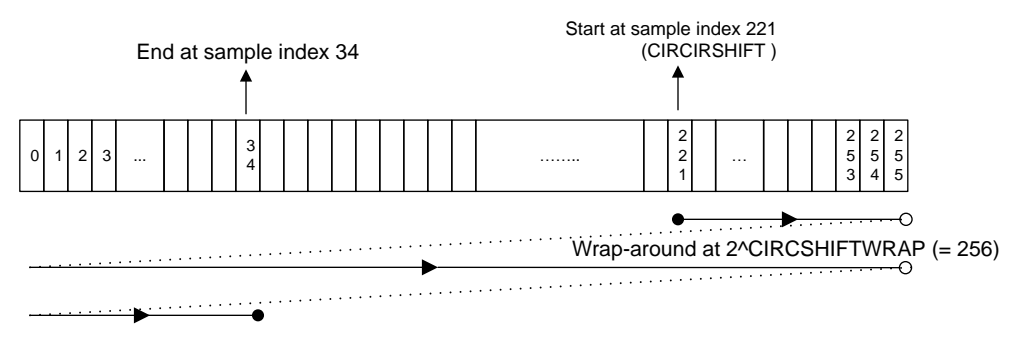

# **Figure 33. Input Formatter Sample Streaming for the Cyclic CFAR Example**

# *2.2.1.4 CFAR Engine – Register Descriptions*

[Table](#page-68-0) 16 lists all the registers of the CFAR engine block. A few registers belonging to input formatter block that are related to cyclic CFAR mode of operation are also listed here.

<span id="page-68-0"></span>

| Register       | Width | Parameter-<br>Set? (Y/N) | <b>Description</b>                                                                                                    |
|----------------|-------|--------------------------|----------------------------------------------------------------------------------------------------|
| CFAR AVG LEFT  | 6     | Υ                        | Number of samples for left-side noise averaging:                                                                                                    |
|                |       |                          | This register is used to specify the number of samples used for noise averaging to the left of<br>the cell under test. The number of samples used for noise averaging is equal to the value of<br>this register multiplied by 2. For example, if this register value is 15, then the number of left-<br>side samples used for averaging is 30. The maximum averaging that is possible is 126. A<br>value of zero in this register means that the noise samples on the left side are not used for<br>averaging. A value of 1 is not supported (valid values are 0, 2, 3,  63). |
| CFAR AVG RIGHT | 6     | Υ                        | Number of samples for right-side noise averaging:                                                                                                    |
|                |       |                          | This register is very similar to the above, except that this register specifies the averaging to<br>the right of the cell under test. In most cases, it is expected that CFAR AVG RIGHT has the<br>same value as CFAR AVG LEFT.                                                                                                    |
| CFAR GUARD INT | 3     | Υ                        | Number of guard cells:                                                                                                    |
|                |       |                          | This register specifies the number of guard cells to ignore on either side of the cell under<br>test. If this register value is 3, then three guard cells on the left side and three guard cells on<br>the right side are ignored. Only the noise samples beyond this guard region are used for<br>calculating the surrounding noise average.                                                                                                    |

**Table 16. CFAR Engine Registers**

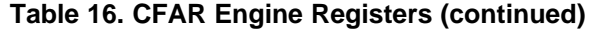

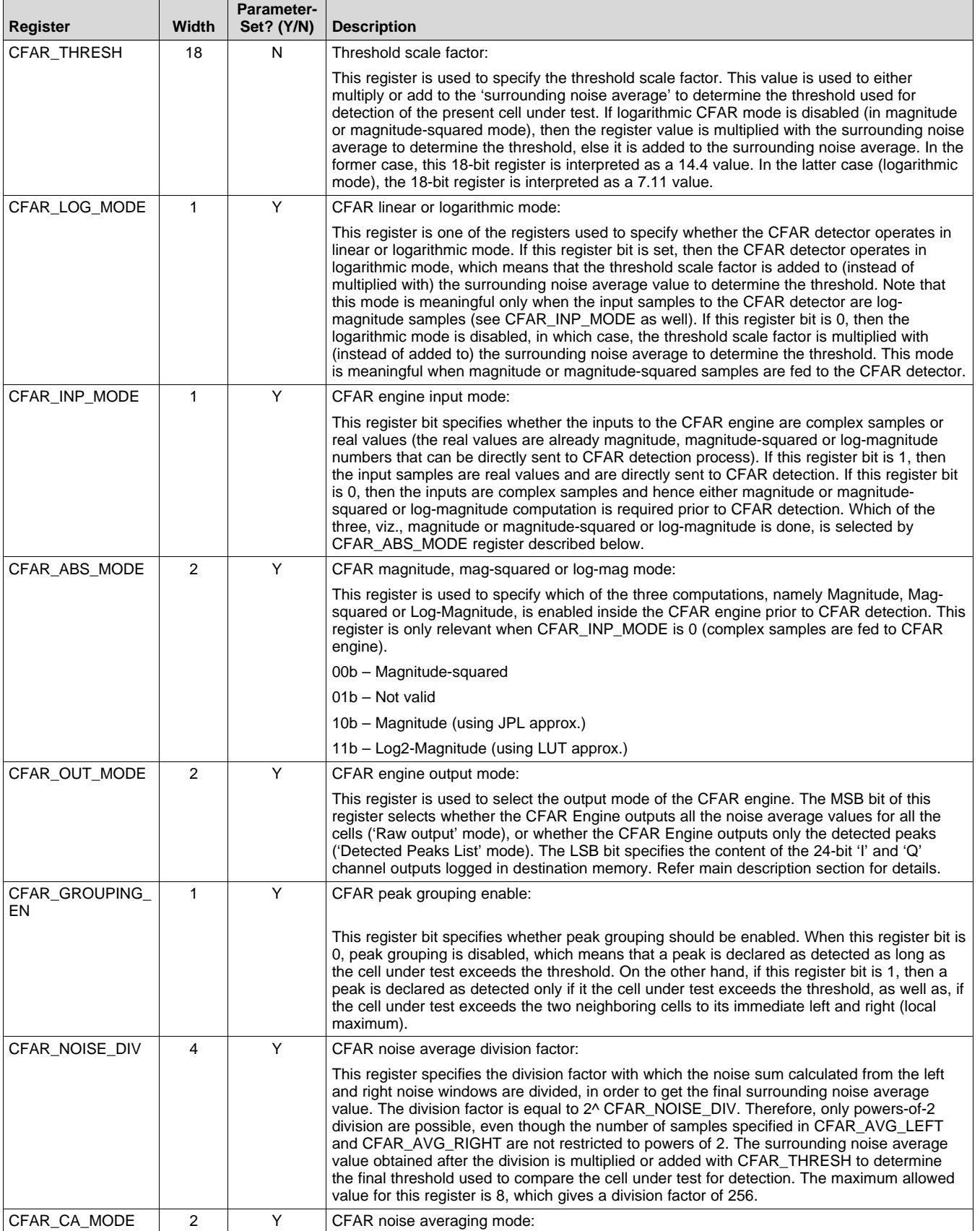

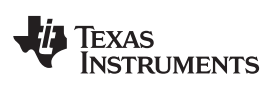

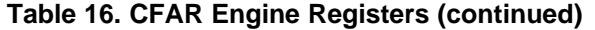

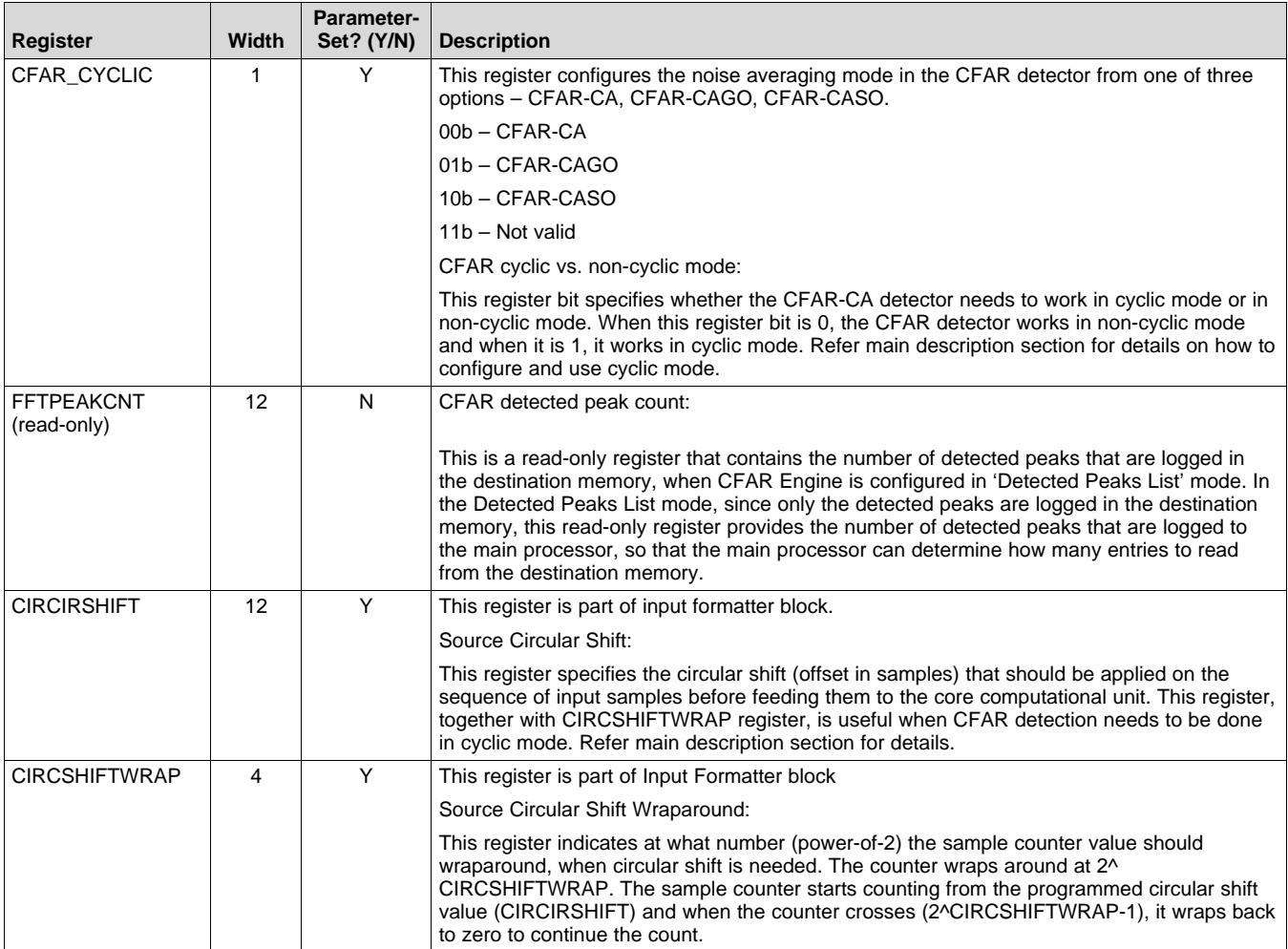

# <span id="page-71-0"></span>*2.3 Core Computational Unit – Statistics*

This section describes the statistics block present in the core computational unit.

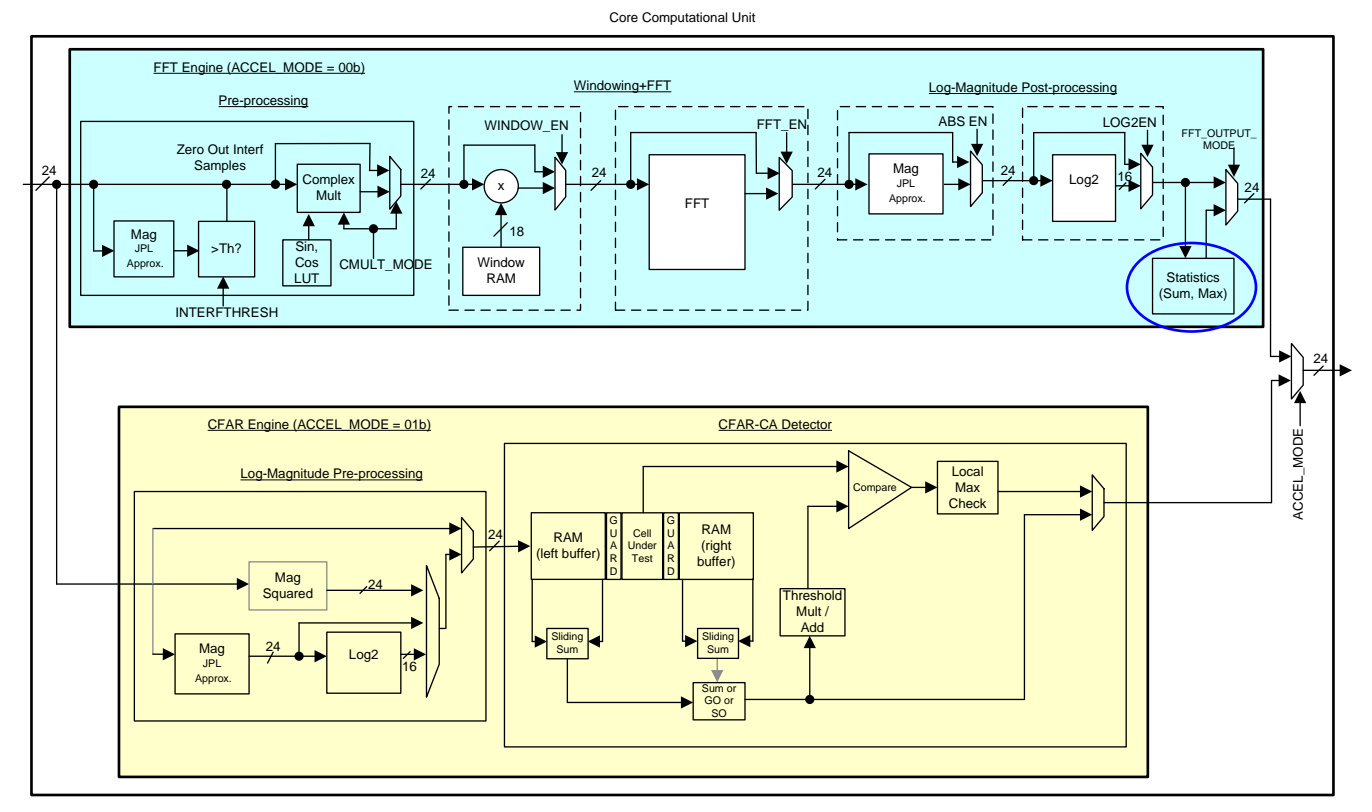

**Figure 34. Statistics Block**

#### <span id="page-71-1"></span>**2.3.1 Statistics Block**

The core computational unit has a statistics computation block at the end of the FFT Engine path as shown in [Figure](#page-71-1) 34. This block can be used to compute a few statistics, such as sum and max of the samples output by the core computational unit.

#### *2.3.1.1 Statistics Block – Operation*

The 24-bit I and 24-bit Q output of the core computational unit goes to a statistics computation block. The purpose of this block is to find the maximum and sum (average) of the output samples

The sum and max statistics are computed on a 'per-iteration' basis (the sum and max values are logged at the end of each iteration) and the computation is reset for the next iteration. The sum and max values are logged in register-sets (see MAXn\_VALUE, MAXn\_INDEX, ISUMn, QSUMn register-sets), which can be read by the main processor. However, only four such registers are provided for each statistic and therefore, the sum and max values can be logged in these registers only for up to a maximum of four iterations.

The max statistics register-set comprises four read-only registers of 24 bits each, named MAXn\_VALUE, for recording max values, and four read-only registers each 12 bits unsigned, named MAXn\_INDEX, for recording the max indices. The sum statistics register-set contains four registers of 36 bits each, named ISUMn, for I-sum statistics, and 4 registers of 36 bits each, named QSUMn, for Q-sum statistics.

For larger number (>4) of iterations, either the sum or the max value can be sent to the destination memory for each iteration, which allows the statistic to be available even for cases with more than four iterations. The logging of the statistic into the destination memory is enabled using FFT\_OUTPUT\_MODE register described below.
The MSB bit of the FFT\_OUTPUT\_MODE register selects whether the default (main) output of the core computational unit goes to the destination memory, or the statistics block output. If the MSB of this 2-bit register is 0, then it selects the default mode of operation, where the main output (FFT or Log-Mag result) is sent to the destination memory. If the MSB is 1, then it selects the statistics output mode, where either the sum or max statistic is sent to the destination memory (one value per iteration). Whether the sum or max is sent to memory is dependent on the LSB bit. If the LSB bit is 0, then the statistic value that is sent is the max value (useful in conjunction with Log-Mag enabled to find the biggest peak and peak index per iteration). Here, the I output is the maximum value itself and the Q output is the index (location) of the maximum value. If the LSB bit is 1, then the statistic value that is sent is the sum value (useful for DFT mode, as well as for mean squared or mean of absolute values computation).

# **Table 17. Statistics Output Modes**

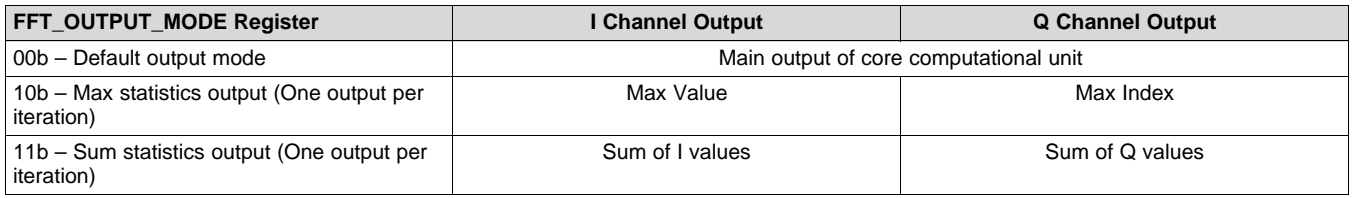

The max statistic records the maximum value (and its index) of the magnitude or log-magnitude samples corresponding to every iteration. The sum statistic records the sum of the magnitude or log-magnitude or the complex output samples corresponding to each iteration. If the main output of the core computational unit is the complex FFT output (ABS EN=0 and LOG2EN=0), then the sum statistics is the complex sum.

The complex sum statistics mode is useful when used in conjunction with the complex multiplier block in DFT mode or vector multiplication mode. For example, the sum statistic computed here, together with the DFT mode of the complex multiplier block, enable DFT computation for the desired number of bins (iterations). When the desired number of bins is more than 4, the sum statistic can be sent to destination memory (instead of the main data output that is normally sent to the destination memory).

Note that when the sum statistics is logged into the destination memory, it goes through the Output Formatter block as only 24-bits each for I and Q (same bit-width as the primary FFT outputs). Hence, the computed sum statistics value of 36-bits width, needs to be scaled down by right-shifting the appropriate number of LSBs (using FFTSUMDIV register) before sending to output formatter. Thus, when logging the statistics in destination memory, the sum statistics is to be used as an "average" value, rather than a "sum" value itself.

The FFTSUMDIV register specifies the number of bits to right-shift the sum statistic before it is written to destination memory. The internal sum statistic register is 36-bits wide (allowing 12 bits of MSB growth of the 24-bit data path), but this statistics value needs to be scaled down to 24 bits to match the data path width going to the Output Formatter. This register specifies how many LSBs to drop to convert the sum statistics to 24-bit value. Note that only signed saturation is implemented (irrespective of whether magnitude values are being summed or complex FFT output values are being summed). Therefore, it is recommended that this register is configured to drop an appropriate number of LSBs such that incorrect saturation in case of magnitude sum is avoided.

Note that in statistics output mode, the registers DSTACNT, DSTAINDX, DSTBINDX, DST16b32b and DSTREAL are not meant to be used, since it is known that there is only one value to be written to destination memory for every iteration in a specific format. It is recommended that in this mode, DSTACNT be programmed to its maximum value of 4095, DSTAINDX and DSTBINDX are both programmed to a value of 8 bytes, DST16b32b is set to 1 and DSTREAL is reset to 0. The statistics is then always logged in the destination memory as consecutive 32-bit I and Q samples, irrespective of whether sum statistic or max statistic is being logged.

#### *2.3.1.2 Statistics block – Register Descriptions*

[Table](#page-73-0) 18 lists all the registers of the statistics block.

#### **Table 18. Statistics Block Registers**

<span id="page-73-0"></span>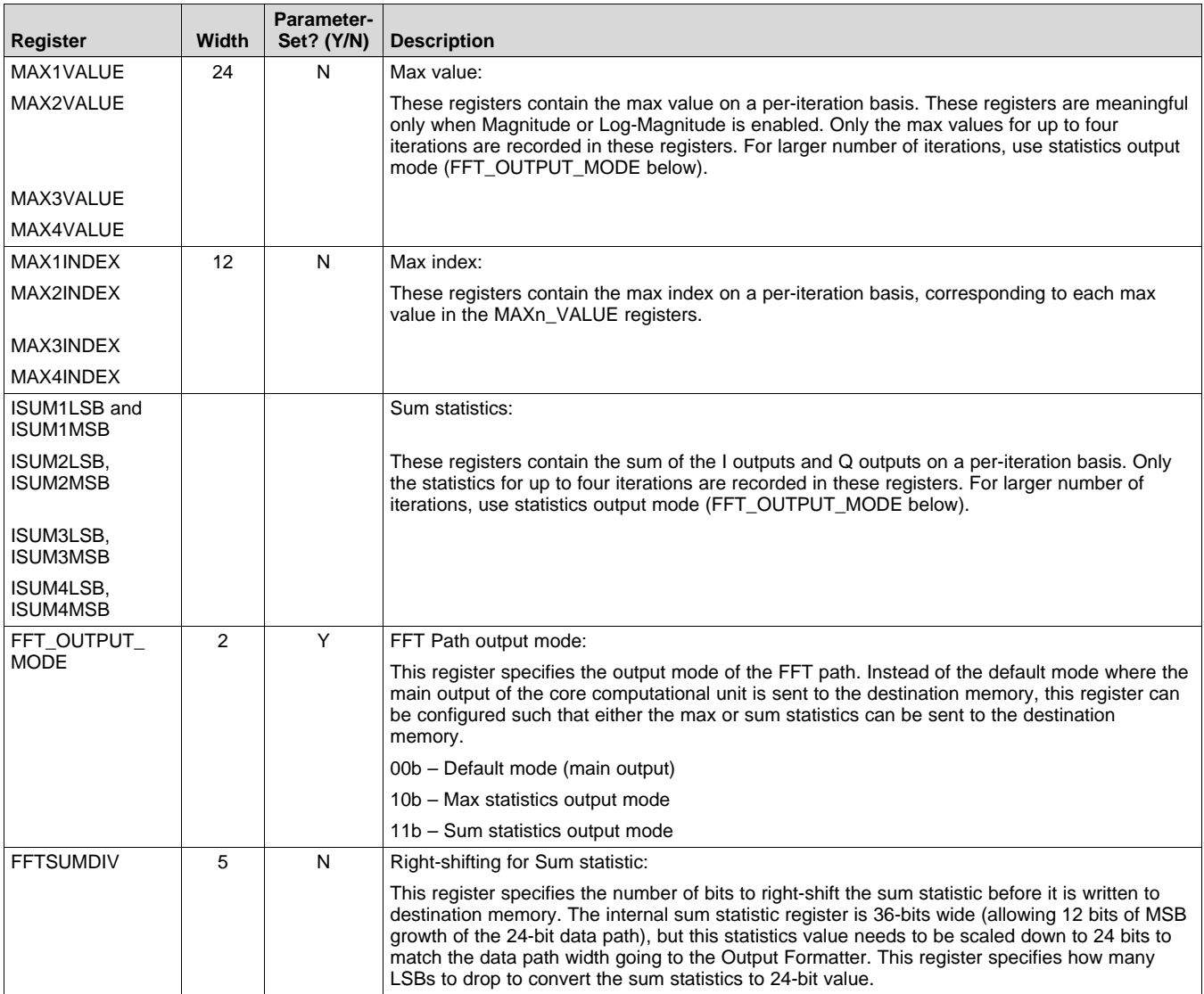

# *2.4 FFT Stitching Use-Case Example*

This section presents examples that illustrate how to configure and use the radar hardware accelerator for the special use-case of FFT stitching.

# **2.4.1 FFT Stitching Use-Case**

As described earlier, the radar hardware accelerator natively supports FFT sizes of up to 1024. However, FFT of size 2048 and 4096 can also be accomplished using a two-step FFT stitching process. This involves the use of two parameter-sets as shown in the example below.

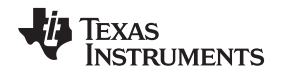

Consider an industrial level-sensing use-case with 1 TX, 1 RX and 4096 complex samples per chirp. During active chirp transmission, the Digital Front-end (DFE) writes ADC samples to the ADC buffer in ping-pong manner. This example assumes that the ADC data is complex (the RF/analog is configured as complex baseband (instead of real-only) chain). Since 4096 samples requires 4096\*4 = 16384 bytes, the DFE fills up the entire ping or pong ADC buffers (ACCEL\_MEM0 or ACCEL\_MEM1) for every chirp. The DFE configuration details are outside the scope of this user's guide.

The FFT processing using the radar hardware accelerator can be done inline (as and when the ADC data is available) by setting  $FFT1DEN = 1$ , such that the ADC buffer is shared with the accelerator input memories and the DFE output is directly available to the accelerator for processing at the end of every chirp (ping-pong switch). Alternately, it is possible to not use the radar hardware accelerator during ADC data collection, and instead, simply transferring the ADC data into L3 memory using DMA at the end of every ping-pong switch. In such a case, after all the chirps are collected, the radar hardware accelerator can be used to perform FFT during inter-frame time. This is accomplished by setting FFT1DEN register bit to 0, such that the ADC buffer is not shared with the accelerator input memories and therefore, the accelerator input memories are directly accessible for DMA transfer to provide input data for the accelerator. The use of inline FFT processing and inter-frame FFT processing is covered in the *Radar Hardware Accelerator - Use Case Example* [Section](#page-44-0) 1.6.

In [Table](#page-77-0) 19 and [Table](#page-77-1) 20, the parameter-set configurations for performing one 4096-point FFT using FFT stitching is shown. The input data is assumed to be in ACCEL MEM0 as shown in the layout below. The FFT stitching is achieved in two steps as follows.

- <span id="page-74-0"></span>1. The first step involves computing four 1024-point FFTs of input samples. For these four 1024-FFT computation, input samples are sent in following order:
	- a. Iteration #0: x[0], x[4], x[8], x[12], …, x[4092]
	- b. Iteration #1: x[1], x[5], x[9], x[13], …, x[4093]
	- c. Iteration #2: x[2], x[6], x[10], x[14], …, x[4094]
	- d. Iteration #3: x[3], x[7], x[11], x[15], …, x[4095]

Where x[0], x[1], x[2], ...., x[4095] are the original 4096-point input samples which are stored in ACCEL\_MEM0 in consecutive locations.

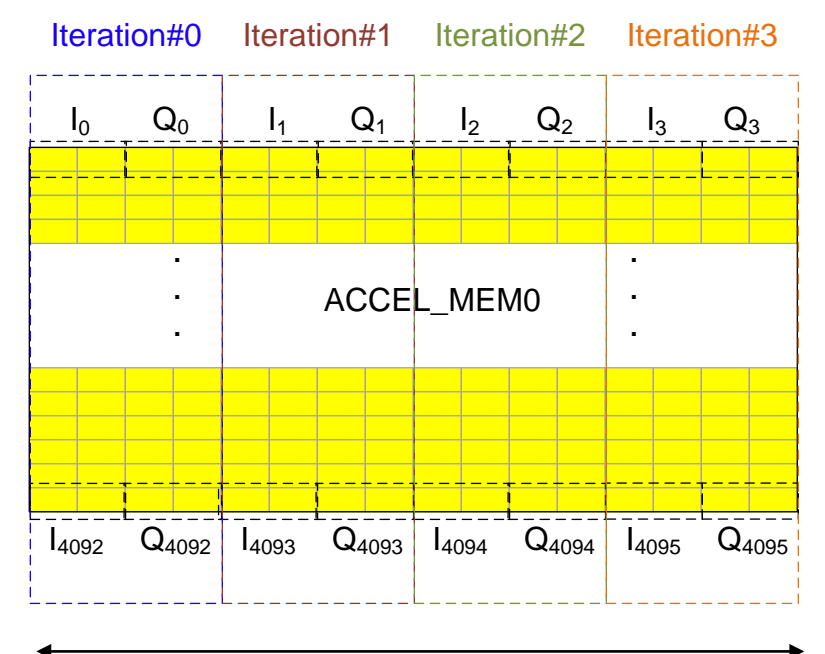

128-bit wide accelerator local memory

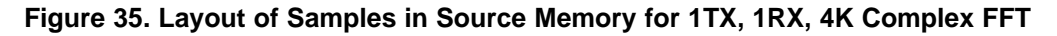

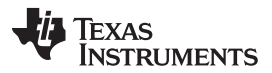

Further, before computing the 1024-point FFT in each iteration, apply windowing to the incoming input samples. Note that the window RAM can hold a maximum of only 1024 window coefficients. When larger FFT (2K and 4K) is needed via stitching of multiple smaller-size FFTs, a downsampled set of window coefficients is stored in window RAM (1024 coefficients of original 4096 point window are stored by picking every 4th coefficient) and then, the accelerator is configured to use a linearly interpolation between these 1024 window samples to get intermediate window coefficients. The WINDOW\_INTERP\_FRACTION register, which is part of the parameter set, is used to configure interpolation mode for the window coefficients. When this register is 01b, then the window coefficients are applied as is from the window RAM for the first iteration, and then linearly interpolated between successive coefficients with an interpolation fraction of 0.25, 0.5, 0.75 for the second, third and fourth iterations respectively. This corresponds to the linear interpolation of window coefficients as needed for a 4K size FFT. (When performing 2K size FFT, the WINDOW INTERP FRACTION register should be programmed to 10b, in which case, the first iteration uses the window RAM coefficients as is, and the second iteration linearly interpolates between consecutive coefficients with interpolation fraction of 0.5). Note that when linear interpolation for the window coefficients is used, the symmetric window mode (WINSYMM  $= 1$ ) cannot be used.

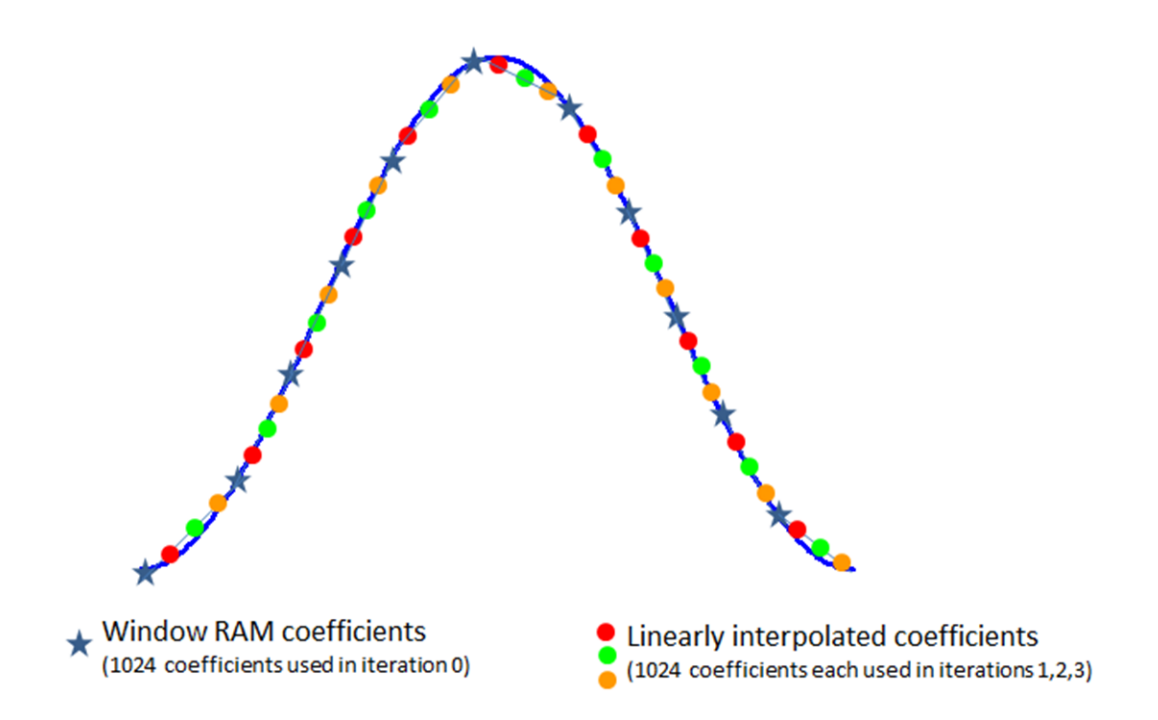

**Figure 36. Linear Interpolation of Window RAM Coefficients for 4K FFT**

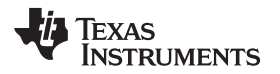

Windowing output is fed to FFT engine for 1024-point FFT computation (see Step [1\)](#page-74-0). At the end of this step, the complex FFT output is stored in ACCEL MEM2 in the same fashion as they are picked from source memory as illustrated in [Figure](#page-76-0) 37. Note that  $I_{i,j}$  represent real part of i<sup>th</sup> bin FFT output for j<sup>th</sup> iteration. Similarly,  ${\sf Q}_{\sf i,j}$  represent imaginary part of i<sup>th</sup> bin FFT output for j<sup>th</sup> iteration.

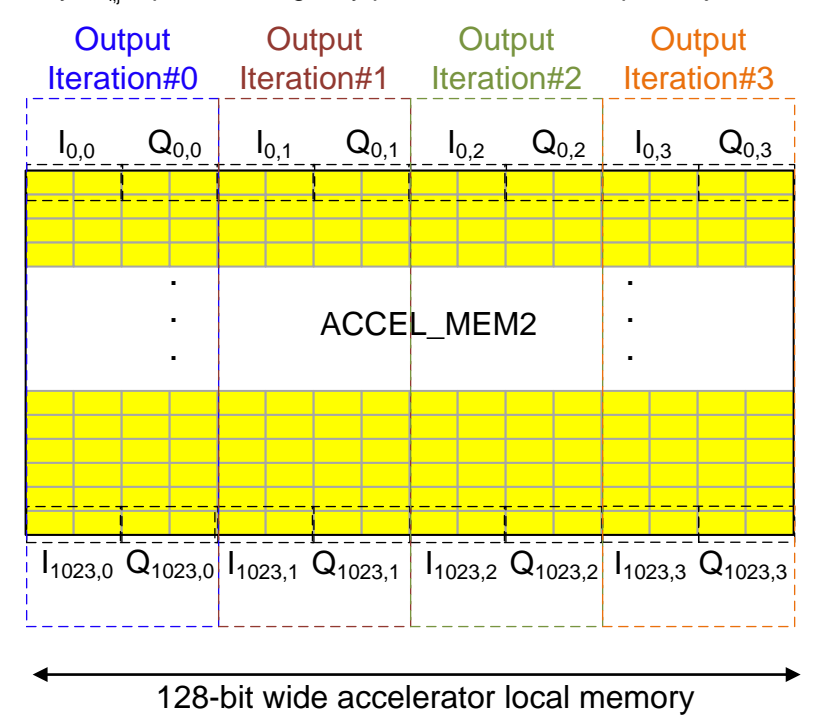

**Figure 37. Layout of Samples in Destination Memory (after Step 1)**

<span id="page-76-0"></span>2. In the second step, 1024 4-point FFTs in stitching mode are computed and the results written back to ACCEL\_MEM0, thus, over-writing the original input data. For 4-point FFT computation, the input samples are sent through the FFT engine in a transpose manner as illustrated in [Figure](#page-76-1) 38. In this case, the complex multiplier in the pre-processing block needs to be configured to enable 4K FFT stitching. After each 4-point FFT, the output samples correspond to FFT bins spaced apart by 1024. For example, the first iteration produces outputs corresponding to bins 0, 1024, 2048 and 3072. Similarly, the second iteration produces outputs corresponding to bins 1, 1025, 2049 and 3073. By using appropriate DSTAINDX and DSTBINDX settings, the output samples can be arranged in the correct bin order as desired.

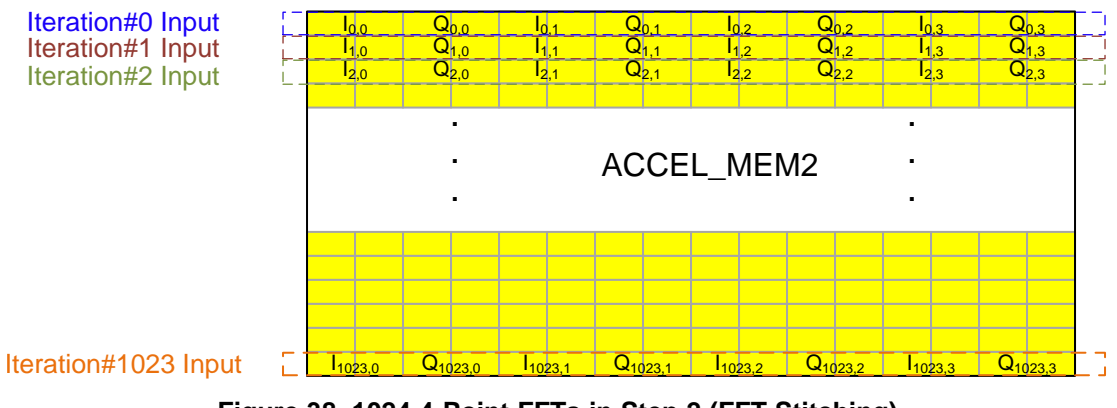

<span id="page-76-1"></span>**Figure 38. 1024 4-Point FFTs in Step 2 (FFT Stitching)**

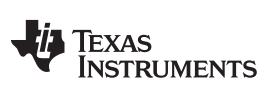

*Radar Hardware Accelerator - Part 2* [www.ti.com](http://www.ti.com)

The key register configurations to perform 4K size complex FFT using FFT stitching are tabulated in [Table](#page-77-0) 19.

<span id="page-77-0"></span>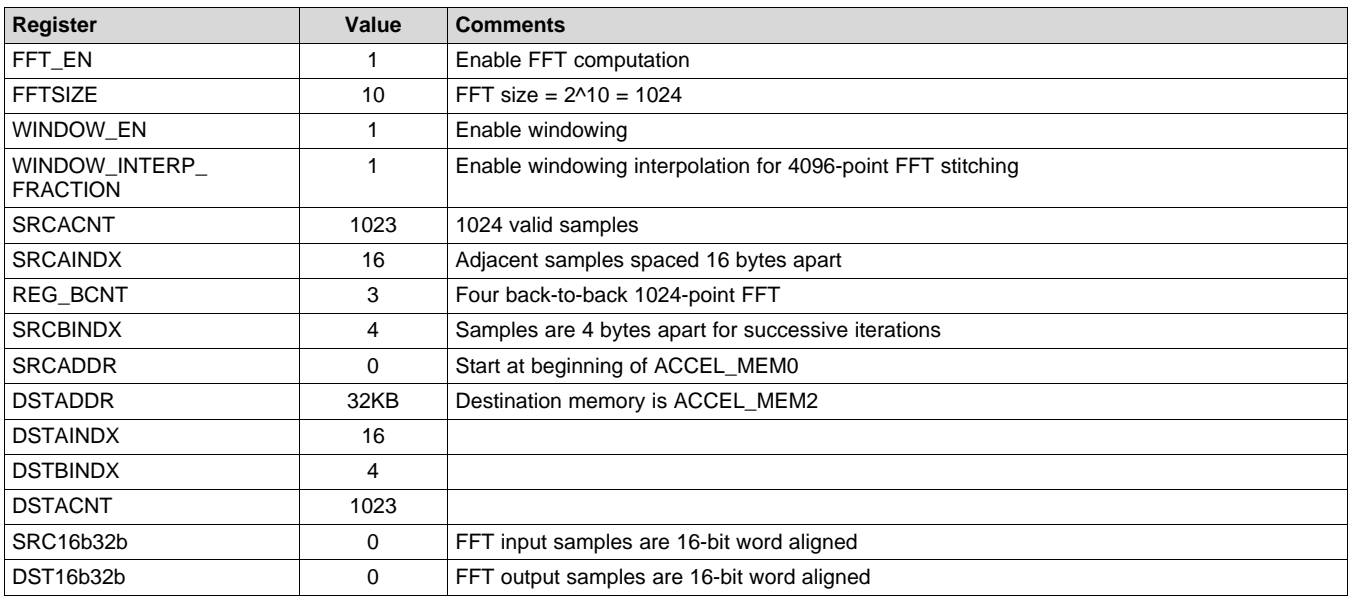

# **Table 19. Parameter-Set #0: Used for Step #1**

# **Table 20. Parameter-Set #1: Used for Step #2**

<span id="page-77-1"></span>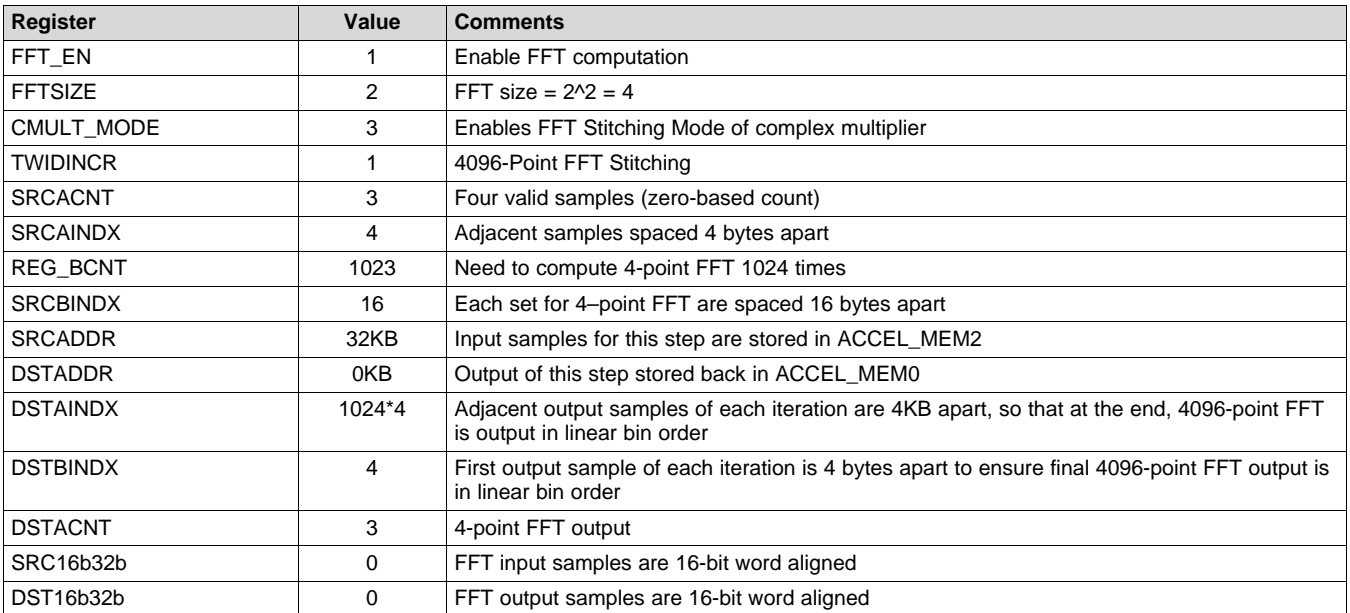

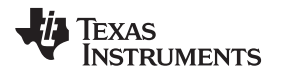

[www.ti.com](http://www.ti.com) *References*

At the end of two parameter sets, the result of the 4096-point FFT is available in ACCEL\_MEM0 in correct bin order and can be transferred back to L3 memory via DMA. Alternately, log-magnitude and/or CFAR detection processing can be done in the radar hardware accelerator itself.

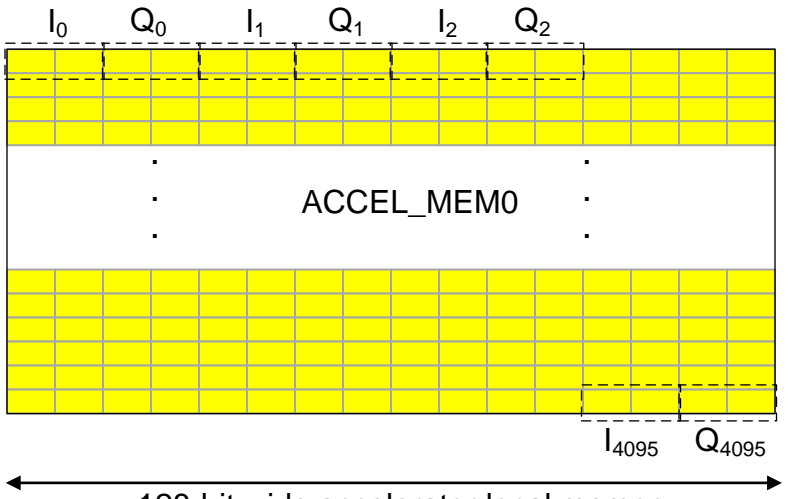

128-bit wide accelerator local memory

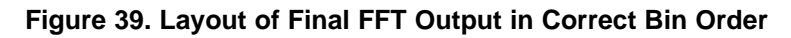

# **3 References**

- *Industrial Radar Family Technical [Reference](http://www.ti.com/lit/pdf/SWRU522) Manual*
- [AWR16xx/14xx](http://www.ti.com/lit/pdf/SWRU520) Technical Reference Manual
- *mmWave Software [Development](http://www.ti.com/tool/mmwave-sdk) Kit*

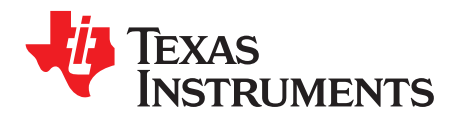

# *Hardware Accelerator Errata*

# *A.1 Advisory to HWA Variant/Revision Map*

# **Table 21. Advisory to HWA Variant / Revision Map**

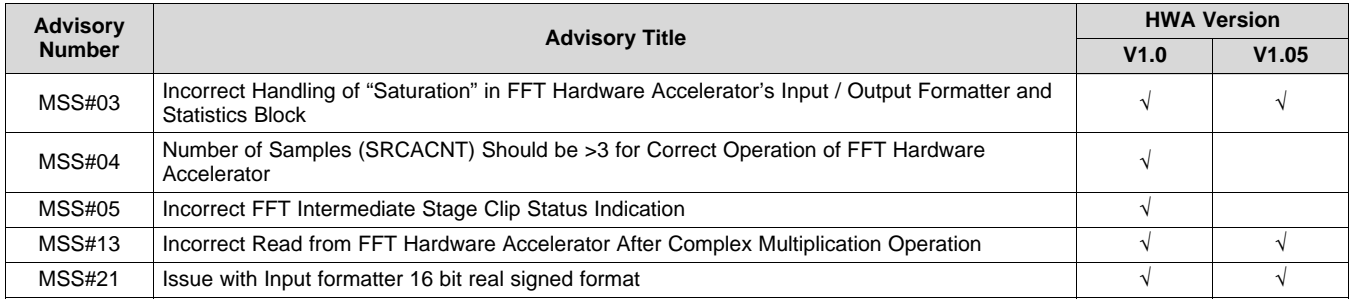

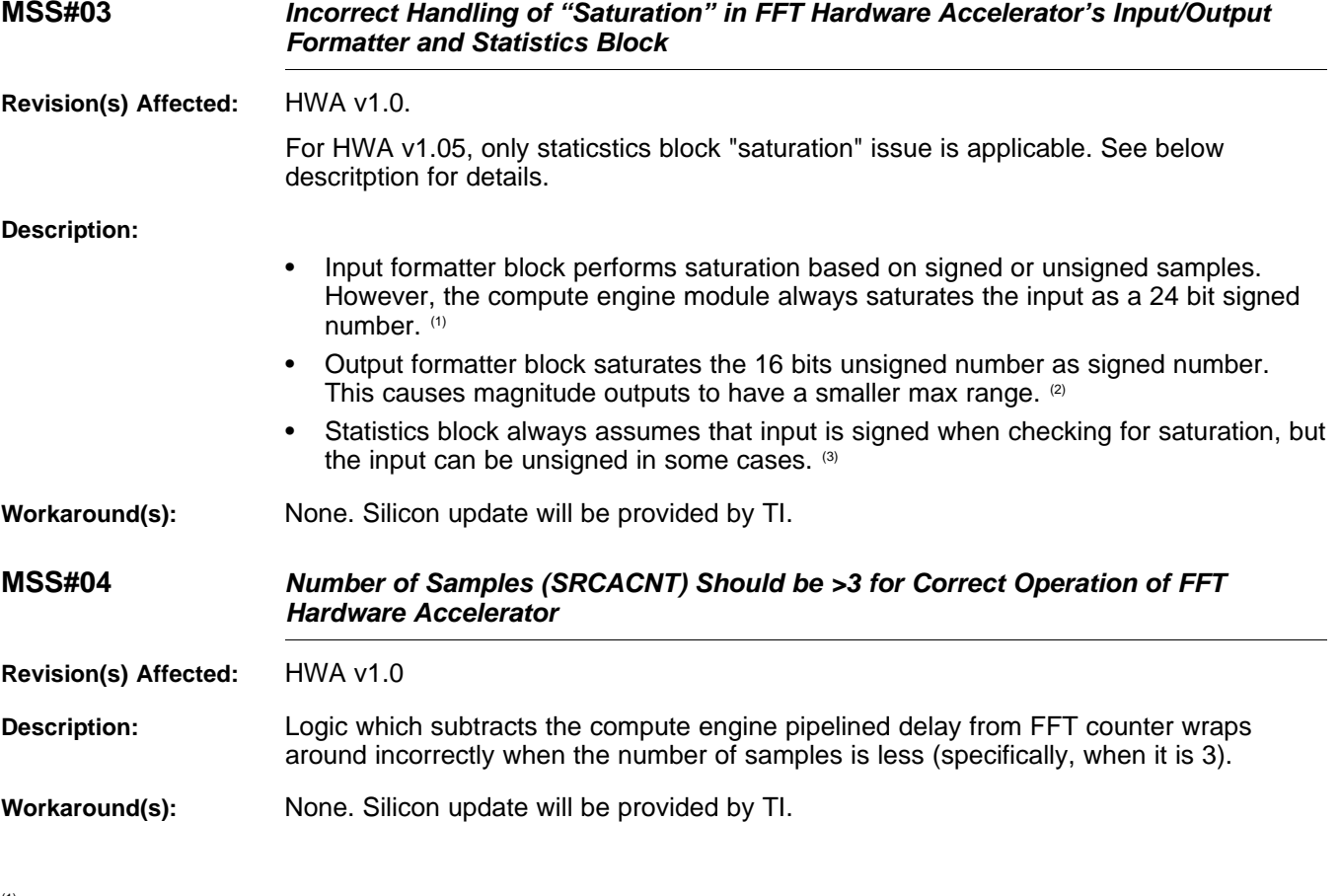

(1) Only applicable to HWA v1.0<br>(2) Only applicable to HWA v1.0

<sup>(2)</sup> Only applicable to HWA v1.0<br><sup>(3)</sup> Applicable to both HWA v1.0

Applicable to both HWA v1.0 and HWA v1.05

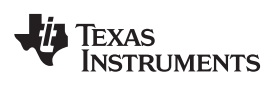

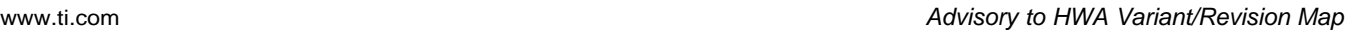

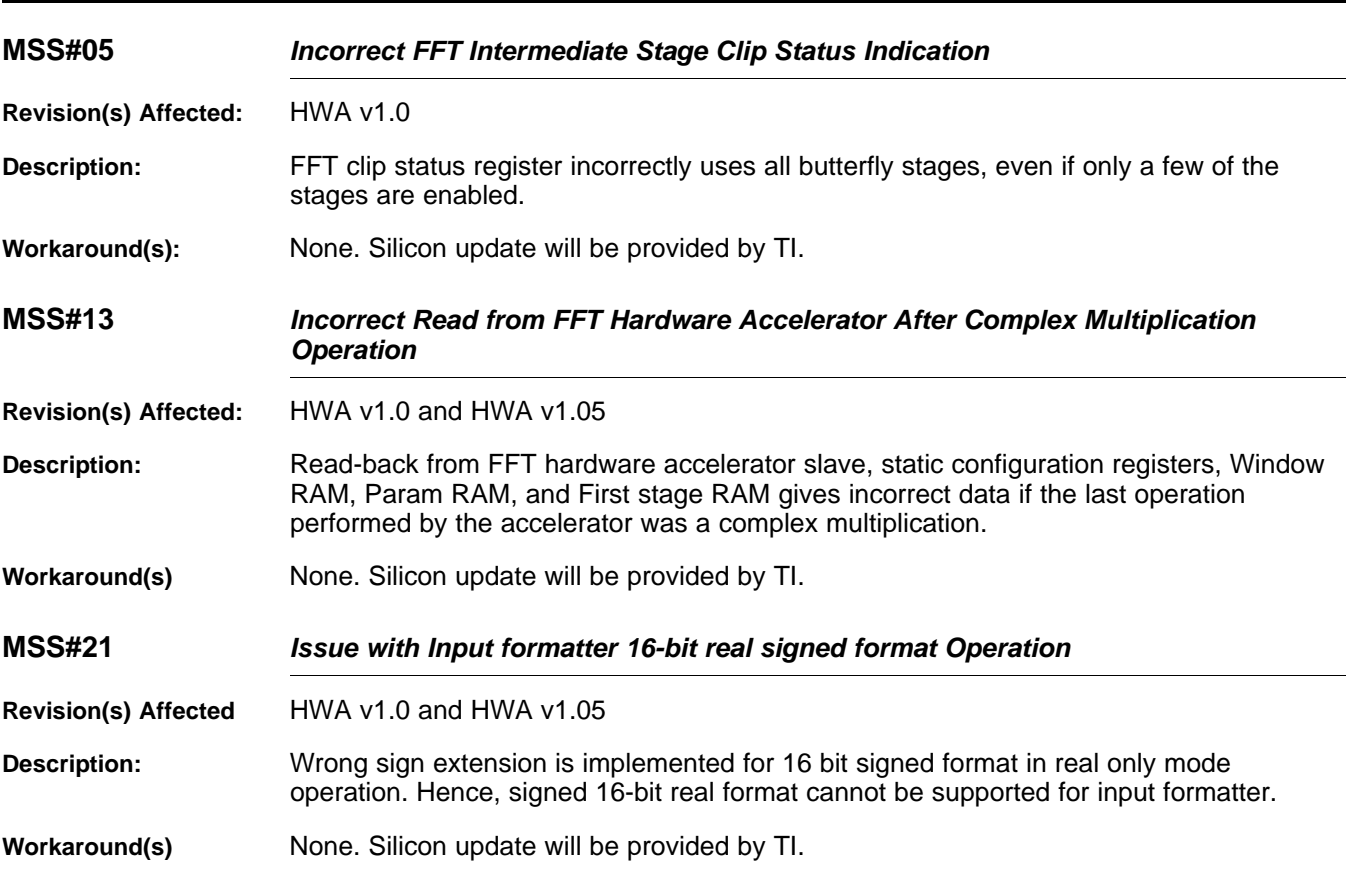

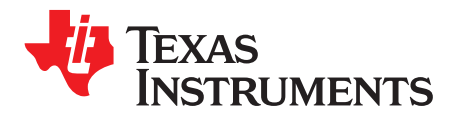

# *Register Map*

# *B.1 Register Map*

The registers used to control and configure the radar accelerator fall into two categories: parameter-set registers programmed in the parameter-set configuration memory for each parameter-set that is used (up to 16 parameter-sets are possible, and they can be chained and looped), and common registers that are not part of the parameter-set and thus are common for all the 16 parameter sets. The registers listed in this section is for both HWA v1.0 and v1.05.

#### **B.1.1 Parameter-Set Register Map**

[Figure](#page-81-0) 40 shows the layout of the parameter-set registers. The layout of the registers is shown separately for the FFT Engine and CFAR Engine paths. For each parameter-set, there are eight 32-bit registers to be configured in the parameter-set configuration memory.

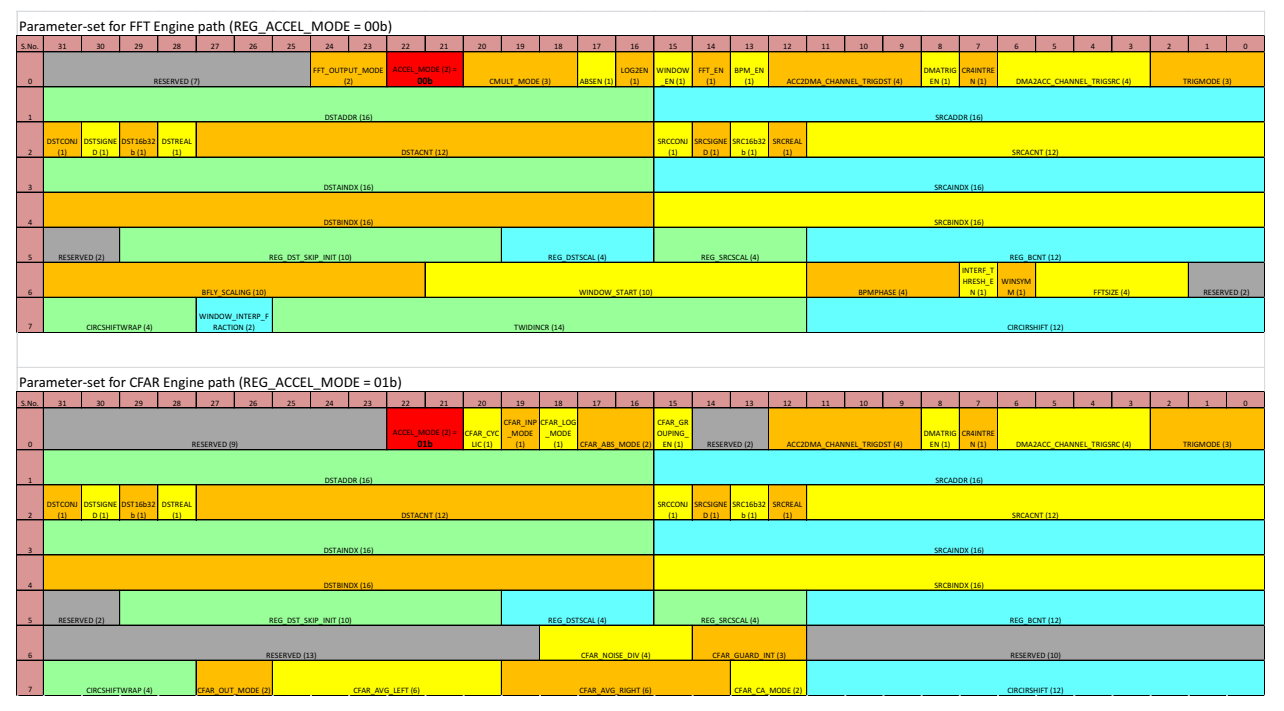

<span id="page-81-0"></span>**Figure 40. Register Layout of Parameter-Set Registers**

# **B.1.2 DSS\_HW\_ACC\_PARAM Registers**

[Table](#page-82-0) 22 lists the memory-mapped registers for the DSS\_HW\_ACC\_PARAM. All register offset addresses not listed in [Table](#page-82-0) 22 should be considered as reserved locations. TI recommends clearing reserved registers to "0" before programming. The description of the parameter registers are for fft path only. For the CFAR path register description, please refer to [Section](#page-63-0) 2.2 for more details.

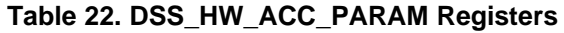

<span id="page-82-0"></span>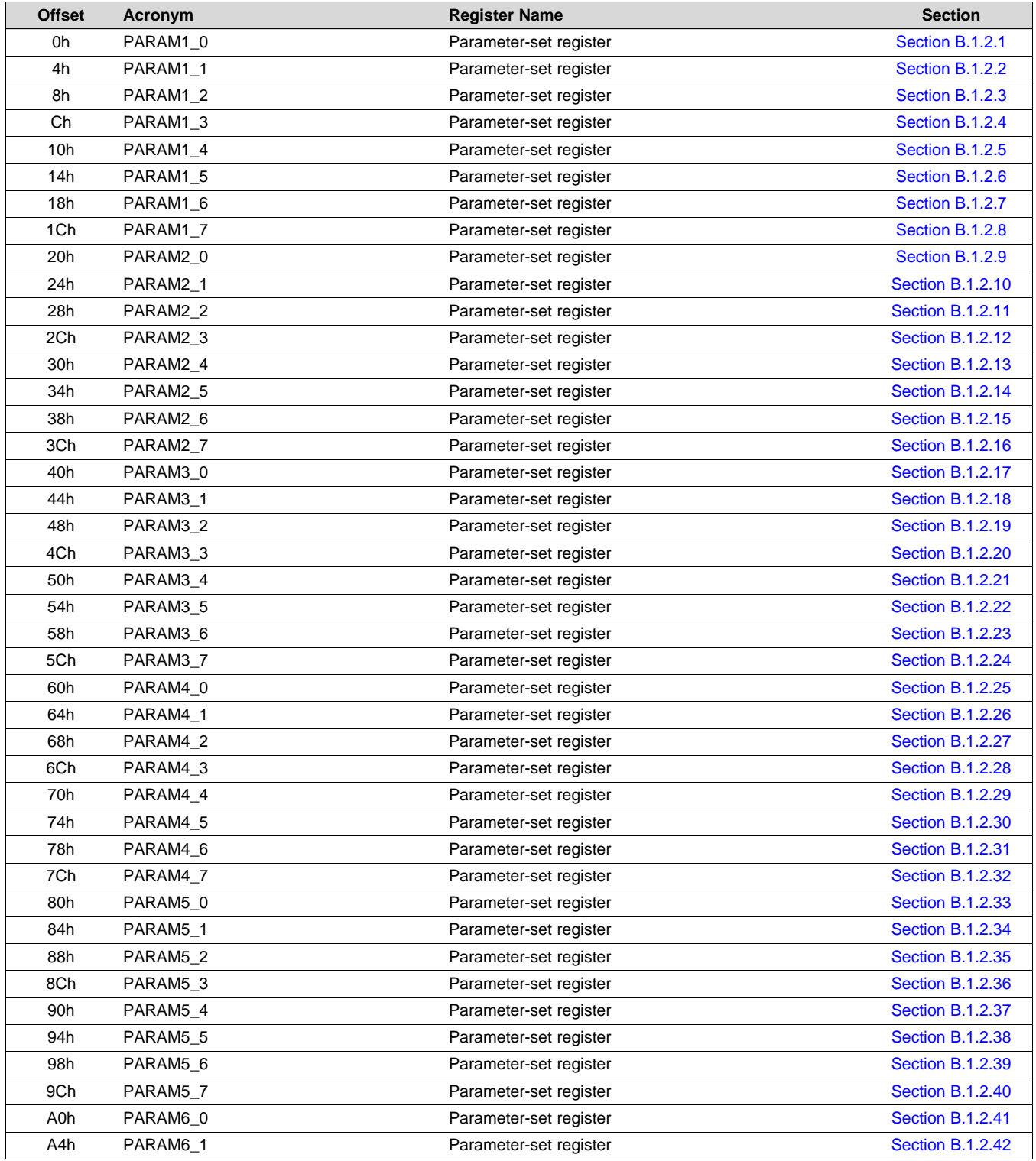

# **Table 22. DSS\_HW\_ACC\_PARAM Registers (continued)**

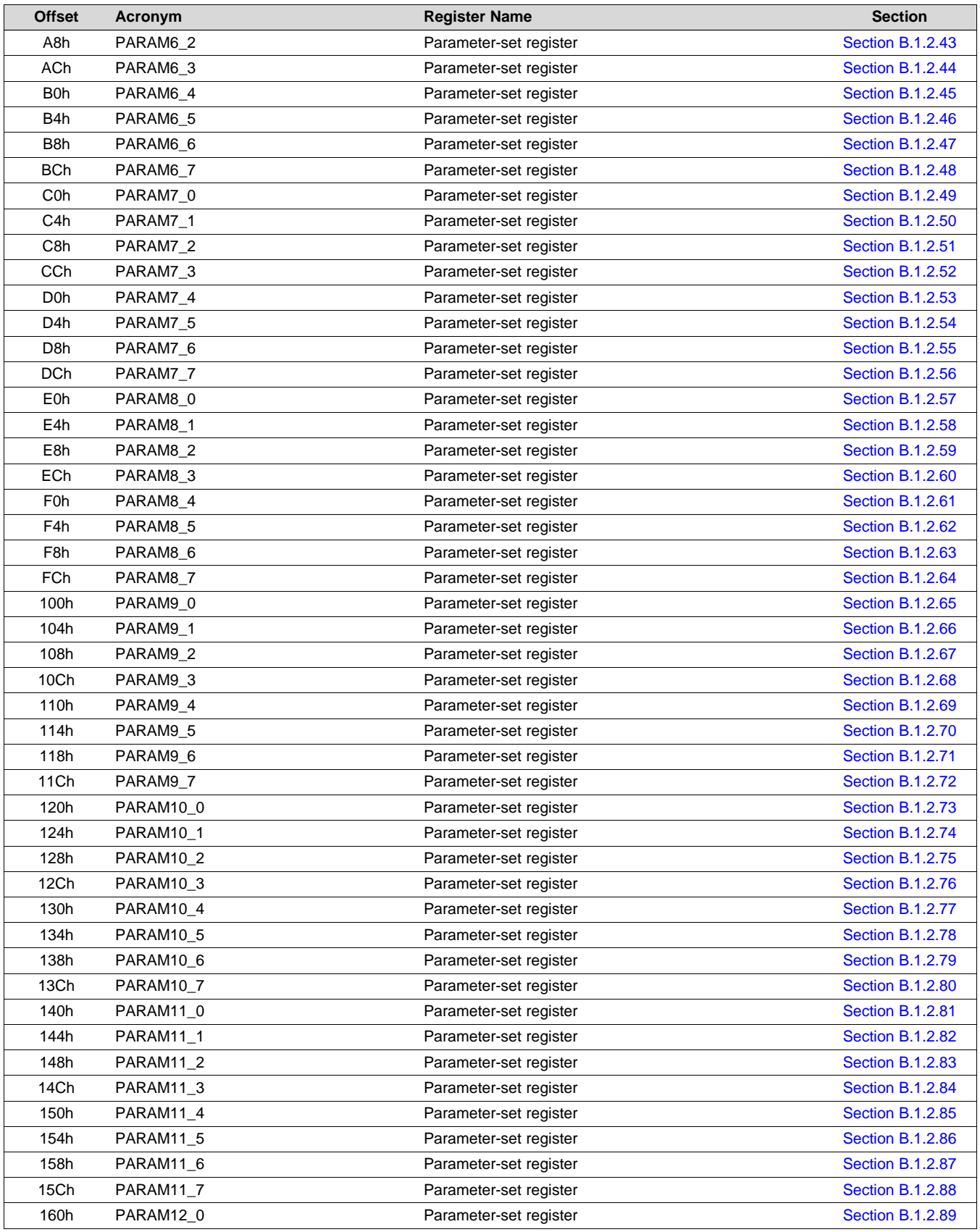

**TEXAS**<br>INSTRUMENTS

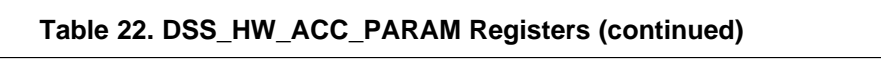

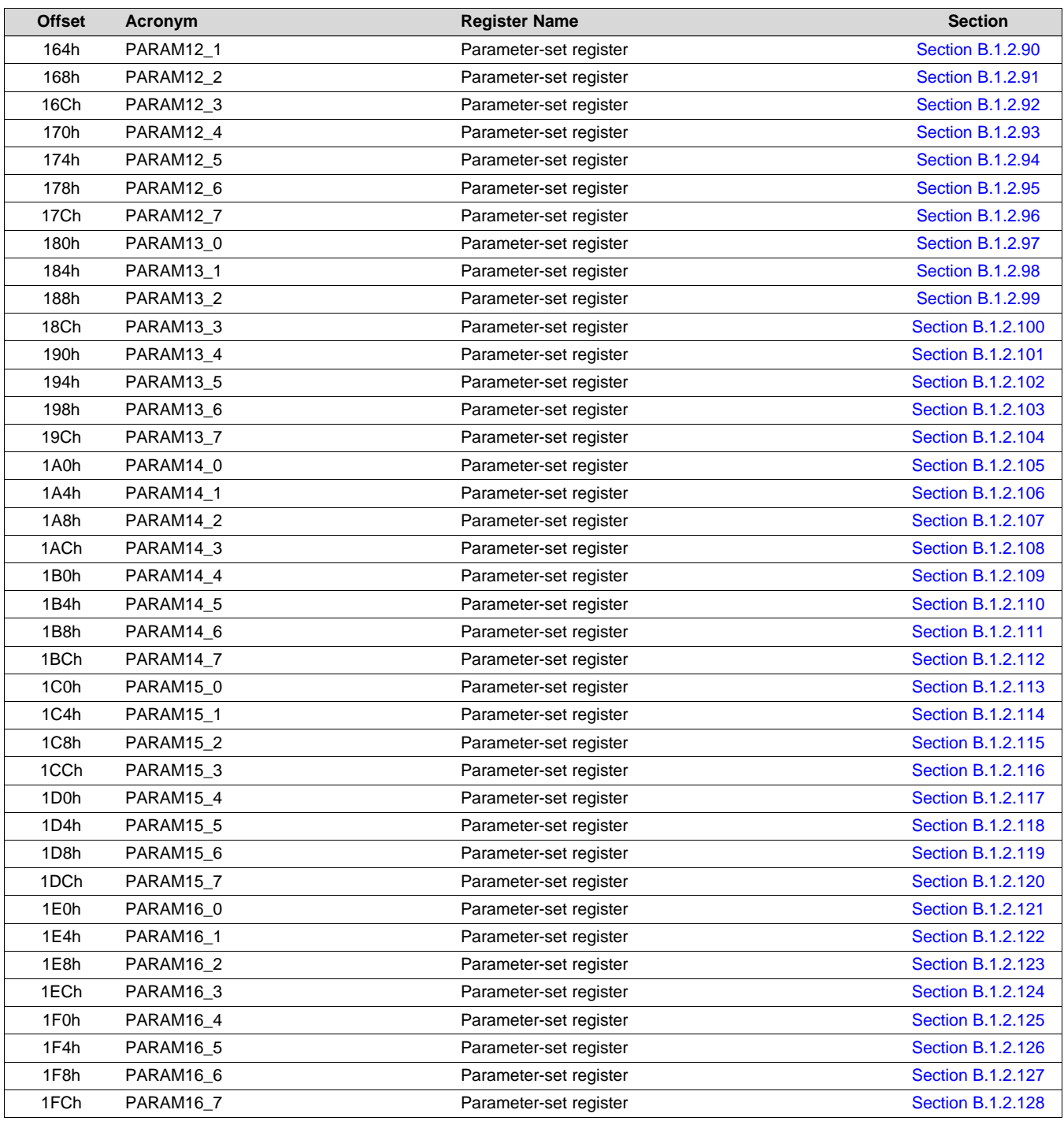

<span id="page-84-0"></span>Complex bit access types are encoded to fit into small table cells. [Table](#page-84-0) 23 shows the codes that are used for access types in this section.

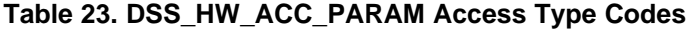

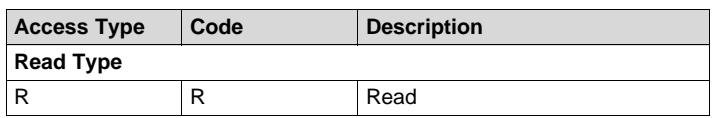

# **Table 23. DSS\_HW\_ACC\_PARAM Access Type Codes (continued)**

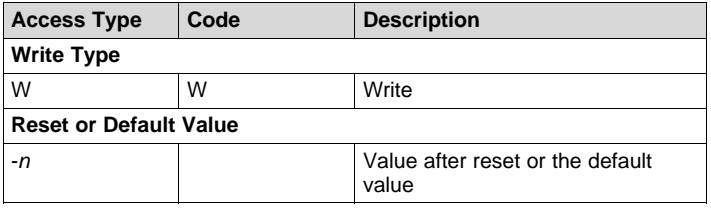

# <span id="page-86-0"></span>*B.1.2.1 PARAM1\_0 Register (Offset = 0h) [reset = 0h]*

PARAM1\_0 is shown in [Figure](#page-86-1) 41 and described in [Table](#page-86-2) 24.

Return to [Summary](#page-82-0) Table.

Parameter-set 0 (1st parameter-set out of 16), Register 0

<span id="page-86-1"></span>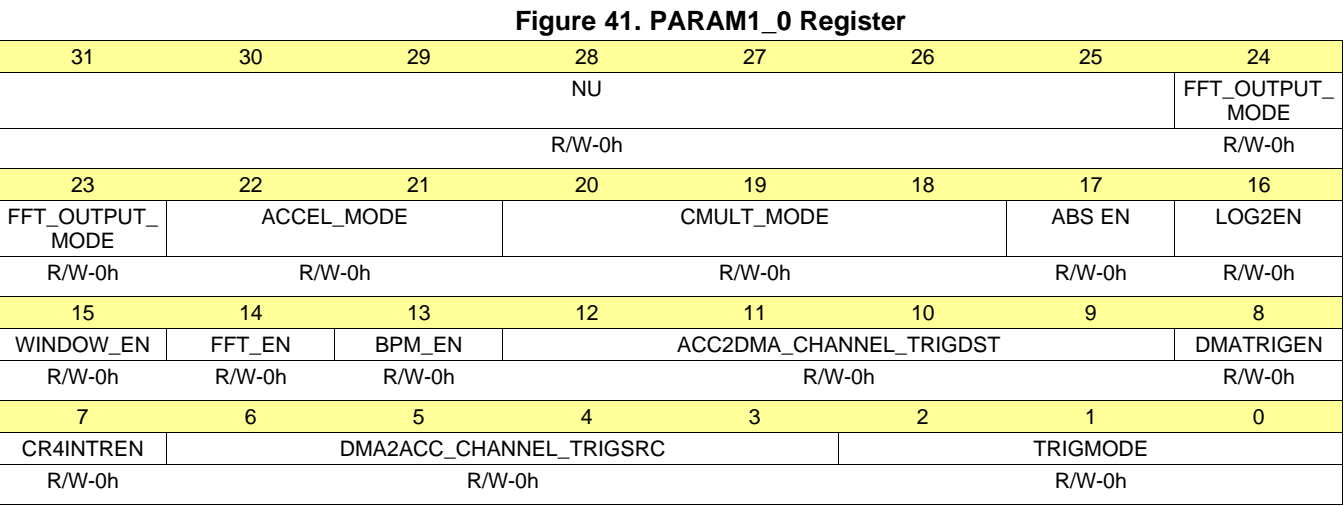

# **Table 24. PARAM1\_0 Register Field Descriptions**

<span id="page-86-2"></span>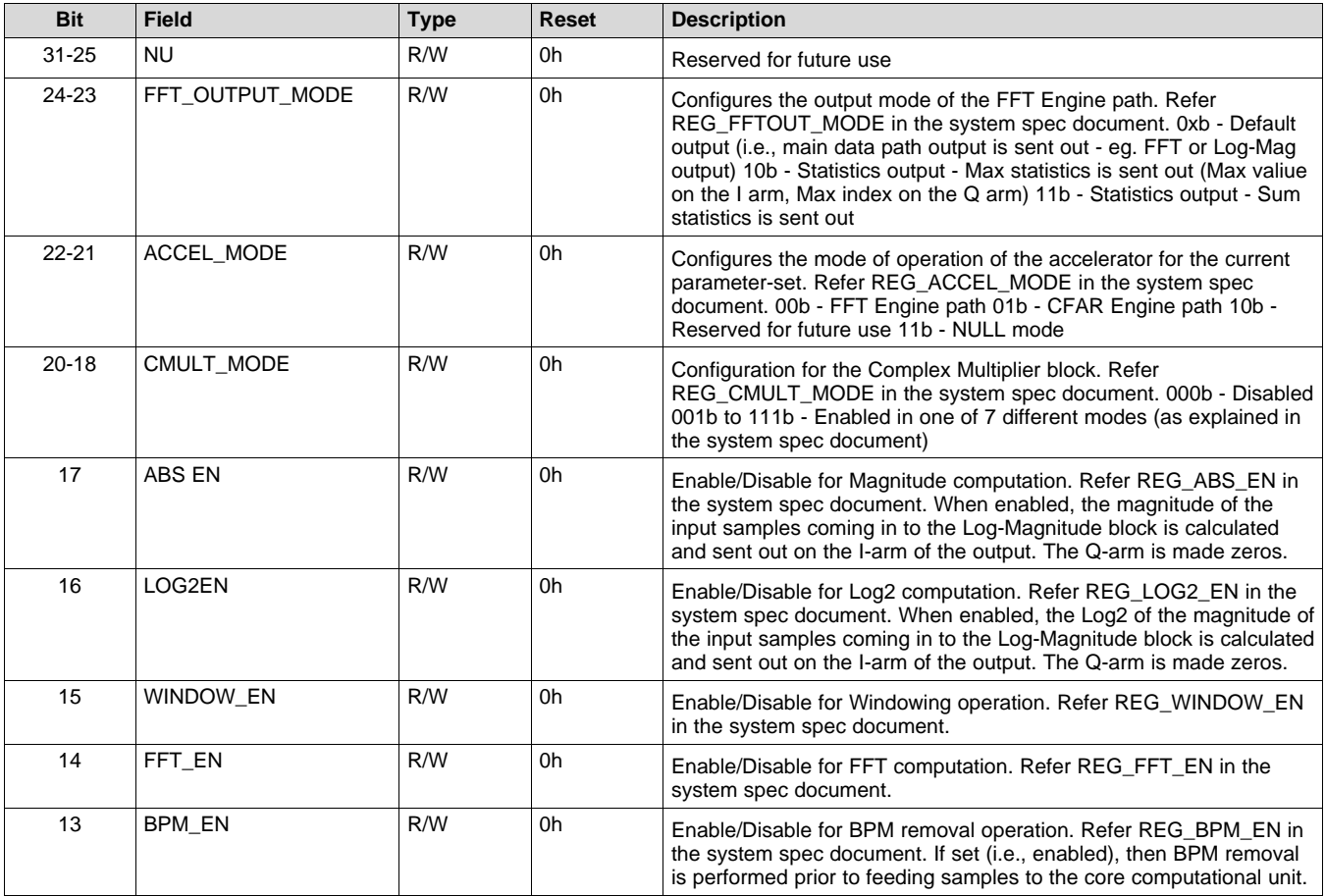

[www.ti.com](http://www.ti.com) *Register Map*

**VALUATEXAS**<br>INSTRUMENTS

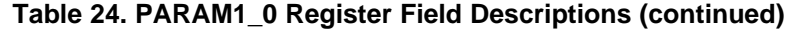

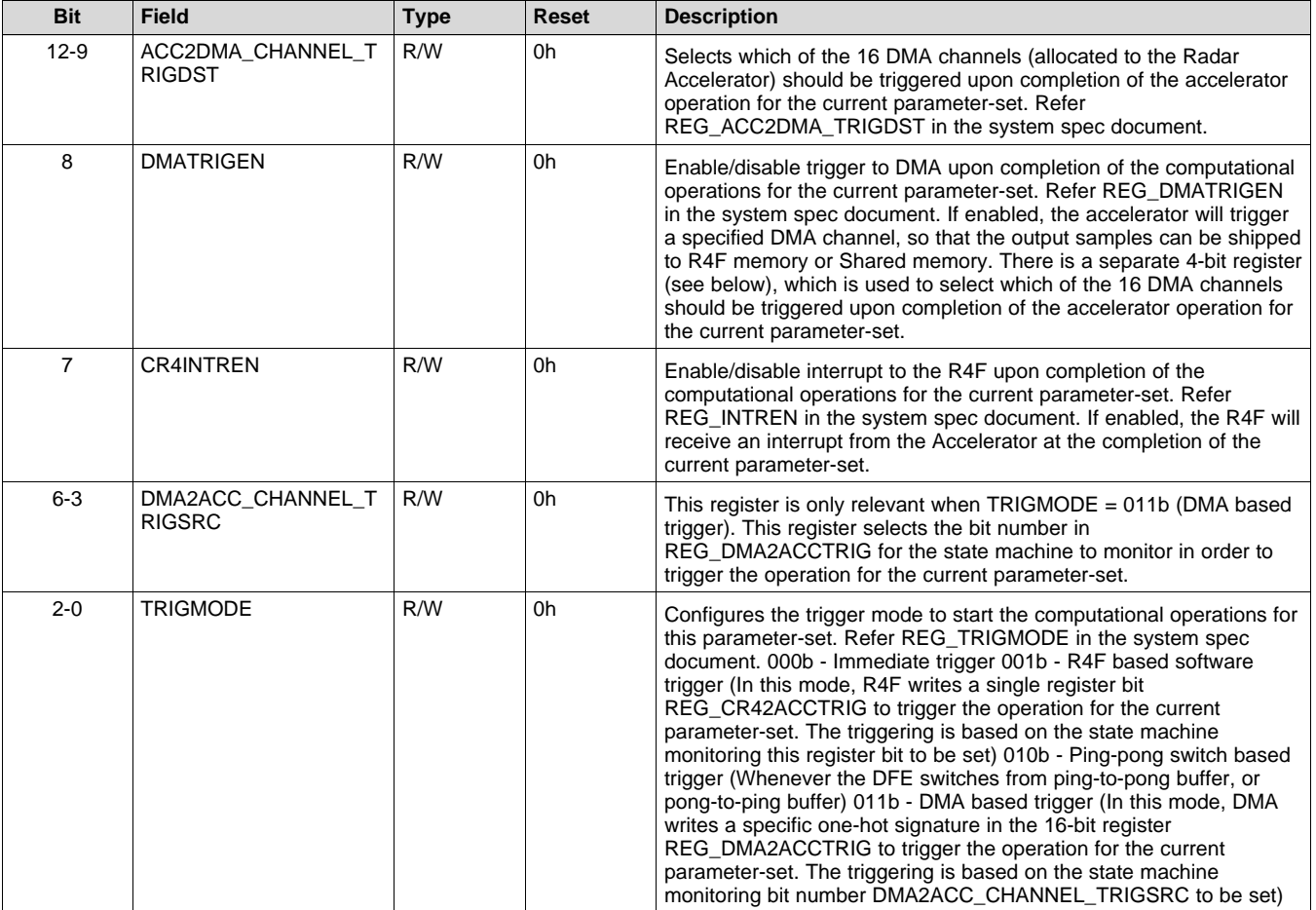

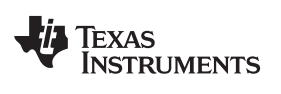

[www.ti.com](http://www.ti.com) *Register Map*

# <span id="page-88-0"></span>*B.1.2.2 PARAM1\_1 Register (Offset = 4h) [reset = 0h]*

PARAM1\_1 is shown in [Figure](#page-88-1) 42 and described in [Table](#page-88-2) 25.

Return to [Summary](#page-82-0) Table.

Parameter-set 0 (1st parameter-set out of 16), Register 1

#### **Figure 42. PARAM1\_1 Register**

<span id="page-88-1"></span>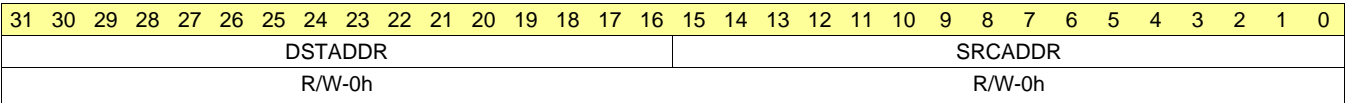

# **Table 25. PARAM1\_1 Register Field Descriptions**

<span id="page-88-2"></span>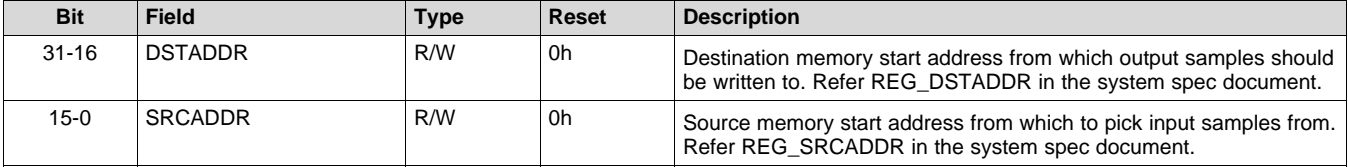

#### SWRU526B-May 2017-Revised October 2018 89 *Submit [Documentation](http://www.go-dsp.com/forms/techdoc/doc_feedback.htm?litnum=SWRU526B) Feedback*

# <span id="page-89-0"></span>*B.1.2.3 PARAM1\_2 Register (Offset = 8h) [reset = 0h]*

PARAM1\_2 is shown in [Figure](#page-89-1) 43 and described in [Table](#page-89-2) 26.

Return to [Summary](#page-82-0) Table.

Parameter-set 0 (1st parameter-set out of 16), Register 2

#### **Figure 43. PARAM1\_2 Register**

<span id="page-89-1"></span>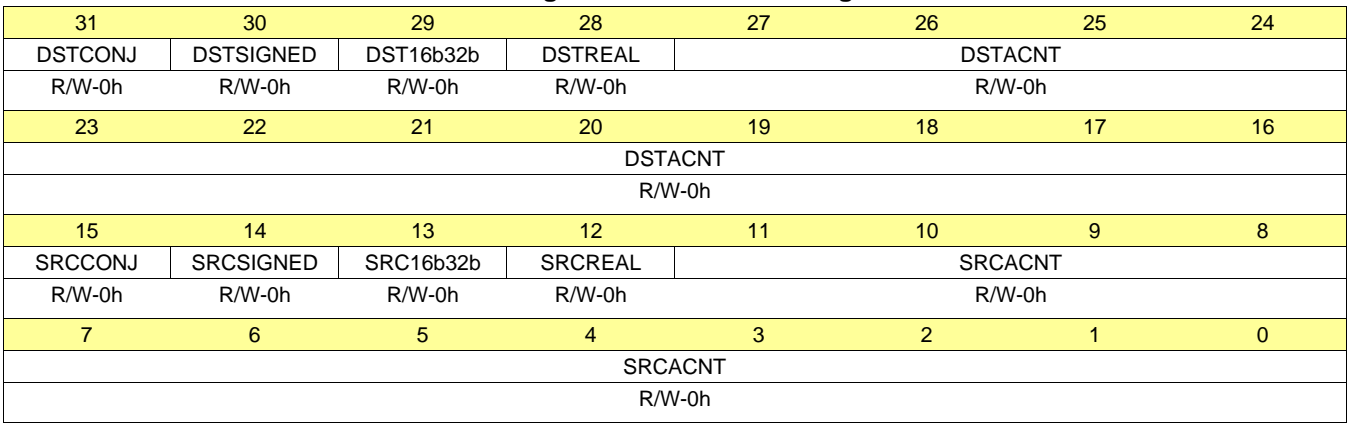

# **Table 26. PARAM1\_2 Register Field Descriptions**

<span id="page-89-2"></span>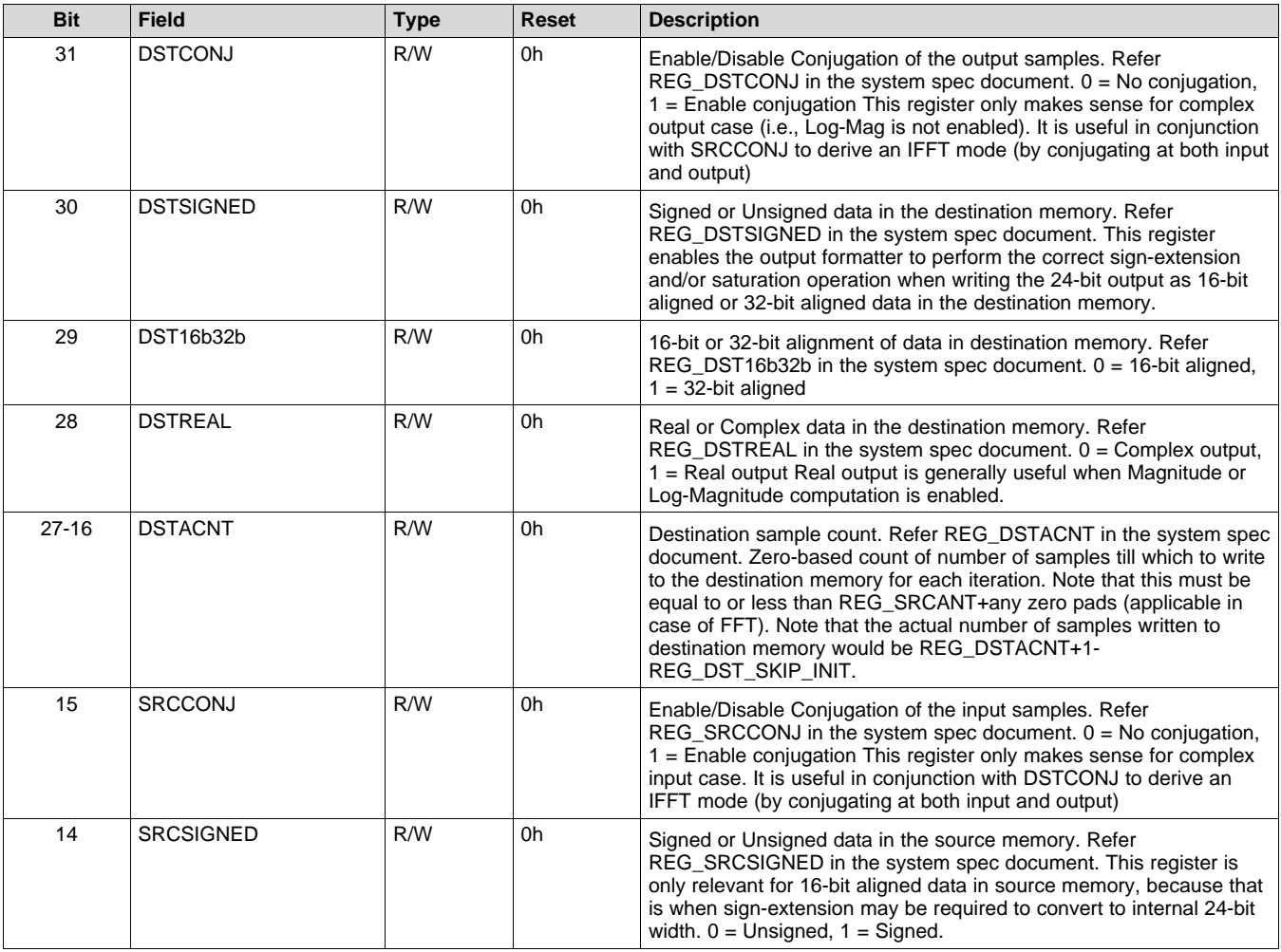

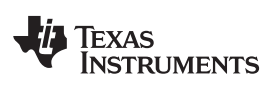

| <b>Bit</b> | <b>Field</b>   | Type | Reset | <b>Description</b>                                                                                                    |
|------------|----------------|------|-------|----------------------------------------------------------------------------------------------------|
| 13         | SRC16b32b      | R/W  | 0h    | 16-bit or 32-bit alignment of data in source memory. Refer<br>REG_SRC16b32b in the system spec document. $0 = 16$ -bit aligned,<br>$1 = 32$ -bit aligned           |
| 12         | SRCREAL        | R/W  | 0h    | Real or Complex data in the source memory. Refer REG_SRCREAL<br>in the system spec document. $0 =$ Complex input, $1 =$ Real input                                 |
| $11-0$     | <b>SRCACNT</b> | R/W  | 0h    | Source sample count. Refer REG_SRCACNT in the system spec<br>document. Zero-based count of number of samples to read from the<br>source memory for each iteration. |

**Table 26. PARAM1\_2 Register Field Descriptions (continued)**

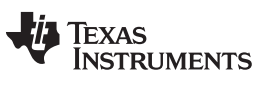

# <span id="page-91-0"></span>*B.1.2.4 PARAM1\_3 Register (Offset = Ch) [reset = 0h]*

PARAM1\_3 is shown in [Figure](#page-91-1) 44 and described in [Table](#page-91-2) 27.

Return to [Summary](#page-82-0) Table.

Parameter-set 0 (1st parameter-set out of 16), Register 3

#### **Figure 44. PARAM1\_3 Register**

<span id="page-91-1"></span>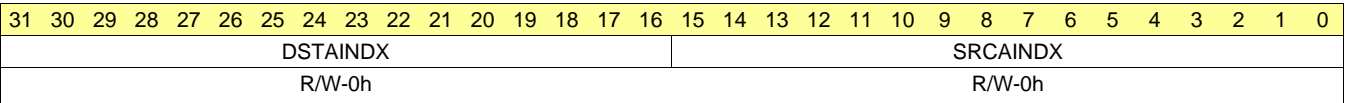

#### <span id="page-91-2"></span>**Bit Field Type Reset Description** 31-16 **DSTAINDX** R/W 0h Destination sample index increment. Refer REG\_DSTAINDX in the system spec document. Specifies the number of bytes separating adjacent samples in the destination memory. 15-0 SRCAINDX R/W 0h Source sample index increment. Refer REG\_SRCAINDX in the system spec document. Specifies the number of bytes separating adjacent samples in the source memory.

# **Table 27. PARAM1\_3 Register Field Descriptions**

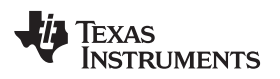

[www.ti.com](http://www.ti.com) *Register Map*

# <span id="page-92-0"></span>*B.1.2.5 PARAM1\_4 Register (Offset = 10h) [reset = 0h]*

PARAM1\_4 is shown in [Figure](#page-92-1) 45 and described in [Table](#page-92-2) 28.

Return to [Summary](#page-82-0) Table.

Parameter-set 0 (1st parameter-set out of 16), Register 4

#### **Figure 45. PARAM1\_4 Register**

<span id="page-92-1"></span>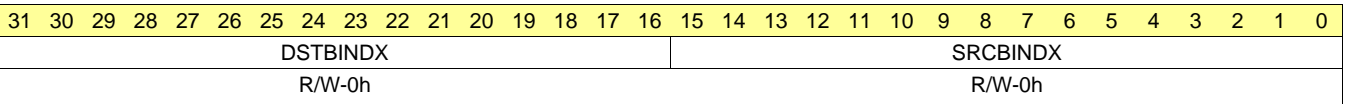

#### <span id="page-92-2"></span>**Bit Field Type Reset Description** 31-16 DSTBINDX R/W 0h Destination Offset across successive iterations. Refer REG\_DSTBINDX in the system spec document. Specifies the number of bytes separating the start address of samples for successive iterations in the destination memory. 15-0 SRCBINDX R/W 0h Source Offset across successive iterations. Refer REG\_SRCBINDX in the system spec document. Specifies the number of bytes separating the start address of samples for successive iterations in the source memory.

# **Table 28. PARAM1\_4 Register Field Descriptions**

# <span id="page-93-0"></span>*B.1.2.6 PARAM1\_5 Register (Offset = 14h) [reset = 0h]*

PARAM1\_5 is shown in [Figure](#page-93-1) 46 and described in [Table](#page-93-2) 29.

Return to [Summary](#page-82-0) Table.

Parameter-set 0 (1st parameter-set out of 16), Register 5

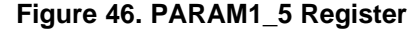

<span id="page-93-1"></span>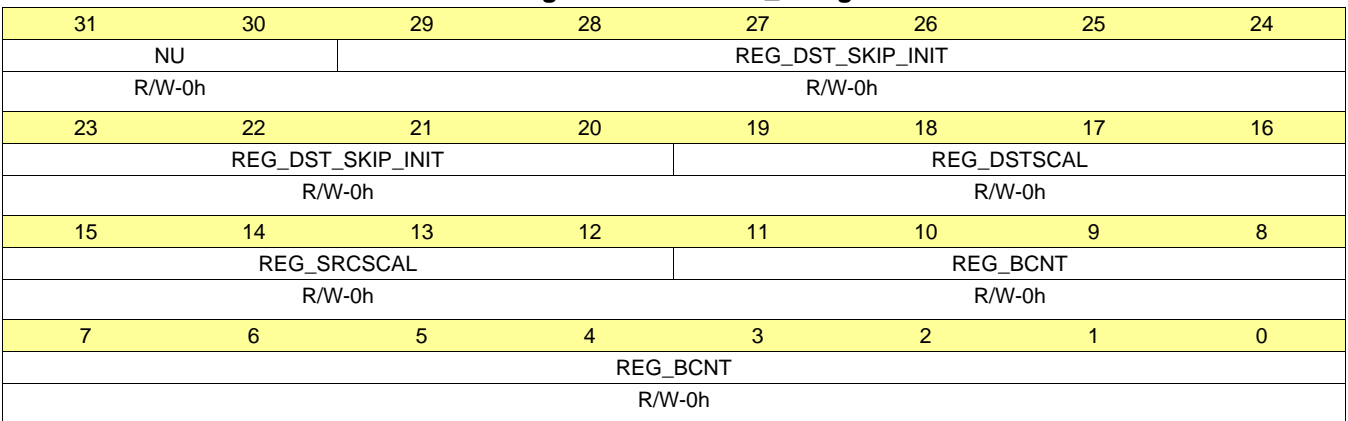

# **Table 29. PARAM1\_5 Register Field Descriptions**

<span id="page-93-2"></span>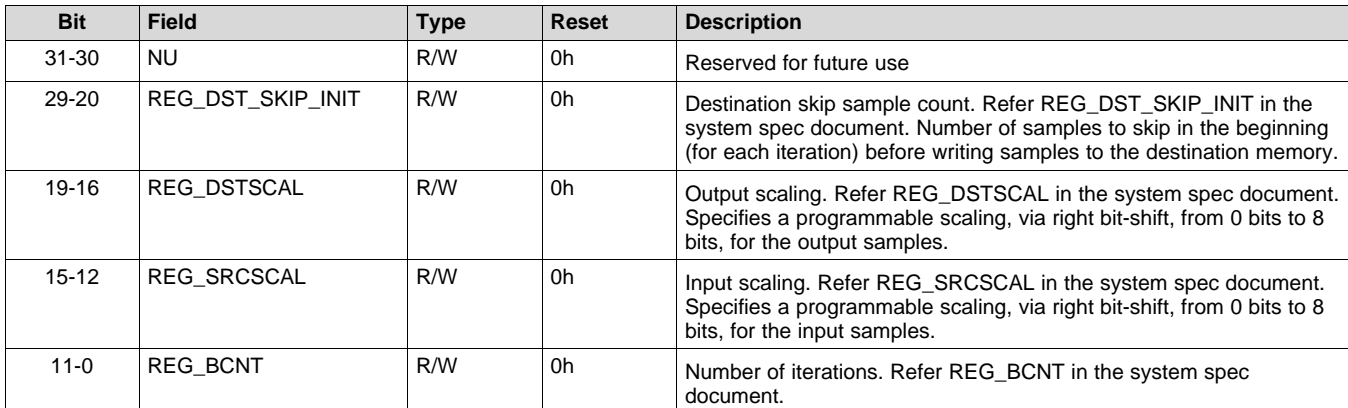

# <span id="page-94-0"></span>*B.1.2.7 PARAM1\_6 Register (Offset = 18h) [reset = 0h]*

PARAM1\_6 is shown in [Figure](#page-94-1) 47 and described in [Table](#page-94-2) 30.

Return to [Summary](#page-82-0) Table.

Parameter-set 0 (1st parameter-set out of 16), Register 6

<span id="page-94-1"></span>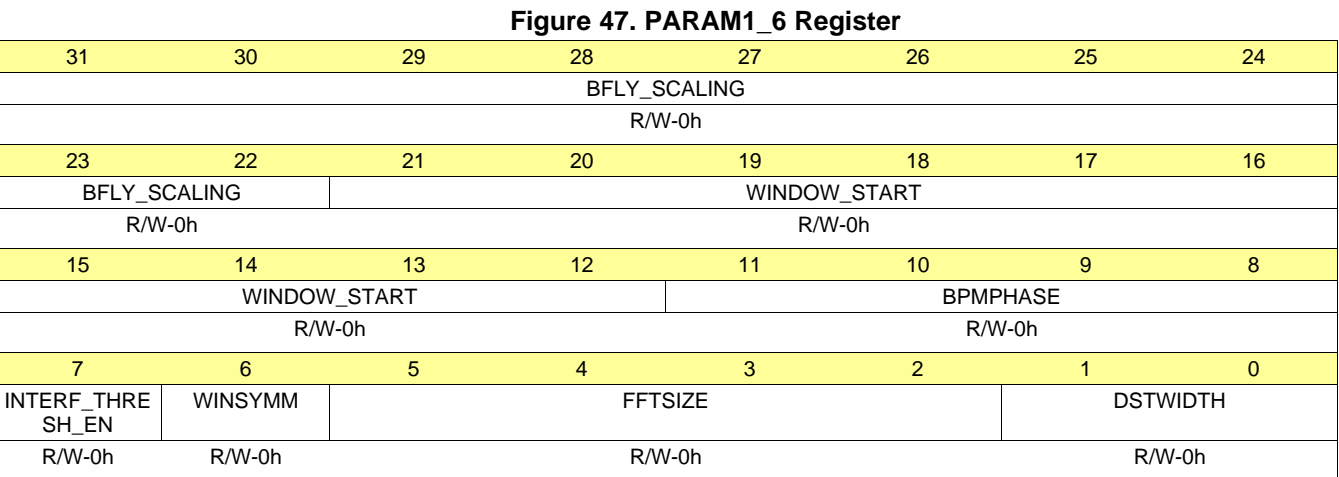

# **Table 30. PARAM1\_6 Register Field Descriptions**

<span id="page-94-2"></span>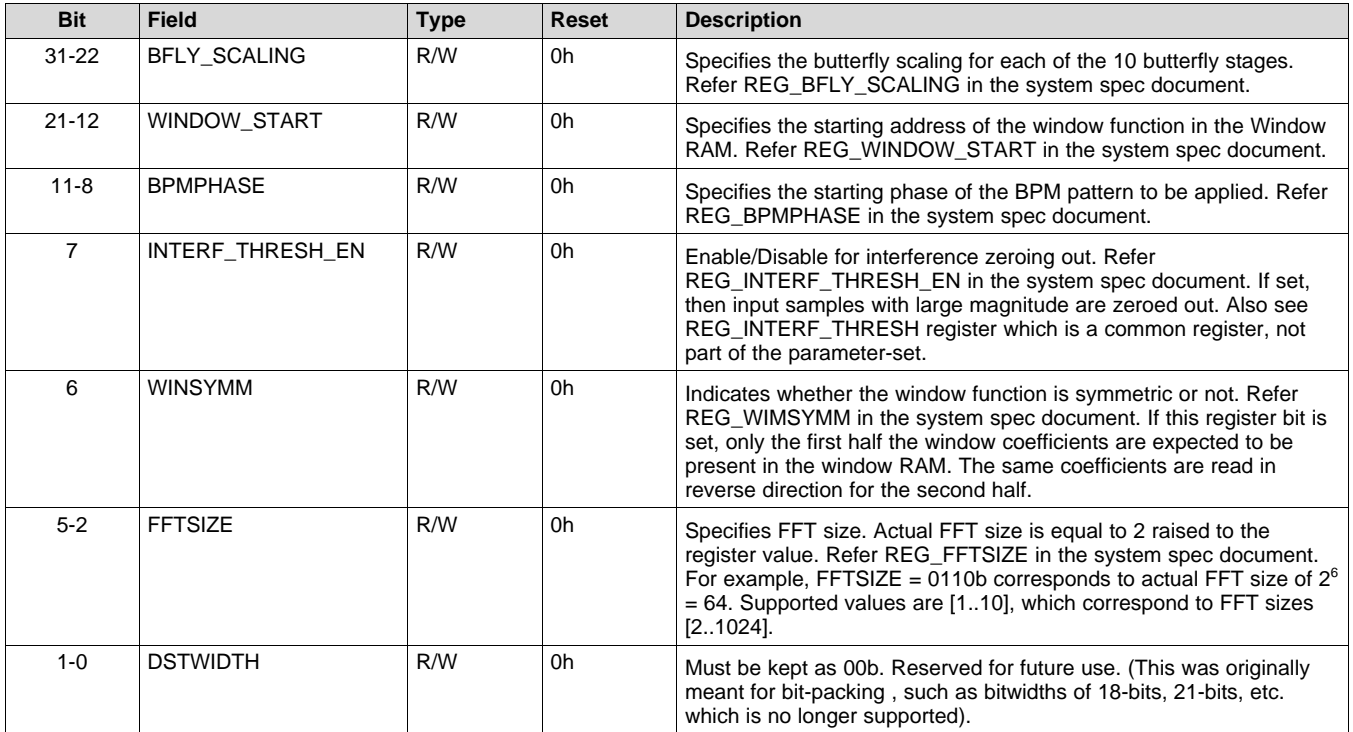

# <span id="page-95-0"></span>*B.1.2.8 PARAM1\_7 Register (Offset = 1Ch) [reset = 0h]*

PARAM1\_7 is shown in [Figure](#page-95-1) 48 and described in [Table](#page-95-2) 31.

Return to [Summary](#page-82-0) Table.

Parameter-set 0 (1st parameter-set out of 16), Register 7

#### **Figure 48. PARAM1\_7 Register**

<span id="page-95-1"></span>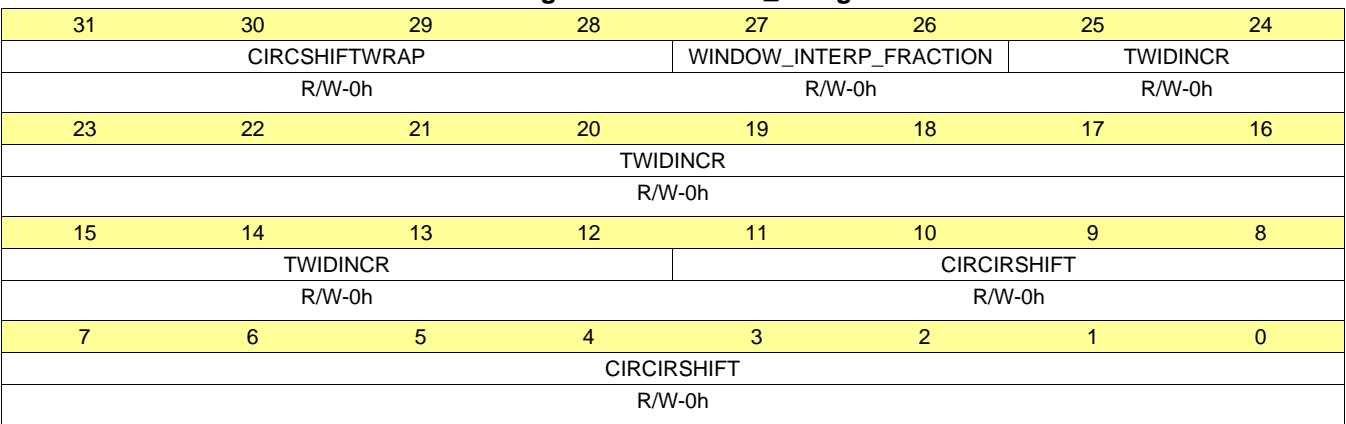

# **Table 31. PARAM1\_7 Register Field Descriptions**

<span id="page-95-2"></span>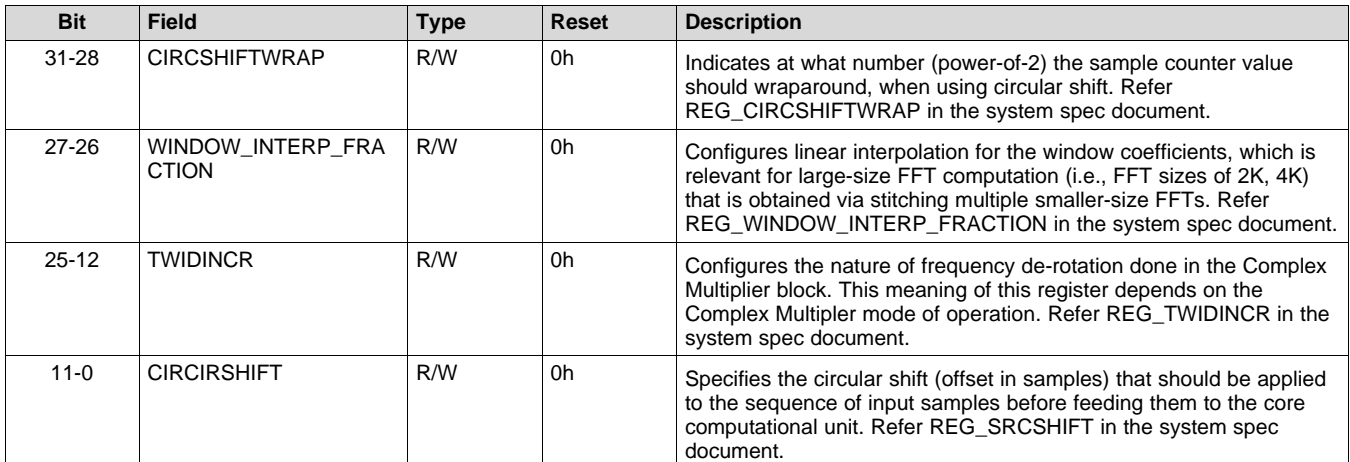

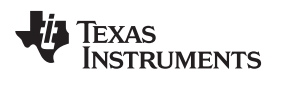

# <span id="page-96-0"></span>*B.1.2.9 PARAM2\_0 Register (Offset = 20h)*

PARAM2\_0 is shown in [Figure](#page-96-1) 49 and described in [Table](#page-96-2) 32.

Return to [Summary](#page-82-0) Table.

Parameter-set 1 (2nd parameter-set out of 16), Register 0

#### **Figure 49. PARAM2\_0 Register**

<span id="page-96-1"></span>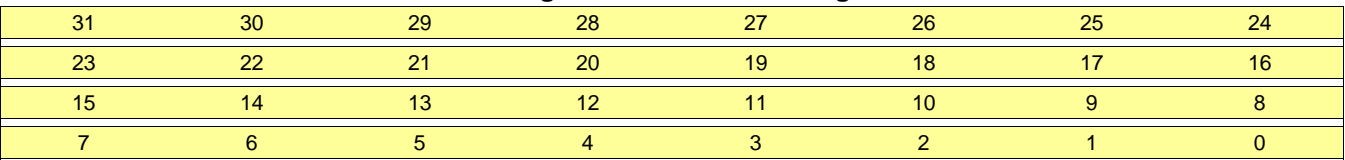

# **Table 32. PARAM2\_0 Register Field Descriptions**

<span id="page-96-2"></span>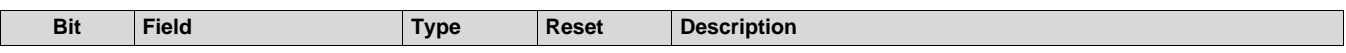

# <span id="page-97-0"></span>*B.1.2.10 PARAM2\_1 Register (Offset = 24h)*

PARAM2\_1 is shown in [Figure](#page-97-1) 50 and described in [Table](#page-97-2) 33.

Return to [Summary](#page-82-0) Table.

Parameter-set 1 (2nd parameter-set out of 16), Register 1

#### **Figure 50. PARAM2\_1 Register**

<span id="page-97-1"></span>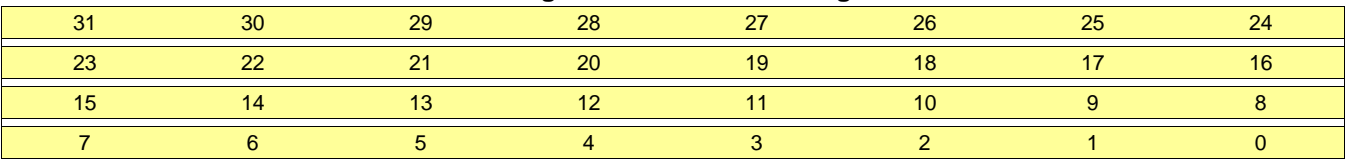

# **Table 33. PARAM2\_1 Register Field Descriptions**

<span id="page-97-2"></span>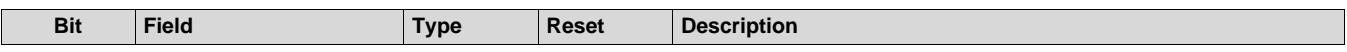

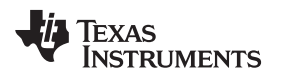

# <span id="page-98-0"></span>*B.1.2.11 PARAM2\_2 Register (Offset = 28h)*

PARAM2\_2 is shown in [Figure](#page-98-1) 51 and described in [Table](#page-98-2) 34.

Return to [Summary](#page-82-0) Table.

Parameter-set 1 (2nd parameter-set out of 16), Register 2

#### **Figure 51. PARAM2\_2 Register**

<span id="page-98-1"></span>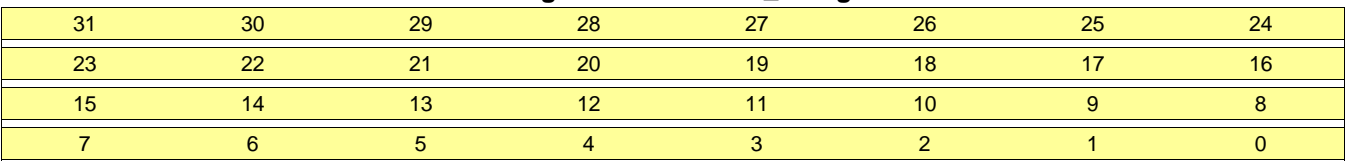

# **Table 34. PARAM2\_2 Register Field Descriptions**

<span id="page-98-2"></span>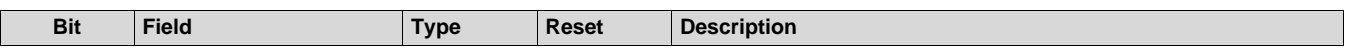

# <span id="page-99-0"></span>*B.1.2.12 PARAM2\_3 Register (Offset = 2Ch)*

PARAM2\_3 is shown in [Figure](#page-99-1) 52 and described in [Table](#page-99-2) 35.

Return to [Summary](#page-82-0) Table.

Parameter-set 1 (2nd parameter-set out of 16), Register 3

#### **Figure 52. PARAM2\_3 Register**

<span id="page-99-1"></span>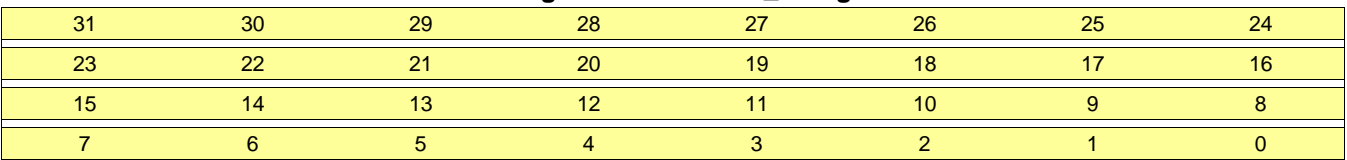

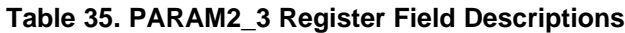

<span id="page-99-2"></span>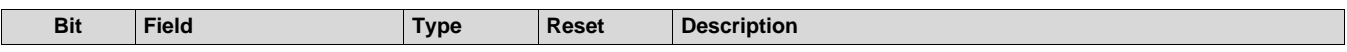

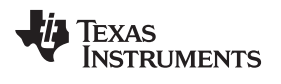

# <span id="page-100-0"></span>*B.1.2.13 PARAM2\_4 Register (Offset = 30h)*

PARAM2\_4 is shown in [Figure](#page-100-1) 53 and described in [Table](#page-100-2) 36.

Return to [Summary](#page-82-0) Table.

Parameter-set 1 (2nd parameter-set out of 16), Register 4

#### **Figure 53. PARAM2\_4 Register**

<span id="page-100-1"></span>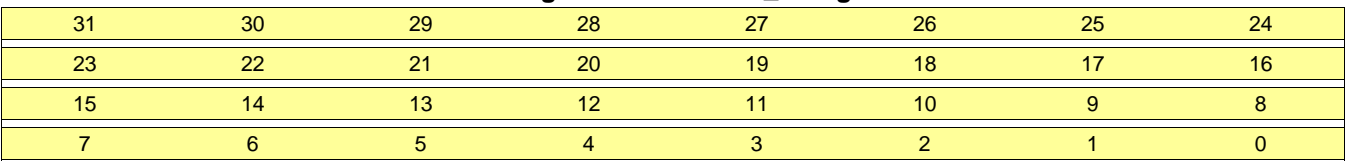

# **Table 36. PARAM2\_4 Register Field Descriptions**

<span id="page-100-2"></span>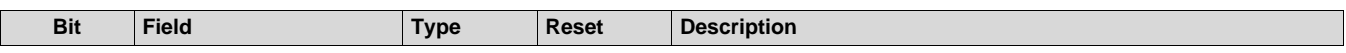

# <span id="page-101-0"></span>*B.1.2.14 PARAM2\_5 Register (Offset = 34h)*

PARAM2\_5 is shown in [Figure](#page-101-1) 54 and described in [Table](#page-101-2) 37.

Return to [Summary](#page-82-0) Table.

Parameter-set 1 (2nd parameter-set out of 16), Register 5

#### **Figure 54. PARAM2\_5 Register**

<span id="page-101-1"></span>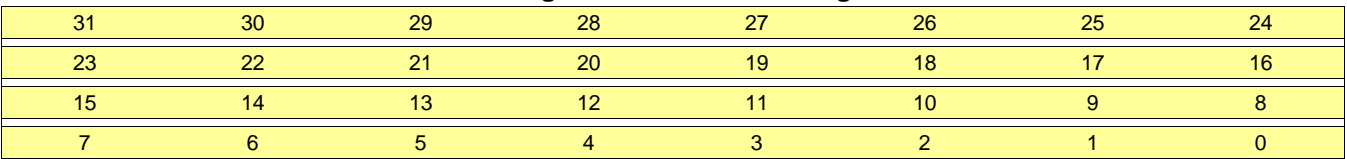

#### **Table 37. PARAM2\_5 Register Field Descriptions**

<span id="page-101-2"></span>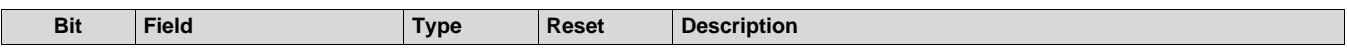

[www.ti.com](http://www.ti.com) *Register Map*

# <span id="page-102-0"></span>*B.1.2.15 PARAM2\_6 Register (Offset = 38h)*

PARAM2\_6 is shown in [Figure](#page-102-1) 55 and described in [Table](#page-102-2) 38.

Return to [Summary](#page-82-0) Table.

Parameter-set 1 (2nd parameter-set out of 16), Register 6

#### **Figure 55. PARAM2\_6 Register**

<span id="page-102-1"></span>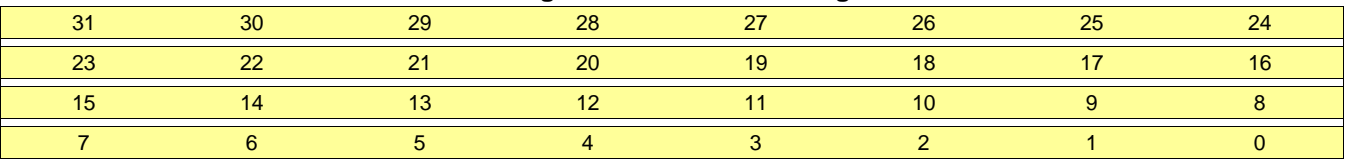

#### **Table 38. PARAM2\_6 Register Field Descriptions**

<span id="page-102-2"></span>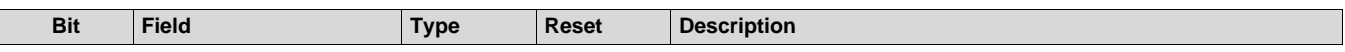

# <span id="page-103-0"></span>*B.1.2.16 PARAM2\_7 Register (Offset = 3Ch)*

PARAM2\_7 is shown in [Figure](#page-103-1) 56 and described in [Table](#page-103-2) 39.

Return to [Summary](#page-82-0) Table.

Parameter-set 1 (2nd parameter-set out of 16), Register 7

#### **Figure 56. PARAM2\_7 Register**

<span id="page-103-1"></span>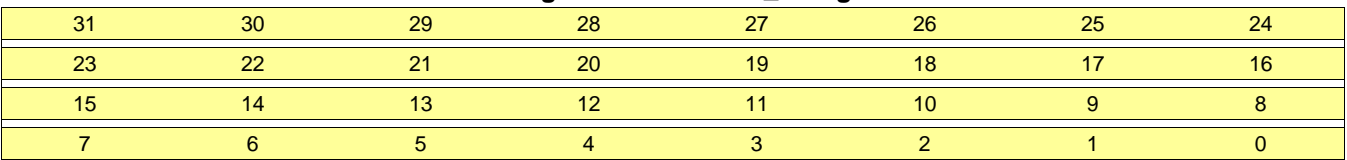

# **Table 39. PARAM2\_7 Register Field Descriptions**

<span id="page-103-2"></span>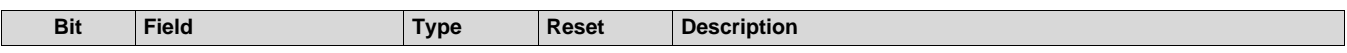

[www.ti.com](http://www.ti.com) *Register Map*

# <span id="page-104-0"></span>*B.1.2.17 PARAM3\_0 Register (Offset = 40h)*

PARAM3\_0 is shown in [Figure](#page-104-1) 57 and described in [Table](#page-104-2) 40.

Return to [Summary](#page-82-0) Table.

Parameter-set 2 (3rd parameter-set out of 16), Register 0

#### **Figure 57. PARAM3\_0 Register**

<span id="page-104-1"></span>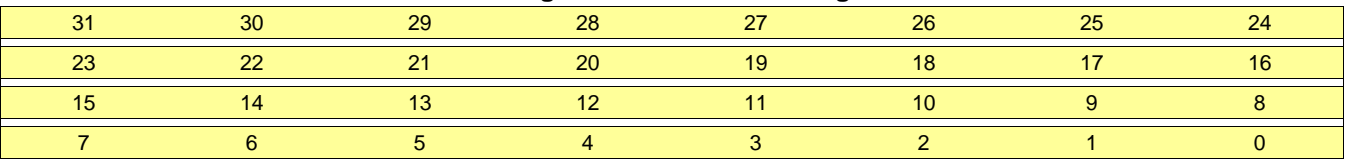

# **Table 40. PARAM3\_0 Register Field Descriptions**

<span id="page-104-2"></span>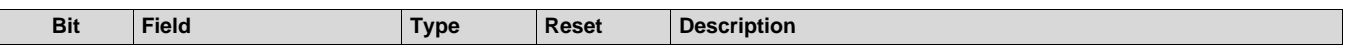

# <span id="page-105-0"></span>*B.1.2.18 PARAM3\_1 Register (Offset = 44h)*

PARAM3\_1 is shown in [Figure](#page-105-1) 58 and described in [Table](#page-105-2) 41.

Return to [Summary](#page-82-0) Table.

Parameter-set 2 (3rd parameter-set out of 16), Register 1

#### **Figure 58. PARAM3\_1 Register**

<span id="page-105-1"></span>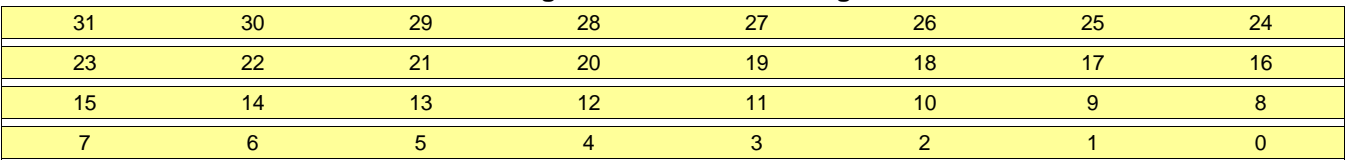

# **Table 41. PARAM3\_1 Register Field Descriptions**

<span id="page-105-2"></span>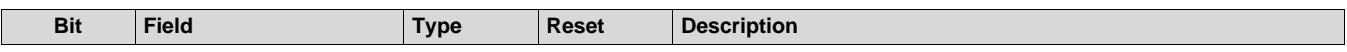

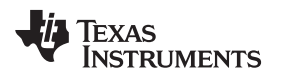

[www.ti.com](http://www.ti.com) *Register Map*

# <span id="page-106-0"></span>*B.1.2.19 PARAM3\_2 Register (Offset = 48h)*

PARAM3\_2 is shown in [Figure](#page-106-1) 59 and described in [Table](#page-106-2) 42.

Return to [Summary](#page-82-0) Table.

Parameter-set 2 (3rd parameter-set out of 16), Register 2

#### **Figure 59. PARAM3\_2 Register**

<span id="page-106-1"></span>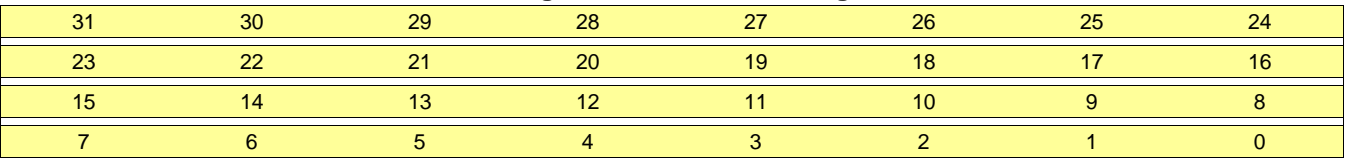

# **Table 42. PARAM3\_2 Register Field Descriptions**

<span id="page-106-2"></span>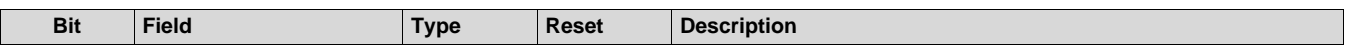

# <span id="page-107-0"></span>*B.1.2.20 PARAM3\_3 Register (Offset = 4Ch)*

PARAM3\_3 is shown in [Figure](#page-107-1) 60 and described in [Table](#page-107-2) 43.

Return to [Summary](#page-82-0) Table.

Parameter-set 2 (3rd parameter-set out of 16), Register 3

#### **Figure 60. PARAM3\_3 Register**

<span id="page-107-1"></span>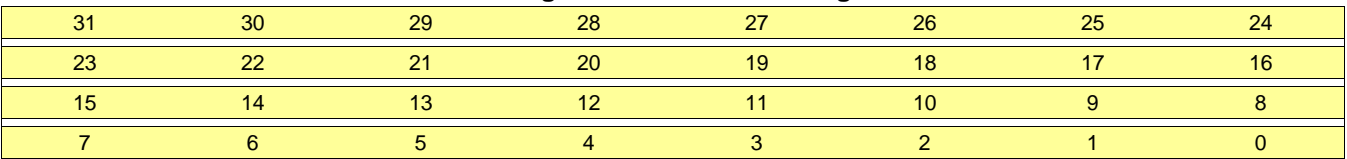

#### **Table 43. PARAM3\_3 Register Field Descriptions**

<span id="page-107-2"></span>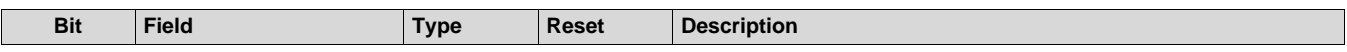
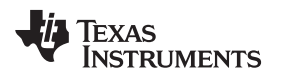

# *B.1.2.21 PARAM3\_4 Register (Offset = 50h)*

PARAM3\_4 is shown in [Figure](#page-108-0) 61 and described in [Table](#page-108-1) 44.

Return to [Summary](#page-82-0) Table.

Parameter-set 2 (3rd parameter-set out of 16), Register 4

#### **Figure 61. PARAM3\_4 Register**

<span id="page-108-0"></span>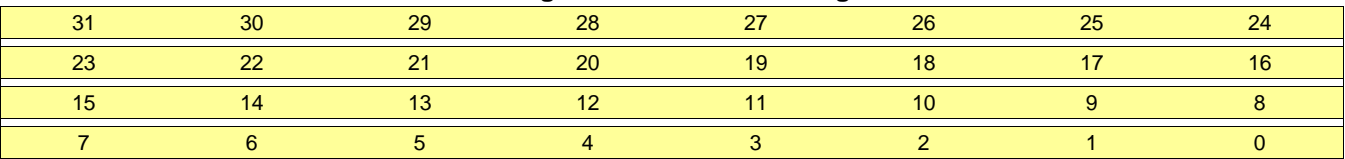

#### **Table 44. PARAM3\_4 Register Field Descriptions**

<span id="page-108-1"></span>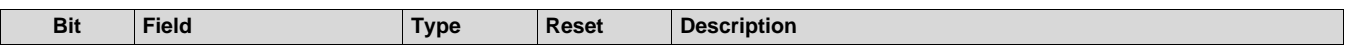

### *B.1.2.22 PARAM3\_5 Register (Offset = 54h)*

PARAM3\_5 is shown in [Figure](#page-109-0) 62 and described in [Table](#page-109-1) 45.

Return to [Summary](#page-82-0) Table.

Parameter-set 2 (3rd parameter-set out of 16), Register 5

#### **Figure 62. PARAM3\_5 Register**

<span id="page-109-0"></span>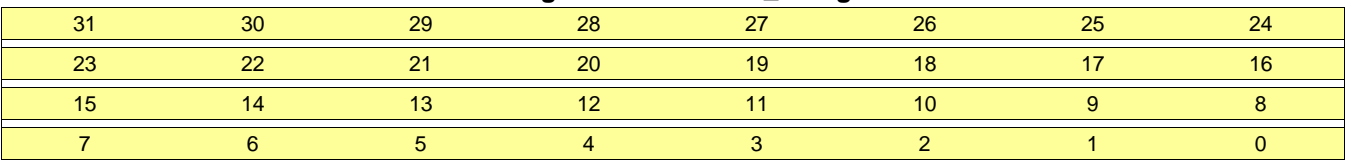

# **Table 45. PARAM3\_5 Register Field Descriptions**

<span id="page-109-1"></span>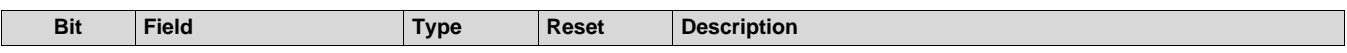

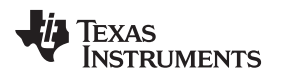

# *B.1.2.23 PARAM3\_6 Register (Offset = 58h)*

PARAM3\_6 is shown in [Figure](#page-110-0) 63 and described in [Table](#page-110-1) 46.

Return to [Summary](#page-82-0) Table.

Parameter-set 2 (3rd parameter-set out of 16), Register 6

#### **Figure 63. PARAM3\_6 Register**

<span id="page-110-0"></span>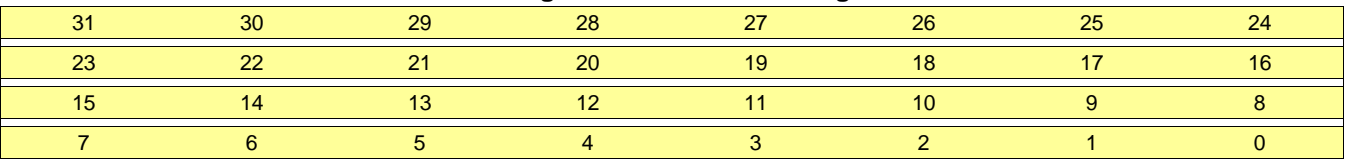

### **Table 46. PARAM3\_6 Register Field Descriptions**

<span id="page-110-1"></span>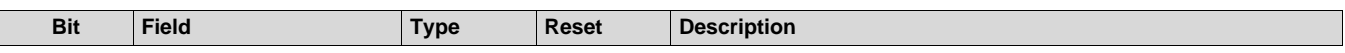

# *B.1.2.24 PARAM3\_7 Register (Offset = 5Ch)*

PARAM3\_7 is shown in [Figure](#page-111-0) 64 and described in [Table](#page-111-1) 47.

Return to [Summary](#page-82-0) Table.

Parameter-set 2 (3rd parameter-set out of 16), Register 7

#### **Figure 64. PARAM3\_7 Register**

<span id="page-111-0"></span>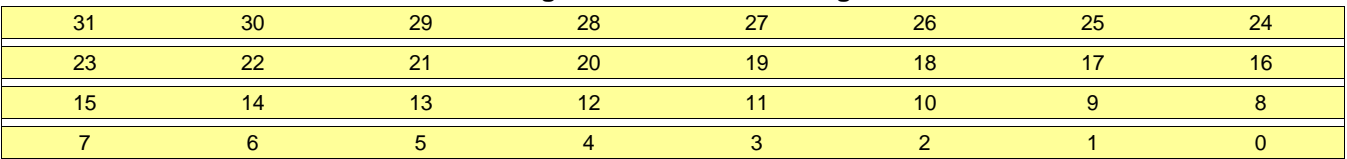

### **Table 47. PARAM3\_7 Register Field Descriptions**

<span id="page-111-1"></span>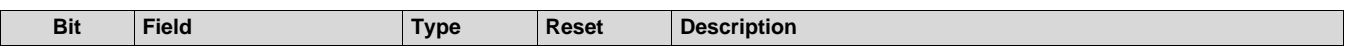

# *B.1.2.25 PARAM4\_0 Register (Offset = 60h)*

PARAM4\_0 is shown in [Figure](#page-112-0) 65 and described in [Table](#page-112-1) 48.

Return to [Summary](#page-82-0) Table.

Parameter-set 3 (4th parameter-set out of 16), Register 0

#### **Figure 65. PARAM4\_0 Register**

<span id="page-112-0"></span>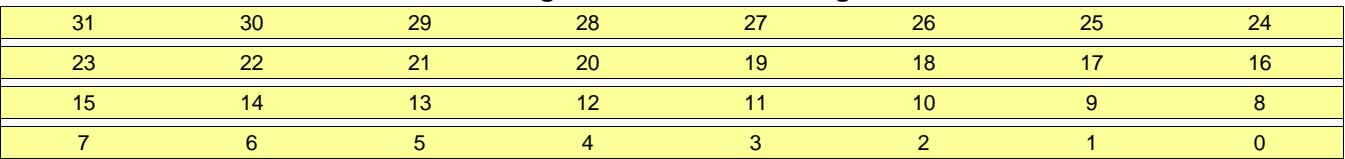

### **Table 48. PARAM4\_0 Register Field Descriptions**

<span id="page-112-1"></span>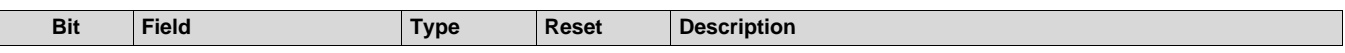

# *B.1.2.26 PARAM4\_1 Register (Offset = 64h)*

PARAM4\_1 is shown in [Figure](#page-113-0) 66 and described in [Table](#page-113-1) 49.

Return to [Summary](#page-82-0) Table.

Parameter-set 3 (4th parameter-set out of 16), Register 1

#### **Figure 66. PARAM4\_1 Register**

<span id="page-113-0"></span>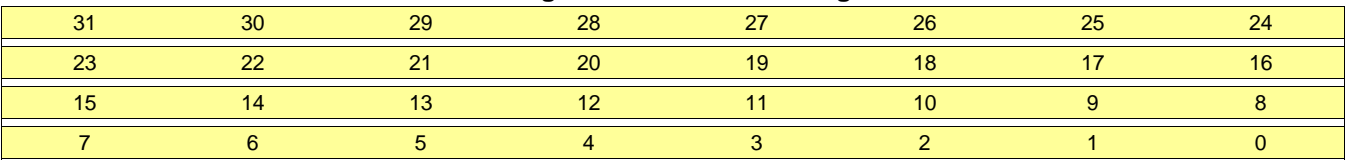

# **Table 49. PARAM4\_1 Register Field Descriptions**

<span id="page-113-1"></span>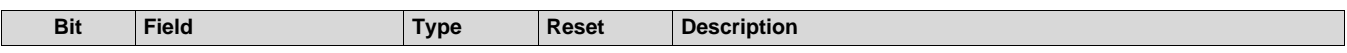

# *B.1.2.27 PARAM4\_2 Register (Offset = 68h)*

PARAM4\_2 is shown in [Figure](#page-114-0) 67 and described in [Table](#page-114-1) 50.

Return to [Summary](#page-82-0) Table.

Parameter-set 3 (4th parameter-set out of 16), Register 2

#### **Figure 67. PARAM4\_2 Register**

<span id="page-114-0"></span>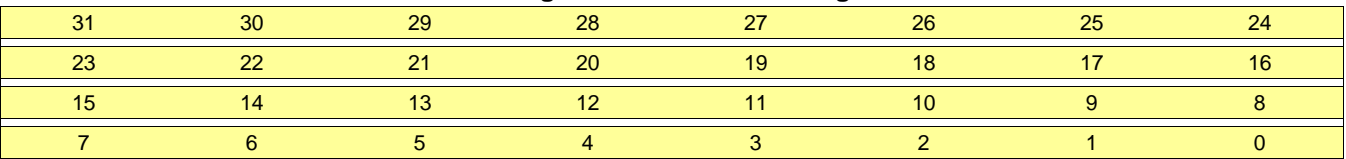

### **Table 50. PARAM4\_2 Register Field Descriptions**

<span id="page-114-1"></span>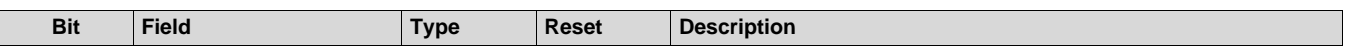

### *B.1.2.28 PARAM4\_3 Register (Offset = 6Ch)*

PARAM4\_3 is shown in [Figure](#page-115-0) 68 and described in [Table](#page-115-1) 51.

Return to [Summary](#page-82-0) Table.

Parameter-set 3 (4th parameter-set out of 16), Register 3

#### **Figure 68. PARAM4\_3 Register**

<span id="page-115-0"></span>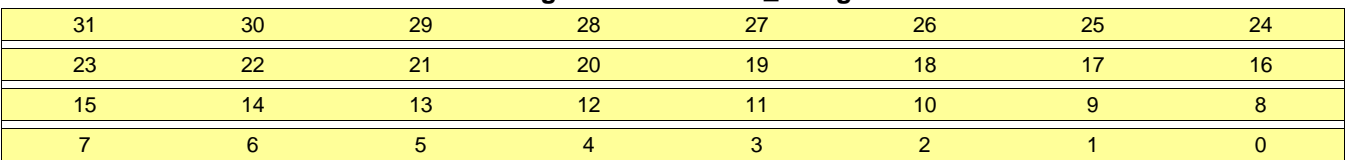

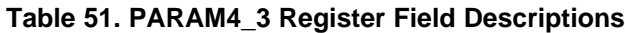

<span id="page-115-1"></span>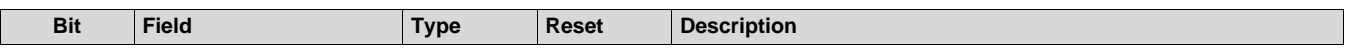

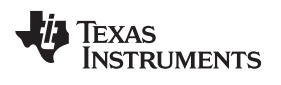

# *B.1.2.29 PARAM4\_4 Register (Offset = 70h)*

PARAM4\_4 is shown in [Figure](#page-116-0) 69 and described in [Table](#page-116-1) 52.

Return to [Summary](#page-82-0) Table.

Parameter-set 3 (4th parameter-set out of 16), Register 4

#### **Figure 69. PARAM4\_4 Register**

<span id="page-116-0"></span>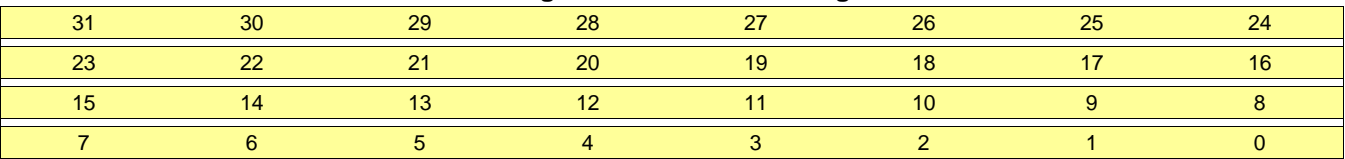

# **Table 52. PARAM4\_4 Register Field Descriptions**

<span id="page-116-1"></span>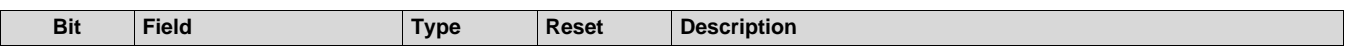

# *B.1.2.30 PARAM4\_5 Register (Offset = 74h)*

PARAM4\_5 is shown in [Figure](#page-117-0) 70 and described in [Table](#page-117-1) 53.

Return to [Summary](#page-82-0) Table.

Parameter-set 3 (4th parameter-set out of 16), Register 5

#### **Figure 70. PARAM4\_5 Register**

<span id="page-117-0"></span>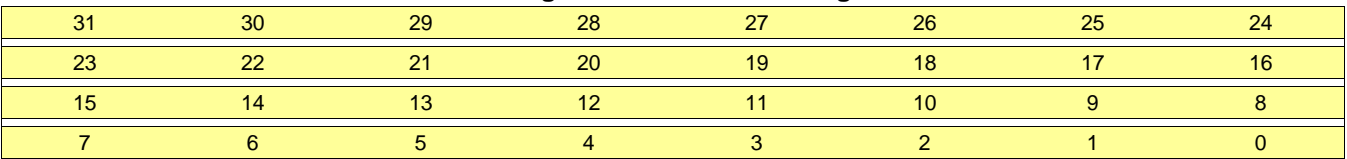

### **Table 53. PARAM4\_5 Register Field Descriptions**

<span id="page-117-1"></span>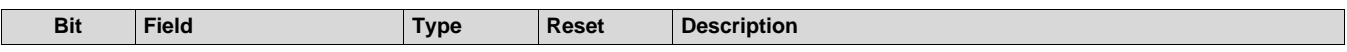

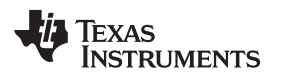

# *B.1.2.31 PARAM4\_6 Register (Offset = 78h)*

PARAM4\_6 is shown in [Figure](#page-118-0) 71 and described in [Table](#page-118-1) 54.

Return to [Summary](#page-82-0) Table.

Parameter-set 3 (4th parameter-set out of 16), Register 6

#### **Figure 71. PARAM4\_6 Register**

<span id="page-118-0"></span>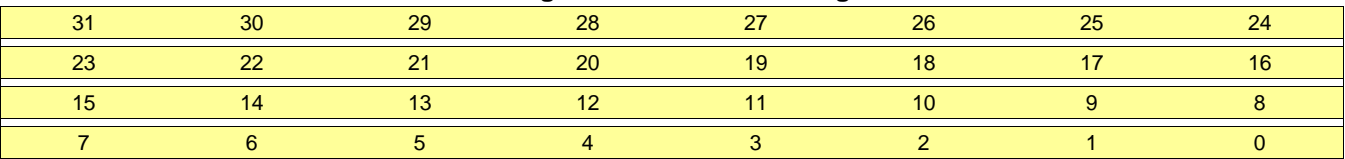

# **Table 54. PARAM4\_6 Register Field Descriptions**

<span id="page-118-1"></span>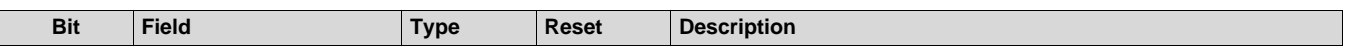

# *B.1.2.32 PARAM4\_7 Register (Offset = 7Ch)*

PARAM4\_7 is shown in [Figure](#page-119-0) 72 and described in [Table](#page-119-1) 55.

Return to [Summary](#page-82-0) Table.

Parameter-set 3 (4th parameter-set out of 16), Register 7

#### **Figure 72. PARAM4\_7 Register**

<span id="page-119-0"></span>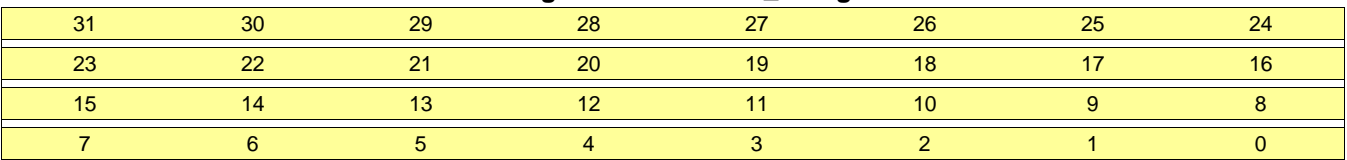

# **Table 55. PARAM4\_7 Register Field Descriptions**

<span id="page-119-1"></span>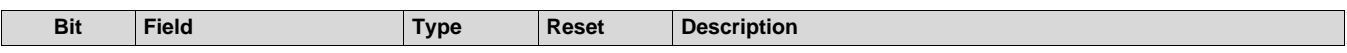

# *B.1.2.33 PARAM5\_0 Register (Offset = 80h)*

PARAM5\_0 is shown in [Figure](#page-120-0) 73 and described in [Table](#page-120-1) 56.

Return to [Summary](#page-82-0) Table.

Parameter-set 4 (5th parameter-set out of 16), Register 0

#### **Figure 73. PARAM5\_0 Register**

<span id="page-120-0"></span>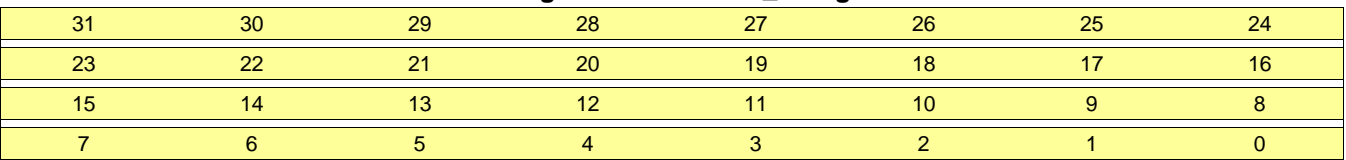

# **Table 56. PARAM5\_0 Register Field Descriptions**

<span id="page-120-1"></span>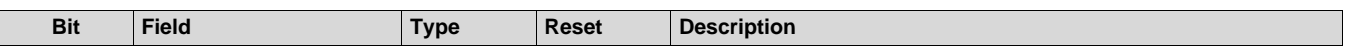

# *B.1.2.34 PARAM5\_1 Register (Offset = 84h)*

PARAM5\_1 is shown in [Figure](#page-121-0) 74 and described in [Table](#page-121-1) 57.

Return to [Summary](#page-82-0) Table.

Parameter-set 4 (5th parameter-set out of 16), Register 1

#### **Figure 74. PARAM5\_1 Register**

<span id="page-121-0"></span>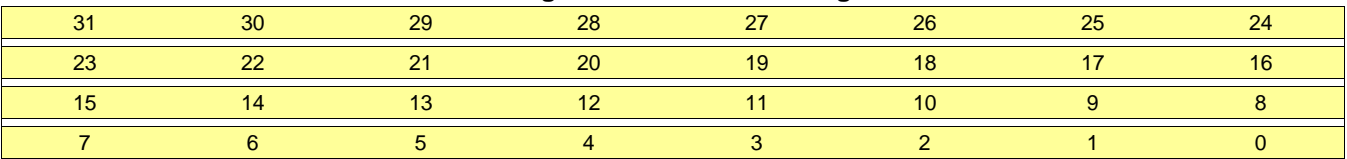

### **Table 57. PARAM5\_1 Register Field Descriptions**

<span id="page-121-1"></span>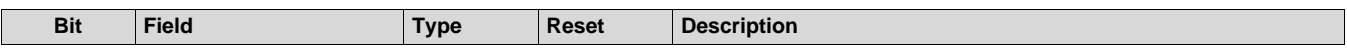

# *B.1.2.35 PARAM5\_2 Register (Offset = 88h)*

PARAM5\_2 is shown in [Figure](#page-122-0) 75 and described in [Table](#page-122-1) 58.

Return to [Summary](#page-82-0) Table.

Parameter-set 4 (5th parameter-set out of 16), Register 2

#### **Figure 75. PARAM5\_2 Register**

<span id="page-122-0"></span>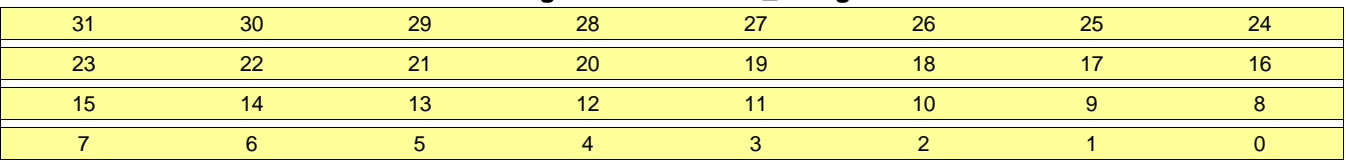

# **Table 58. PARAM5\_2 Register Field Descriptions**

<span id="page-122-1"></span>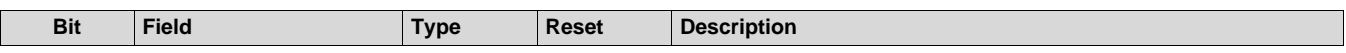

### *B.1.2.36 PARAM5\_3 Register (Offset = 8Ch)*

PARAM5\_3 is shown in [Figure](#page-123-0) 76 and described in [Table](#page-123-1) 59.

Return to [Summary](#page-82-0) Table.

Parameter-set 4 (5th parameter-set out of 16), Register 3

#### **Figure 76. PARAM5\_3 Register**

<span id="page-123-0"></span>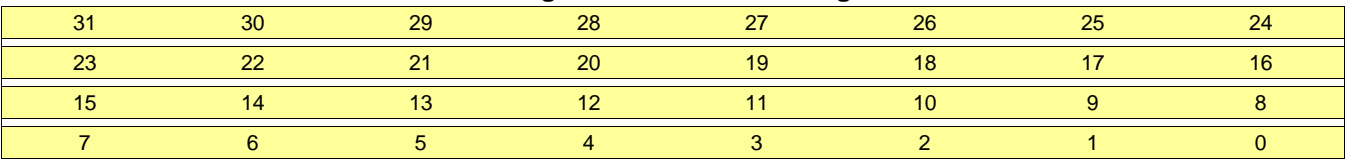

### **Table 59. PARAM5\_3 Register Field Descriptions**

<span id="page-123-1"></span>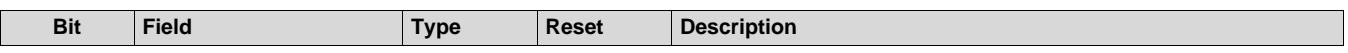

# *B.1.2.37 PARAM5\_4 Register (Offset = 90h)*

PARAM5\_4 is shown in [Figure](#page-124-0) 77 and described in [Table](#page-124-1) 60.

Return to [Summary](#page-82-0) Table.

Parameter-set 4 (5th parameter-set out of 16), Register 4

#### **Figure 77. PARAM5\_4 Register**

<span id="page-124-0"></span>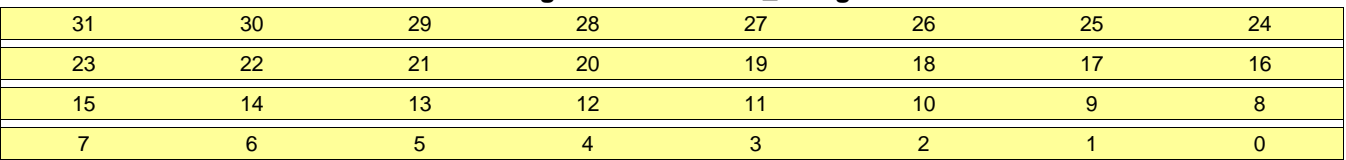

# **Table 60. PARAM5\_4 Register Field Descriptions**

<span id="page-124-1"></span>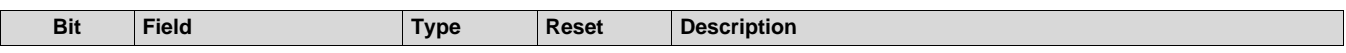

# *B.1.2.38 PARAM5\_5 Register (Offset = 94h)*

PARAM5\_5 is shown in [Figure](#page-125-0) 78 and described in [Table](#page-125-1) 61.

Return to [Summary](#page-82-0) Table.

Parameter-set 4 (5th parameter-set out of 16), Register 5

#### **Figure 78. PARAM5\_5 Register**

<span id="page-125-0"></span>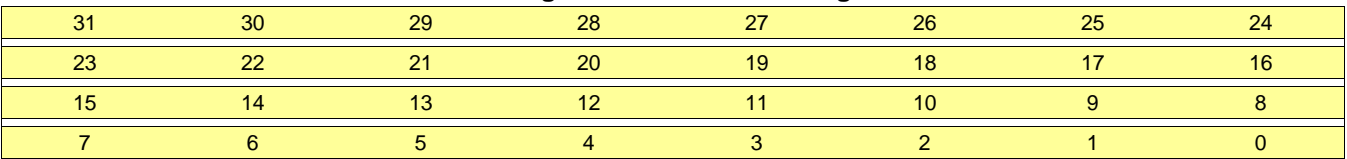

### **Table 61. PARAM5\_5 Register Field Descriptions**

<span id="page-125-1"></span>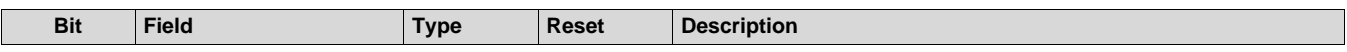

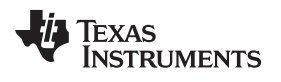

# *B.1.2.39 PARAM5\_6 Register (Offset = 98h)*

PARAM5\_6 is shown in [Figure](#page-126-0) 79 and described in [Table](#page-126-1) 62.

Return to [Summary](#page-82-0) Table.

Parameter-set 4 (5th parameter-set out of 16), Register 6

#### **Figure 79. PARAM5\_6 Register**

<span id="page-126-0"></span>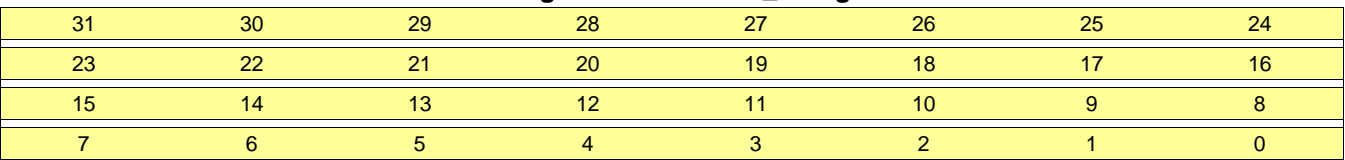

# **Table 62. PARAM5\_6 Register Field Descriptions**

<span id="page-126-1"></span>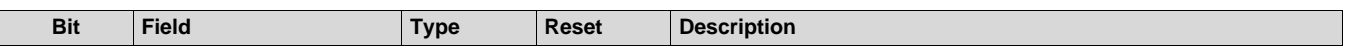

# *B.1.2.40 PARAM5\_7 Register (Offset = 9Ch)*

PARAM5\_7 is shown in [Figure](#page-127-0) 80 and described in [Table](#page-127-1) 63.

Return to [Summary](#page-82-0) Table.

Parameter-set 4 (5th parameter-set out of 16), Register 7

#### **Figure 80. PARAM5\_7 Register**

<span id="page-127-0"></span>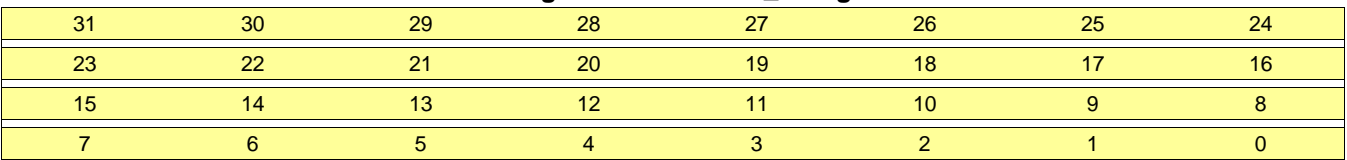

# **Table 63. PARAM5\_7 Register Field Descriptions**

<span id="page-127-1"></span>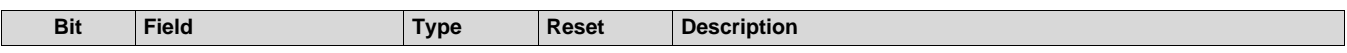

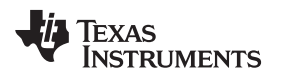

# *B.1.2.41 PARAM6\_0 Register (Offset = A0h)*

PARAM6\_0 is shown in [Figure](#page-128-0) 81 and described in [Table](#page-128-1) 64.

Return to [Summary](#page-82-0) Table.

Parameter-set 5 (6th parameter-set out of 16), Register 0

#### **Figure 81. PARAM6\_0 Register**

<span id="page-128-0"></span>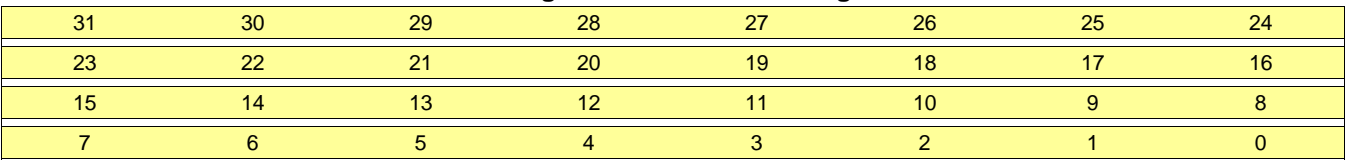

### **Table 64. PARAM6\_0 Register Field Descriptions**

<span id="page-128-1"></span>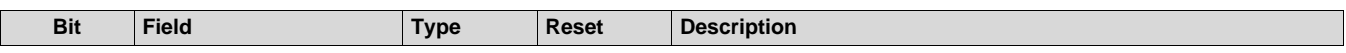

# *B.1.2.42 PARAM6\_1 Register (Offset = A4h)*

PARAM6\_1 is shown in [Figure](#page-129-0) 82 and described in [Table](#page-129-1) 65.

Return to [Summary](#page-82-0) Table.

Parameter-set 5 (6th parameter-set out of 16), Register 1

#### **Figure 82. PARAM6\_1 Register**

<span id="page-129-0"></span>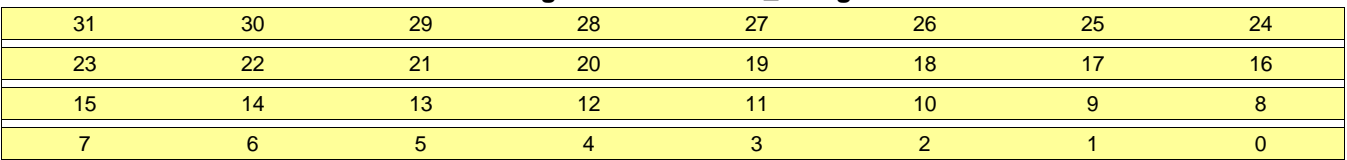

# **Table 65. PARAM6\_1 Register Field Descriptions**

<span id="page-129-1"></span>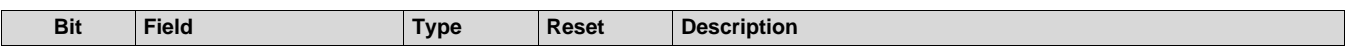

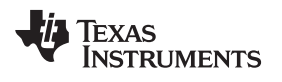

# *B.1.2.43 PARAM6\_2 Register (Offset = A8h)*

PARAM6\_2 is shown in [Figure](#page-130-0) 83 and described in [Table](#page-130-1) 66.

Return to [Summary](#page-82-0) Table.

Parameter-set 5 (6th parameter-set out of 16), Register 2

#### **Figure 83. PARAM6\_2 Register**

<span id="page-130-0"></span>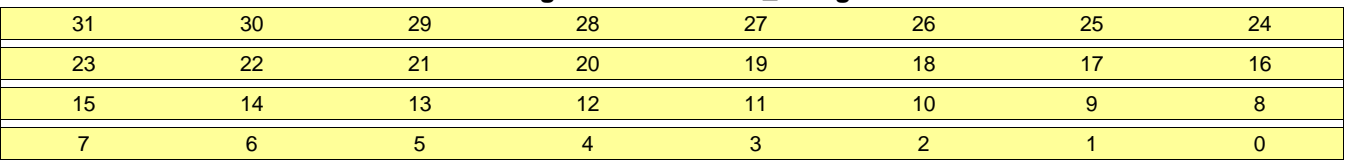

# **Table 66. PARAM6\_2 Register Field Descriptions**

<span id="page-130-1"></span>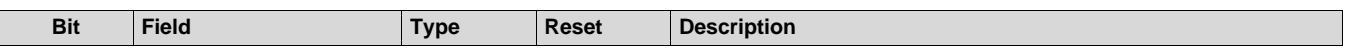

# *B.1.2.44 PARAM6\_3 Register (Offset = ACh)*

PARAM6\_3 is shown in [Figure](#page-131-0) 84 and described in [Table](#page-131-1) 67.

Return to [Summary](#page-82-0) Table.

Parameter-set 5 (6th parameter-set out of 16), Register 3

#### **Figure 84. PARAM6\_3 Register**

<span id="page-131-0"></span>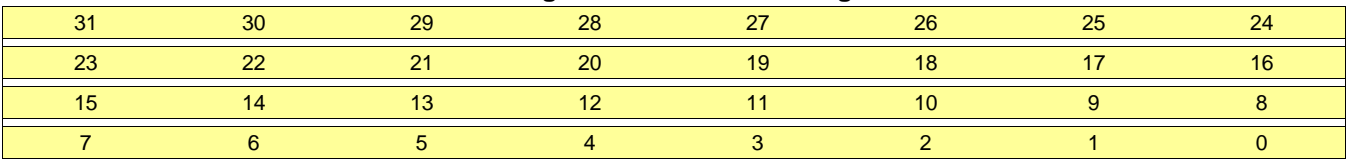

### **Table 67. PARAM6\_3 Register Field Descriptions**

<span id="page-131-1"></span>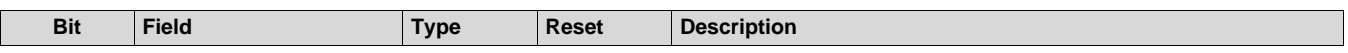

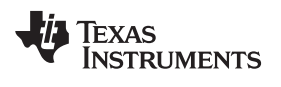

### *B.1.2.45 PARAM6\_4 Register (Offset = B0h)*

PARAM6\_4 is shown in [Figure](#page-132-0) 85 and described in [Table](#page-132-1) 68.

Return to [Summary](#page-82-0) Table.

Parameter-set 5 (6th parameter-set out of 16), Register 4

#### **Figure 85. PARAM6\_4 Register**

<span id="page-132-0"></span>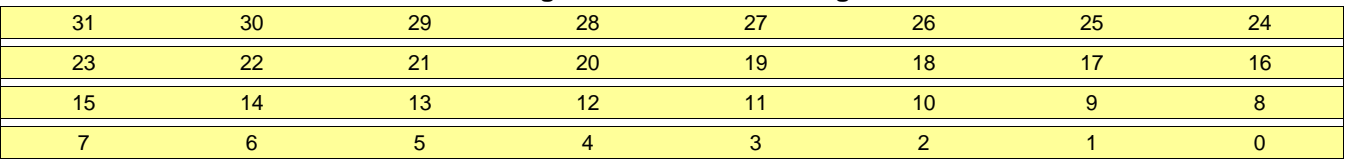

# **Table 68. PARAM6\_4 Register Field Descriptions**

<span id="page-132-1"></span>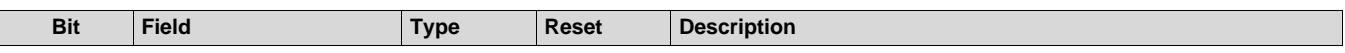

# *B.1.2.46 PARAM6\_5 Register (Offset = B4h)*

PARAM6\_5 is shown in [Figure](#page-133-0) 86 and described in [Table](#page-133-1) 69.

Return to [Summary](#page-82-0) Table.

Parameter-set 5 (6th parameter-set out of 16), Register 5

#### **Figure 86. PARAM6\_5 Register**

<span id="page-133-0"></span>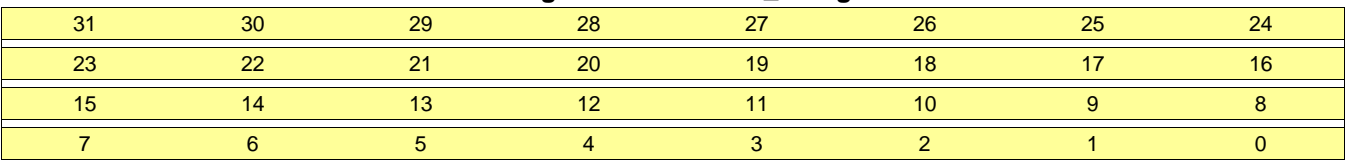

# **Table 69. PARAM6\_5 Register Field Descriptions**

<span id="page-133-1"></span>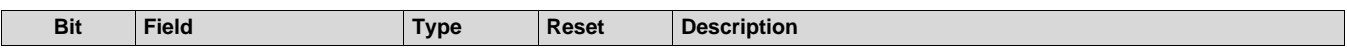

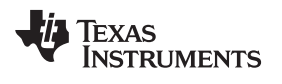

### *B.1.2.47 PARAM6\_6 Register (Offset = B8h)*

PARAM6\_6 is shown in [Figure](#page-134-0) 87 and described in [Table](#page-134-1) 70.

Return to [Summary](#page-82-0) Table.

Parameter-set 5 (6th parameter-set out of 16), Register 6

#### **Figure 87. PARAM6\_6 Register**

<span id="page-134-0"></span>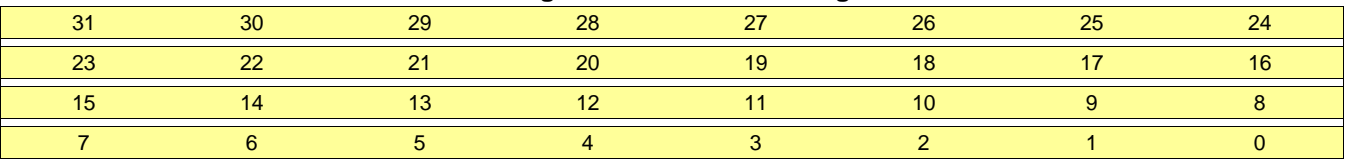

### **Table 70. PARAM6\_6 Register Field Descriptions**

<span id="page-134-1"></span>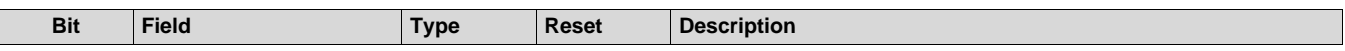

### *B.1.2.48 PARAM6\_7 Register (Offset = BCh)*

PARAM6\_7 is shown in [Figure](#page-135-0) 88 and described in [Table](#page-135-1) 71.

Return to [Summary](#page-82-0) Table.

Parameter-set 5 (6th parameter-set out of 16), Register 7

#### **Figure 88. PARAM6\_7 Register**

<span id="page-135-0"></span>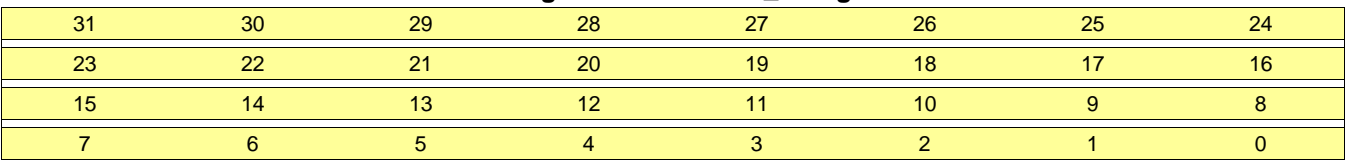

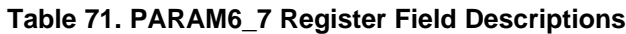

<span id="page-135-1"></span>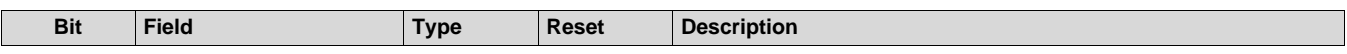

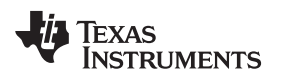

# *B.1.2.49 PARAM7\_0 Register (Offset = C0h)*

PARAM7\_0 is shown in [Figure](#page-136-0) 89 and described in [Table](#page-136-1) 72.

Return to [Summary](#page-82-0) Table.

Parameter-set 6 (7th parameter-set out of 16), Register 0

#### **Figure 89. PARAM7\_0 Register**

<span id="page-136-0"></span>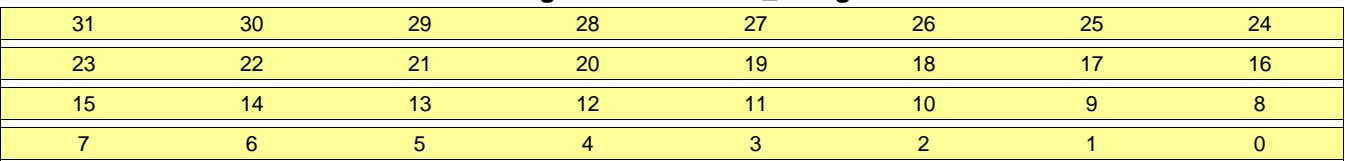

### **Table 72. PARAM7\_0 Register Field Descriptions**

<span id="page-136-1"></span>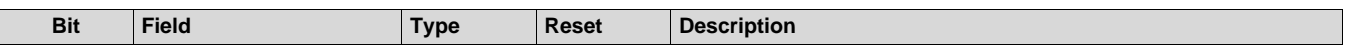

# *B.1.2.50 PARAM7\_1 Register (Offset = C4h)*

PARAM7\_1 is shown in [Figure](#page-137-0) 90 and described in [Table](#page-137-1) 73.

Return to [Summary](#page-82-0) Table.

Parameter-set 6 (7th parameter-set out of 16), Register 1

#### **Figure 90. PARAM7\_1 Register**

<span id="page-137-0"></span>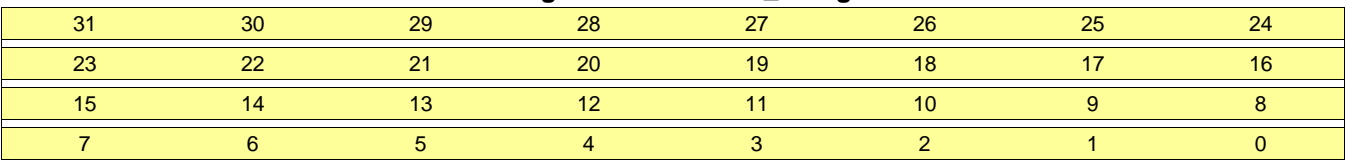

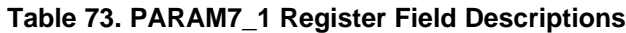

<span id="page-137-1"></span>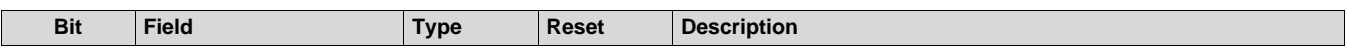

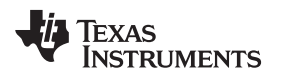

# PARAM7\_2 is shown in [Figure](#page-138-0) 91 and described in [Table](#page-138-1) 74.

Return to [Summary](#page-82-0) Table.

Parameter-set 6 (7th parameter-set out of 16), Register 2

#### **Figure 91. PARAM7\_2 Register**

<span id="page-138-0"></span>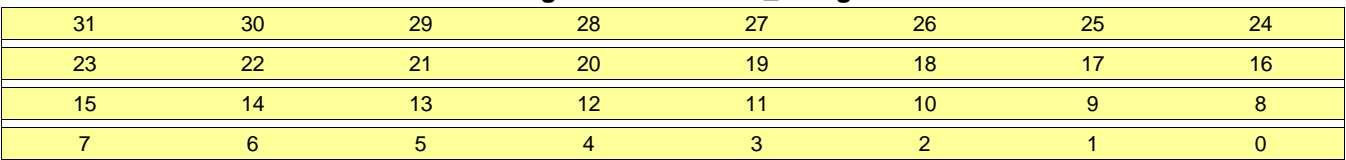

### **Table 74. PARAM7\_2 Register Field Descriptions**

<span id="page-138-1"></span>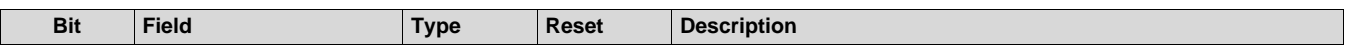

# *B.1.2.52 PARAM7\_3 Register (Offset = CCh)*

PARAM7\_3 is shown in [Figure](#page-139-0) 92 and described in [Table](#page-139-1) 75.

Return to [Summary](#page-82-0) Table.

Parameter-set 6 (7th parameter-set out of 16), Register 3

#### **Figure 92. PARAM7\_3 Register**

<span id="page-139-0"></span>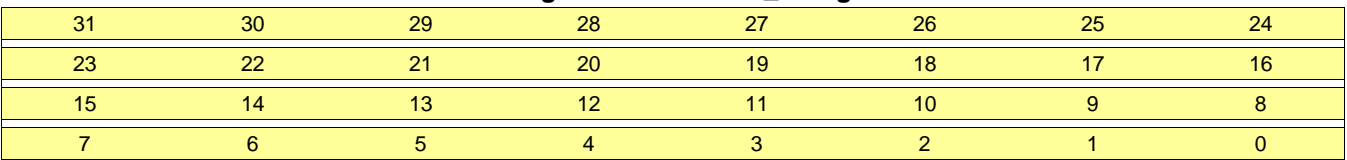

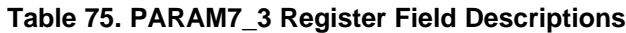

<span id="page-139-1"></span>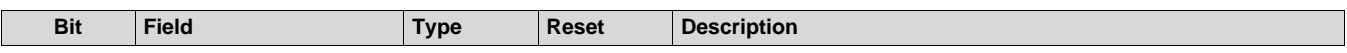

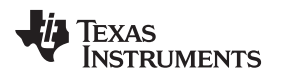

### *B.1.2.53 PARAM7\_4 Register (Offset = D0h)*

PARAM7\_4 is shown in [Figure](#page-140-0) 93 and described in [Table](#page-140-1) 76.

Return to [Summary](#page-82-0) Table.

Parameter-set 6 (7th parameter-set out of 16), Register 4

#### **Figure 93. PARAM7\_4 Register**

<span id="page-140-0"></span>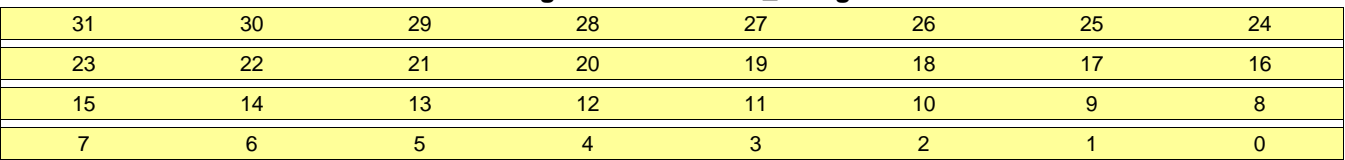

# **Table 76. PARAM7\_4 Register Field Descriptions**

<span id="page-140-1"></span>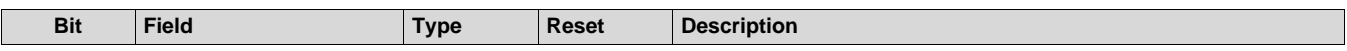

# *B.1.2.54 PARAM7\_5 Register (Offset = D4h)*

PARAM7\_5 is shown in [Figure](#page-141-0) 94 and described in [Table](#page-141-1) 77.

Return to [Summary](#page-82-0) Table.

Parameter-set 6 (7th parameter-set out of 16), Register 5

#### **Figure 94. PARAM7\_5 Register**

<span id="page-141-0"></span>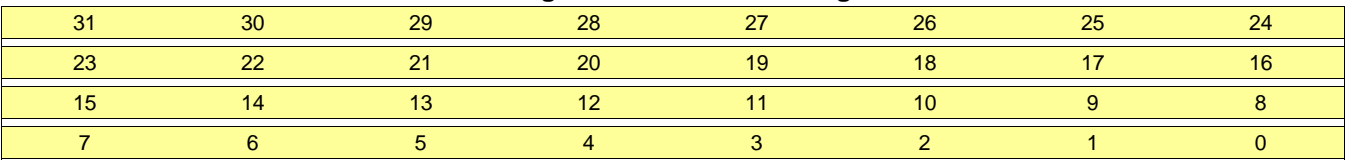

### **Table 77. PARAM7\_5 Register Field Descriptions**

<span id="page-141-1"></span>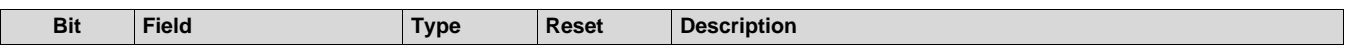

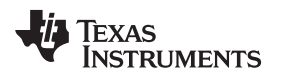

# *B.1.2.55 PARAM7\_6 Register (Offset = D8h)*

PARAM7\_6 is shown in [Figure](#page-142-0) 95 and described in [Table](#page-142-1) 78.

Return to [Summary](#page-82-0) Table.

Parameter-set 6 (7th parameter-set out of 16), Register 6

#### **Figure 95. PARAM7\_6 Register**

<span id="page-142-0"></span>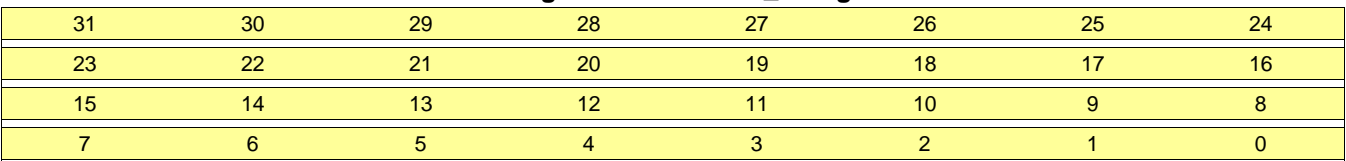

### **Table 78. PARAM7\_6 Register Field Descriptions**

<span id="page-142-1"></span>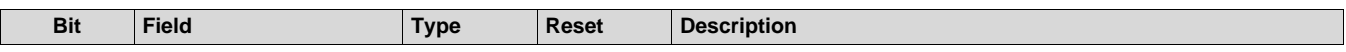

# *B.1.2.56 PARAM7\_7 Register (Offset = DCh)*

PARAM7\_7 is shown in [Figure](#page-143-0) 96 and described in [Table](#page-143-1) 79.

Return to [Summary](#page-82-0) Table.

Parameter-set 6 (7th parameter-set out of 16), Register 7

#### **Figure 96. PARAM7\_7 Register**

<span id="page-143-0"></span>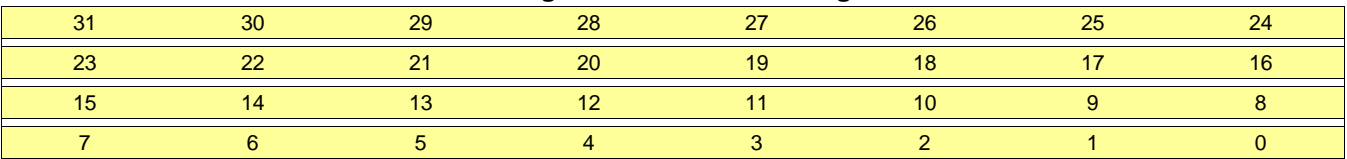

### **Table 79. PARAM7\_7 Register Field Descriptions**

<span id="page-143-1"></span>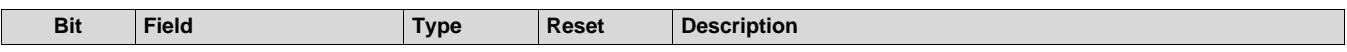
# *B.1.2.57 PARAM8\_0 Register (Offset = E0h)*

PARAM8\_0 is shown in [Figure](#page-144-0) 97 and described in [Table](#page-144-1) 80.

Return to [Summary](#page-82-0) Table.

Parameter-set 7 (8th parameter-set out of 16), Register 0

#### **Figure 97. PARAM8\_0 Register**

<span id="page-144-0"></span>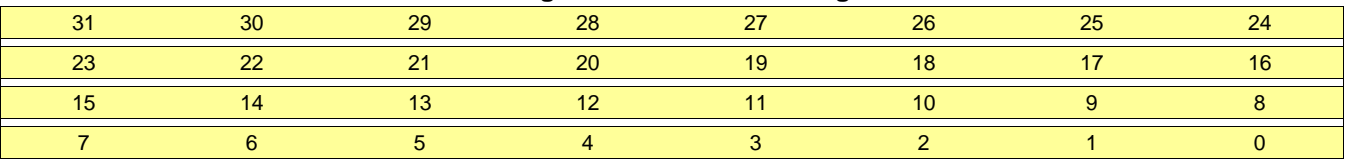

## **Table 80. PARAM8\_0 Register Field Descriptions**

<span id="page-144-1"></span>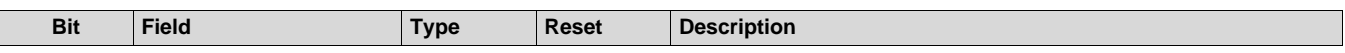

## *B.1.2.58 PARAM8\_1 Register (Offset = E4h)*

PARAM8\_1 is shown in [Figure](#page-145-0) 98 and described in [Table](#page-145-1) 81.

Return to [Summary](#page-82-0) Table.

Parameter-set 7 (8th parameter-set out of 16), Register 1

#### **Figure 98. PARAM8\_1 Register**

<span id="page-145-0"></span>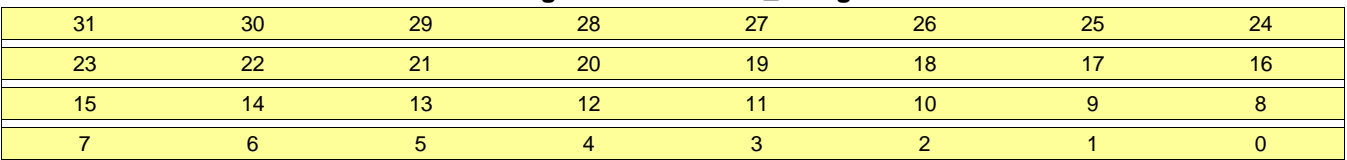

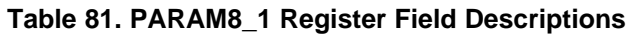

<span id="page-145-1"></span>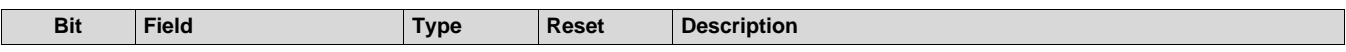

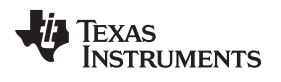

# *B.1.2.59 PARAM8\_2 Register (Offset = E8h)*

PARAM8\_2 is shown in [Figure](#page-146-0) 99 and described in [Table](#page-146-1) 82.

Return to [Summary](#page-82-0) Table.

Parameter-set 7 (8th parameter-set out of 16), Register 2

#### **Figure 99. PARAM8\_2 Register**

<span id="page-146-0"></span>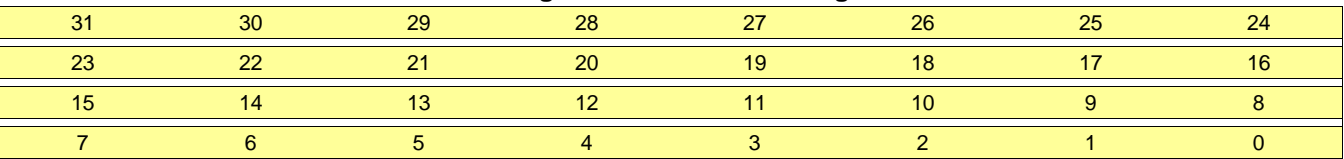

### **Table 82. PARAM8\_2 Register Field Descriptions**

<span id="page-146-1"></span>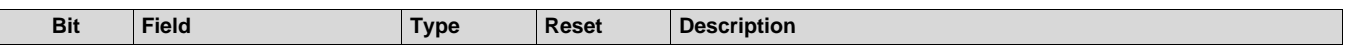

## *B.1.2.60 PARAM8\_3 Register (Offset = ECh)*

PARAM8\_3 is shown in [Figure](#page-147-0) 100 and described in [Table](#page-147-1) 83.

Return to [Summary](#page-82-0) Table.

Parameter-set 7 (8th parameter-set out of 16), Register 3

### **Figure 100. PARAM8\_3 Register**

<span id="page-147-0"></span>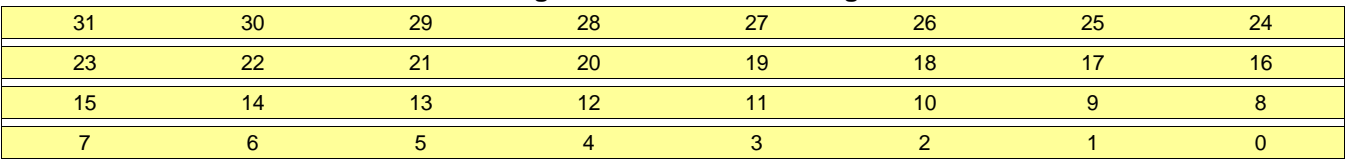

### **Table 83. PARAM8\_3 Register Field Descriptions**

<span id="page-147-1"></span>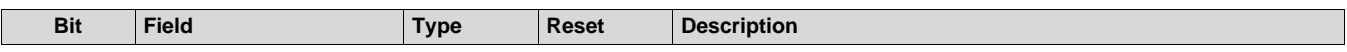

# *B.1.2.61 PARAM8\_4 Register (Offset = F0h)*

PARAM8\_4 is shown in [Figure](#page-148-0) 101 and described in [Table](#page-148-1) 84.

Return to [Summary](#page-82-0) Table.

Parameter-set 7 (8th parameter-set out of 16), Register 4

#### **Figure 101. PARAM8\_4 Register**

<span id="page-148-0"></span>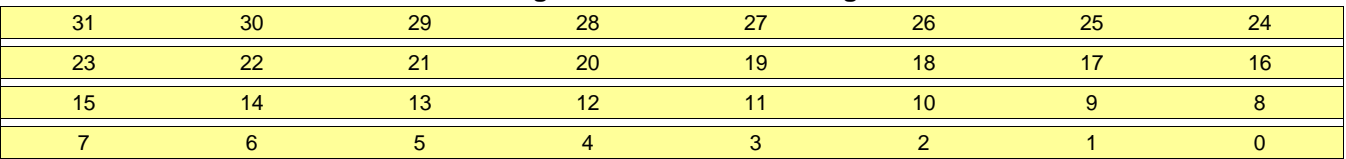

### **Table 84. PARAM8\_4 Register Field Descriptions**

<span id="page-148-1"></span>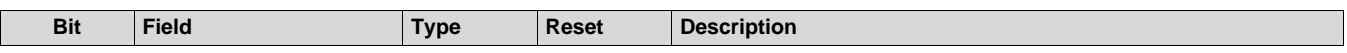

# *B.1.2.62 PARAM8\_5 Register (Offset = F4h)*

PARAM8\_5 is shown in [Figure](#page-149-0) 102 and described in [Table](#page-149-1) 85.

Return to [Summary](#page-82-0) Table.

Parameter-set 7 (8th parameter-set out of 16), Register 5

#### **Figure 102. PARAM8\_5 Register**

<span id="page-149-0"></span>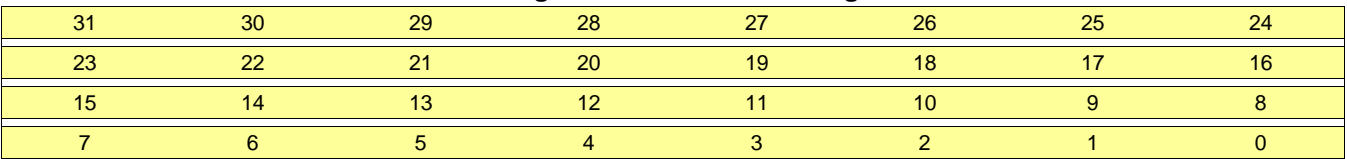

### **Table 85. PARAM8\_5 Register Field Descriptions**

<span id="page-149-1"></span>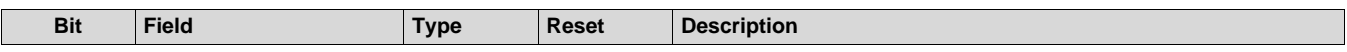

# *B.1.2.63 PARAM8\_6 Register (Offset = F8h)*

PARAM8\_6 is shown in [Figure](#page-150-0) 103 and described in [Table](#page-150-1) 86.

Return to [Summary](#page-82-0) Table.

Parameter-set 7 (8th parameter-set out of 16), Register 6

### **Figure 103. PARAM8\_6 Register**

<span id="page-150-0"></span>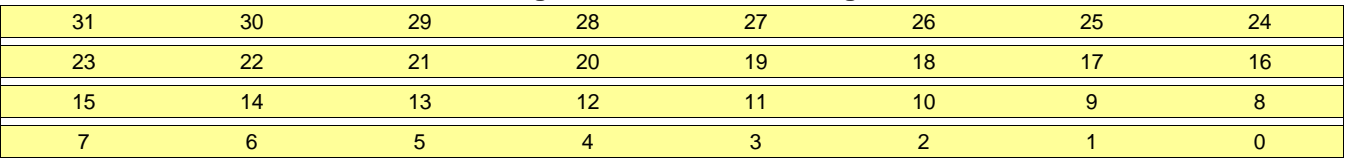

## **Table 86. PARAM8\_6 Register Field Descriptions**

<span id="page-150-1"></span>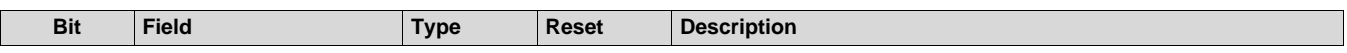

# *B.1.2.64 PARAM8\_7 Register (Offset = FCh)*

PARAM8\_7 is shown in [Figure](#page-151-0) 104 and described in [Table](#page-151-1) 87.

Return to [Summary](#page-82-0) Table.

Parameter-set 7 (8th parameter-set out of 16), Register 7

### **Figure 104. PARAM8\_7 Register**

<span id="page-151-0"></span>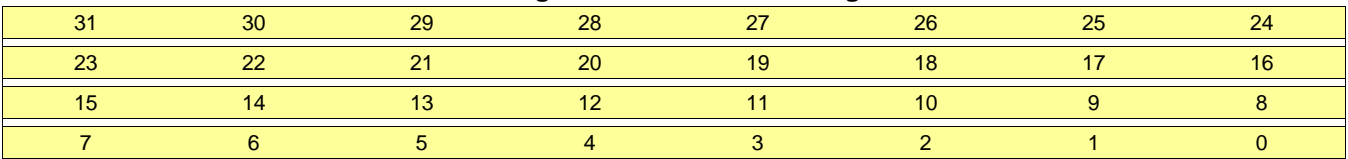

## **Table 87. PARAM8\_7 Register Field Descriptions**

<span id="page-151-1"></span>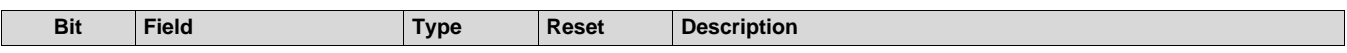

# *B.1.2.65 PARAM9\_0 Register (Offset = 100h)*

PARAM9\_0 is shown in [Figure](#page-152-0) 105 and described in [Table](#page-152-1) 88.

Return to [Summary](#page-82-0) Table.

Parameter-set 8 (9th parameter-set out of 16), Register 0

### **Figure 105. PARAM9\_0 Register**

<span id="page-152-0"></span>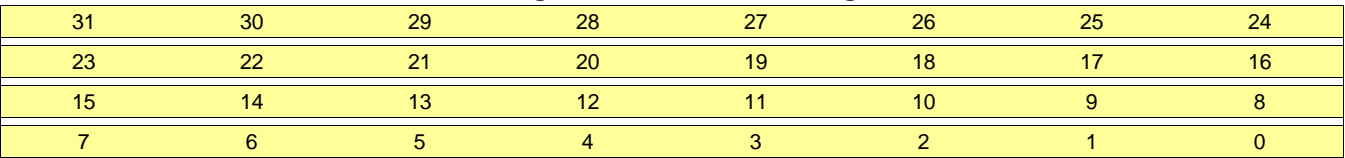

### **Table 88. PARAM9\_0 Register Field Descriptions**

<span id="page-152-1"></span>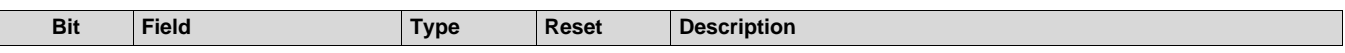

## *B.1.2.66 PARAM9\_1 Register (Offset = 104h)*

PARAM9\_1 is shown in [Figure](#page-153-0) 106 and described in [Table](#page-153-1) 89.

Return to [Summary](#page-82-0) Table.

Parameter-set 8 (9th parameter-set out of 16), Register 1

#### **Figure 106. PARAM9\_1 Register**

<span id="page-153-0"></span>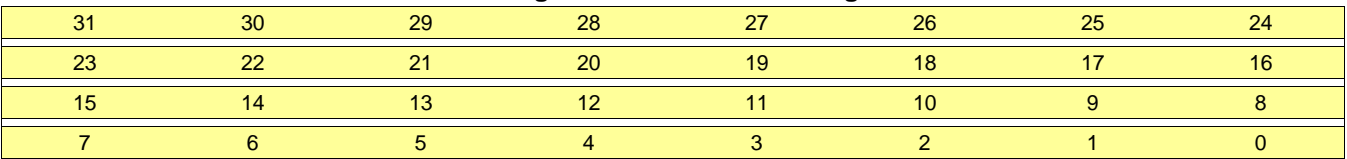

## **Table 89. PARAM9\_1 Register Field Descriptions**

<span id="page-153-1"></span>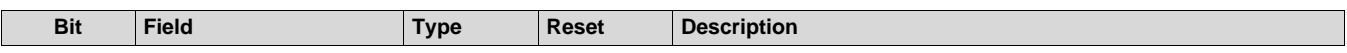

# *B.1.2.67 PARAM9\_2 Register (Offset = 108h)*

PARAM9\_2 is shown in [Figure](#page-154-0) 107 and described in [Table](#page-154-1) 90.

Return to [Summary](#page-82-0) Table.

Parameter-set 8 (9th parameter-set out of 16), Register 2

### **Figure 107. PARAM9\_2 Register**

<span id="page-154-0"></span>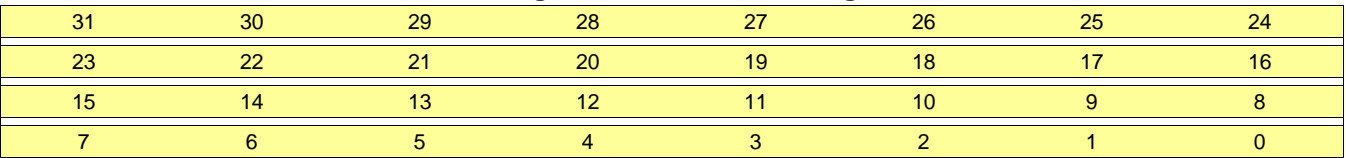

### **Table 90. PARAM9\_2 Register Field Descriptions**

<span id="page-154-1"></span>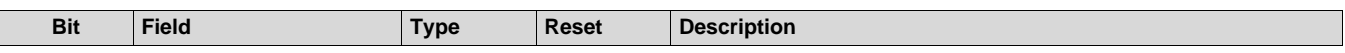

## *B.1.2.68 PARAM9\_3 Register (Offset = 10Ch)*

PARAM9\_3 is shown in [Figure](#page-155-0) 108 and described in [Table](#page-155-1) 91.

Return to [Summary](#page-82-0) Table.

Parameter-set 8 (9th parameter-set out of 16), Register 3

#### **Figure 108. PARAM9\_3 Register**

<span id="page-155-0"></span>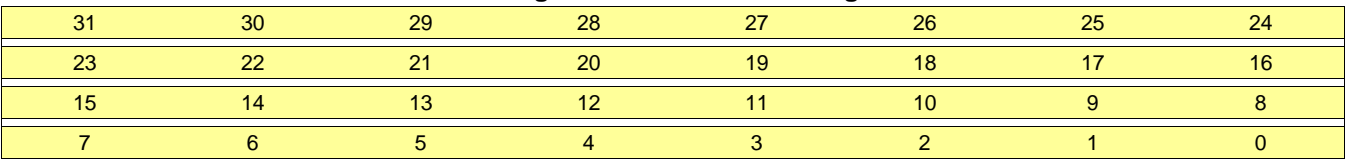

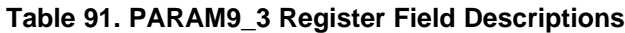

<span id="page-155-1"></span>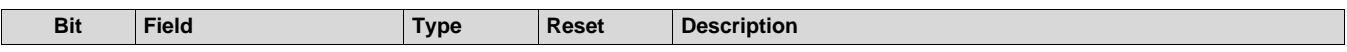

# *B.1.2.69 PARAM9\_4 Register (Offset = 110h)*

PARAM9\_4 is shown in [Figure](#page-156-0) 109 and described in [Table](#page-156-1) 92.

Return to [Summary](#page-82-0) Table.

Parameter-set 8 (9th parameter-set out of 16), Register 4

### **Figure 109. PARAM9\_4 Register**

<span id="page-156-0"></span>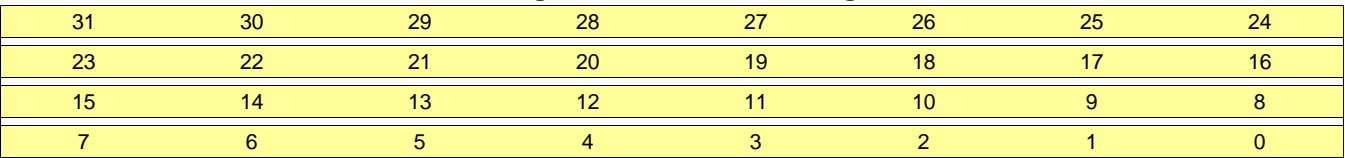

## **Table 92. PARAM9\_4 Register Field Descriptions**

<span id="page-156-1"></span>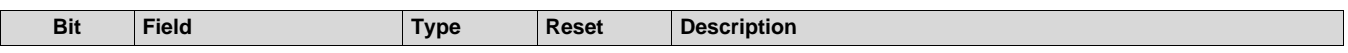

## *B.1.2.70 PARAM9\_5 Register (Offset = 114h)*

PARAM9\_5 is shown in [Figure](#page-157-0) 110 and described in [Table](#page-157-1) 93.

Return to [Summary](#page-82-0) Table.

Parameter-set 8 (9th parameter-set out of 16), Register 5

#### **Figure 110. PARAM9\_5 Register**

<span id="page-157-0"></span>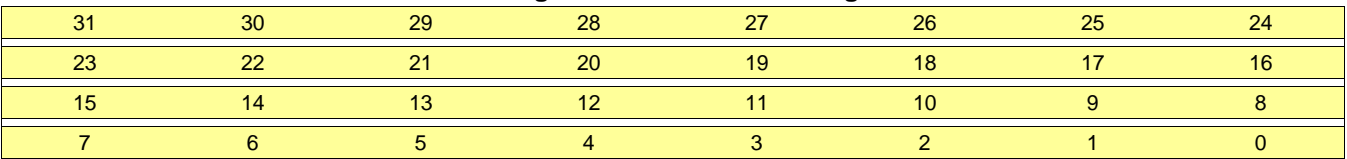

### **Table 93. PARAM9\_5 Register Field Descriptions**

<span id="page-157-1"></span>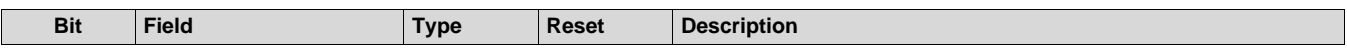

# *B.1.2.71 PARAM9\_6 Register (Offset = 118h)*

PARAM9\_6 is shown in [Figure](#page-158-0) 111 and described in [Table](#page-158-1) 94.

Return to [Summary](#page-82-0) Table.

Parameter-set 8 (9th parameter-set out of 16), Register 6

### **Figure 111. PARAM9\_6 Register**

<span id="page-158-0"></span>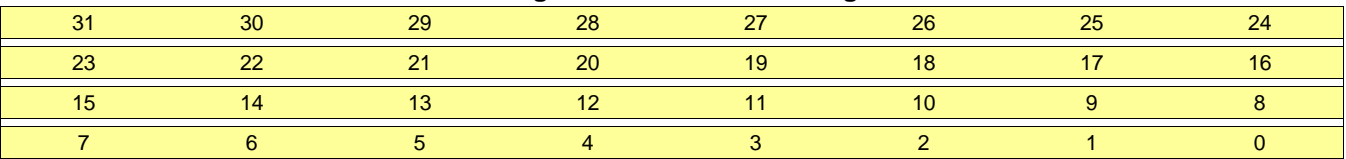

### **Table 94. PARAM9\_6 Register Field Descriptions**

<span id="page-158-1"></span>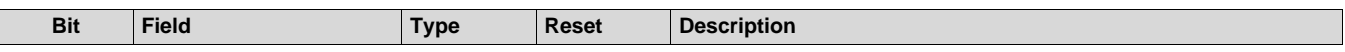

## *B.1.2.72 PARAM9\_7 Register (Offset = 11Ch)*

PARAM9\_7 is shown in [Figure](#page-159-0) 112 and described in [Table](#page-159-1) 95.

Return to [Summary](#page-82-0) Table.

Parameter-set 8 (9th parameter-set out of 16), Register 7

#### **Figure 112. PARAM9\_7 Register**

<span id="page-159-0"></span>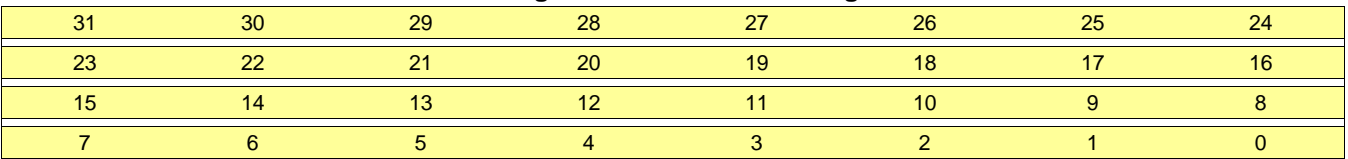

## **Table 95. PARAM9\_7 Register Field Descriptions**

<span id="page-159-1"></span>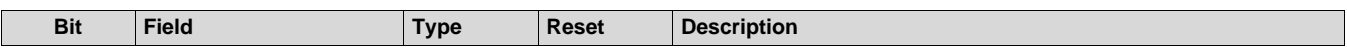

# *B.1.2.73 PARAM10\_0 Register (Offset = 120h)*

PARAM10\_0 is shown in [Figure](#page-160-0) 113 and described in [Table](#page-160-1) 96.

Return to [Summary](#page-82-0) Table.

Parameter-set 9 (10th parameter-set out of 16), Register 0

### **Figure 113. PARAM10\_0 Register**

<span id="page-160-0"></span>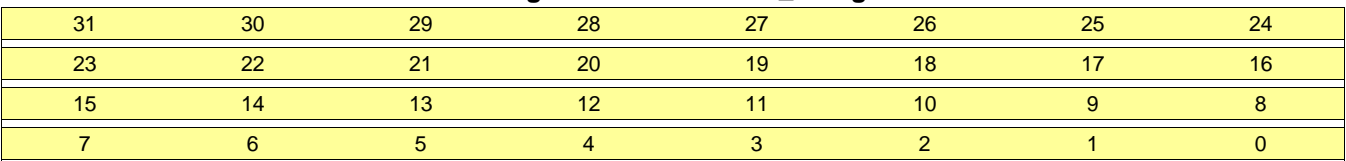

### **Table 96. PARAM10\_0 Register Field Descriptions**

<span id="page-160-1"></span>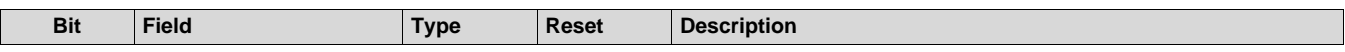

## *B.1.2.74 PARAM10\_1 Register (Offset = 124h)*

PARAM10\_1 is shown in [Figure](#page-161-0) 114 and described in [Table](#page-161-1) 97.

Return to [Summary](#page-82-0) Table.

Parameter-set 9 (10th parameter-set out of 16), Register 1

#### **Figure 114. PARAM10\_1 Register**

<span id="page-161-0"></span>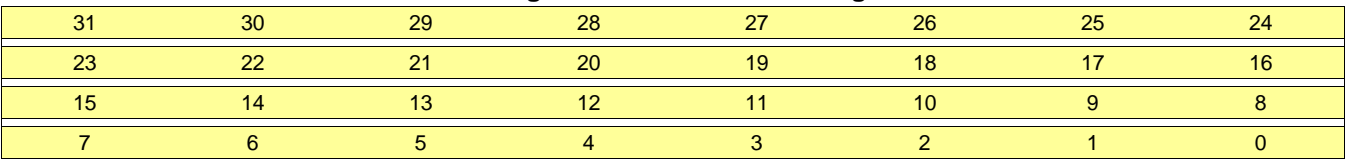

### **Table 97. PARAM10\_1 Register Field Descriptions**

<span id="page-161-1"></span>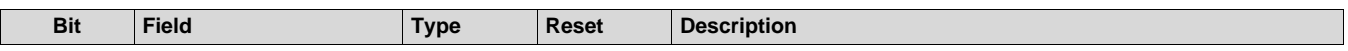

# *B.1.2.75 PARAM10\_2 Register (Offset = 128h)*

PARAM10\_2 is shown in [Figure](#page-162-0) 115 and described in [Table](#page-162-1) 98.

Return to [Summary](#page-82-0) Table.

Parameter-set 9 (10th parameter-set out of 16), Register 2

#### **Figure 115. PARAM10\_2 Register**

<span id="page-162-0"></span>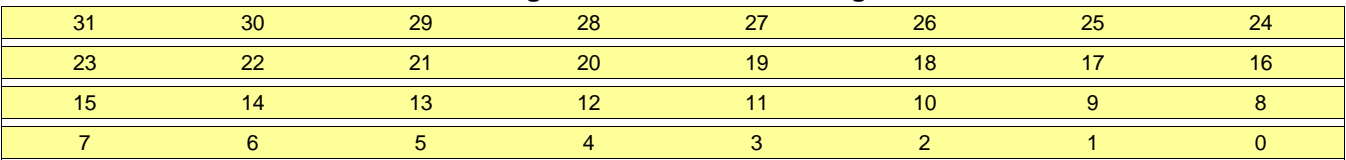

### **Table 98. PARAM10\_2 Register Field Descriptions**

<span id="page-162-1"></span>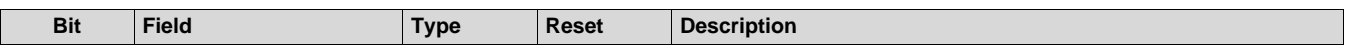

## *B.1.2.76 PARAM10\_3 Register (Offset = 12Ch)*

PARAM10\_3 is shown in [Figure](#page-163-0) 116 and described in [Table](#page-163-1) 99.

Return to [Summary](#page-82-0) Table.

Parameter-set 9 (10th parameter-set out of 16), Register 3

### **Figure 116. PARAM10\_3 Register**

<span id="page-163-0"></span>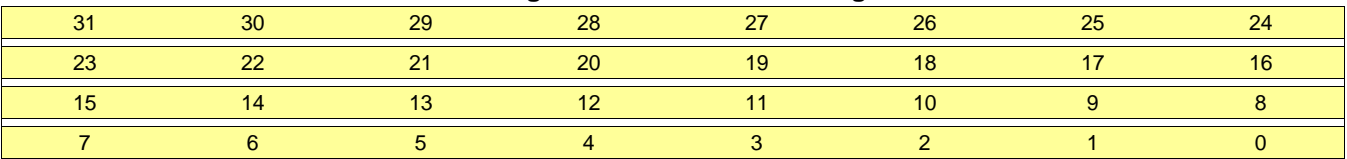

### **Table 99. PARAM10\_3 Register Field Descriptions**

<span id="page-163-1"></span>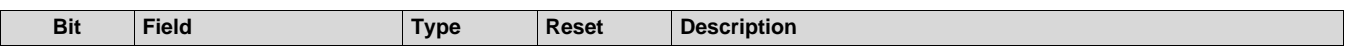

## *B.1.2.77 PARAM10\_4 Register (Offset = 130h)*

PARAM10\_4 is shown in [Figure](#page-164-0) 117 and described in [Table](#page-164-1) 100.

Return to [Summary](#page-82-0) Table.

Parameter-set 9 (10th parameter-set out of 16), Register 4

#### **Figure 117. PARAM10\_4 Register**

<span id="page-164-0"></span>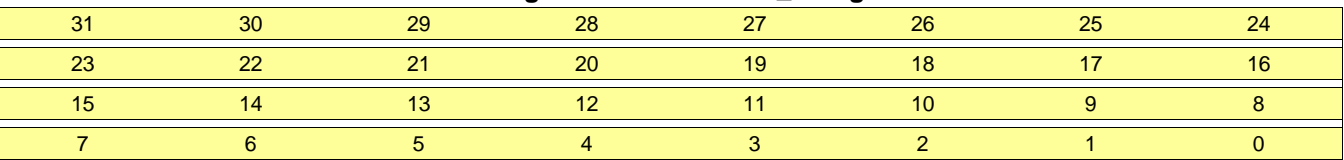

## **Table 100. PARAM10\_4 Register Field Descriptions**

<span id="page-164-1"></span>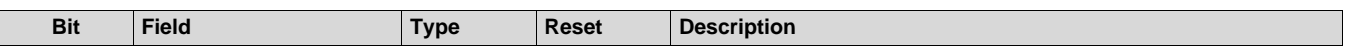

## *B.1.2.78 PARAM10\_5 Register (Offset = 134h)*

PARAM10\_5 is shown in [Figure](#page-165-0) 118 and described in [Table](#page-165-1) 101.

Return to [Summary](#page-82-0) Table.

Parameter-set 9 (10th parameter-set out of 16), Register 5

#### **Figure 118. PARAM10\_5 Register**

<span id="page-165-0"></span>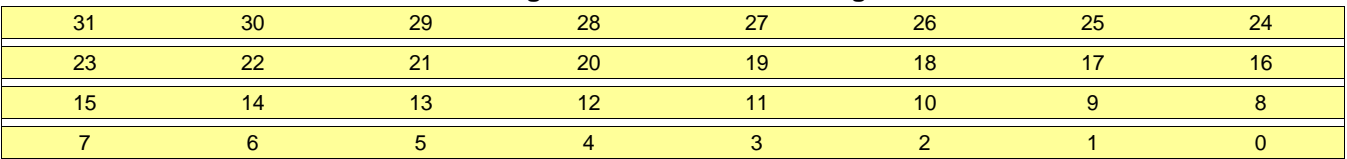

## **Table 101. PARAM10\_5 Register Field Descriptions**

<span id="page-165-1"></span>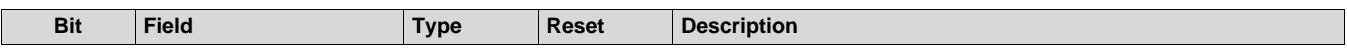

# *B.1.2.79 PARAM10\_6 Register (Offset = 138h)*

PARAM10\_6 is shown in [Figure](#page-166-0) 119 and described in [Table](#page-166-1) 102.

Return to [Summary](#page-82-0) Table.

Parameter-set 9 (10th parameter-set out of 16), Register 6

#### **Figure 119. PARAM10\_6 Register**

<span id="page-166-0"></span>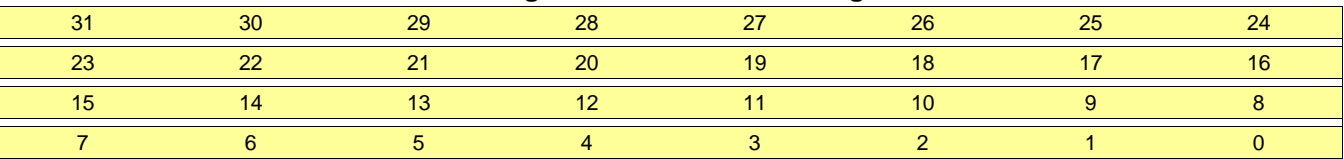

### **Table 102. PARAM10\_6 Register Field Descriptions**

<span id="page-166-1"></span>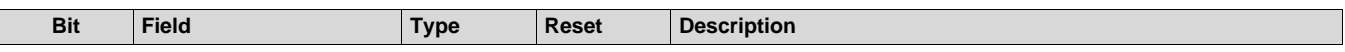

## *B.1.2.80 PARAM10\_7 Register (Offset = 13Ch)*

PARAM10\_7 is shown in [Figure](#page-167-0) 120 and described in [Table](#page-167-1) 103.

Return to [Summary](#page-82-0) Table.

Parameter-set 9 (10th parameter-set out of 16), Register 7

### **Figure 120. PARAM10\_7 Register**

<span id="page-167-0"></span>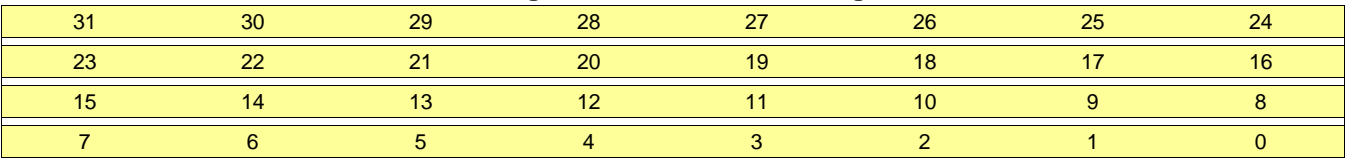

## **Table 103. PARAM10\_7 Register Field Descriptions**

<span id="page-167-1"></span>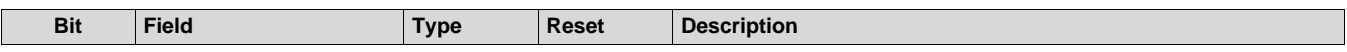

# *B.1.2.81 PARAM11\_0 Register (Offset = 140h)*

PARAM11\_0 is shown in [Figure](#page-168-0) 121 and described in [Table](#page-168-1) 104.

Return to [Summary](#page-82-0) Table.

Parameter-set 10 (11th parameter-set out of 16), Register 0

### **Figure 121. PARAM11\_0 Register**

<span id="page-168-0"></span>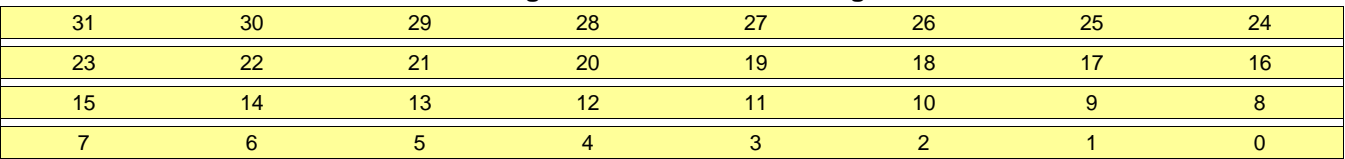

## **Table 104. PARAM11\_0 Register Field Descriptions**

<span id="page-168-1"></span>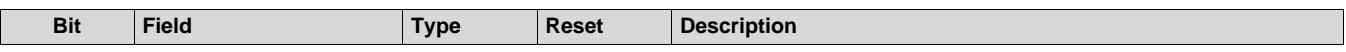

## *B.1.2.82 PARAM11\_1 Register (Offset = 144h)*

PARAM11\_1 is shown in [Figure](#page-169-0) 122 and described in [Table](#page-169-1) 105.

Return to [Summary](#page-82-0) Table.

Parameter-set 10 (11th parameter-set out of 16), Register 1

#### **Figure 122. PARAM11\_1 Register**

<span id="page-169-0"></span>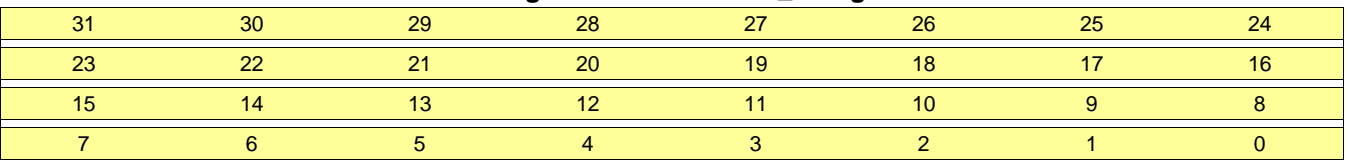

# **Table 105. PARAM11\_1 Register Field Descriptions**

<span id="page-169-1"></span>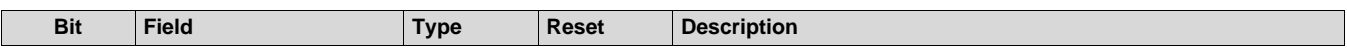

# *B.1.2.83 PARAM11\_2 Register (Offset = 148h)*

PARAM11\_2 is shown in [Figure](#page-170-0) 123 and described in [Table](#page-170-1) 106.

Return to [Summary](#page-82-0) Table.

Parameter-set 10 (11th parameter-set out of 16), Register 2

### **Figure 123. PARAM11\_2 Register**

<span id="page-170-0"></span>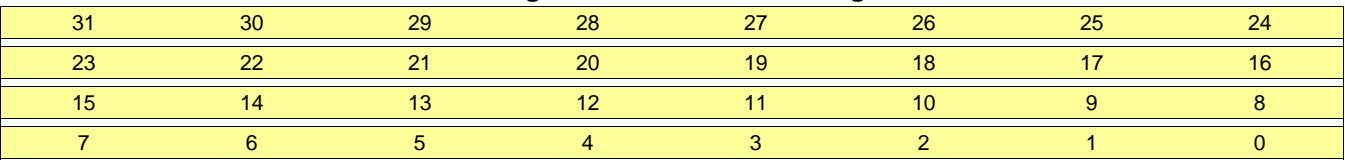

# **Table 106. PARAM11\_2 Register Field Descriptions**

<span id="page-170-1"></span>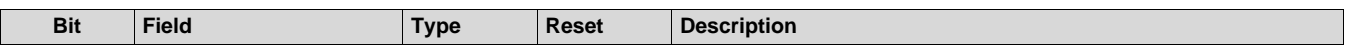

## *B.1.2.84 PARAM11\_3 Register (Offset = 14Ch)*

PARAM11\_3 is shown in [Figure](#page-171-0) 124 and described in [Table](#page-171-1) 107.

Return to [Summary](#page-82-0) Table.

Parameter-set 10 (11th parameter-set out of 16), Register 3

#### **Figure 124. PARAM11\_3 Register**

<span id="page-171-0"></span>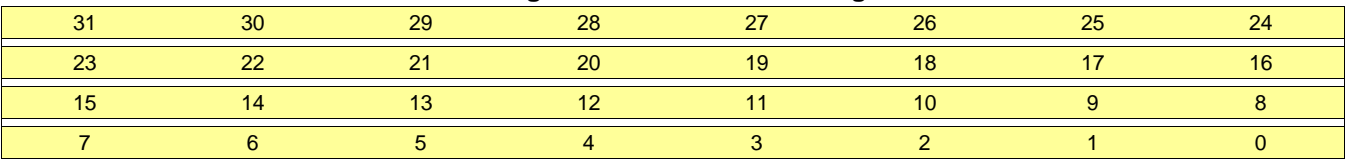

# **Table 107. PARAM11\_3 Register Field Descriptions**

<span id="page-171-1"></span>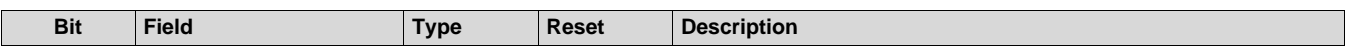

# *B.1.2.85 PARAM11\_4 Register (Offset = 150h)*

PARAM11\_4 is shown in [Figure](#page-172-0) 125 and described in [Table](#page-172-1) 108.

Return to [Summary](#page-82-0) Table.

Parameter-set 10 (11th parameter-set out of 16), Register 4

### **Figure 125. PARAM11\_4 Register**

<span id="page-172-0"></span>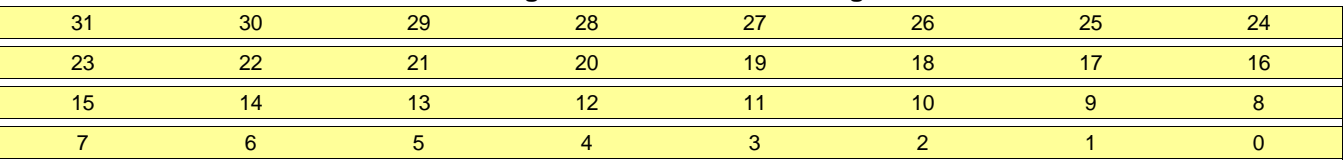

# **Table 108. PARAM11\_4 Register Field Descriptions**

<span id="page-172-1"></span>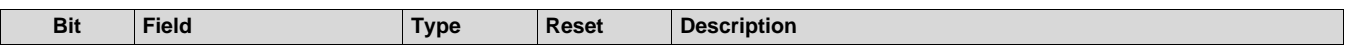

### *B.1.2.86 PARAM11\_5 Register (Offset = 154h)*

PARAM11\_5 is shown in [Figure](#page-173-0) 126 and described in [Table](#page-173-1) 109.

Return to [Summary](#page-82-0) Table.

Parameter-set 10 (11th parameter-set out of 16), Register 5

#### **Figure 126. PARAM11\_5 Register**

<span id="page-173-0"></span>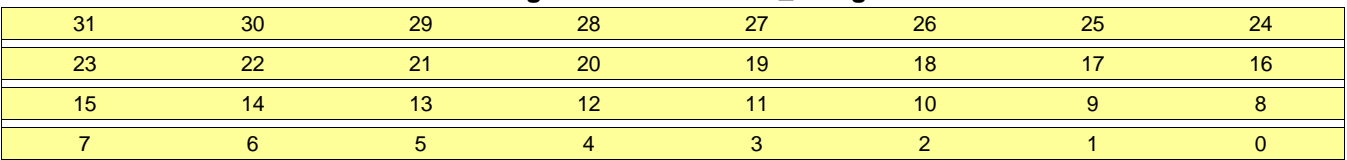

# **Table 109. PARAM11\_5 Register Field Descriptions**

<span id="page-173-1"></span>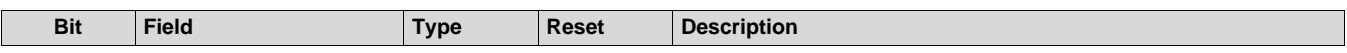

# *B.1.2.87 PARAM11\_6 Register (Offset = 158h)*

PARAM11\_6 is shown in [Figure](#page-174-0) 127 and described in [Table](#page-174-1) 110.

Return to [Summary](#page-82-0) Table.

Parameter-set 10 (11th parameter-set out of 16), Register 6

### **Figure 127. PARAM11\_6 Register**

<span id="page-174-0"></span>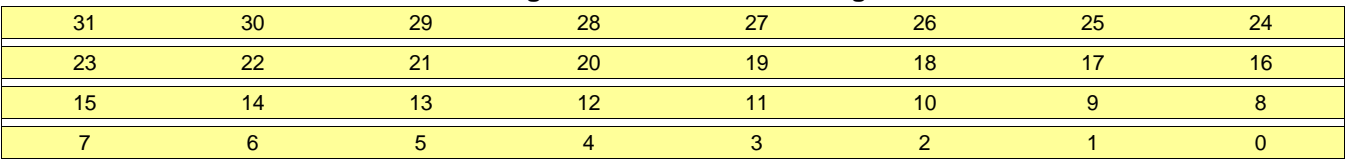

## **Table 110. PARAM11\_6 Register Field Descriptions**

<span id="page-174-1"></span>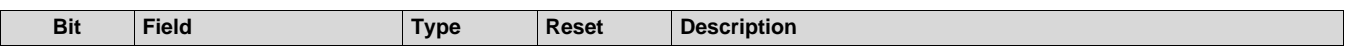

### *B.1.2.88 PARAM11\_7 Register (Offset = 15Ch)*

PARAM11\_7 is shown in [Figure](#page-175-0) 128 and described in [Table](#page-175-1) 111.

Return to [Summary](#page-82-0) Table.

Parameter-set 10 (11th parameter-set out of 16), Register 7

#### **Figure 128. PARAM11\_7 Register**

<span id="page-175-0"></span>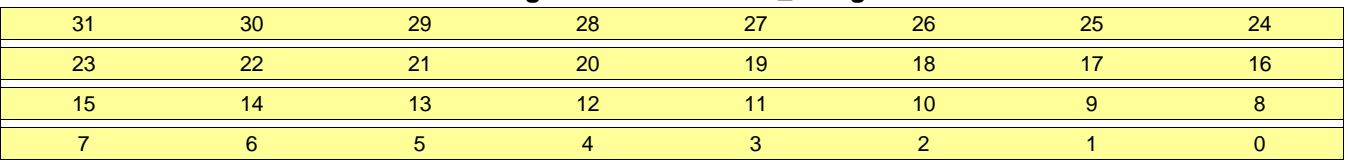

# **Table 111. PARAM11\_7 Register Field Descriptions**

<span id="page-175-1"></span>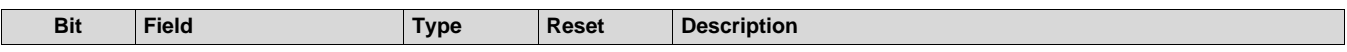

# *B.1.2.89 PARAM12\_0 Register (Offset = 160h)*

PARAM12\_0 is shown in [Figure](#page-176-0) 129 and described in [Table](#page-176-1) 112.

Return to [Summary](#page-82-0) Table.

Parameter-set 11 (12th parameter-set out of 16), Register 0

#### **Figure 129. PARAM12\_0 Register**

<span id="page-176-0"></span>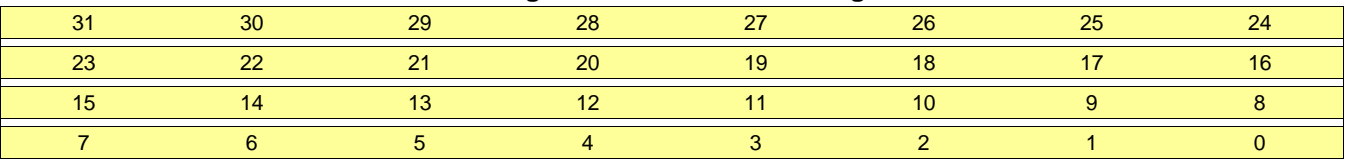

## **Table 112. PARAM12\_0 Register Field Descriptions**

<span id="page-176-1"></span>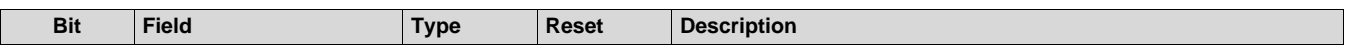

### *B.1.2.90 PARAM12\_1 Register (Offset = 164h)*

PARAM12\_1 is shown in [Figure](#page-177-0) 130 and described in [Table](#page-177-1) 113.

Return to [Summary](#page-82-0) Table.

Parameter-set 11 (12th parameter-set out of 16), Register 1

#### **Figure 130. PARAM12\_1 Register**

<span id="page-177-0"></span>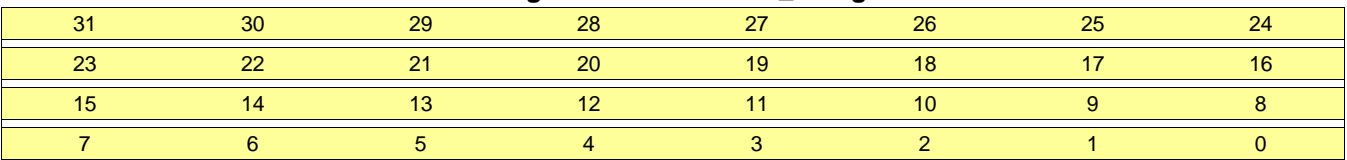

# **Table 113. PARAM12\_1 Register Field Descriptions**

<span id="page-177-1"></span>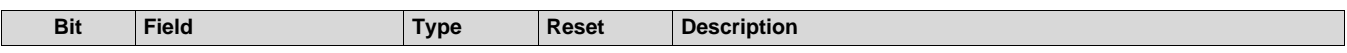

# *B.1.2.91 PARAM12\_2 Register (Offset = 168h)*

PARAM12\_2 is shown in [Figure](#page-178-0) 131 and described in [Table](#page-178-1) 114.

Return to [Summary](#page-82-0) Table.

Parameter-set 11 (12th parameter-set out of 16), Register 2

### **Figure 131. PARAM12\_2 Register**

<span id="page-178-0"></span>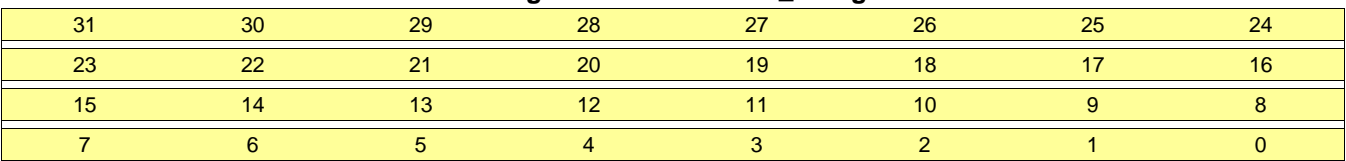

# **Table 114. PARAM12\_2 Register Field Descriptions**

<span id="page-178-1"></span>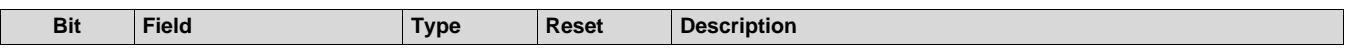

## *B.1.2.92 PARAM12\_3 Register (Offset = 16Ch)*

PARAM12\_3 is shown in [Figure](#page-179-0) 132 and described in [Table](#page-179-1) 115.

Return to [Summary](#page-82-0) Table.

Parameter-set 11 (12th parameter-set out of 16), Register 3

#### **Figure 132. PARAM12\_3 Register**

<span id="page-179-0"></span>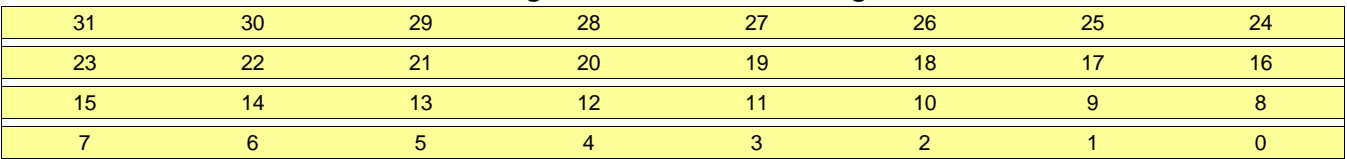

## **Table 115. PARAM12\_3 Register Field Descriptions**

<span id="page-179-1"></span>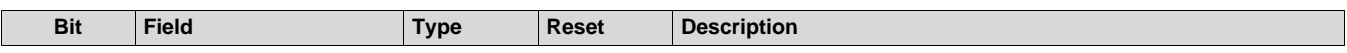
# *B.1.2.93 PARAM12\_4 Register (Offset = 170h)*

PARAM12\_4 is shown in [Figure](#page-180-0) 133 and described in [Table](#page-180-1) 116.

Return to [Summary](#page-82-0) Table.

Parameter-set 11 (12th parameter-set out of 16), Register 4

### **Figure 133. PARAM12\_4 Register**

<span id="page-180-0"></span>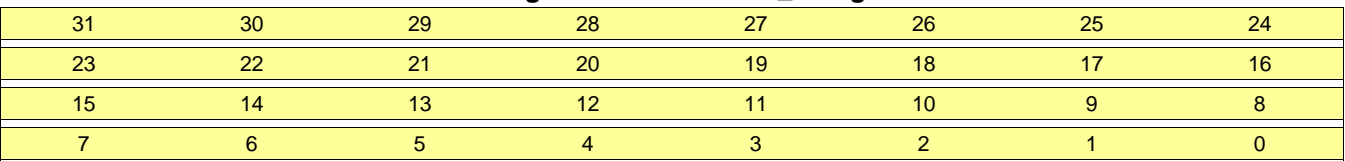

# **Table 116. PARAM12\_4 Register Field Descriptions**

<span id="page-180-1"></span>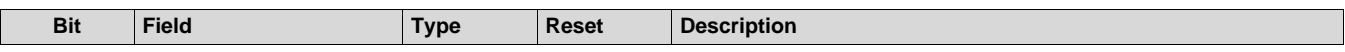

*Register Map* [www.ti.com](http://www.ti.com)

### *B.1.2.94 PARAM12\_5 Register (Offset = 174h)*

PARAM12\_5 is shown in [Figure](#page-181-0) 134 and described in [Table](#page-181-1) 117.

Return to [Summary](#page-82-0) Table.

Parameter-set 11 (12th parameter-set out of 16), Register 5

### **Figure 134. PARAM12\_5 Register**

<span id="page-181-0"></span>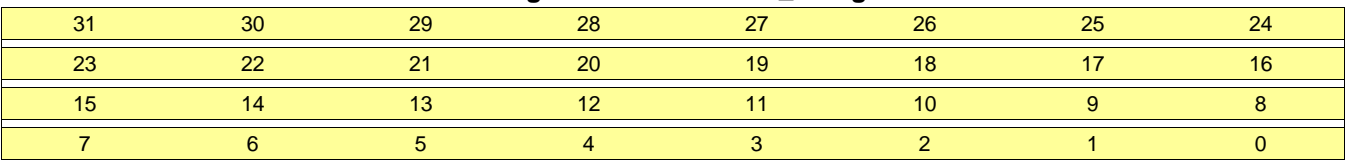

# **Table 117. PARAM12\_5 Register Field Descriptions**

<span id="page-181-1"></span>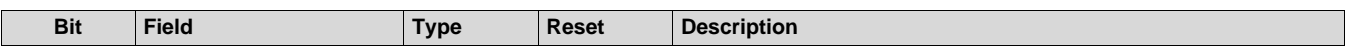

# *B.1.2.95 PARAM12\_6 Register (Offset = 178h)*

PARAM12\_6 is shown in [Figure](#page-182-0) 135 and described in [Table](#page-182-1) 118.

Return to [Summary](#page-82-0) Table.

Parameter-set 11 (12th parameter-set out of 16), Register 6

### **Figure 135. PARAM12\_6 Register**

<span id="page-182-0"></span>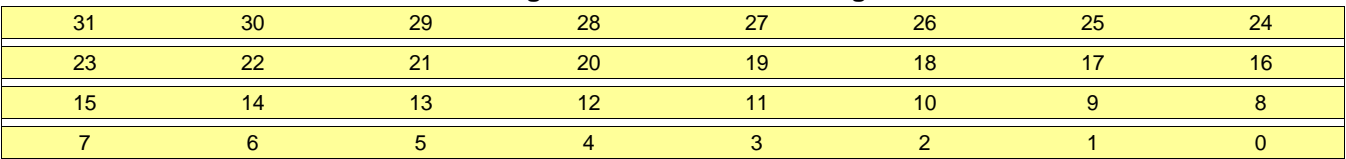

# **Table 118. PARAM12\_6 Register Field Descriptions**

<span id="page-182-1"></span>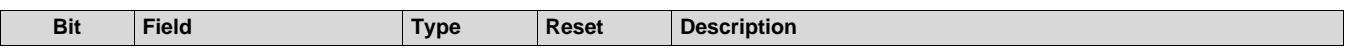

*Register Map* [www.ti.com](http://www.ti.com)

### *B.1.2.96 PARAM12\_7 Register (Offset = 17Ch)*

PARAM12\_7 is shown in [Figure](#page-183-0) 136 and described in [Table](#page-183-1) 119.

Return to [Summary](#page-82-0) Table.

Parameter-set 11 (12th parameter-set out of 16), Register 7

### **Figure 136. PARAM12\_7 Register**

<span id="page-183-0"></span>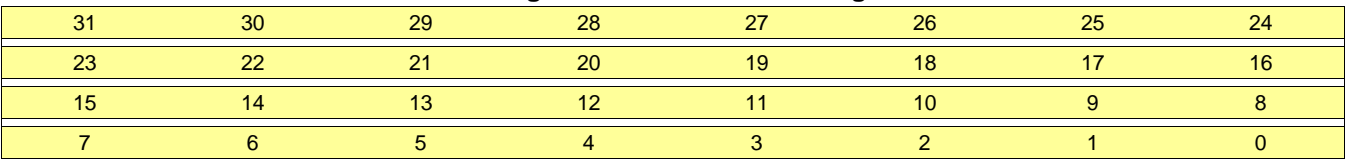

# **Table 119. PARAM12\_7 Register Field Descriptions**

<span id="page-183-1"></span>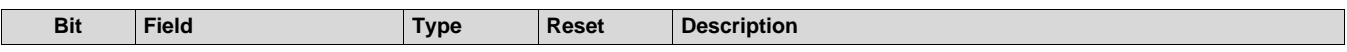

# *B.1.2.97 PARAM13\_0 Register (Offset = 180h)*

PARAM13\_0 is shown in [Figure](#page-184-0) 137 and described in [Table](#page-184-1) 120.

Return to [Summary](#page-82-0) Table.

Parameter-set 12 (13th parameter-set out of 16), Register 0

### **Figure 137. PARAM13\_0 Register**

<span id="page-184-0"></span>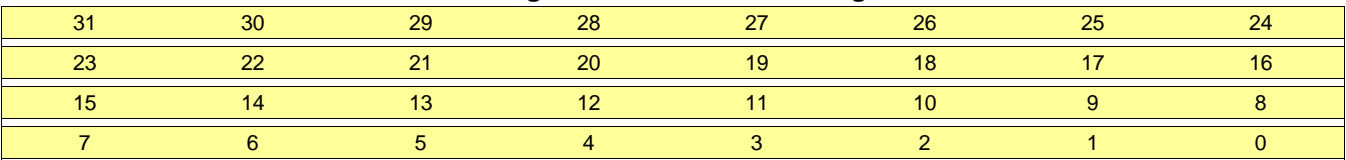

# **Table 120. PARAM13\_0 Register Field Descriptions**

<span id="page-184-1"></span>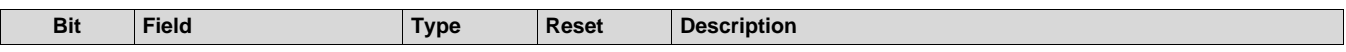

*Register Map* [www.ti.com](http://www.ti.com)

### *B.1.2.98 PARAM13\_1 Register (Offset = 184h)*

PARAM13\_1 is shown in [Figure](#page-185-0) 138 and described in [Table](#page-185-1) 121.

Return to [Summary](#page-82-0) Table.

Parameter-set 12 (13th parameter-set out of 16), Register 1

### **Figure 138. PARAM13\_1 Register**

<span id="page-185-0"></span>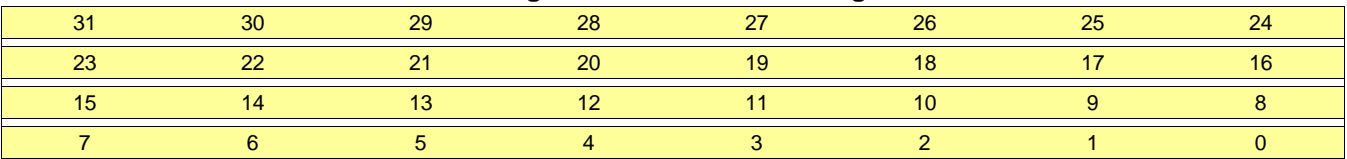

# **Table 121. PARAM13\_1 Register Field Descriptions**

<span id="page-185-1"></span>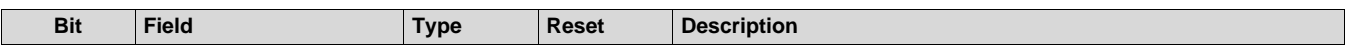

# *B.1.2.99 PARAM13\_2 Register (Offset = 188h)*

PARAM13\_2 is shown in [Figure](#page-186-0) 139 and described in [Table](#page-186-1) 122.

Return to [Summary](#page-82-0) Table.

Parameter-set 12 (13th parameter-set out of 16), Register 2

### **Figure 139. PARAM13\_2 Register**

<span id="page-186-0"></span>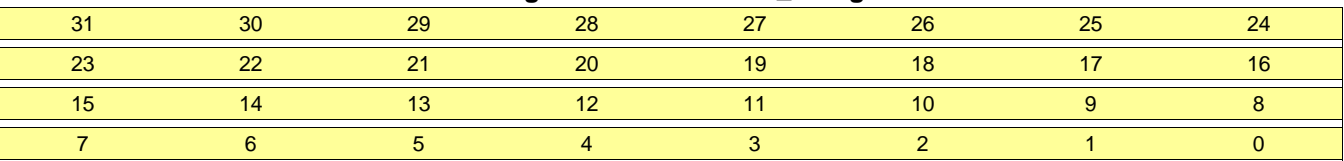

# **Table 122. PARAM13\_2 Register Field Descriptions**

<span id="page-186-1"></span>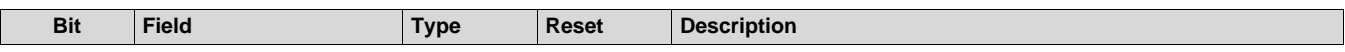

# *B.1.2.100 PARAM13\_3 Register (Offset = 18Ch)*

PARAM13\_3 is shown in [Figure](#page-187-0) 140 and described in [Table](#page-187-1) 123.

Return to [Summary](#page-82-0) Table.

Parameter-set 12 (13th parameter-set out of 16), Register 3

### **Figure 140. PARAM13\_3 Register**

<span id="page-187-0"></span>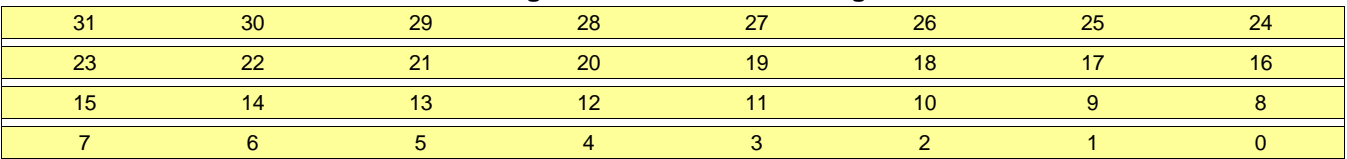

# **Table 123. PARAM13\_3 Register Field Descriptions**

<span id="page-187-1"></span>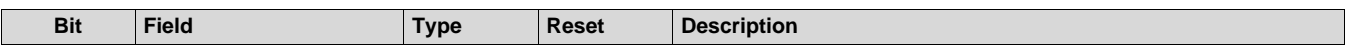

# *B.1.2.101 PARAM13\_4 Register (Offset = 190h)*

PARAM13\_4 is shown in [Figure](#page-188-0) 141 and described in [Table](#page-188-1) 124.

Return to [Summary](#page-82-0) Table.

Parameter-set 12 (13th parameter-set out of 16), Register 4

### **Figure 141. PARAM13\_4 Register**

<span id="page-188-0"></span>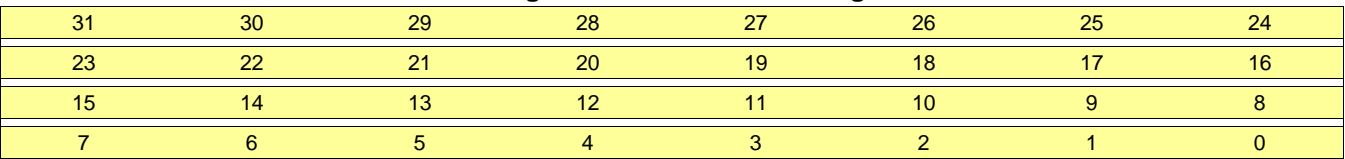

# **Table 124. PARAM13\_4 Register Field Descriptions**

<span id="page-188-1"></span>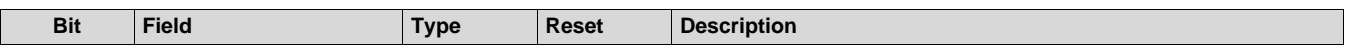

# *B.1.2.102 PARAM13\_5 Register (Offset = 194h)*

PARAM13\_5 is shown in [Figure](#page-189-0) 142 and described in [Table](#page-189-1) 125.

Return to [Summary](#page-82-0) Table.

Parameter-set 12 (13th parameter-set out of 16), Register 5

### **Figure 142. PARAM13\_5 Register**

<span id="page-189-0"></span>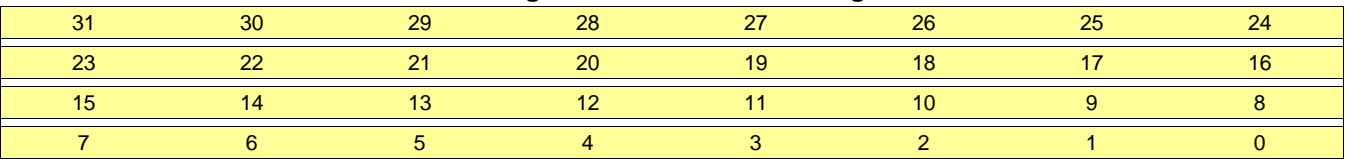

# **Table 125. PARAM13\_5 Register Field Descriptions**

<span id="page-189-1"></span>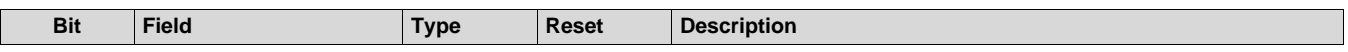

[www.ti.com](http://www.ti.com) *Register Map*

# *B.1.2.103 PARAM13\_6 Register (Offset = 198h)*

PARAM13\_6 is shown in [Figure](#page-190-0) 143 and described in [Table](#page-190-1) 126.

Return to [Summary](#page-82-0) Table.

Parameter-set 12 (13th parameter-set out of 16), Register 6

#### **Figure 143. PARAM13\_6 Register**

<span id="page-190-0"></span>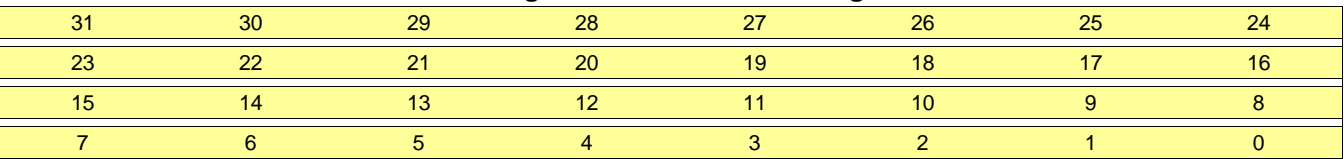

### **Table 126. PARAM13\_6 Register Field Descriptions**

<span id="page-190-1"></span>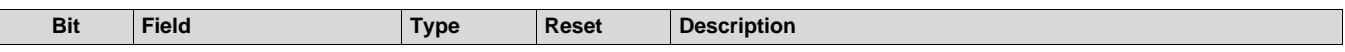

# *B.1.2.104 PARAM13\_7 Register (Offset = 19Ch)*

PARAM13\_7 is shown in [Figure](#page-191-0) 144 and described in [Table](#page-191-1) 127.

Return to [Summary](#page-82-0) Table.

Parameter-set 12 (13th parameter-set out of 16), Register 7

### **Figure 144. PARAM13\_7 Register**

<span id="page-191-0"></span>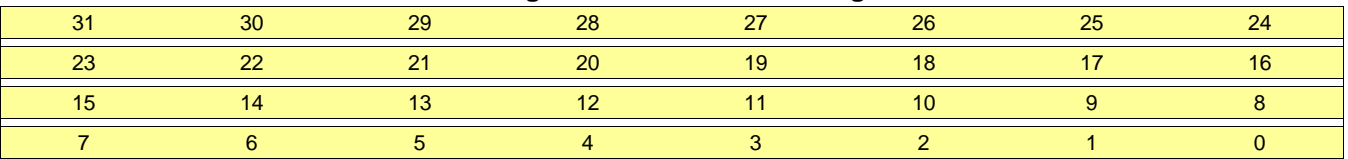

# **Table 127. PARAM13\_7 Register Field Descriptions**

<span id="page-191-1"></span>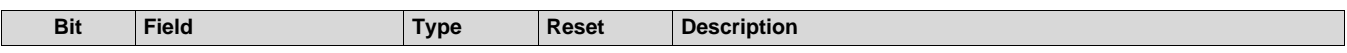

# *B.1.2.105 PARAM14\_0 Register (Offset = 1A0h)*

PARAM14\_0 is shown in [Figure](#page-192-0) 145 and described in [Table](#page-192-1) 128.

Return to [Summary](#page-82-0) Table.

Parameter-set 13 (14th parameter-set out of 16), Register 0

### **Figure 145. PARAM14\_0 Register**

<span id="page-192-0"></span>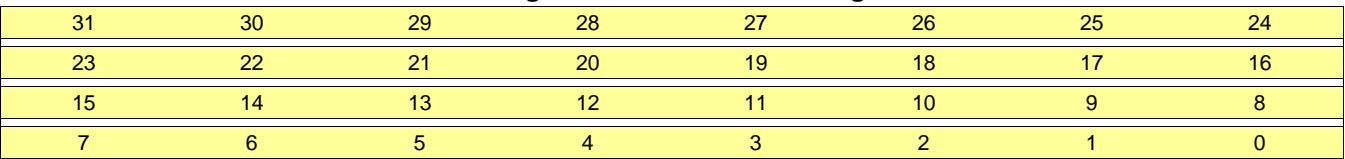

# **Table 128. PARAM14\_0 Register Field Descriptions**

<span id="page-192-1"></span>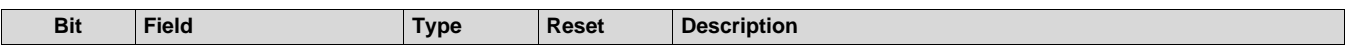

# *B.1.2.106 PARAM14\_1 Register (Offset = 1A4h)*

PARAM14\_1 is shown in [Figure](#page-193-0) 146 and described in [Table](#page-193-1) 129.

Return to [Summary](#page-82-0) Table.

Parameter-set 13 (14th parameter-set out of 16), Register 1

### **Figure 146. PARAM14\_1 Register**

<span id="page-193-0"></span>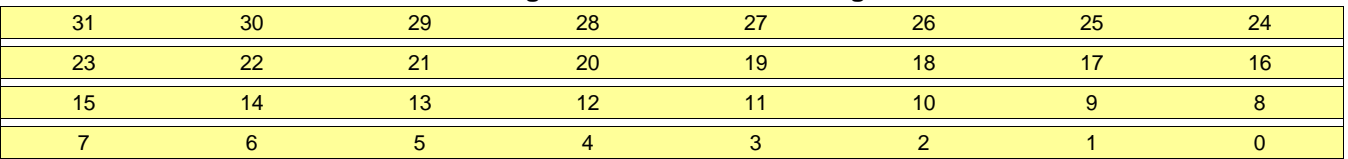

# **Table 129. PARAM14\_1 Register Field Descriptions**

<span id="page-193-1"></span>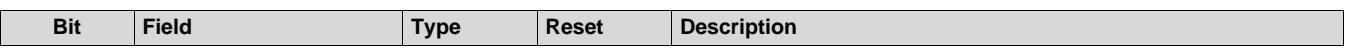

[www.ti.com](http://www.ti.com) *Register Map*

# *B.1.2.107 PARAM14\_2 Register (Offset = 1A8h)*

PARAM14\_2 is shown in [Figure](#page-194-0) 147 and described in [Table](#page-194-1) 130.

Return to [Summary](#page-82-0) Table.

Parameter-set 13 (14th parameter-set out of 16), Register 2

### **Figure 147. PARAM14\_2 Register**

<span id="page-194-0"></span>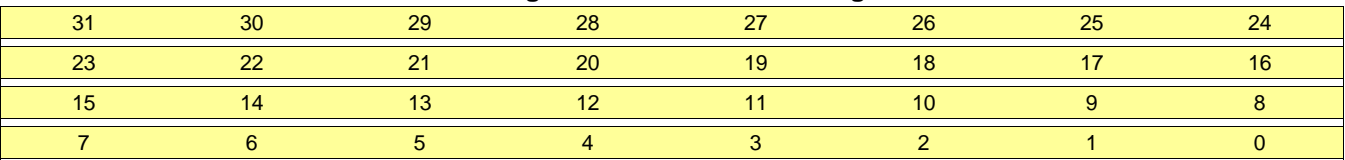

# **Table 130. PARAM14\_2 Register Field Descriptions**

<span id="page-194-1"></span>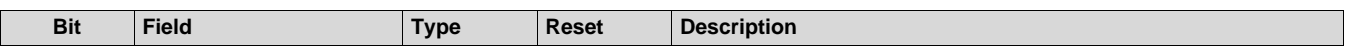

*Register Map* [www.ti.com](http://www.ti.com)

# *B.1.2.108 PARAM14\_3 Register (Offset = 1ACh)*

PARAM14\_3 is shown in [Figure](#page-195-0) 148 and described in [Table](#page-195-1) 131.

Return to [Summary](#page-82-0) Table.

Parameter-set 13 (14th parameter-set out of 16), Register 3

### **Figure 148. PARAM14\_3 Register**

<span id="page-195-0"></span>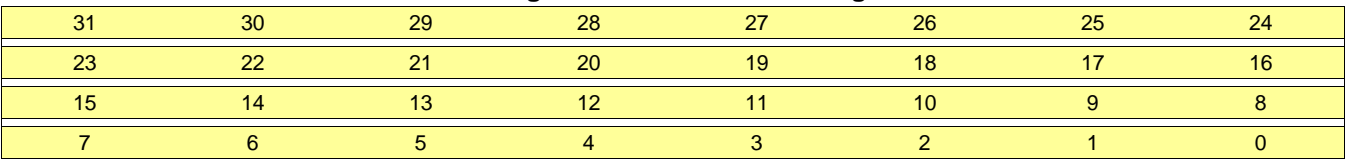

# **Table 131. PARAM14\_3 Register Field Descriptions**

<span id="page-195-1"></span>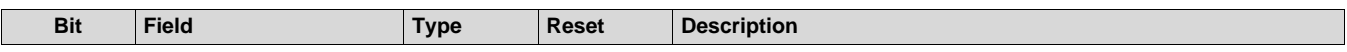

# *B.1.2.109 PARAM14\_4 Register (Offset = 1B0h)*

PARAM14\_4 is shown in [Figure](#page-196-0) 149 and described in [Table](#page-196-1) 132.

Return to [Summary](#page-82-0) Table.

Parameter-set 13 (14th parameter-set out of 16), Register 4

### **Figure 149. PARAM14\_4 Register**

<span id="page-196-0"></span>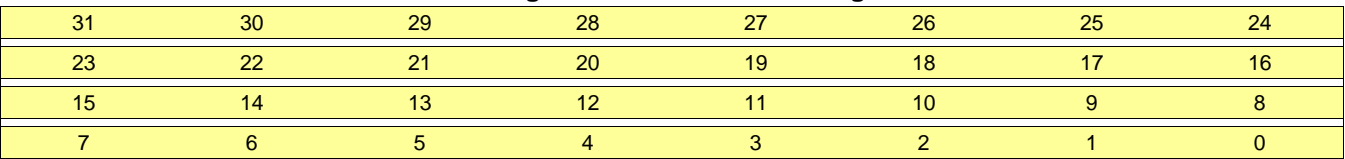

# **Table 132. PARAM14\_4 Register Field Descriptions**

<span id="page-196-1"></span>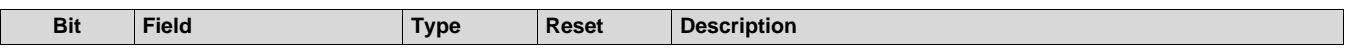

# *B.1.2.110 PARAM14\_5 Register (Offset = 1B4h)*

PARAM14\_5 is shown in [Figure](#page-197-0) 150 and described in [Table](#page-197-1) 133.

Return to [Summary](#page-82-0) Table.

Parameter-set 13 (14th parameter-set out of 16), Register 5

### **Figure 150. PARAM14\_5 Register**

<span id="page-197-0"></span>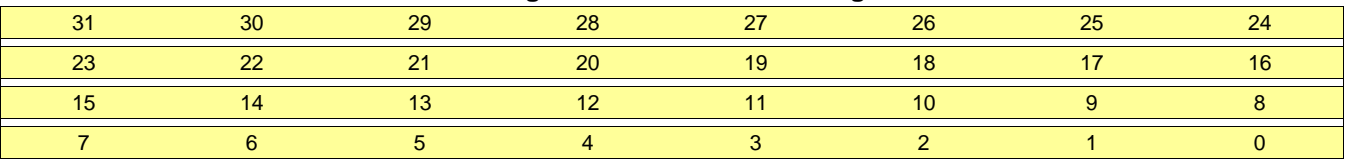

# **Table 133. PARAM14\_5 Register Field Descriptions**

<span id="page-197-1"></span>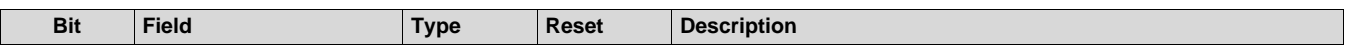

[www.ti.com](http://www.ti.com) *Register Map*

# *B.1.2.111 PARAM14\_6 Register (Offset = 1B8h)*

PARAM14\_6 is shown in [Figure](#page-198-0) 151 and described in [Table](#page-198-1) 134.

Return to [Summary](#page-82-0) Table.

Parameter-set 13 (14th parameter-set out of 16), Register 6

#### **Figure 151. PARAM14\_6 Register**

<span id="page-198-0"></span>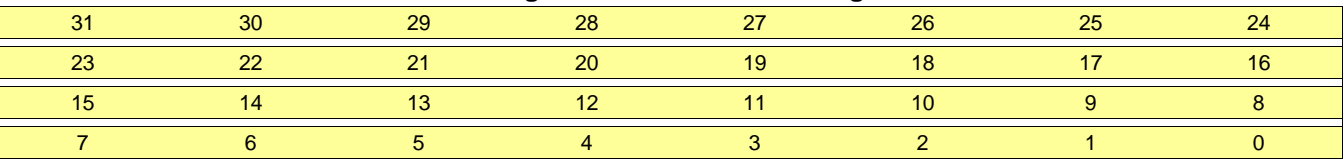

### **Table 134. PARAM14\_6 Register Field Descriptions**

<span id="page-198-1"></span>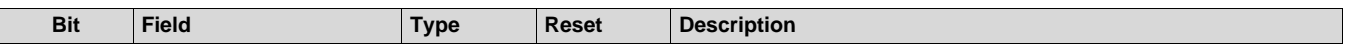

# *B.1.2.112 PARAM14\_7 Register (Offset = 1BCh)*

PARAM14\_7 is shown in [Figure](#page-199-0) 152 and described in [Table](#page-199-1) 135.

Return to [Summary](#page-82-0) Table.

Parameter-set 13 (14th parameter-set out of 16), Register 7

### **Figure 152. PARAM14\_7 Register**

<span id="page-199-0"></span>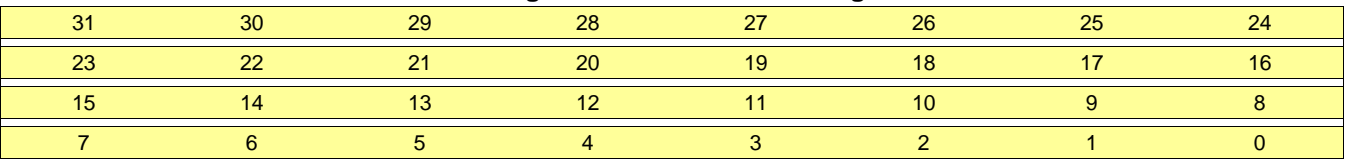

# **Table 135. PARAM14\_7 Register Field Descriptions**

<span id="page-199-1"></span>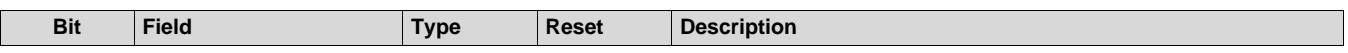

# *B.1.2.113 PARAM15\_0 Register (Offset = 1C0h)*

PARAM15\_0 is shown in [Figure](#page-200-0) 153 and described in [Table](#page-200-1) 136.

Return to [Summary](#page-82-0) Table.

Parameter-set 14 (15th parameter-set out of 16), Register 0

### **Figure 153. PARAM15\_0 Register**

<span id="page-200-0"></span>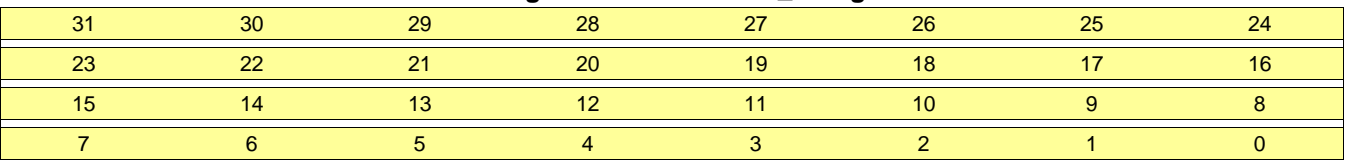

# **Table 136. PARAM15\_0 Register Field Descriptions**

<span id="page-200-1"></span>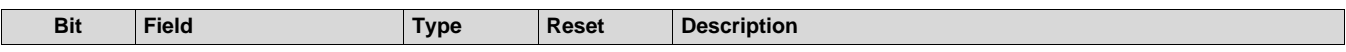

# *B.1.2.114 PARAM15\_1 Register (Offset = 1C4h)*

PARAM15\_1 is shown in [Figure](#page-201-0) 154 and described in [Table](#page-201-1) 137.

Return to [Summary](#page-82-0) Table.

Parameter-set 14 (15th parameter-set out of 16), Register 1

### **Figure 154. PARAM15\_1 Register**

<span id="page-201-0"></span>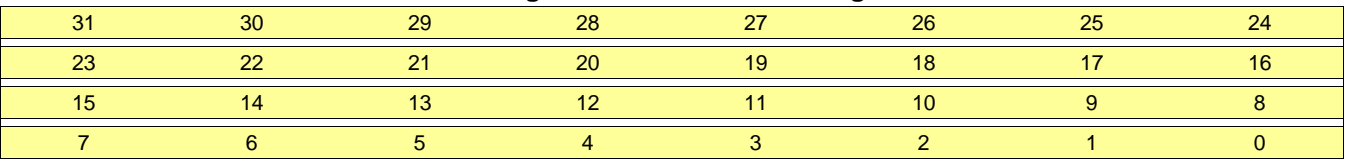

# **Table 137. PARAM15\_1 Register Field Descriptions**

<span id="page-201-1"></span>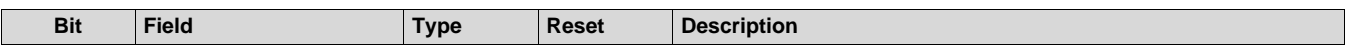

[www.ti.com](http://www.ti.com) *Register Map*

# *B.1.2.115 PARAM15\_2 Register (Offset = 1C8h)*

PARAM15\_2 is shown in [Figure](#page-202-0) 155 and described in [Table](#page-202-1) 138.

Return to [Summary](#page-82-0) Table.

Parameter-set 14 (15th parameter-set out of 16), Register 2

#### **Figure 155. PARAM15\_2 Register**

<span id="page-202-0"></span>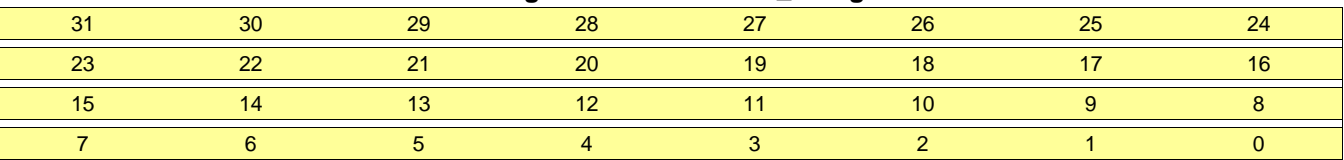

# **Table 138. PARAM15\_2 Register Field Descriptions**

<span id="page-202-1"></span>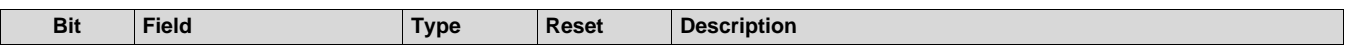

# *B.1.2.116 PARAM15\_3 Register (Offset = 1CCh)*

PARAM15\_3 is shown in [Figure](#page-203-0) 156 and described in [Table](#page-203-1) 139.

Return to [Summary](#page-82-0) Table.

Parameter-set 14 (15th parameter-set out of 16), Register 3

### **Figure 156. PARAM15\_3 Register**

<span id="page-203-0"></span>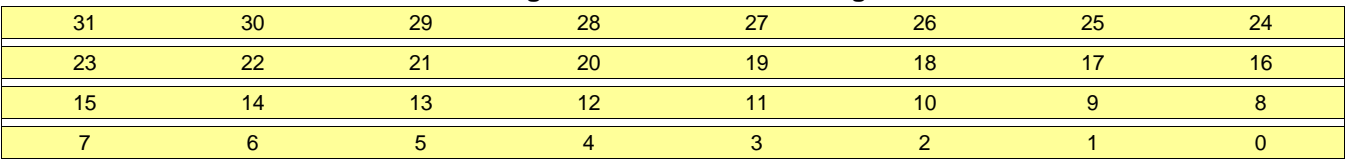

# **Table 139. PARAM15\_3 Register Field Descriptions**

<span id="page-203-1"></span>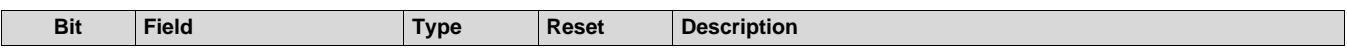

[www.ti.com](http://www.ti.com) *Register Map*

# *B.1.2.117 PARAM15\_4 Register (Offset = 1D0h)*

PARAM15\_4 is shown in [Figure](#page-204-0) 157 and described in [Table](#page-204-1) 140.

Return to [Summary](#page-82-0) Table.

Parameter-set 14 (15th parameter-set out of 16), Register 4

#### **Figure 157. PARAM15\_4 Register**

<span id="page-204-0"></span>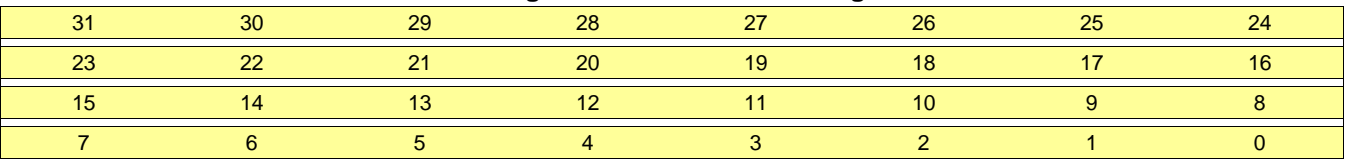

### **Table 140. PARAM15\_4 Register Field Descriptions**

<span id="page-204-1"></span>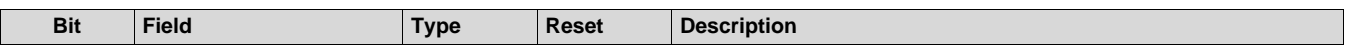

# *B.1.2.118 PARAM15\_5 Register (Offset = 1D4h)*

PARAM15\_5 is shown in [Figure](#page-205-0) 158 and described in [Table](#page-205-1) 141.

Return to [Summary](#page-82-0) Table.

Parameter-set 14 (15th parameter-set out of 16), Register 5

### **Figure 158. PARAM15\_5 Register**

<span id="page-205-0"></span>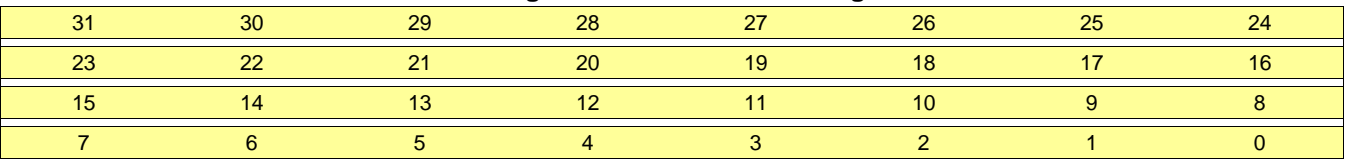

# **Table 141. PARAM15\_5 Register Field Descriptions**

<span id="page-205-1"></span>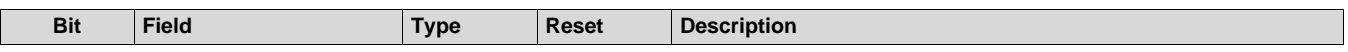

[www.ti.com](http://www.ti.com) *Register Map*

# *B.1.2.119 PARAM15\_6 Register (Offset = 1D8h)*

PARAM15\_6 is shown in [Figure](#page-206-0) 159 and described in [Table](#page-206-1) 142.

Return to [Summary](#page-82-0) Table.

Parameter-set 14 (15th parameter-set out of 16), Register 6

#### **Figure 159. PARAM15\_6 Register**

<span id="page-206-0"></span>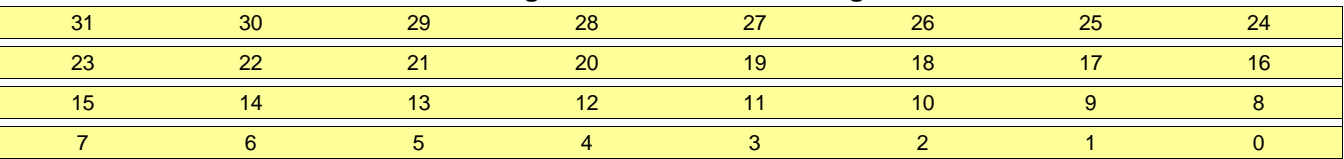

### **Table 142. PARAM15\_6 Register Field Descriptions**

<span id="page-206-1"></span>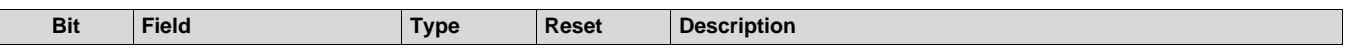

# *B.1.2.120 PARAM15\_7 Register (Offset = 1DCh)*

PARAM15\_7 is shown in [Figure](#page-207-0) 160 and described in [Table](#page-207-1) 143.

Return to [Summary](#page-82-0) Table.

Parameter-set 14 (15th parameter-set out of 16), Register 7

### **Figure 160. PARAM15\_7 Register**

<span id="page-207-0"></span>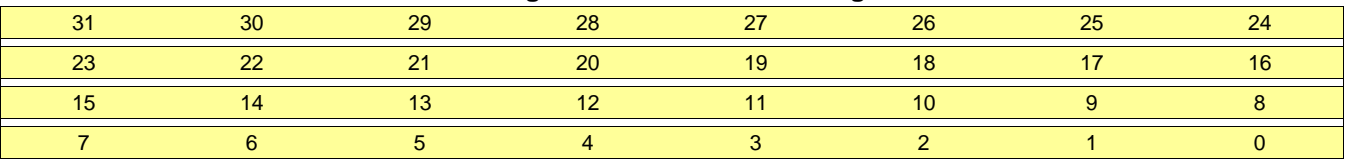

# **Table 143. PARAM15\_7 Register Field Descriptions**

<span id="page-207-1"></span>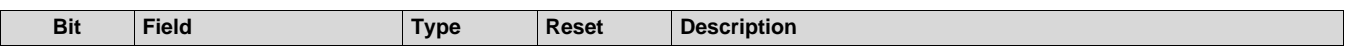

# *B.1.2.121 PARAM16\_0 Register (Offset = 1E0h)*

PARAM16\_0 is shown in [Figure](#page-208-0) 161 and described in [Table](#page-208-1) 144.

Return to [Summary](#page-82-0) Table.

Parameter-set 15 (16th parameter-set out of 16), Register 0

### **Figure 161. PARAM16\_0 Register**

<span id="page-208-0"></span>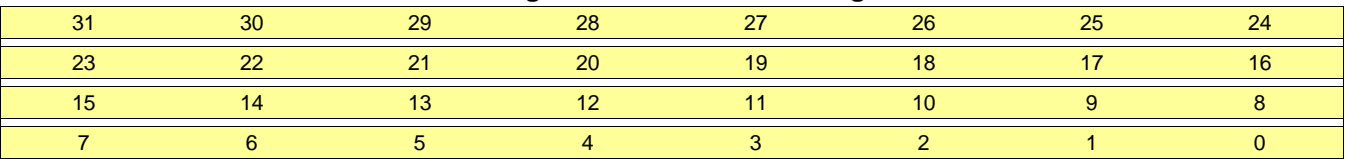

# **Table 144. PARAM16\_0 Register Field Descriptions**

<span id="page-208-1"></span>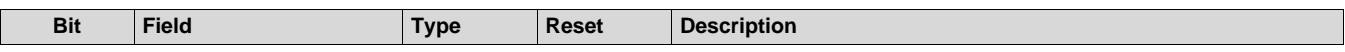

# *B.1.2.122 PARAM16\_1 Register (Offset = 1E4h)*

PARAM16\_1 is shown in [Figure](#page-209-0) 162 and described in [Table](#page-209-1) 145.

Return to [Summary](#page-82-0) Table.

Parameter-set 15 (16th parameter-set out of 16), Register 1

### **Figure 162. PARAM16\_1 Register**

<span id="page-209-0"></span>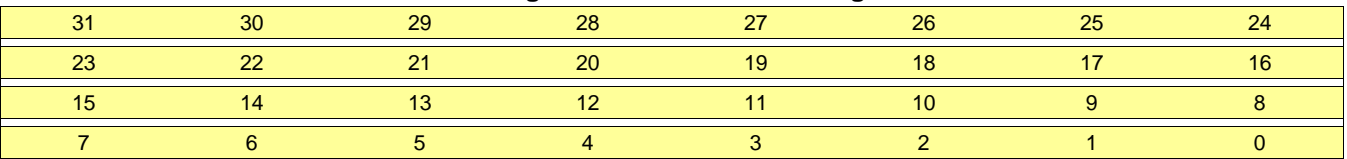

# **Table 145. PARAM16\_1 Register Field Descriptions**

<span id="page-209-1"></span>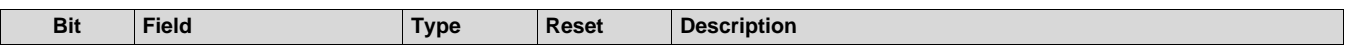

# *B.1.2.123 PARAM16\_2 Register (Offset = 1E8h)*

PARAM16\_2 is shown in [Figure](#page-210-0) 163 and described in [Table](#page-210-1) 146.

Return to [Summary](#page-82-0) Table.

Parameter-set 15 (16th parameter-set out of 16), Register 2

### **Figure 163. PARAM16\_2 Register**

<span id="page-210-0"></span>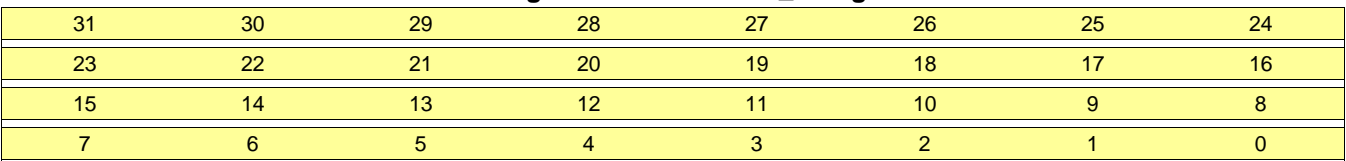

# **Table 146. PARAM16\_2 Register Field Descriptions**

<span id="page-210-1"></span>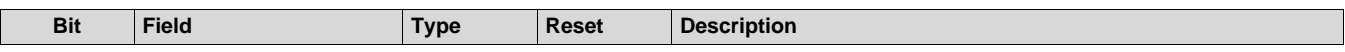

# *B.1.2.124 PARAM16\_3 Register (Offset = 1ECh)*

PARAM16\_3 is shown in [Figure](#page-211-0) 164 and described in [Table](#page-211-1) 147.

Return to [Summary](#page-82-0) Table.

Parameter-set 15 (16th parameter-set out of 16), Register 3

### **Figure 164. PARAM16\_3 Register**

<span id="page-211-0"></span>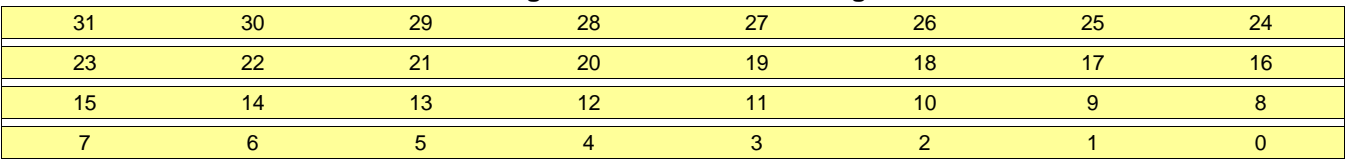

# **Table 147. PARAM16\_3 Register Field Descriptions**

<span id="page-211-1"></span>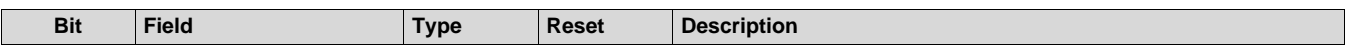

# *B.1.2.125 PARAM16\_4 Register (Offset = 1F0h)*

PARAM16\_4 is shown in [Figure](#page-212-0) 165 and described in [Table](#page-212-1) 148.

Return to [Summary](#page-82-0) Table.

Parameter-set 15 (16th parameter-set out of 16), Register 4

### **Figure 165. PARAM16\_4 Register**

<span id="page-212-0"></span>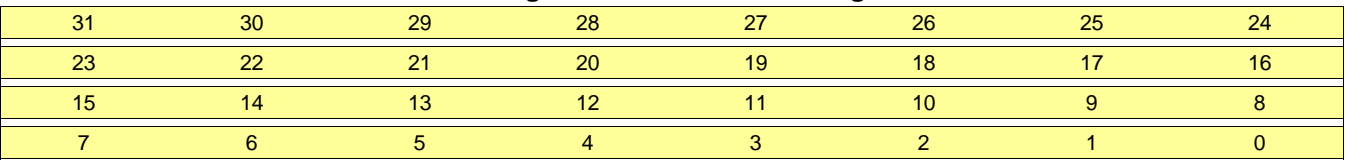

# **Table 148. PARAM16\_4 Register Field Descriptions**

<span id="page-212-1"></span>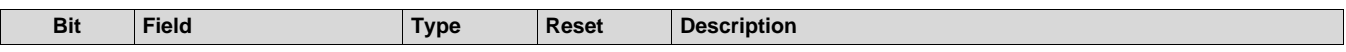

# *B.1.2.126 PARAM16\_5 Register (Offset = 1F4h)*

PARAM16\_5 is shown in [Figure](#page-213-0) 166 and described in [Table](#page-213-1) 149.

Return to [Summary](#page-82-0) Table.

Parameter-set 15 (16th parameter-set out of 16), Register 5

### **Figure 166. PARAM16\_5 Register**

<span id="page-213-0"></span>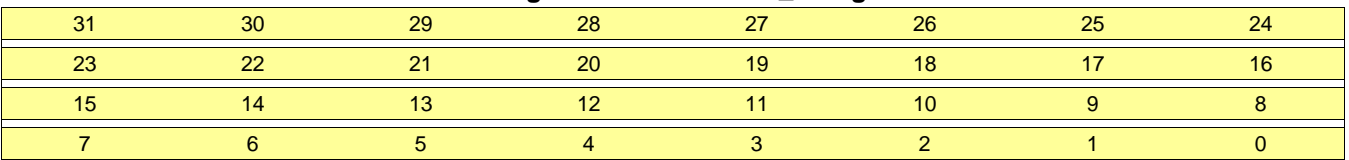

# **Table 149. PARAM16\_5 Register Field Descriptions**

<span id="page-213-1"></span>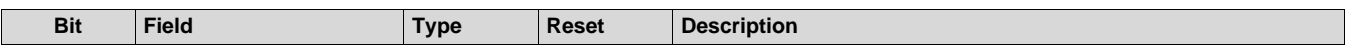

# *B.1.2.127 PARAM16\_6 Register (Offset = 1F8h)*

PARAM16\_6 is shown in [Figure](#page-214-0) 167 and described in [Table](#page-214-1) 150.

Return to [Summary](#page-82-0) Table.

Parameter-set 15 (16th parameter-set out of 16), Register 6

### **Figure 167. PARAM16\_6 Register**

<span id="page-214-0"></span>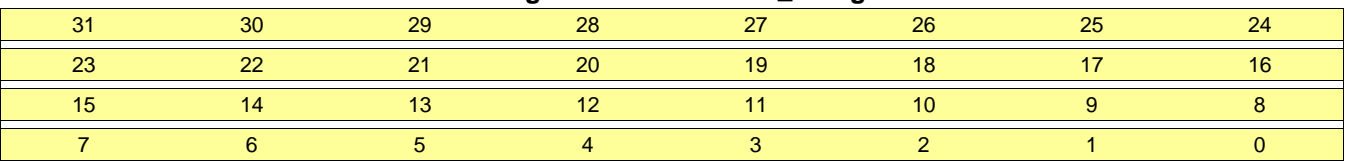

# **Table 150. PARAM16\_6 Register Field Descriptions**

<span id="page-214-1"></span>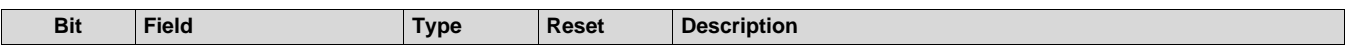

### *B.1.2.128 PARAM16\_7 Register (Offset = 1FCh)*

PARAM16\_7 is shown in [Figure](#page-215-0) 168 and described in [Table](#page-215-1) 151.

Return to [Summary](#page-82-0) Table.

Parameter-set 15 (16th parameter-set out of 16), Register 7

### **Figure 168. PARAM16\_7 Register**

<span id="page-215-0"></span>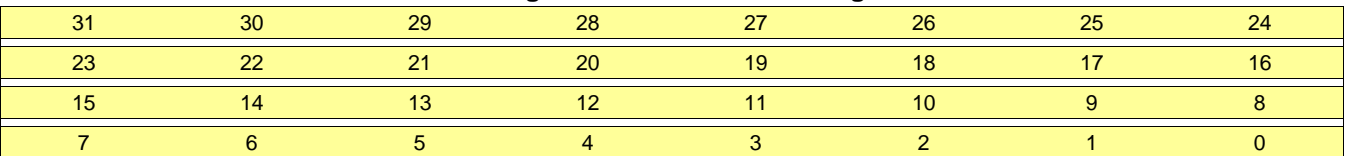

### **Table 151. PARAM16\_7 Register Field Descriptions**

<span id="page-215-1"></span>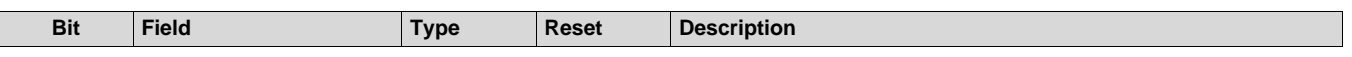

### **B.1.3 Common Registers**

The list of common registers, which are not part of the parameter-set and thus are common to all the 16 parameter-sets, is tabulated below.

### **B.1.4 Debug Registers**

This section describes registers useful for debugging. These are not part of the parameter-set register map.

### For debug: **Parameter-set Current Index (REG\_PARAMCURR) – 4 bits:**

(Also, REG\_LOOPCOU – 12 bits)

This common register is a read-only register, which indicates the index of the current parameter-set under execution. This is useful for debug, where parameter-sets can be executed one-by-one using the software trigger mode for each of them. In this debug, this register indicates which parameter-set is currently waiting for the software trigger. There is another read-only register, REG\_LOOPCOU, which indicates the loop count that is presently running.

### For debug: **Accelerator Trigger Status (REG\_ACC\_TRIG\_IN\_STAT) – 19 bits:**

### (Also, ACC\_TRIG\_IN\_CLR – 1 bit)

This common register is a read-only register that indicates the trigger status of the accelerator. The 16 MSB bits indicate whether a trigger was received through the DMA trigger method (see REG\_TRIG\_MODE). The next two bits (bit indices 2 and 1) indicate the status of the DFE ping-pong trigger and software trigger. The LSB bit is always 1, and can be ignored. There is a separate single-bit register, ACC\_TRIG\_IN\_CLR, which can be set to clear the contents of the trigger status register.
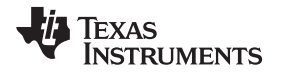

# **B.1.5 DSS\_HW\_ACC\_STATIC Registers**

[Table](#page-216-0) 152 lists the memory-mapped registers for the DSS\_HW\_ACC\_STATIC. All register offset addresses not listed in [Table](#page-216-0) 152 should be considered as reserved locations and the register contents should not be modified.

<span id="page-216-0"></span>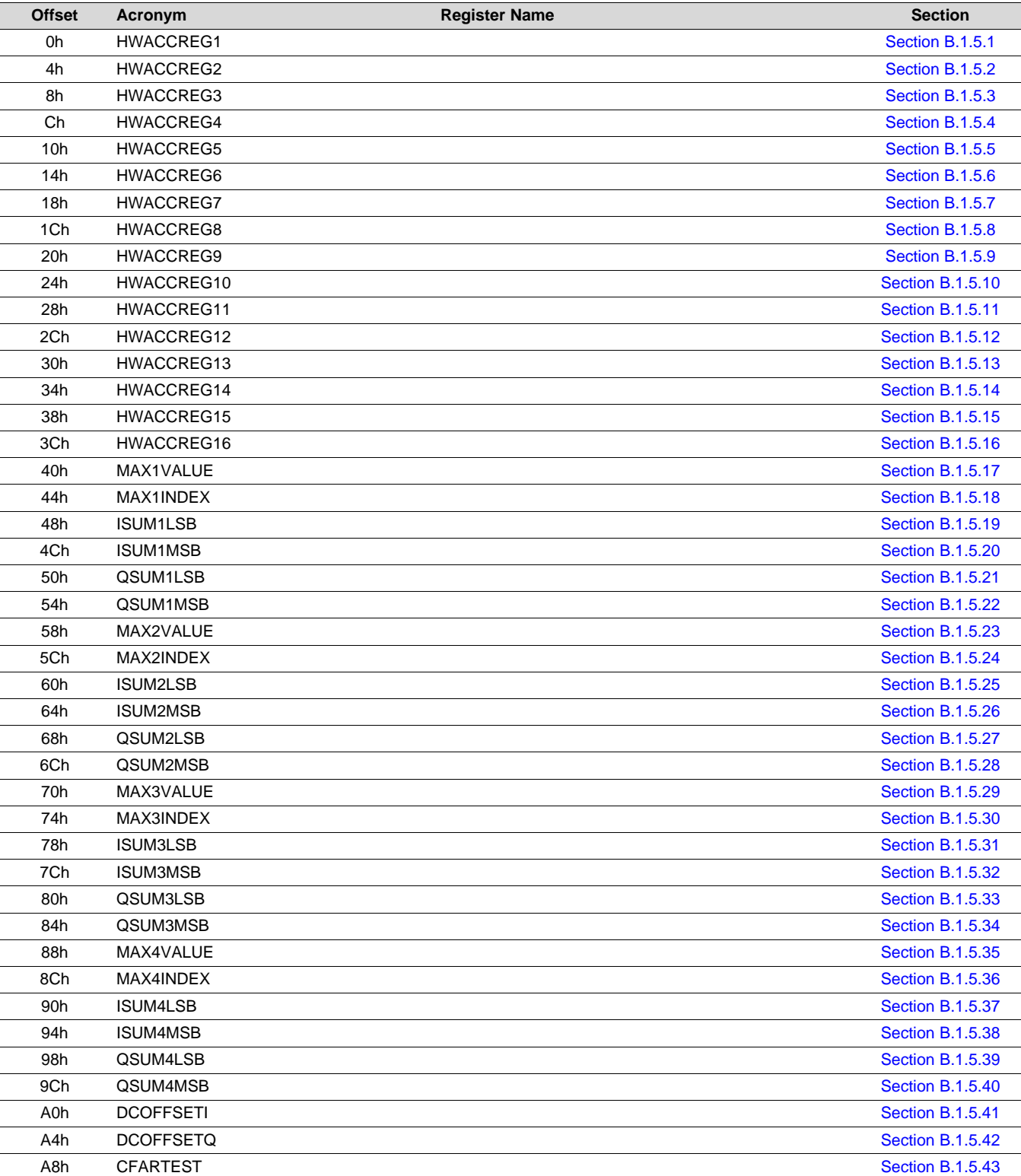

#### **Table 152. DSS\_HW\_ACC\_STATIC Registers**

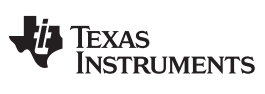

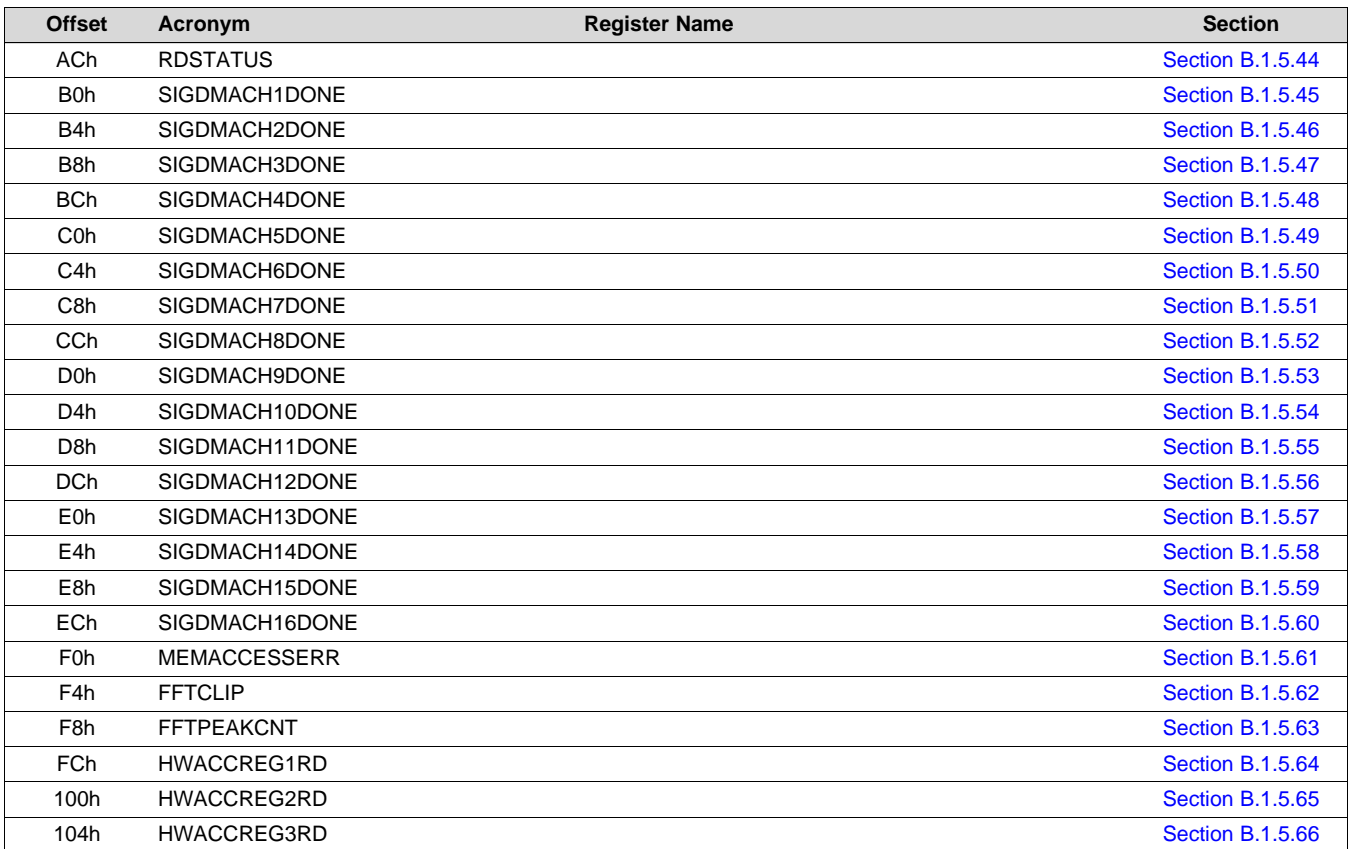

# **Table 152. DSS\_HW\_ACC\_STATIC Registers (continued)**

<span id="page-217-0"></span>Complex bit access types are encoded to fit into small table cells. [Table](#page-217-0) 153 shows the codes that are used for access types in this section.

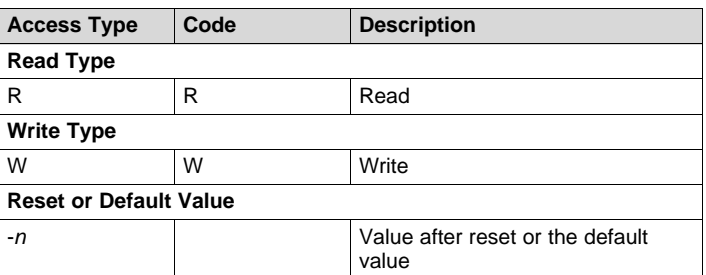

# **Table 153. DSS\_HW\_ACC Access Type Codes**

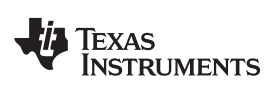

# <span id="page-218-0"></span>*B.1.5.1 HWACCREG1 Register (Offset = 0h) [reset = 0h]*

HWACCREG1 is shown in [Figure](#page-218-1) 169 and described in [Table](#page-218-2) 154.

Return to [Summary](#page-216-0) Table.

<span id="page-218-1"></span>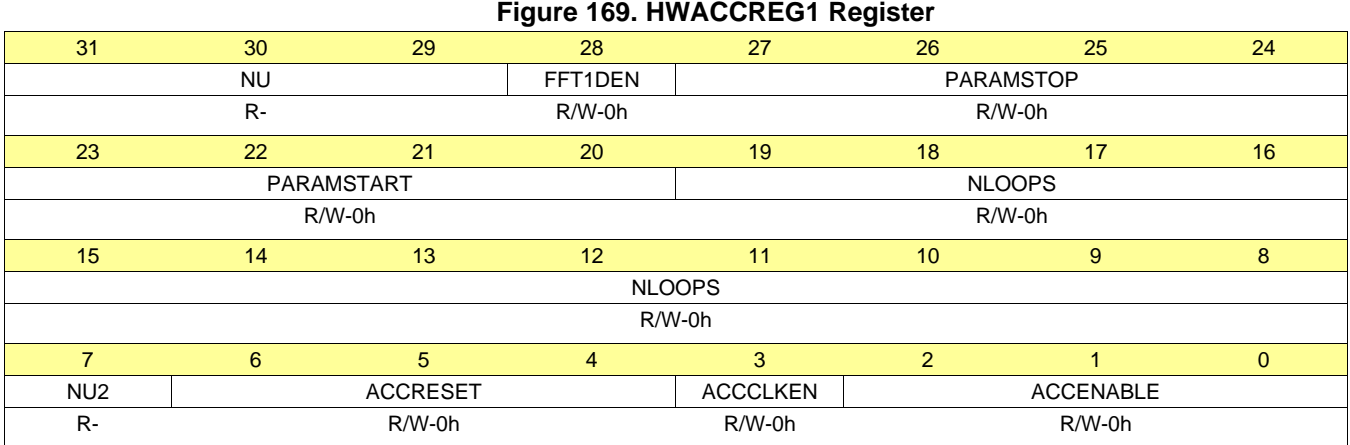

#### **Table 154. HWACCREG1 Register Field Descriptions**

<span id="page-218-2"></span>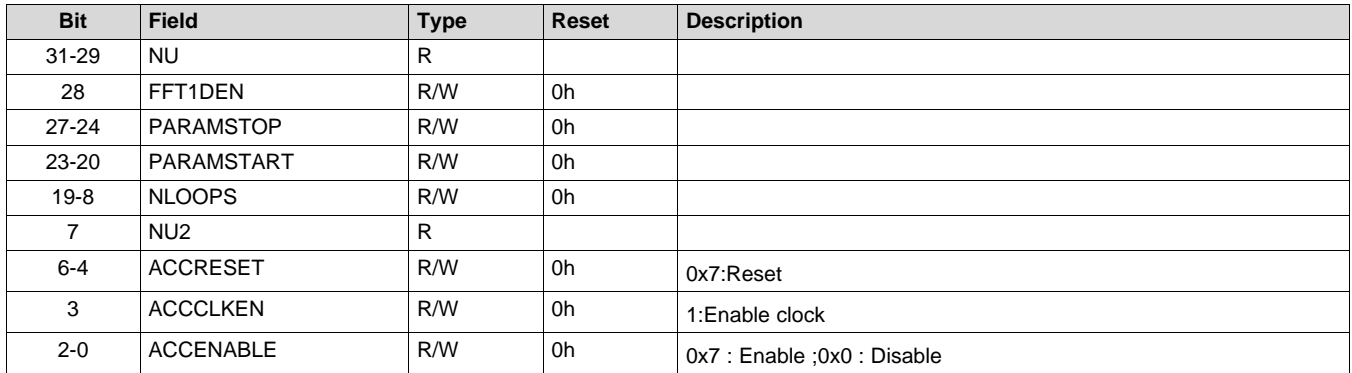

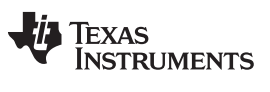

### <span id="page-219-0"></span>*B.1.5.2 HWACCREG2 Register (Offset = 4h) [reset = 0h]*

HWACCREG2 is shown in [Figure](#page-219-1) 170 and described in [Table](#page-219-2) 155.

Return to [Summary](#page-216-0) Table.

# **Figure 170. HWACCREG2 Register**

<span id="page-219-1"></span>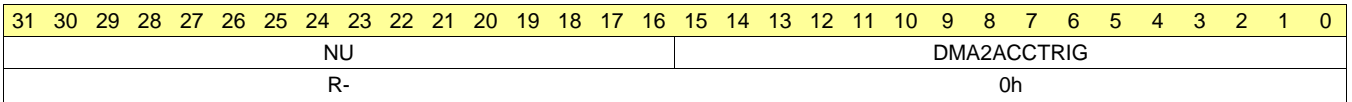

#### **Table 155. HWACCREG2 Register Field Descriptions**

<span id="page-219-2"></span>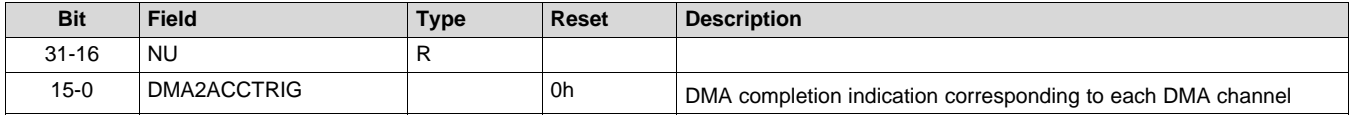

## <span id="page-220-0"></span>*B.1.5.3 HWACCREG3 Register (Offset = 8h) [reset = 0h]*

HWACCREG3 is shown in [Figure](#page-220-1) 171 and described in [Table](#page-220-2) 156.

Return to [Summary](#page-216-0) Table.

<span id="page-220-1"></span>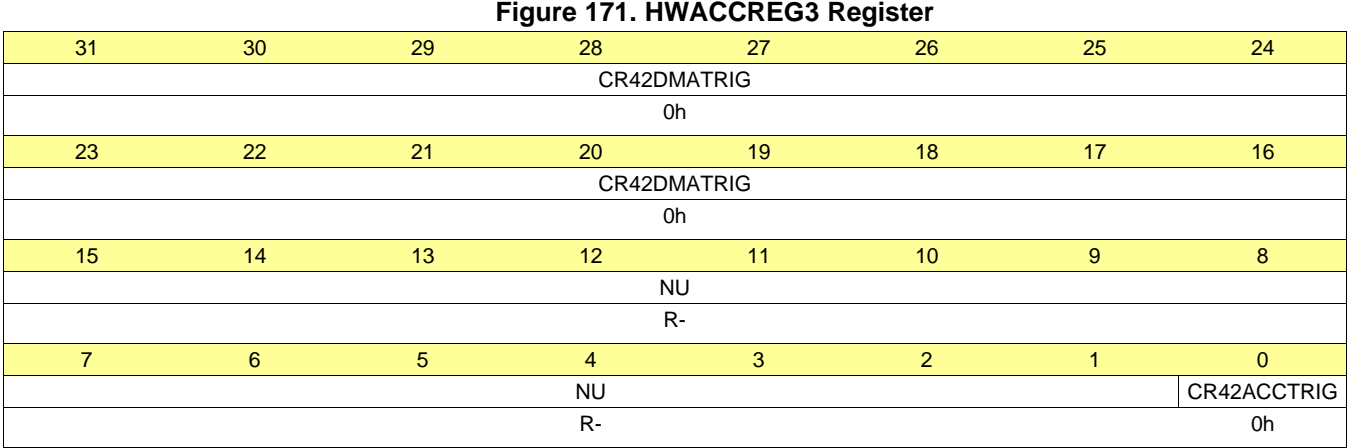

### **Table 156. HWACCREG3 Register Field Descriptions**

<span id="page-220-2"></span>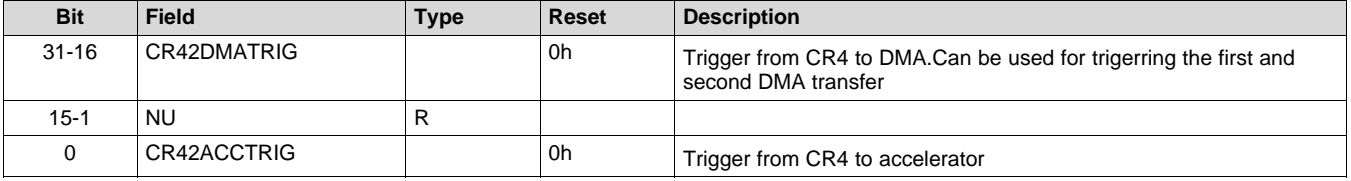

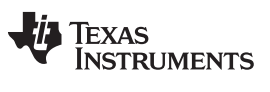

### <span id="page-221-0"></span>*B.1.5.4 HWACCREG4 Register (Offset = Ch) [reset = 0h]*

HWACCREG4 is shown in [Figure](#page-221-1) 172 and described in [Table](#page-221-2) 157.

Return to [Summary](#page-216-0) Table.

# **Figure 172. HWACCREG4 Register**

<span id="page-221-1"></span>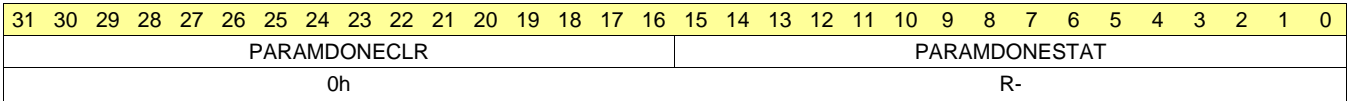

### **Table 157. HWACCREG4 Register Field Descriptions**

<span id="page-221-2"></span>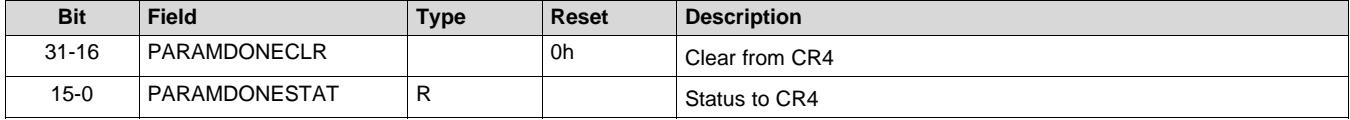

# <span id="page-222-0"></span>*B.1.5.5 HWACCREG5 Register (Offset = 10h) [reset = 0h]*

HWACCREG5 is shown in [Figure](#page-222-1) 173 and described in [Table](#page-222-2) 158.

Return to [Summary](#page-216-0) Table.

#### **Figure 173. HWACCREG5 Register**

<span id="page-222-1"></span>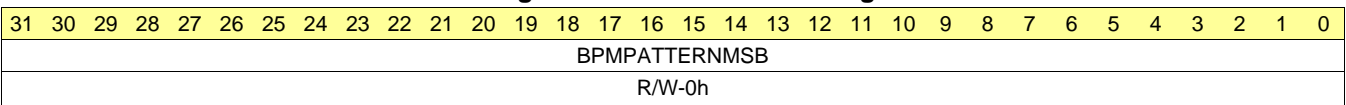

### **Table 158. HWACCREG5 Register Field Descriptions**

<span id="page-222-2"></span>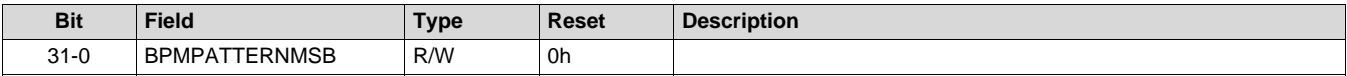

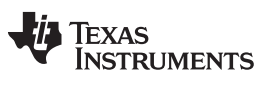

### <span id="page-223-0"></span>*B.1.5.6 HWACCREG6 Register (Offset = 14h) [reset = 0h]*

HWACCREG6 is shown in [Figure](#page-223-1) 174 and described in [Table](#page-223-2) 159.

Return to [Summary](#page-216-0) Table.

#### **Figure 174. HWACCREG6 Register**

<span id="page-223-1"></span>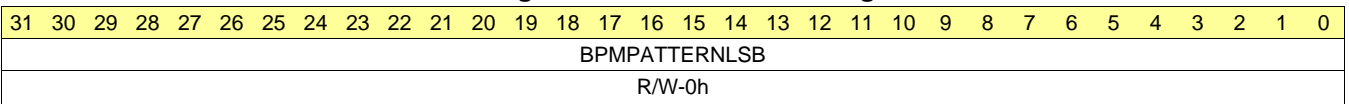

#### **Table 159. HWACCREG6 Register Field Descriptions**

<span id="page-223-2"></span>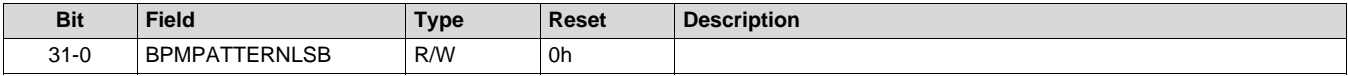

### <span id="page-224-0"></span>*B.1.5.7 HWACCREG7 Register (Offset = 18h) [reset = 0h]*

HWACCREG7 is shown in [Figure](#page-224-1) 175 and described in [Table](#page-224-2) 160.

Return to [Summary](#page-216-0) Table.

<span id="page-224-1"></span>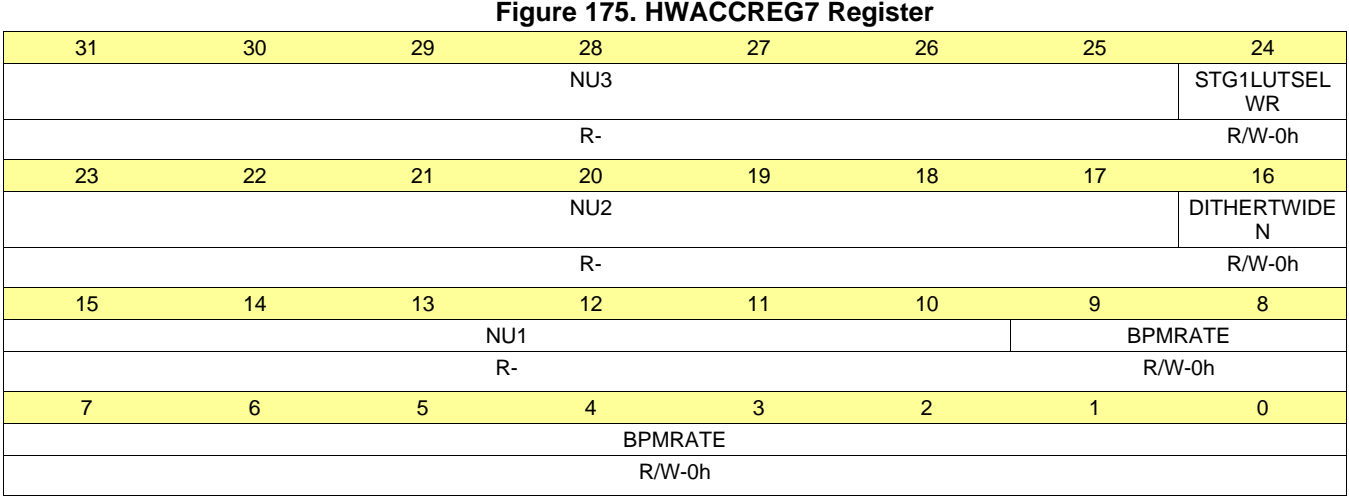

## **Table 160. HWACCREG7 Register Field Descriptions**

<span id="page-224-2"></span>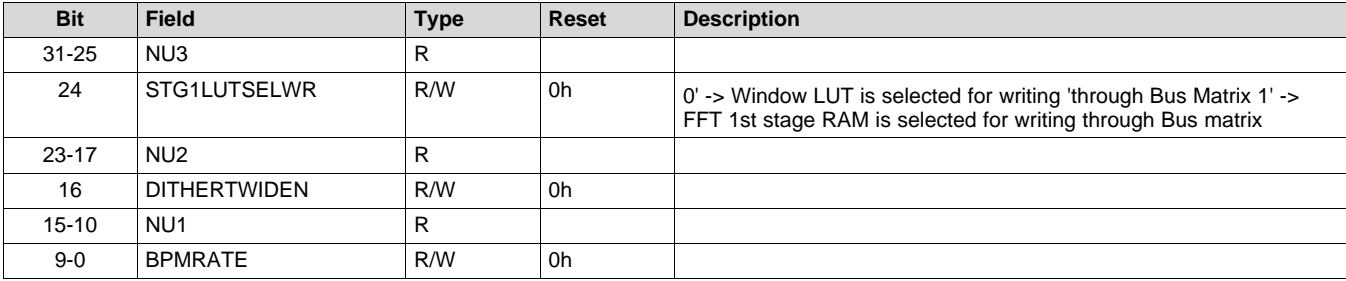

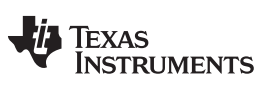

### <span id="page-225-0"></span>*B.1.5.8 HWACCREG8 Register (Offset = 1Ch) [reset = 0h]*

HWACCREG8 is shown in [Figure](#page-225-1) 176 and described in [Table](#page-225-2) 161.

Return to [Summary](#page-216-0) Table.

<span id="page-225-1"></span>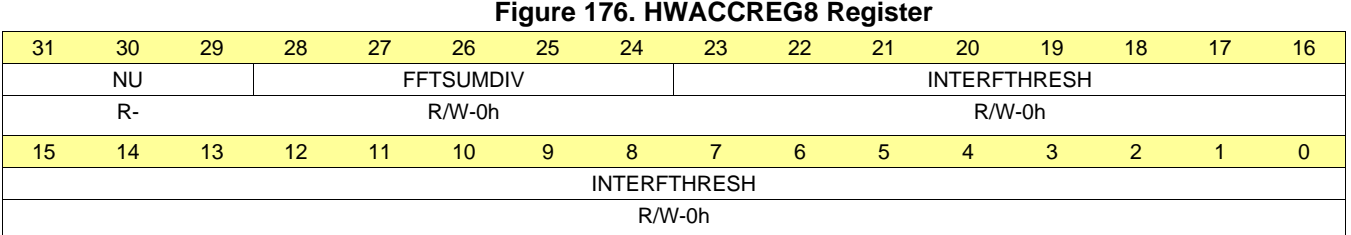

### **Table 161. HWACCREG8 Register Field Descriptions**

<span id="page-225-2"></span>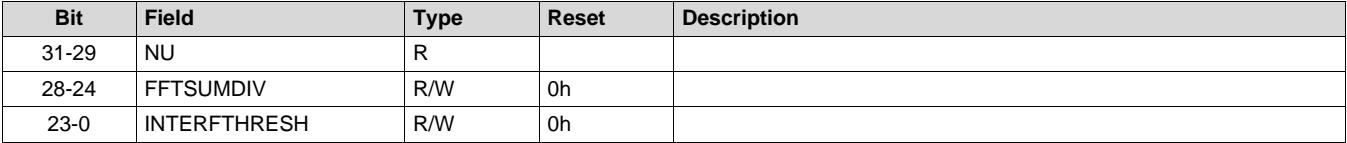

# <span id="page-226-0"></span>*B.1.5.9 HWACCREG9 Register (Offset = 20h) [reset = 0h]*

HWACCREG9 is shown in [Figure](#page-226-1) 177 and described in [Table](#page-226-2) 162.

Return to [Summary](#page-216-0) Table.

# **Figure 177. HWACCREG9 Register**

<span id="page-226-1"></span>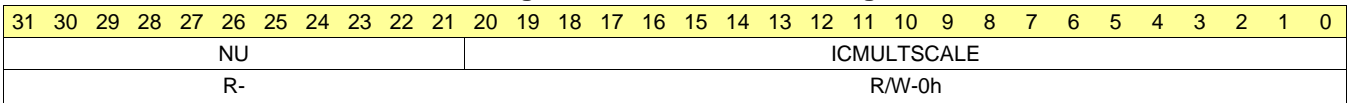

### **Table 162. HWACCREG9 Register Field Descriptions**

<span id="page-226-2"></span>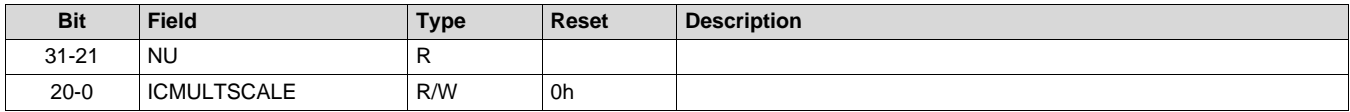

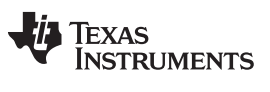

### <span id="page-227-0"></span>*B.1.5.10 HWACCREG10 Register (Offset = 24h) [reset = 0h]*

HWACCREG10 is shown in [Figure](#page-227-1) 178 and described in [Table](#page-227-2) 163.

Return to [Summary](#page-216-0) Table.

# **Figure 178. HWACCREG10 Register**

<span id="page-227-1"></span>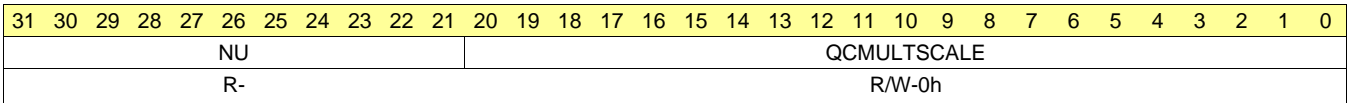

#### **Table 163. HWACCREG10 Register Field Descriptions**

<span id="page-227-2"></span>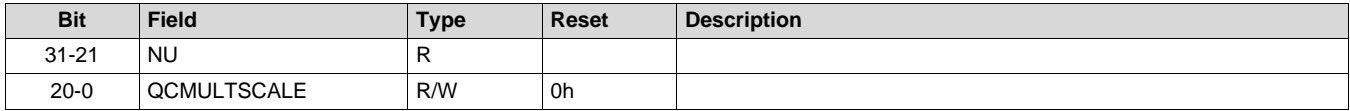

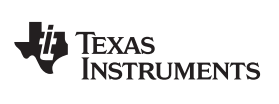

### <span id="page-228-0"></span>*B.1.5.11 HWACCREG11 Register (Offset = 28h) [reset = 0h]*

HWACCREG11 is shown in [Figure](#page-228-1) 179 and described in [Table](#page-228-2) 164.

Return to [Summary](#page-216-0) Table.

<span id="page-228-1"></span>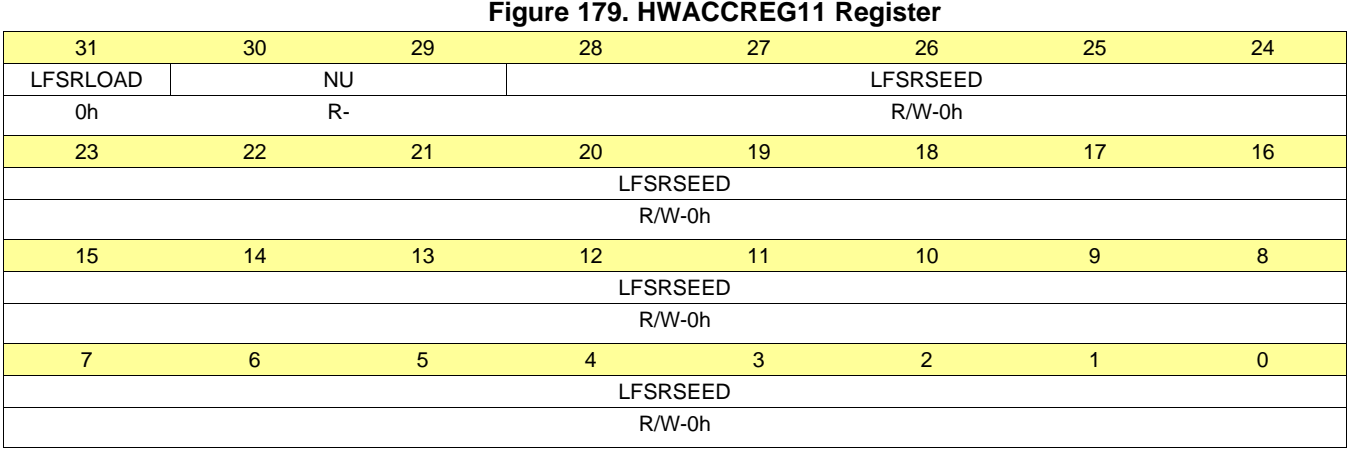

#### **Table 164. HWACCREG11 Register Field Descriptions**

<span id="page-228-2"></span>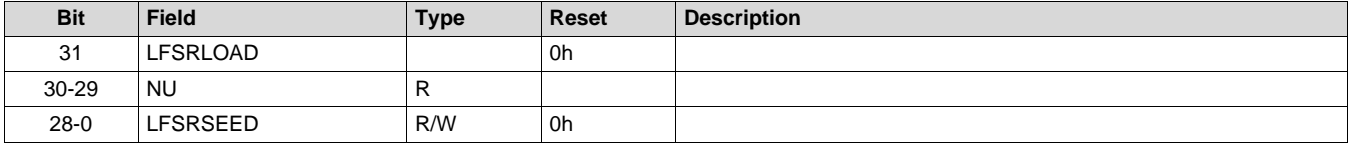

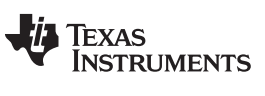

### <span id="page-229-0"></span>*B.1.5.12 HWACCREG12 Register (Offset = 2Ch) [reset = 0h]*

HWACCREG12 is shown in [Figure](#page-229-1) 180 and described in [Table](#page-229-2) 165. Return to [Summary](#page-216-0) Table.

<span id="page-229-1"></span>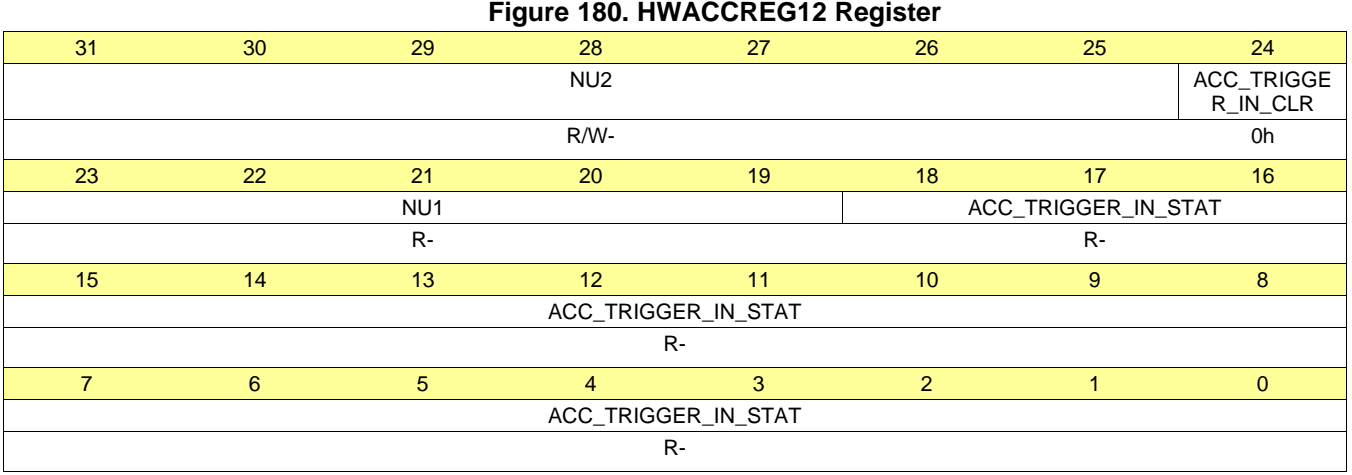

# **Table 165. HWACCREG12 Register Field Descriptions**

<span id="page-229-2"></span>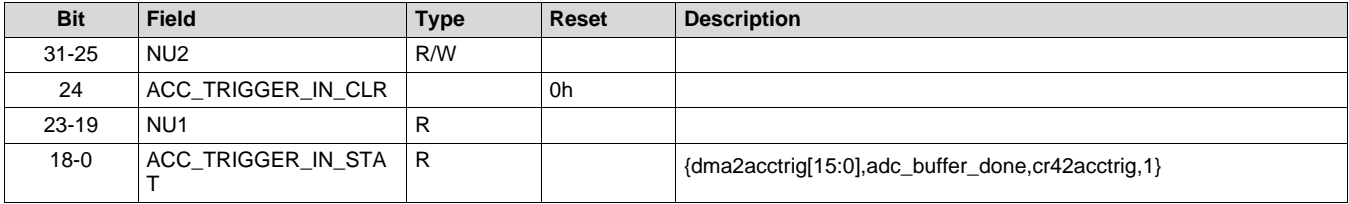

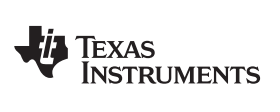

# <span id="page-230-0"></span>*B.1.5.13 HWACCREG13 Register (Offset = 30h) [reset = 0h]*

HWACCREG13 is shown in [Figure](#page-230-1) 181 and described in [Table](#page-230-2) 166.

Return to [Summary](#page-216-0) Table.

### **Figure 181. HWACCREG13 Register**

<span id="page-230-1"></span>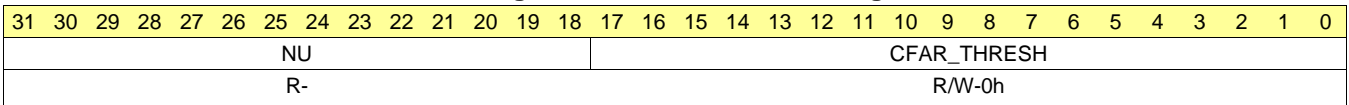

#### **Table 166. HWACCREG13 Register Field Descriptions**

<span id="page-230-2"></span>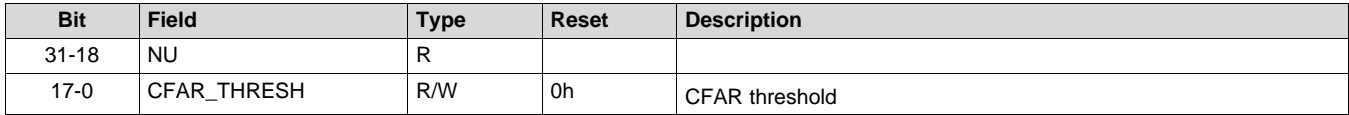

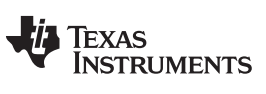

### <span id="page-231-0"></span>*B.1.5.14 HWACCREG14 Register (Offset = 34h) [reset = 770h]*

HWACCREG14 is shown in [Figure](#page-231-1) 182 and described in [Table](#page-231-2) 167. Return to [Summary](#page-216-0) Table.

<span id="page-231-1"></span>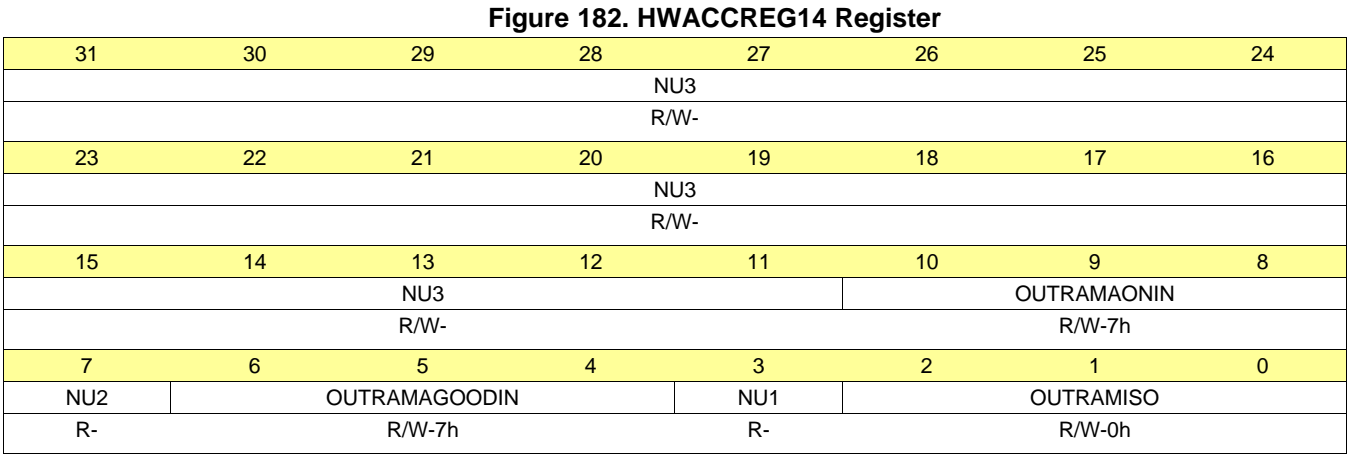

### **Table 167. HWACCREG14 Register Field Descriptions**

<span id="page-231-2"></span>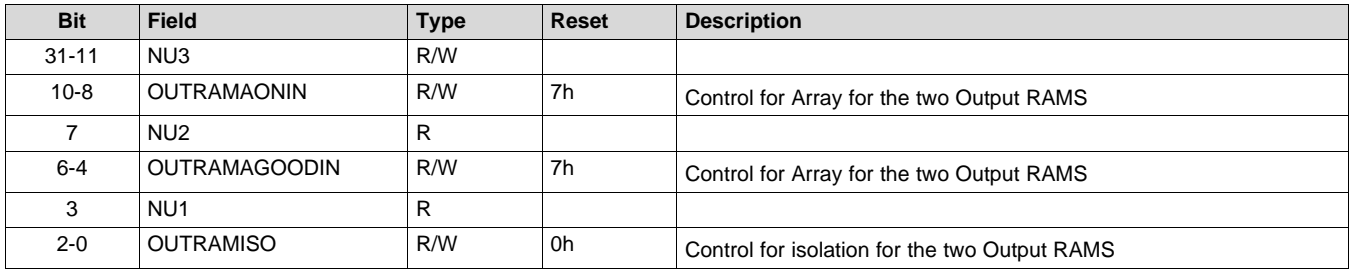

# <span id="page-232-0"></span>*B.1.5.15 HWACCREG15 Register (Offset = 38h) [reset = 0h]*

HWACCREG15 is shown in [Figure](#page-232-1) 183 and described in [Table](#page-232-2) 168.

Return to [Summary](#page-216-0) Table.

#### **Figure 183. HWACCREG15 Register**

<span id="page-232-1"></span>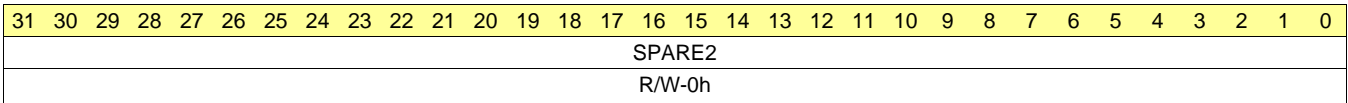

### **Table 168. HWACCREG15 Register Field Descriptions**

<span id="page-232-2"></span>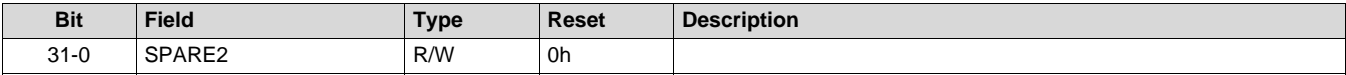

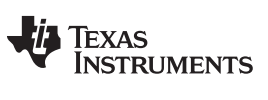

#### <span id="page-233-0"></span>*B.1.5.16 HWACCREG16 Register (Offset = 3Ch) [reset = 0h]*

HWACCREG16 is shown in [Figure](#page-233-1) 184 and described in [Table](#page-233-2) 169. Return to [Summary](#page-216-0) Table.

#### **Figure 184. HWACCREG16 Register**

<span id="page-233-1"></span>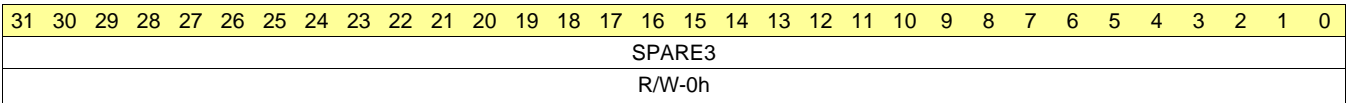

#### **Table 169. HWACCREG16 Register Field Descriptions**

<span id="page-233-2"></span>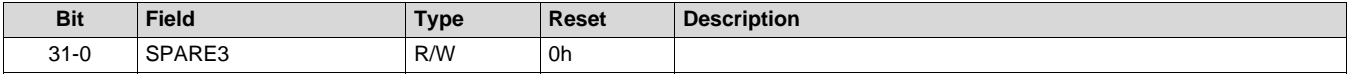

# <span id="page-234-0"></span>*B.1.5.17 MAX1VALUE Register (Offset = 40h) [reset = 0h]*

MAX1VALUE is shown in [Figure](#page-234-1) 185 and described in [Table](#page-234-2) 170.

Return to [Summary](#page-216-0) Table.

### **Figure 185. MAX1VALUE Register**

<span id="page-234-1"></span>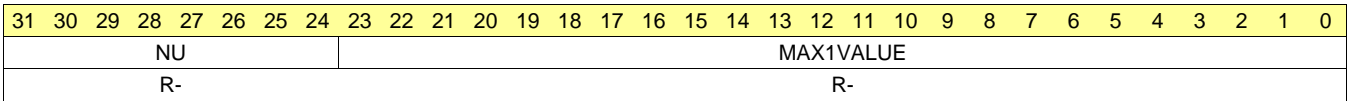

### **Table 170. MAX1VALUE Register Field Descriptions**

<span id="page-234-2"></span>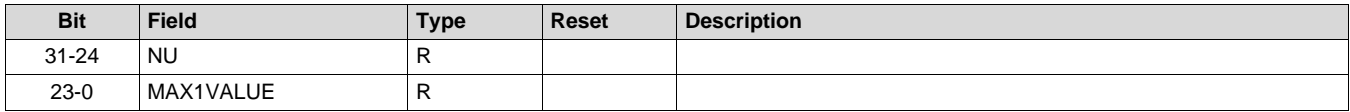

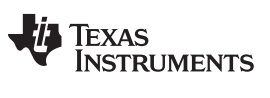

# <span id="page-235-0"></span>*B.1.5.18 MAX1INDEX Register (Offset = 44h) [reset = 0h]*

MAX1INDEX is shown in [Figure](#page-235-1) 186 and described in [Table](#page-235-2) 171.

Return to [Summary](#page-216-0) Table.

# **Figure 186. MAX1INDEX Register**

<span id="page-235-1"></span>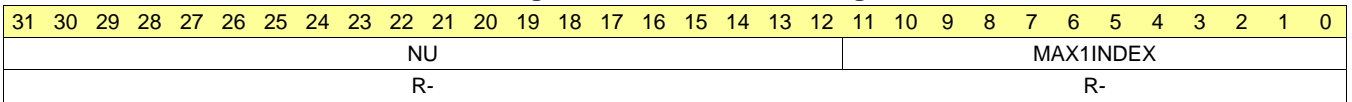

#### **Table 171. MAX1INDEX Register Field Descriptions**

<span id="page-235-2"></span>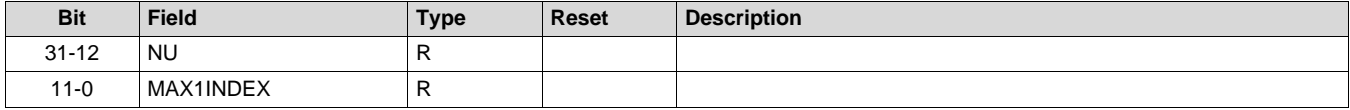

### <span id="page-236-0"></span>*B.1.5.19 ISUM1LSB Register (Offset = 48h) [reset = 0h]*

ISUM1LSB is shown in [Figure](#page-236-1) 187 and described in [Table](#page-236-2) 172.

Return to [Summary](#page-216-0) Table.

#### **Figure 187. ISUM1LSB Register**

<span id="page-236-1"></span>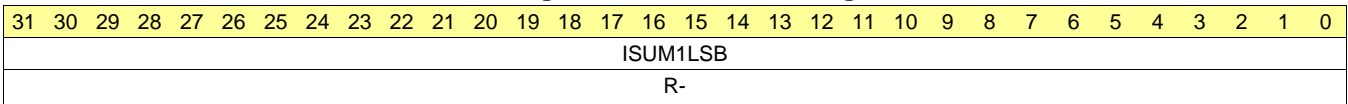

### **Table 172. ISUM1LSB Register Field Descriptions**

<span id="page-236-2"></span>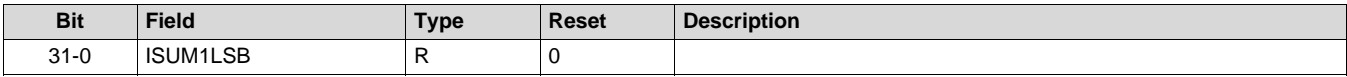

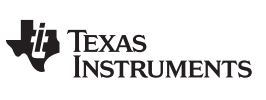

# <span id="page-237-0"></span>*B.1.5.20 ISUM1MSB Register (Offset = 4Ch) [reset = 0h]*

ISUM1MSB is shown in [Figure](#page-237-1) 188 and described in [Table](#page-237-2) 173.

Return to [Summary](#page-216-0) Table.

<span id="page-237-1"></span>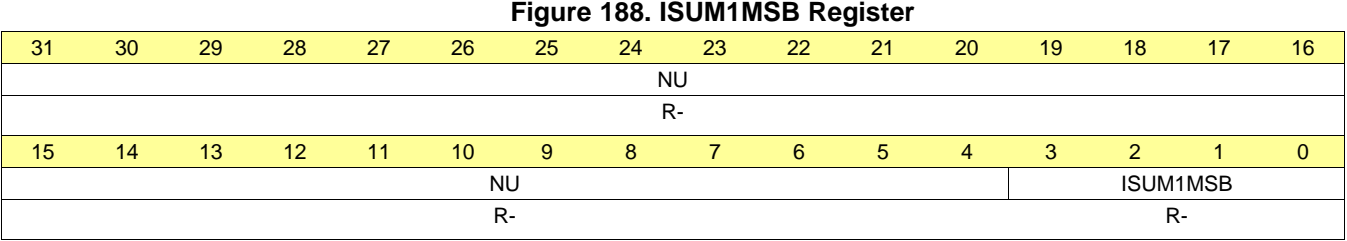

# **Table 173. ISUM1MSB Register Field Descriptions**

<span id="page-237-2"></span>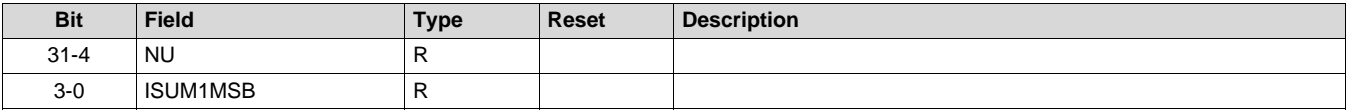

## <span id="page-238-0"></span>*B.1.5.21 QSUM1LSB Register (Offset = 50h) [reset = 0h]*

QSUM1LSB is shown in [Figure](#page-238-1) 189 and described in [Table](#page-238-2) 174.

Return to [Summary](#page-216-0) Table.

#### **Figure 189. QSUM1LSB Register**

<span id="page-238-1"></span>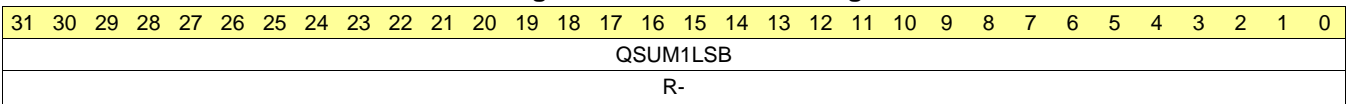

### **Table 174. QSUM1LSB Register Field Descriptions**

<span id="page-238-2"></span>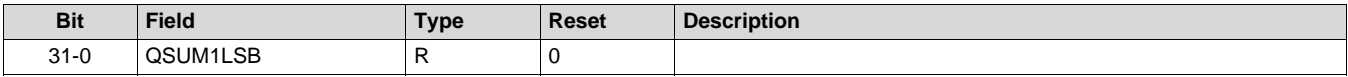

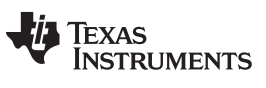

# <span id="page-239-0"></span>*B.1.5.22 QSUM1MSB Register (Offset = 54h) [reset = 0h]*

QSUM1MSB is shown in [Figure](#page-239-1) 190 and described in [Table](#page-239-2) 175.

Return to [Summary](#page-216-0) Table.

<span id="page-239-1"></span>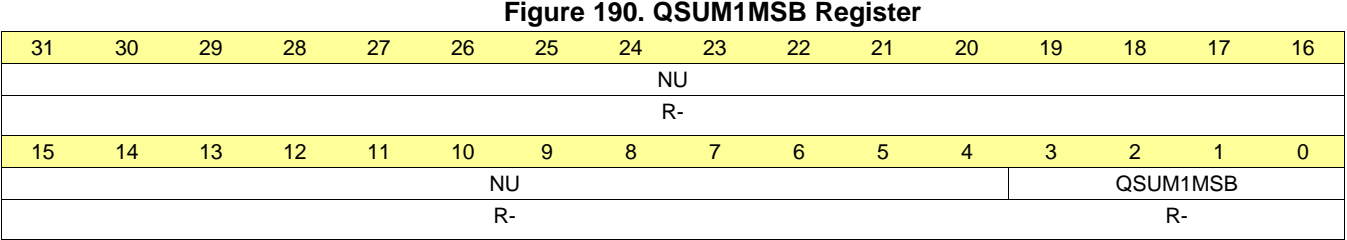

# **Table 175. QSUM1MSB Register Field Descriptions**

<span id="page-239-2"></span>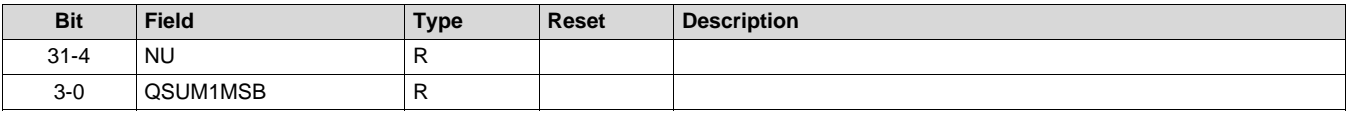

*Register Map*

# <span id="page-240-0"></span>*B.1.5.23 MAX2VALUE Register (Offset = 58h) [reset = 0h]*

MAX2VALUE is shown in [Figure](#page-240-1) 191 and described in [Table](#page-240-2) 176.

Return to [Summary](#page-216-0) Table.

### **Figure 191. MAX2VALUE Register**

<span id="page-240-1"></span>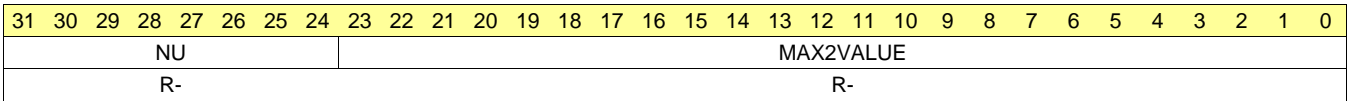

### **Table 176. MAX2VALUE Register Field Descriptions**

<span id="page-240-2"></span>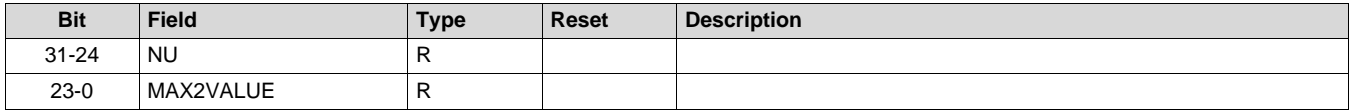

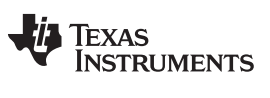

### <span id="page-241-0"></span>*B.1.5.24 MAX2INDEX Register (Offset = 5Ch) [reset = 0h]*

MAX2INDEX is shown in [Figure](#page-241-1) 192 and described in [Table](#page-241-2) 177. Return to [Summary](#page-216-0) Table.

# **Figure 192. MAX2INDEX Register**

<span id="page-241-1"></span>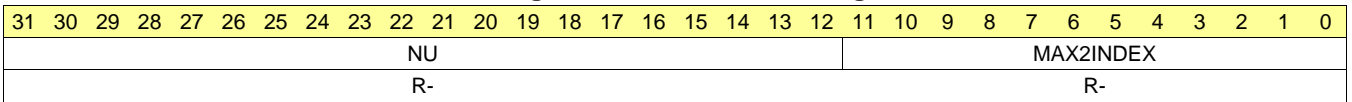

#### **Table 177. MAX2INDEX Register Field Descriptions**

<span id="page-241-2"></span>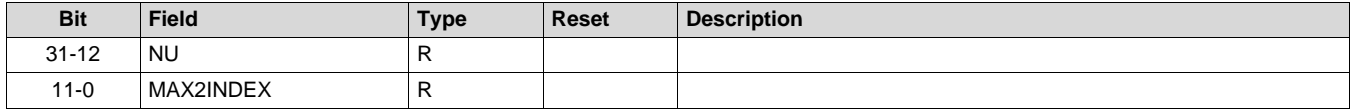

### <span id="page-242-0"></span>*B.1.5.25 ISUM2LSB Register (Offset = 60h) [reset = 0h]*

ISUM2LSB is shown in [Figure](#page-242-1) 193 and described in [Table](#page-242-2) 178.

Return to [Summary](#page-216-0) Table.

#### **Figure 193. ISUM2LSB Register**

<span id="page-242-1"></span>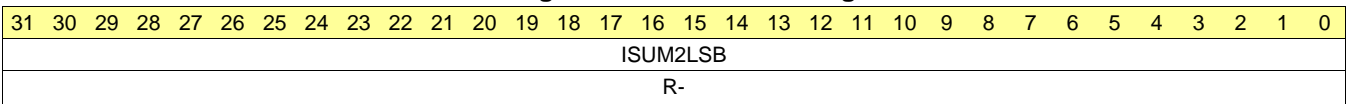

#### **Table 178. ISUM2LSB Register Field Descriptions**

<span id="page-242-2"></span>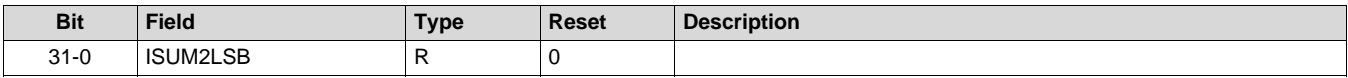

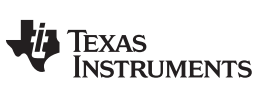

## <span id="page-243-0"></span>*B.1.5.26 ISUM2MSB Register (Offset = 64h) [reset = 0h]*

ISUM2MSB is shown in [Figure](#page-243-1) 194 and described in [Table](#page-243-2) 179.

Return to [Summary](#page-216-0) Table.

<span id="page-243-1"></span>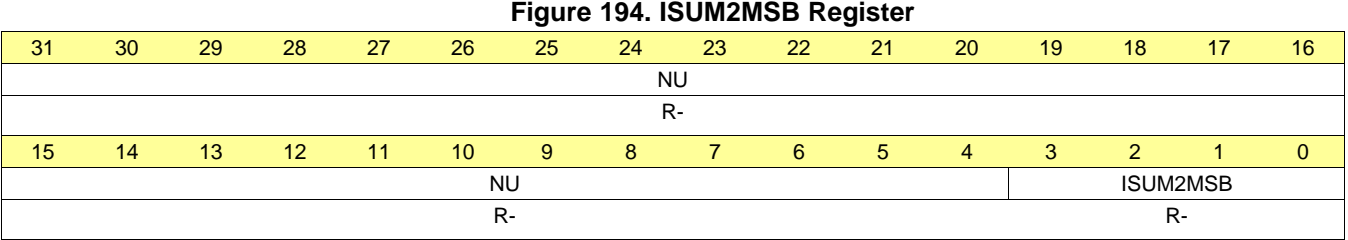

# **Table 179. ISUM2MSB Register Field Descriptions**

<span id="page-243-2"></span>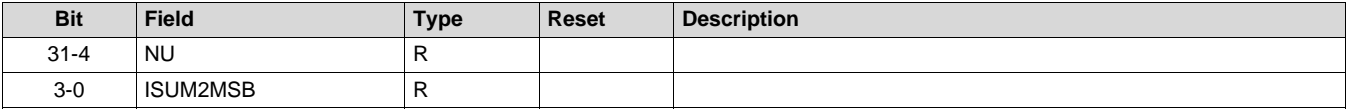

## <span id="page-244-0"></span>*B.1.5.27 QSUM2LSB Register (Offset = 68h) [reset = 0h]*

QSUM2LSB is shown in [Figure](#page-244-1) 195 and described in [Table](#page-244-2) 180.

Return to [Summary](#page-216-0) Table.

### **Figure 195. QSUM2LSB Register**

<span id="page-244-1"></span>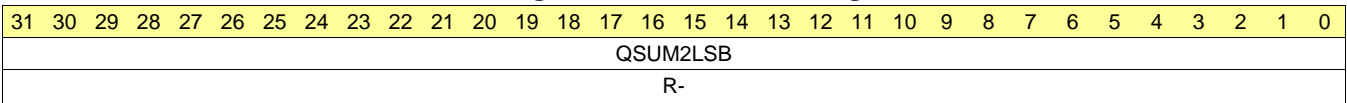

### **Table 180. QSUM2LSB Register Field Descriptions**

<span id="page-244-2"></span>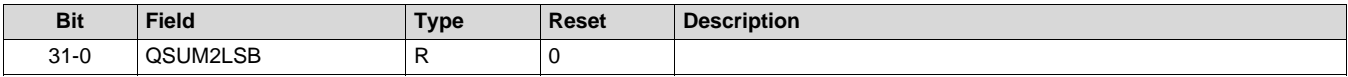

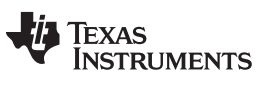

### <span id="page-245-0"></span>*B.1.5.28 QSUM2MSB Register (Offset = 6Ch) [reset = 0h]*

QSUM2MSB is shown in [Figure](#page-245-1) 196 and described in [Table](#page-245-2) 181.

Return to [Summary](#page-216-0) Table.

<span id="page-245-1"></span>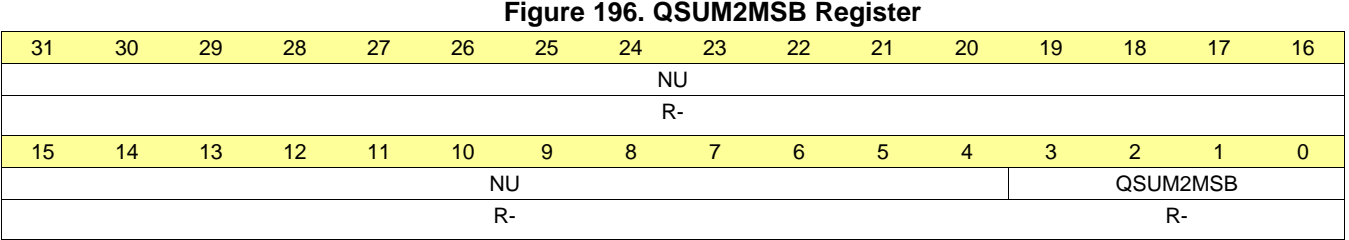

# **Table 181. QSUM2MSB Register Field Descriptions**

<span id="page-245-2"></span>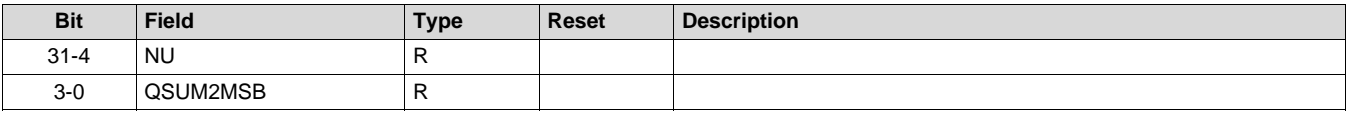

# <span id="page-246-0"></span>*B.1.5.29 MAX3VALUE Register (Offset = 70h) [reset = 0h]*

MAX3VALUE is shown in [Figure](#page-246-1) 197 and described in [Table](#page-246-2) 182.

Return to [Summary](#page-216-0) Table.

### **Figure 197. MAX3VALUE Register**

<span id="page-246-1"></span>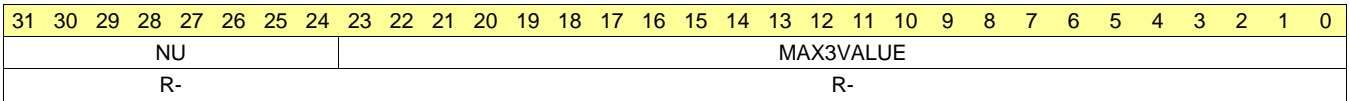

#### **Table 182. MAX3VALUE Register Field Descriptions**

<span id="page-246-2"></span>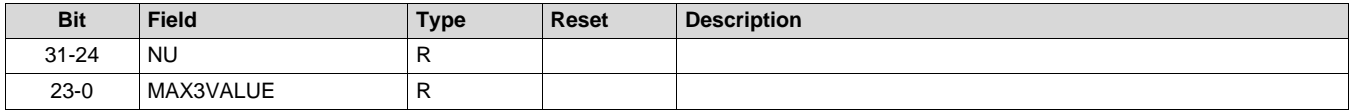

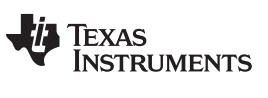

# <span id="page-247-0"></span>*B.1.5.30 MAX3INDEX Register (Offset = 74h) [reset = 0h]*

MAX3INDEX is shown in [Figure](#page-247-1) 198 and described in [Table](#page-247-2) 183.

Return to [Summary](#page-216-0) Table.

### **Figure 198. MAX3INDEX Register**

<span id="page-247-1"></span>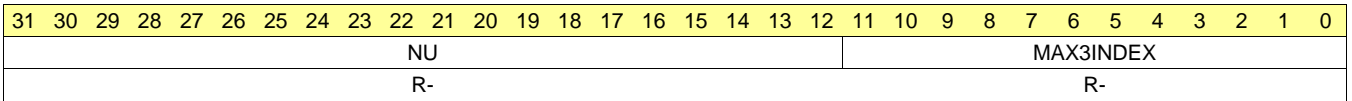

#### **Table 183. MAX3INDEX Register Field Descriptions**

<span id="page-247-2"></span>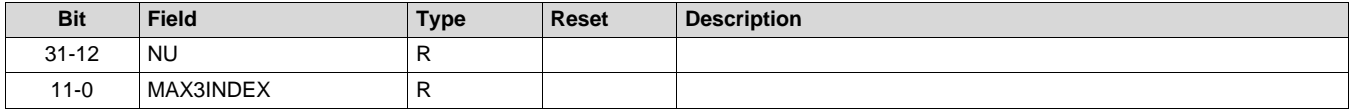

### <span id="page-248-0"></span>*B.1.5.31 ISUM3LSB Register (Offset = 78h) [reset = 0h]*

ISUM3LSB is shown in [Figure](#page-248-1) 199 and described in [Table](#page-248-2) 184.

Return to [Summary](#page-216-0) Table.

#### **Figure 199. ISUM3LSB Register**

<span id="page-248-1"></span>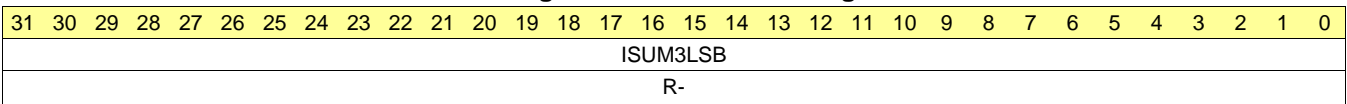

### **Table 184. ISUM3LSB Register Field Descriptions**

<span id="page-248-2"></span>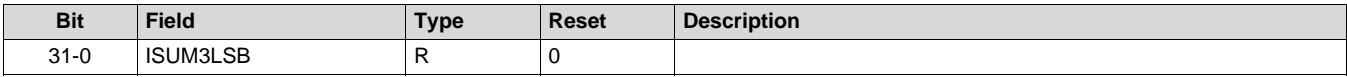

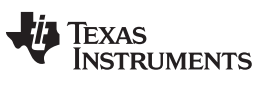

## <span id="page-249-0"></span>*B.1.5.32 ISUM3MSB Register (Offset = 7Ch) [reset = 0h]*

ISUM3MSB is shown in [Figure](#page-249-1) 200 and described in [Table](#page-249-2) 185.

Return to [Summary](#page-216-0) Table.

<span id="page-249-1"></span>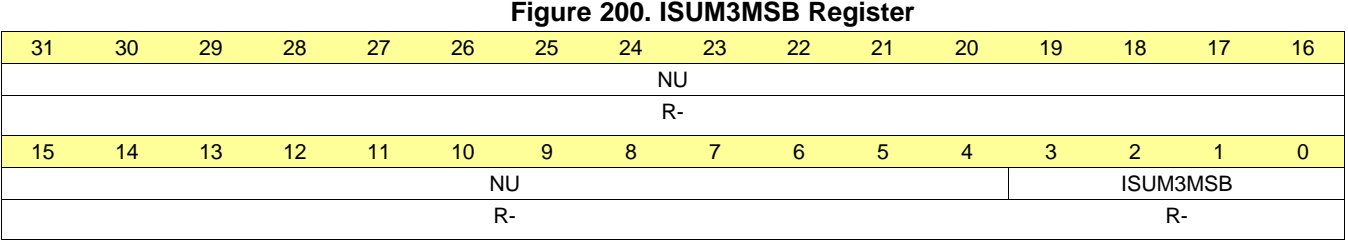

# **Table 185. ISUM3MSB Register Field Descriptions**

<span id="page-249-2"></span>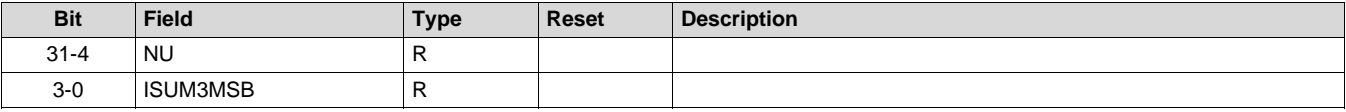

### <span id="page-250-0"></span>*B.1.5.33 QSUM3LSB Register (Offset = 80h) [reset = 0h]*

QSUM3LSB is shown in [Figure](#page-250-1) 201 and described in [Table](#page-250-2) 186.

Return to [Summary](#page-216-0) Table.

#### **Figure 201. QSUM3LSB Register**

<span id="page-250-1"></span>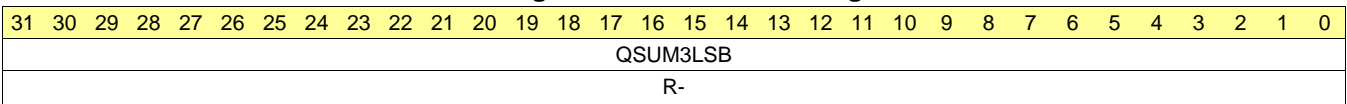

#### **Table 186. QSUM3LSB Register Field Descriptions**

<span id="page-250-2"></span>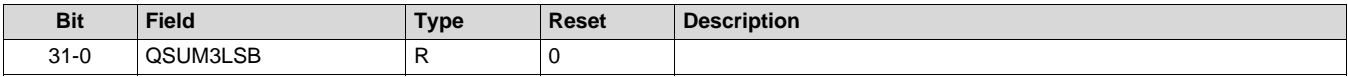

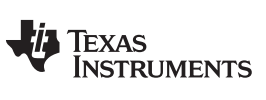

# <span id="page-251-0"></span>*B.1.5.34 QSUM3MSB Register (Offset = 84h) [reset = 0h]*

QSUM3MSB is shown in [Figure](#page-251-1) 202 and described in [Table](#page-251-2) 187.

Return to [Summary](#page-216-0) Table.

<span id="page-251-1"></span>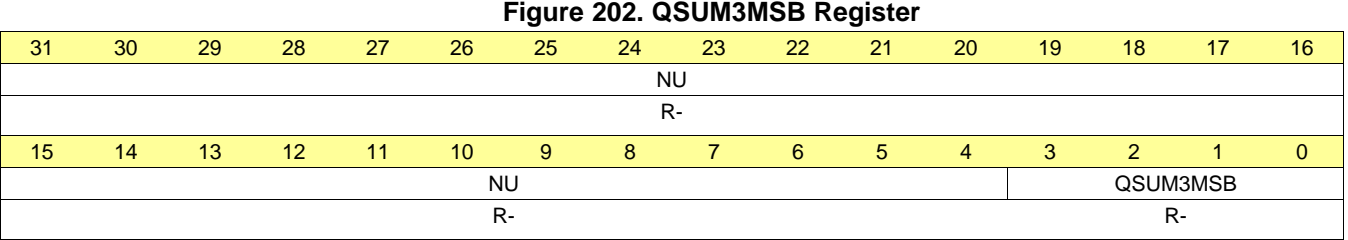

# **Table 187. QSUM3MSB Register Field Descriptions**

<span id="page-251-2"></span>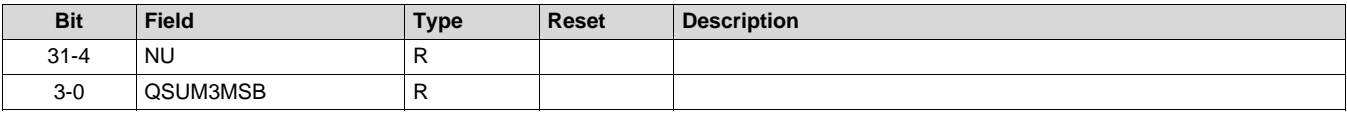
# *B.1.5.35 MAX4VALUE Register (Offset = 88h) [reset = 0h]*

MAX4VALUE is shown in [Figure](#page-252-0) 203 and described in [Table](#page-252-1) 188.

Return to [Summary](#page-216-0) Table.

#### **Figure 203. MAX4VALUE Register**

<span id="page-252-0"></span>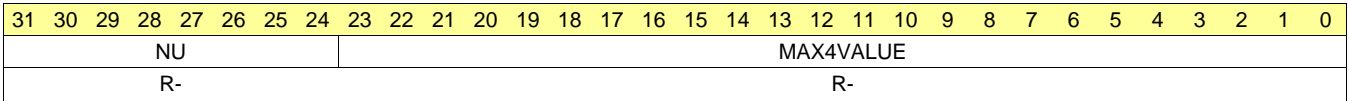

# **Table 188. MAX4VALUE Register Field Descriptions**

<span id="page-252-1"></span>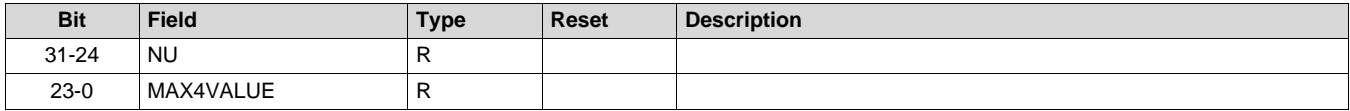

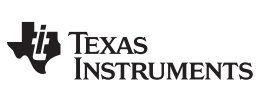

# *B.1.5.36 MAX4INDEX Register (Offset = 8Ch) [reset = 0h]*

MAX4INDEX is shown in [Figure](#page-253-0) 204 and described in [Table](#page-253-1) 189. Return to [Summary](#page-216-0) Table.

# **Figure 204. MAX4INDEX Register**

<span id="page-253-0"></span>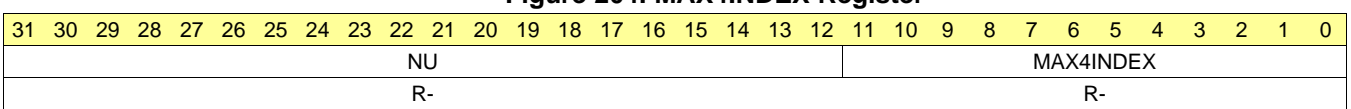

# **Table 189. MAX4INDEX Register Field Descriptions**

<span id="page-253-1"></span>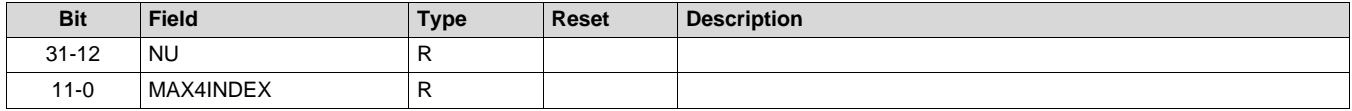

# *B.1.5.37 ISUM4LSB Register (Offset = 90h) [reset = 0h]*

ISUM4LSB is shown in [Figure](#page-254-0) 205 and described in [Table](#page-254-1) 190.

Return to [Summary](#page-216-0) Table.

#### **Figure 205. ISUM4LSB Register**

<span id="page-254-0"></span>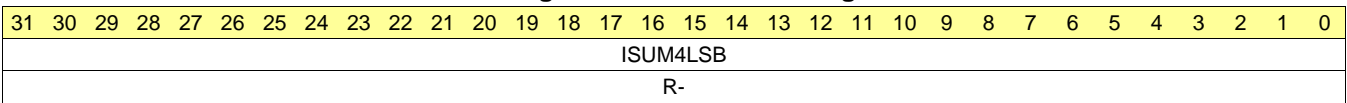

#### **Table 190. ISUM4LSB Register Field Descriptions**

<span id="page-254-1"></span>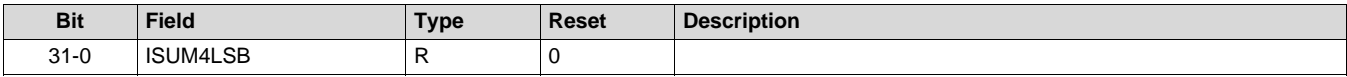

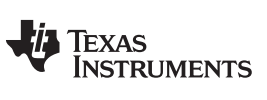

# *B.1.5.38 ISUM4MSB Register (Offset = 94h) [reset = 0h]*

ISUM4MSB is shown in [Figure](#page-255-0) 206 and described in [Table](#page-255-1) 191.

Return to [Summary](#page-216-0) Table.

<span id="page-255-0"></span>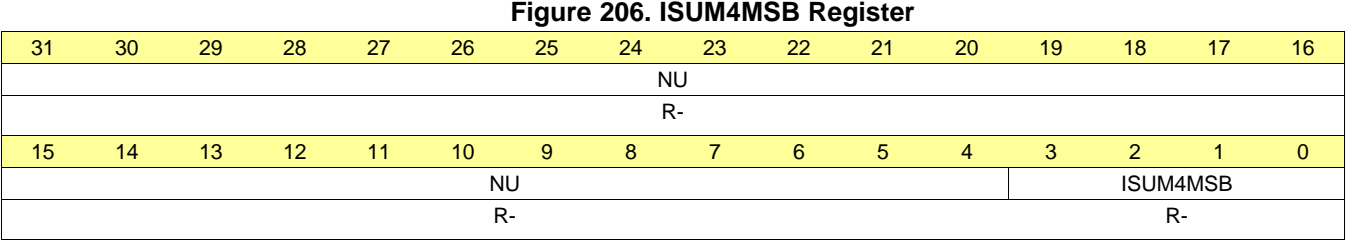

# **Table 191. ISUM4MSB Register Field Descriptions**

<span id="page-255-1"></span>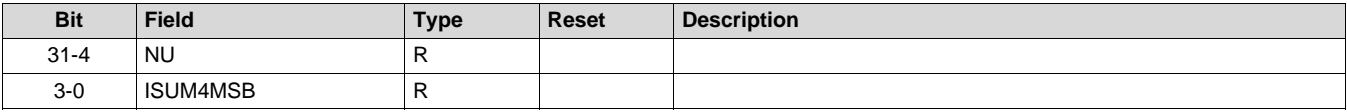

# *B.1.5.39 QSUM4LSB Register (Offset = 98h) [reset = 0h]*

QSUM4LSB is shown in [Figure](#page-256-0) 207 and described in [Table](#page-256-1) 192.

Return to [Summary](#page-216-0) Table.

#### **Figure 207. QSUM4LSB Register**

<span id="page-256-0"></span>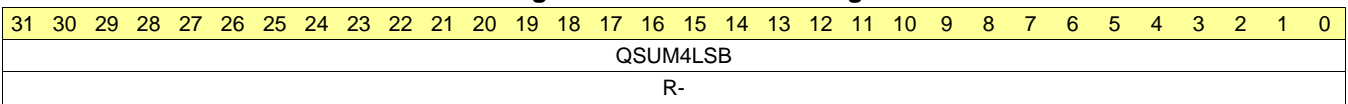

# **Table 192. QSUM4LSB Register Field Descriptions**

<span id="page-256-1"></span>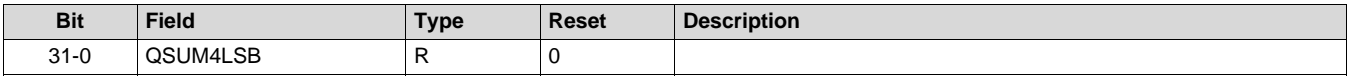

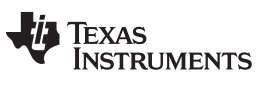

# *B.1.5.40 QSUM4MSB Register (Offset = 9Ch) [reset = 0h]*

QSUM4MSB is shown in [Figure](#page-257-0) 208 and described in [Table](#page-257-1) 193.

Return to [Summary](#page-216-0) Table.

<span id="page-257-0"></span>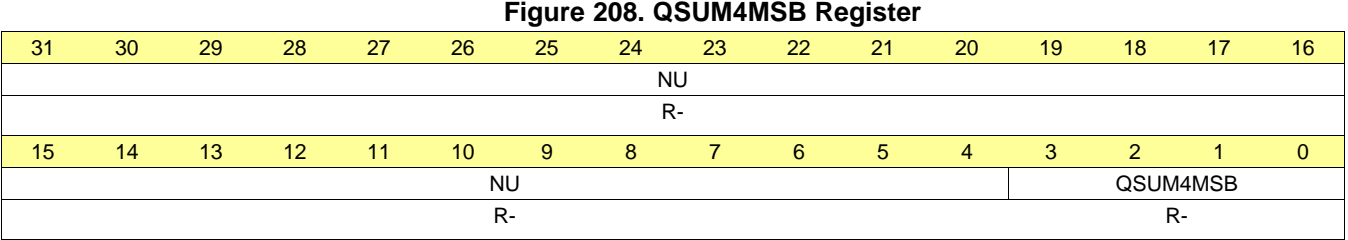

# **Table 193. QSUM4MSB Register Field Descriptions**

<span id="page-257-1"></span>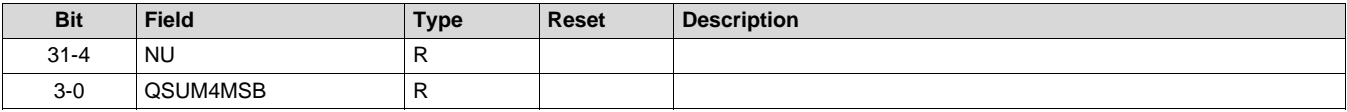

# *B.1.5.41 DCOFFSETI Register (Offset = A0h) [reset = 0h]*

DCOFFSETI is shown in [Figure](#page-258-0) 209 and described in [Table](#page-258-1) 194.

Return to [Summary](#page-216-0) Table.

# **Figure 209. DCOFFSETI Register**

<span id="page-258-0"></span>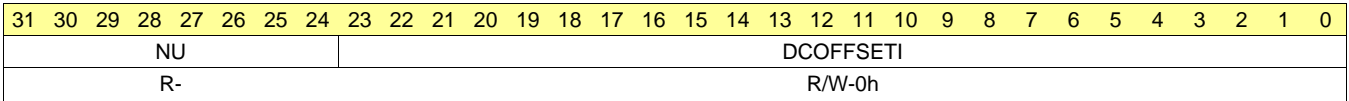

# **Table 194. DCOFFSETI Register Field Descriptions**

<span id="page-258-1"></span>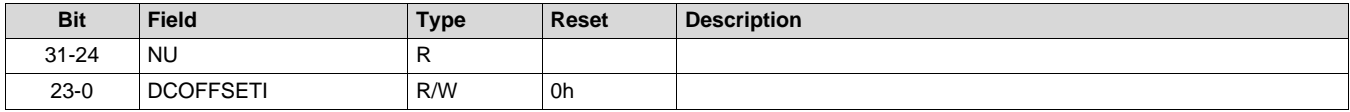

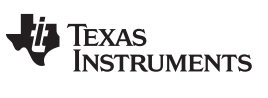

# *B.1.5.42 DCOFFSETQ Register (Offset = A4h) [reset = 0h]*

DCOFFSETQ is shown in [Figure](#page-259-0) 210 and described in [Table](#page-259-1) 195.

Return to [Summary](#page-216-0) Table.

# **Figure 210. DCOFFSETQ Register**

<span id="page-259-0"></span>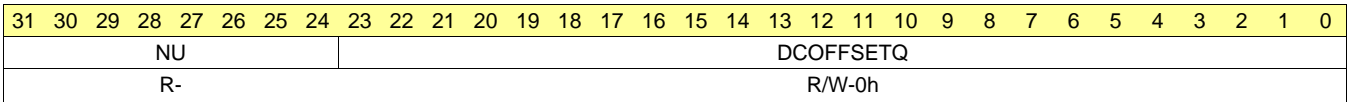

#### **Table 195. DCOFFSETQ Register Field Descriptions**

<span id="page-259-1"></span>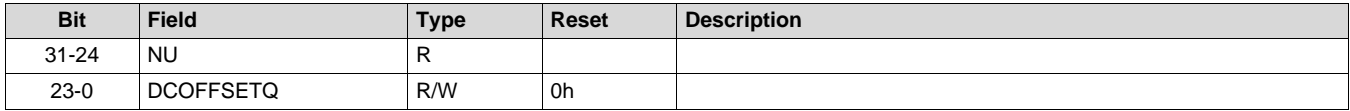

# *B.1.5.43 CFARTEST Register (Offset = A8h) [reset = 0h]*

CFARTEST is shown in [Figure](#page-260-0) 211 and described in [Table](#page-260-1) 196.

Return to [Summary](#page-216-0) Table.

#### **Figure 211. CFARTEST Register**

<span id="page-260-0"></span>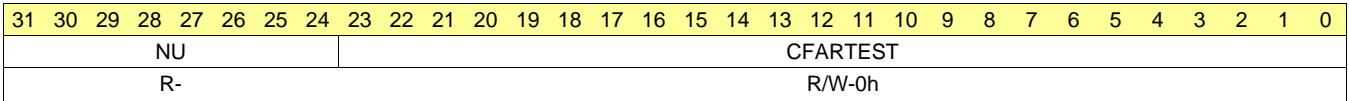

#### **Table 196. CFARTEST Register Field Descriptions**

<span id="page-260-1"></span>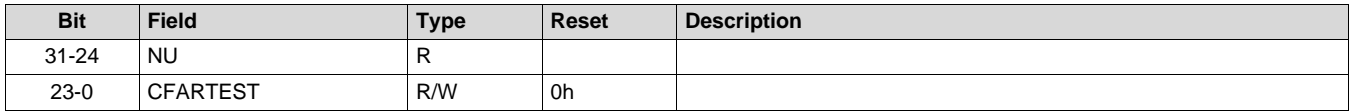

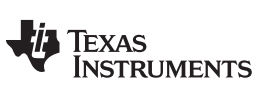

# *B.1.5.44 RDSTATUS Register (Offset = ACh) [reset = 0h]*

RDSTATUS is shown in [Figure](#page-261-0) 212 and described in [Table](#page-261-1) 197.

Return to [Summary](#page-216-0) Table.

<span id="page-261-0"></span>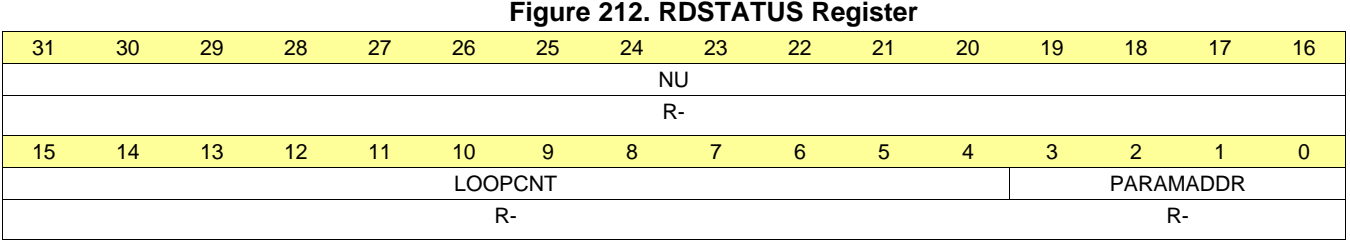

# **Table 197. RDSTATUS Register Field Descriptions**

<span id="page-261-1"></span>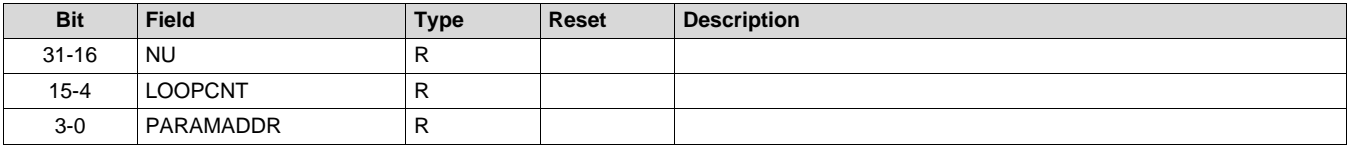

# *B.1.5.45 SIGDMACH1DONE Register (Offset = B0h) [reset = 0h]*

SIGDMACH1DONE is shown in [Figure](#page-262-0) 213 and described in [Table](#page-262-1) 198.

Return to [Summary](#page-216-0) Table.

# **Figure 213. SIGDMACH1DONE Register**

<span id="page-262-0"></span>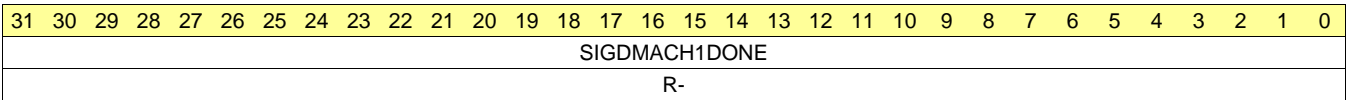

# **Table 198. SIGDMACH1DONE Register Field Descriptions**

<span id="page-262-1"></span>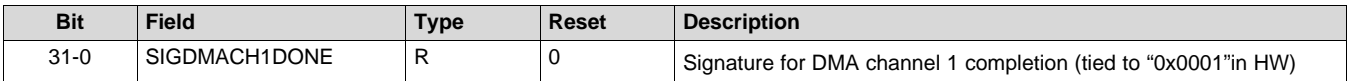

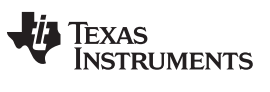

# *B.1.5.46 SIGDMACH2DONE Register (Offset = B4h) [reset = 0h]*

SIGDMACH2DONE is shown in [Figure](#page-263-0) 214 and described in [Table](#page-263-1) 199.

Return to [Summary](#page-216-0) Table.

#### **Figure 214. SIGDMACH2DONE Register**

<span id="page-263-0"></span>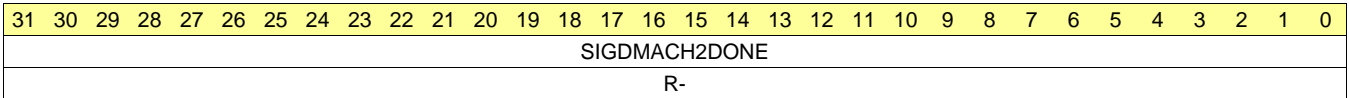

#### **Table 199. SIGDMACH2DONE Register Field Descriptions**

<span id="page-263-1"></span>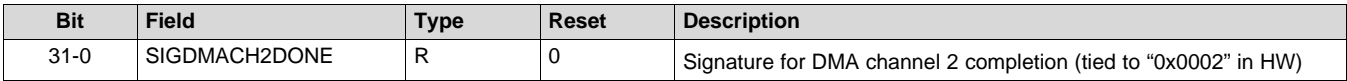

# *B.1.5.47 SIGDMACH3DONE Register (Offset = B8h) [reset = 0h]*

SIGDMACH3DONE is shown in [Figure](#page-264-0) 215 and described in [Table](#page-264-1) 200.

Return to [Summary](#page-216-0) Table.

# **Figure 215. SIGDMACH3DONE Register**

<span id="page-264-0"></span>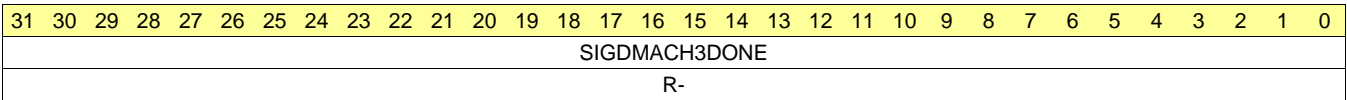

# **Table 200. SIGDMACH3DONE Register Field Descriptions**

<span id="page-264-1"></span>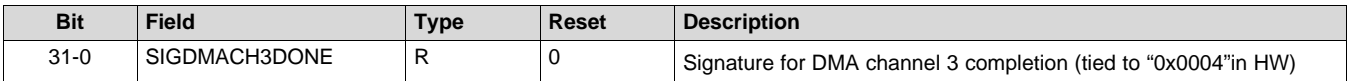

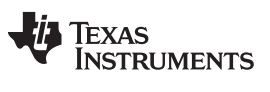

# *B.1.5.48 SIGDMACH4DONE Register (Offset = BCh) [reset = 0h]*

SIGDMACH4DONE is shown in [Figure](#page-265-0) 216 and described in [Table](#page-265-1) 201.

Return to [Summary](#page-216-0) Table.

# **Figure 216. SIGDMACH4DONE Register**

<span id="page-265-0"></span>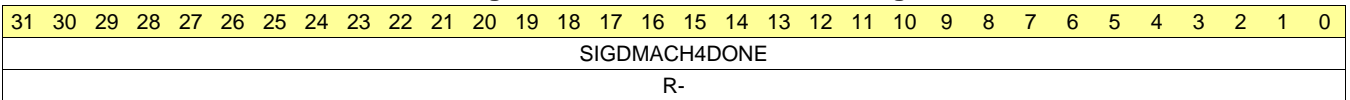

# **Table 201. SIGDMACH4DONE Register Field Descriptions**

<span id="page-265-1"></span>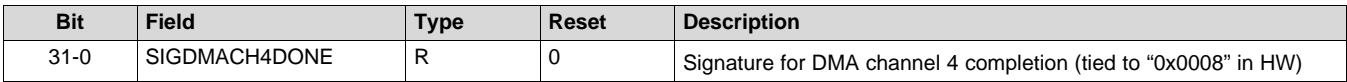

# *B.1.5.49 SIGDMACH5DONE Register (Offset = C0h) [reset = 0h]*

SIGDMACH5DONE is shown in [Figure](#page-266-0) 217 and described in [Table](#page-266-1) 202.

Return to [Summary](#page-216-0) Table.

# **Figure 217. SIGDMACH5DONE Register**

<span id="page-266-0"></span>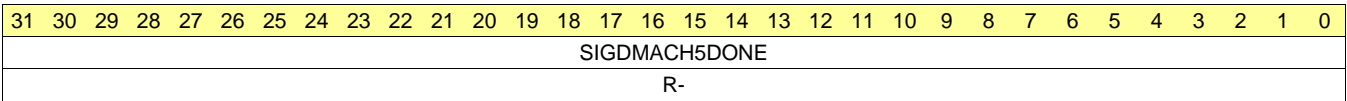

# **Table 202. SIGDMACH5DONE Register Field Descriptions**

<span id="page-266-1"></span>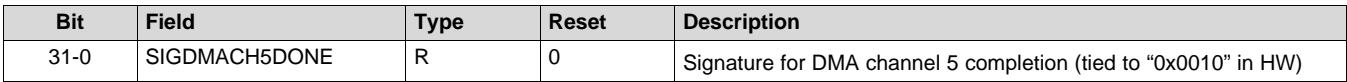

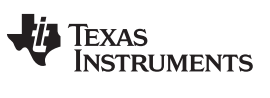

# *B.1.5.50 SIGDMACH6DONE Register (Offset = C4h) [reset = 0h]*

SIGDMACH6DONE is shown in [Figure](#page-267-0) 218 and described in [Table](#page-267-1) 203.

Return to [Summary](#page-216-0) Table.

#### **Figure 218. SIGDMACH6DONE Register**

<span id="page-267-0"></span>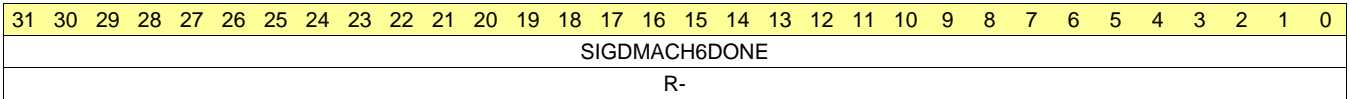

#### **Table 203. SIGDMACH6DONE Register Field Descriptions**

<span id="page-267-1"></span>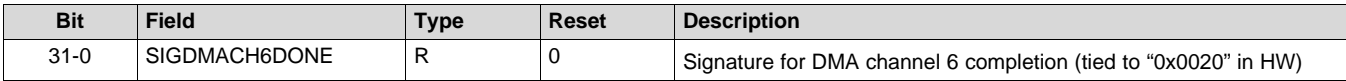

# *B.1.5.51 SIGDMACH7DONE Register (Offset = C8h) [reset = 0h]*

SIGDMACH7DONE is shown in [Figure](#page-268-0) 219 and described in [Table](#page-268-1) 204.

Return to [Summary](#page-216-0) Table.

#### **Figure 219. SIGDMACH7DONE Register**

<span id="page-268-0"></span>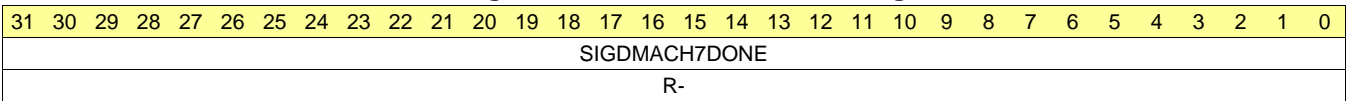

# **Table 204. SIGDMACH7DONE Register Field Descriptions**

<span id="page-268-1"></span>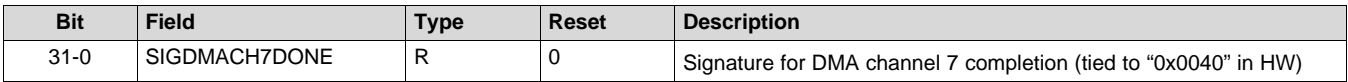

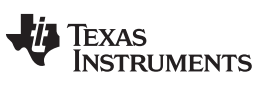

# *B.1.5.52 SIGDMACH8DONE Register (Offset = CCh) [reset = 0h]*

SIGDMACH8DONE is shown in [Figure](#page-269-0) 220 and described in [Table](#page-269-1) 205.

Return to [Summary](#page-216-0) Table.

# **Figure 220. SIGDMACH8DONE Register**

<span id="page-269-0"></span>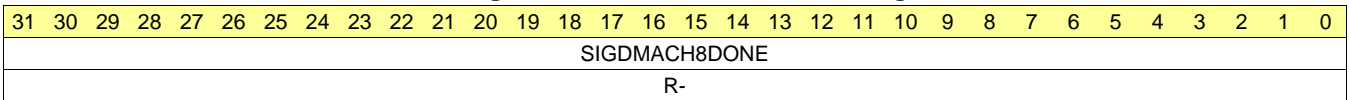

# **Table 205. SIGDMACH8DONE Register Field Descriptions**

<span id="page-269-1"></span>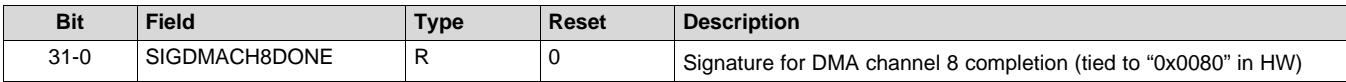

# *B.1.5.53 SIGDMACH9DONE Register (Offset = D0h) [reset = 0h]*

SIGDMACH9DONE is shown in [Figure](#page-270-0) 221 and described in [Table](#page-270-1) 206.

Return to [Summary](#page-216-0) Table.

#### **Figure 221. SIGDMACH9DONE Register**

<span id="page-270-0"></span>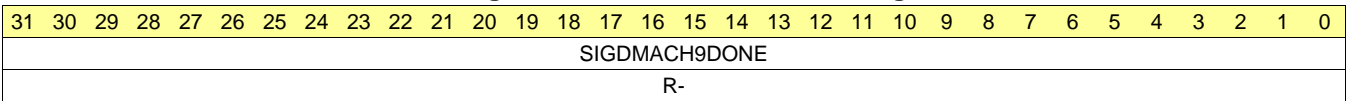

# **Table 206. SIGDMACH9DONE Register Field Descriptions**

<span id="page-270-1"></span>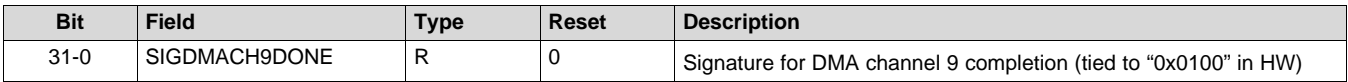

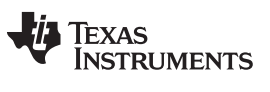

# *B.1.5.54 SIGDMACH10DONE Register (Offset = D4h) [reset = 0h]*

SIGDMACH10DONE is shown in [Figure](#page-271-0) 222 and described in [Table](#page-271-1) 207.

Return to [Summary](#page-216-0) Table.

#### **Figure 222. SIGDMACH10DONE Register**

<span id="page-271-0"></span>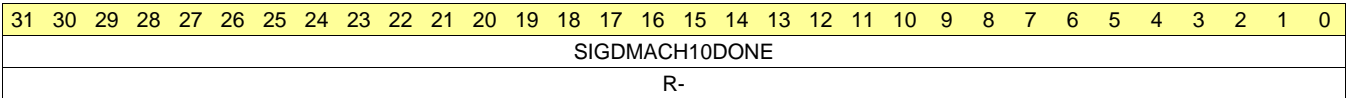

#### **Table 207. SIGDMACH10DONE Register Field Descriptions**

<span id="page-271-1"></span>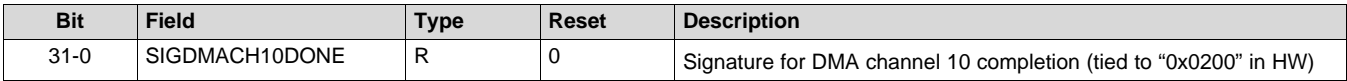

# *B.1.5.55 SIGDMACH11DONE Register (Offset = D8h) [reset = 0h]*

SIGDMACH11DONE is shown in [Figure](#page-272-0) 223 and described in [Table](#page-272-1) 208.

Return to [Summary](#page-216-0) Table.

#### **Figure 223. SIGDMACH11DONE Register**

<span id="page-272-0"></span>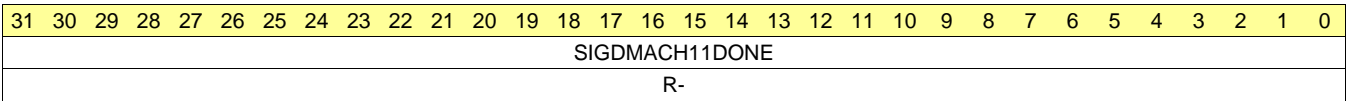

# **Table 208. SIGDMACH11DONE Register Field Descriptions**

<span id="page-272-1"></span>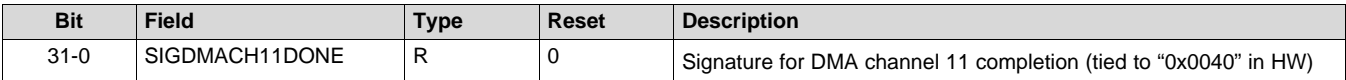

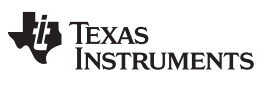

# *B.1.5.56 SIGDMACH12DONE Register (Offset = DCh) [reset = 0h]*

SIGDMACH12DONE is shown in [Figure](#page-273-0) 224 and described in [Table](#page-273-1) 209.

Return to [Summary](#page-216-0) Table.

#### **Figure 224. SIGDMACH12DONE Register**

<span id="page-273-0"></span>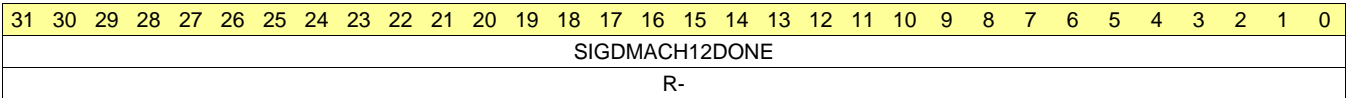

#### **Table 209. SIGDMACH12DONE Register Field Descriptions**

<span id="page-273-1"></span>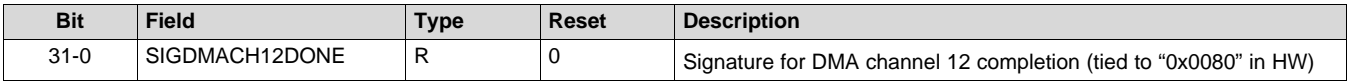

# *B.1.5.57 SIGDMACH13DONE Register (Offset = E0h) [reset = 0h]*

SIGDMACH13DONE is shown in [Figure](#page-274-0) 225 and described in [Table](#page-274-1) 210.

Return to [Summary](#page-216-0) Table.

#### **Figure 225. SIGDMACH13DONE Register**

<span id="page-274-0"></span>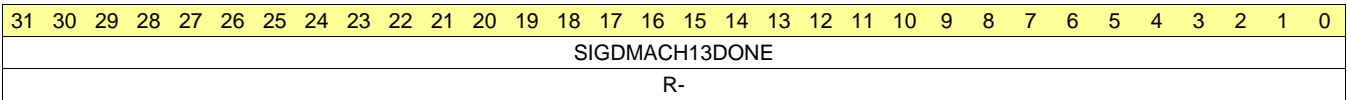

#### **Table 210. SIGDMACH13DONE Register Field Descriptions**

<span id="page-274-1"></span>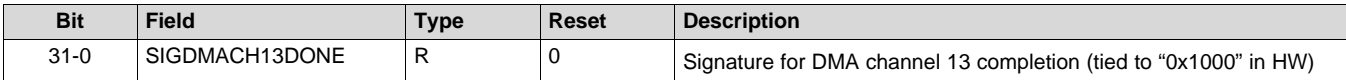

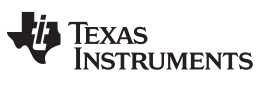

# *B.1.5.58 SIGDMACH14DONE Register (Offset = E4h) [reset = 0h]*

SIGDMACH14DONE is shown in [Figure](#page-275-0) 226 and described in [Table](#page-275-1) 211.

Return to [Summary](#page-216-0) Table.

#### **Figure 226. SIGDMACH14DONE Register**

<span id="page-275-0"></span>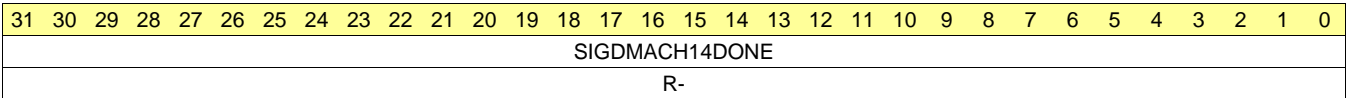

#### **Table 211. SIGDMACH14DONE Register Field Descriptions**

<span id="page-275-1"></span>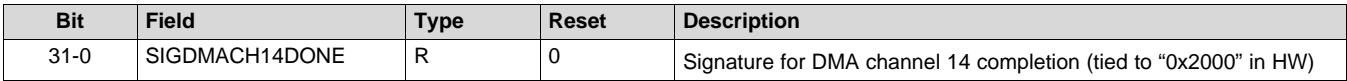

# *B.1.5.59 SIGDMACH15DONE Register (Offset = E8h) [reset = 0h]*

SIGDMACH15DONE is shown in [Figure](#page-276-0) 227 and described in [Table](#page-276-1) 212.

Return to [Summary](#page-216-0) Table.

#### **Figure 227. SIGDMACH15DONE Register**

<span id="page-276-0"></span>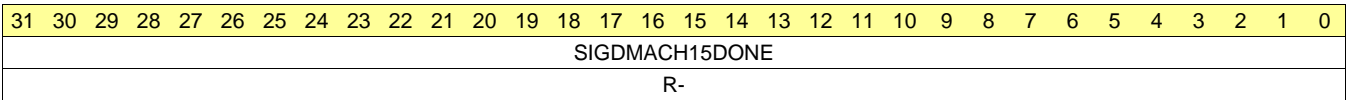

# **Table 212. SIGDMACH15DONE Register Field Descriptions**

<span id="page-276-1"></span>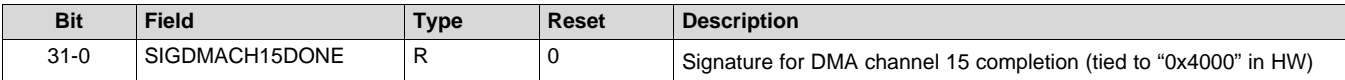

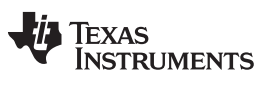

# *B.1.5.60 SIGDMACH16DONE Register (Offset = ECh) [reset = 0h]*

SIGDMACH16DONE is shown in [Figure](#page-277-0) 228 and described in [Table](#page-277-1) 213.

Return to [Summary](#page-216-0) Table.

#### **Figure 228. SIGDMACH16DONE Register**

<span id="page-277-0"></span>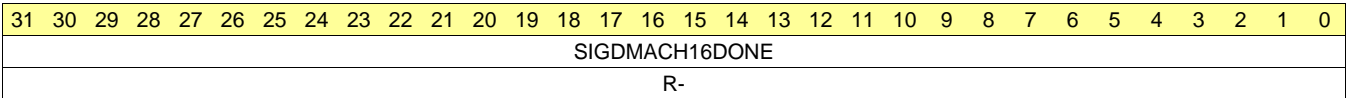

#### **Table 213. SIGDMACH16DONE Register Field Descriptions**

<span id="page-277-1"></span>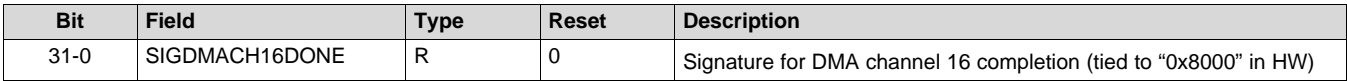

# *B.1.5.61 MEMACCESSERR Register (Offset = F0h) [reset = 0h]*

MEMACCESSERR is shown in [Figure](#page-278-0) 229 and described in [Table](#page-278-1) 214. Return to [Summary](#page-216-0) Table.

<span id="page-278-0"></span>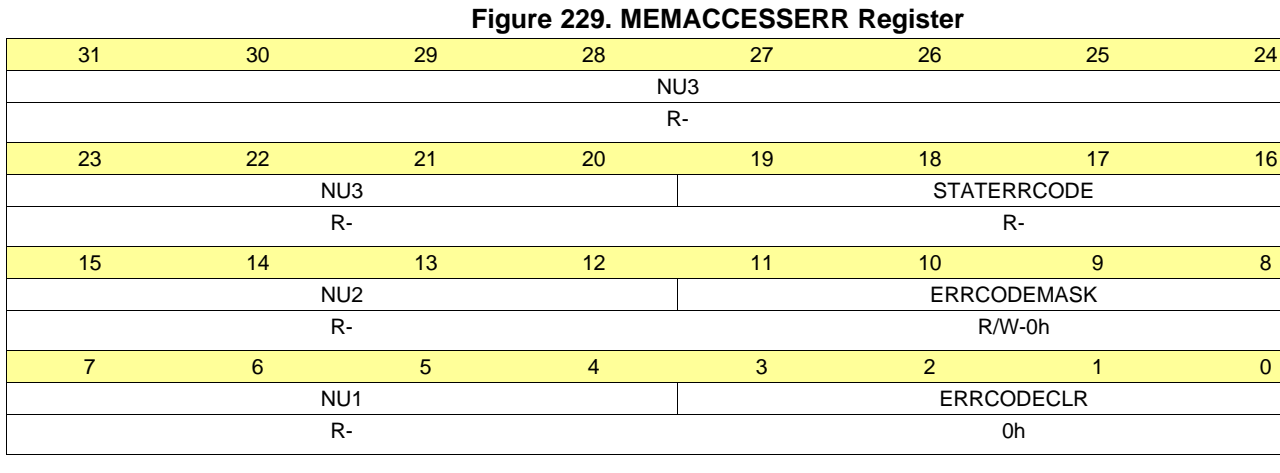

#### **Table 214. MEMACCESSERR Register Field Descriptions**

<span id="page-278-1"></span>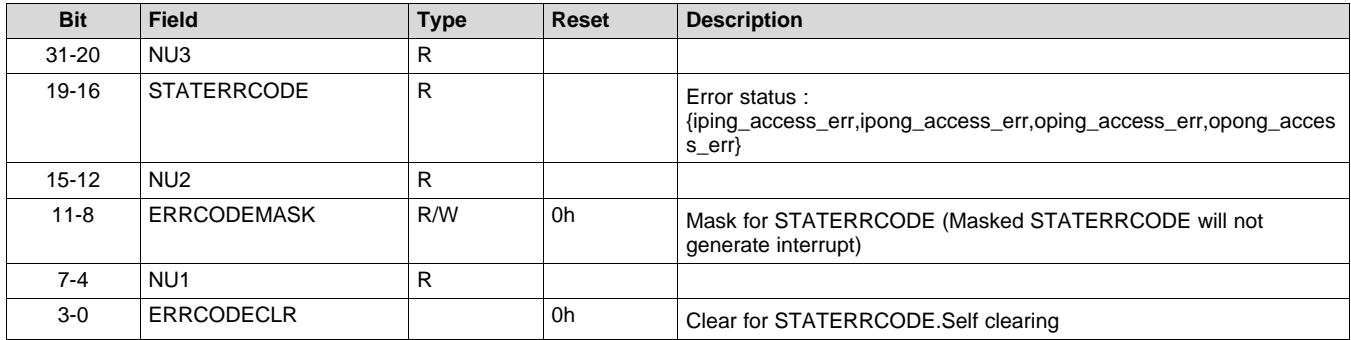

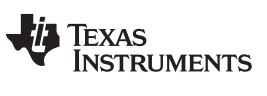

# *B.1.5.62 FFTCLIP Register (Offset = F4h) [reset = 0h]*

FFTCLIP is shown in [Figure](#page-279-0) 230 and described in [Table](#page-279-1) 215. Return to [Summary](#page-216-0) Table.

<span id="page-279-0"></span>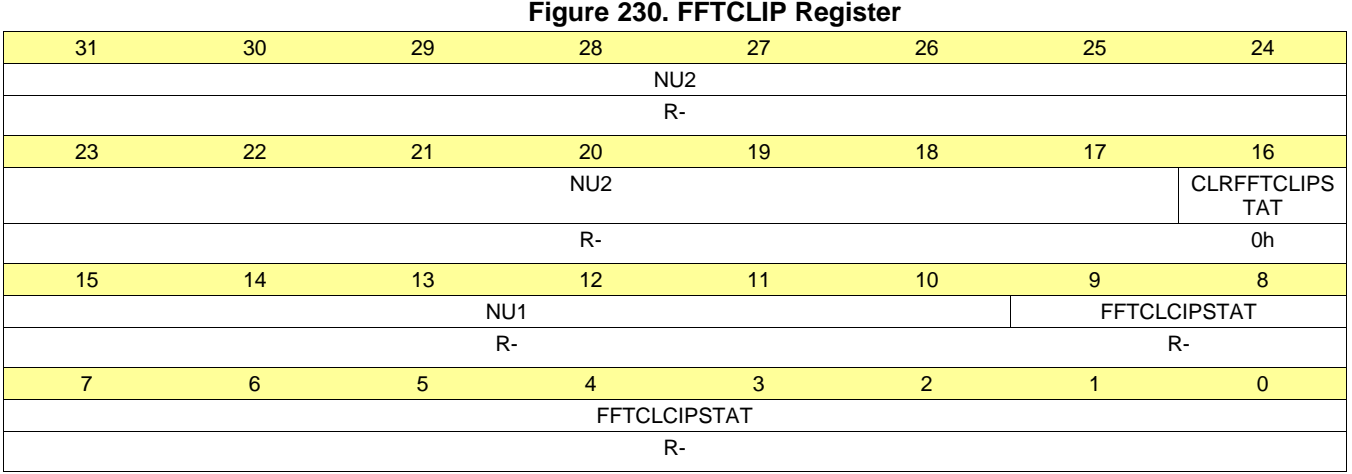

# **Table 215. FFTCLIP Register Field Descriptions**

<span id="page-279-1"></span>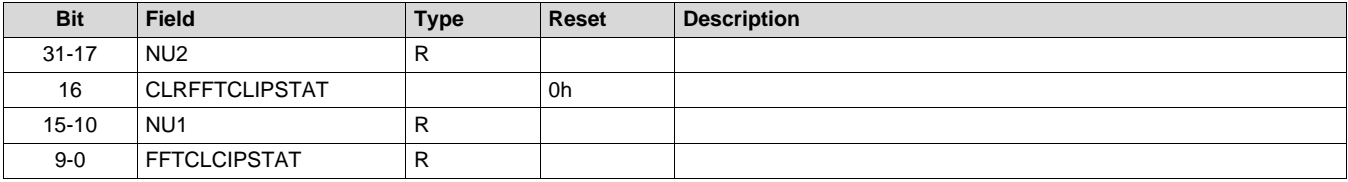

# *B.1.5.63 FFTPEAKCNT Register (Offset = F8h) [reset = 0h]*

FFTPEAKCNT is shown in [Figure](#page-280-0) 231 and described in [Table](#page-280-1) 216.

Return to [Summary](#page-216-0) Table.

# **Figure 231. FFTPEAKCNT Register**

<span id="page-280-0"></span>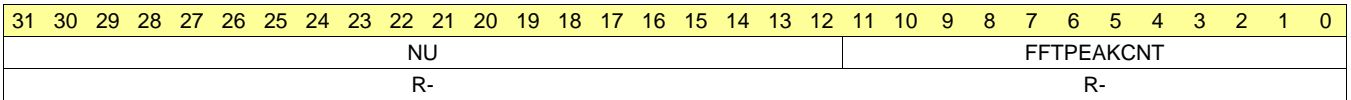

#### **Table 216. FFTPEAKCNT Register Field Descriptions**

<span id="page-280-1"></span>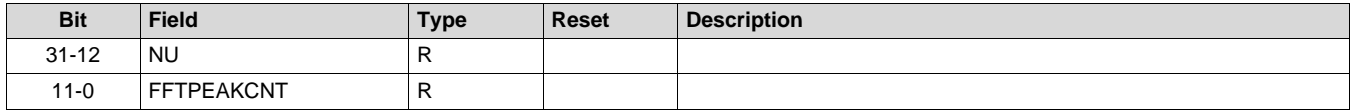

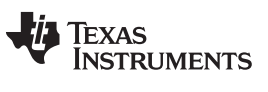

# *B.1.5.64 HWACCREG1RD Register (Offset = FCh) [reset = 0h]*

HWACCREG1RD is shown in [Figure](#page-281-0) 232 and described in [Table](#page-281-1) 217.

Return to [Summary](#page-216-0) Table.

#### **Figure 232. HWACCREG1RD Register**

<span id="page-281-0"></span>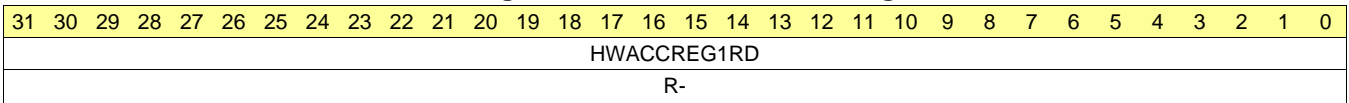

# **Table 217. HWACCREG1RD Register Field Descriptions**

<span id="page-281-1"></span>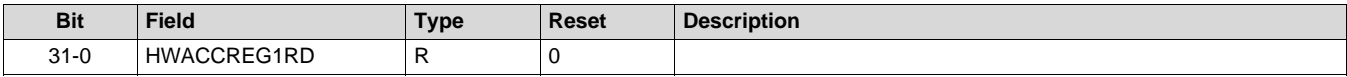

# *B.1.5.65 HWACCREG2RD Register (Offset = 100h) [reset = 0h]*

HWACCREG2RD is shown in [Figure](#page-282-0) 233 and described in [Table](#page-282-1) 218.

Return to [Summary](#page-216-0) Table.

#### **Figure 233. HWACCREG2RD Register**

<span id="page-282-0"></span>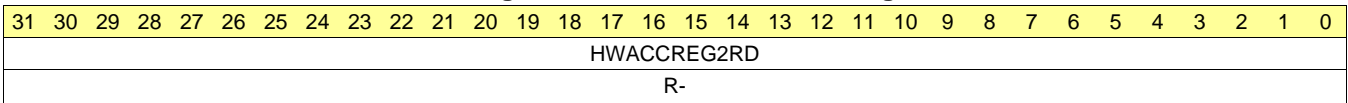

# **Table 218. HWACCREG2RD Register Field Descriptions**

<span id="page-282-1"></span>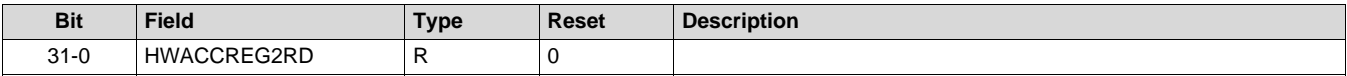

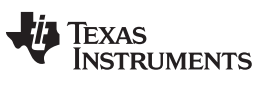

# *B.1.5.66 HWACCREG3RD Register (Offset = 104h) [reset = 0h]*

HWACCREG3RD is shown in [Figure](#page-283-0) 234 and described in [Table](#page-283-1) 219.

Return to [Summary](#page-216-0) Table.

# **Figure 234. HWACCREG3RD Register**

<span id="page-283-0"></span>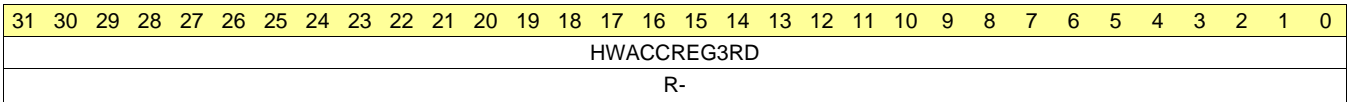

#### **Table 219. HWACCREG3RD Register Field Descriptions**

<span id="page-283-1"></span>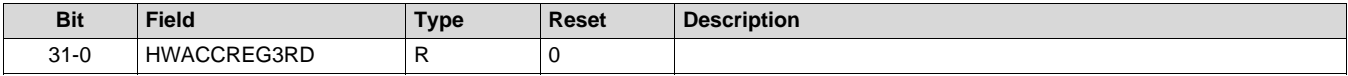

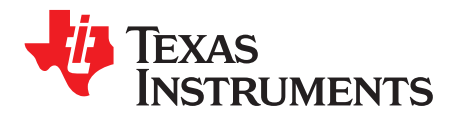

# *Safety Feature*

# *C.1 Safety Feature*

This section describes how the safety features are implemented. Not all HWA versions has safety features, please refer to [Table](#page-11-0) 1 for feature list of HWA verions. For detailed register definition, please check [Appendix](#page-81-0) B.

#### **C.1.1 State Machine Lockstep**

The state machine of the Radar Hardware Accelerator has a lockstep diagnostic implemented for safety. This feature includes the addition of a diagnostic state machine that runs the same set of operations as the main state machine at the same time in parallel Both the main state machine and the diagnostic state machine are fed the same input signals and will generate the same output. A comparator module compares the outputs of the two state machines and flags any mis-compares to the DSPSS ESM. The state machine lockstep registers are listed in [Table](#page-284-0) 220.

The lockstep checking is disabled after reset and has to be enabled by the CPU. Once enabled, the lockstep diagnostic is continually operating every cock cycle.

In case of a mis-compare the following ESM error is triggered inside DSPSS:

• esm\_error\_gp1[37] = HWA\_FSM\_LOCKSTEP\_ERR

#### <span id="page-284-0"></span>**Register[bit] Register Field Width Description** ECCENABLE[16] FSM\_LOCKSTEP\_EN | 1 | '1': Enable Lockstep for Accelerator FSM ECCENABLE[17] FSM\_LOCKSTEP SELFTEST\_EN 1 '1': Enable Selftest for Accelerator FSM. Setting this bit will force an error at the state machine output to ensure that the compare logic is working properly. The error forcing capability allows you to test the system level response to a lockstep compare error. Note : This filed must be set to '0' during the normal operation of the Hardware Accelerator

#### **Table 220. Lockstep Register**

#### **C.1.2 ECC for Accelerator Local Memories**

All the four local RAMs of the Hardware Accelerator are protected by a 6-bit SECDED ECC computed over 16-bit-wide data. In case of an ECC error in any of the 4 local RAMs, the following ESM errors are triggered inside DSPSS to indicate a double bit error and a single bit error respectively:

- esm\_error\_gp1[43] = HWA\_IO\_RAM\_FATAL\_ERR
- esm\_error\_gp1[42] = HWA\_IO\_RAM\_REPAIR\_ERR

The ECC checking is disabled after reset and has to be enabled by the CPU using the registers listed in [Table](#page-285-0) 221. Before the ECC is enabled, the memory has to be initialized with all '0's to ensure that ECC codewords are also valid. The CPU is expected to write the "INIT" registers and wait for "INITDONE" status to be set to '1' before using these RAMs for functional use.

<span id="page-285-0"></span>

| Register[bit] | <b>Register Field</b> | Width | <b>Description</b>                             |
|---------------|-----------------------|-------|------------------------------------------------|
| ECCENABLE[12] | IPING ECC EN          |       | '1': Enable ECC for ACCEL MEM0                 |
| ECCENABLE[13] | IPONG_ECC_EN          |       | '1': Enable ECC for ACCEL MEM1                 |
| ECCENABLE[14] | OPING_ECC_EN          |       | '1': Enable ECC for ACCEL MEM2                 |
| ECCENABLE[15] | OPONG ECC EN          |       | '1': Enable ECC for ACCEL MEM3                 |
| MEMINIT[12]   | <b>IPING INIT</b>     |       | '1': Start initialing ACCEL MEM0 with all '0's |
| MEMINIT[13]   | <b>IPONG INIT</b>     |       | '1': Start initialing ACCEL_MEM1 with all '0's |
| MEMINIT[14]   | OPING INIT            |       | '1': Start initialing ACCEL MEM2 with all '0's |
| MEMINIT[15]   | OPONG INIT            |       | '1': Start initialing ACCEL MEM3 with all '0's |
| MEMINIT[12]   | IPING INITDONE        |       | '1': Init done status for ACCEL MEM0           |
| MEMINIT[13]   | <b>IPONG INITDONE</b> |       | '1': Init done status for ACCEL MEM1           |
| MEMINIT[14]   | OPING INITDONE        |       | '1': Init done status for ACCEL MEM2           |
| MEMINIT[15]   | OPONG INITDONE        |       | '1': Init done status for ACCEL MEM3           |

**Table 221. ECC Control Registers for HWA Local Memories**

For further debug, the status registers isted in [Table](#page-285-1) 222 are also available to identify the RAM, RAM address location and RAM bit error locations that caused the ECC error to ESM. All the status registers can be cleared by writing '1' into "ECCCLR" registers.

#### **Table 222. ECC Status Registers for HWA Local Memories**

<span id="page-285-1"></span>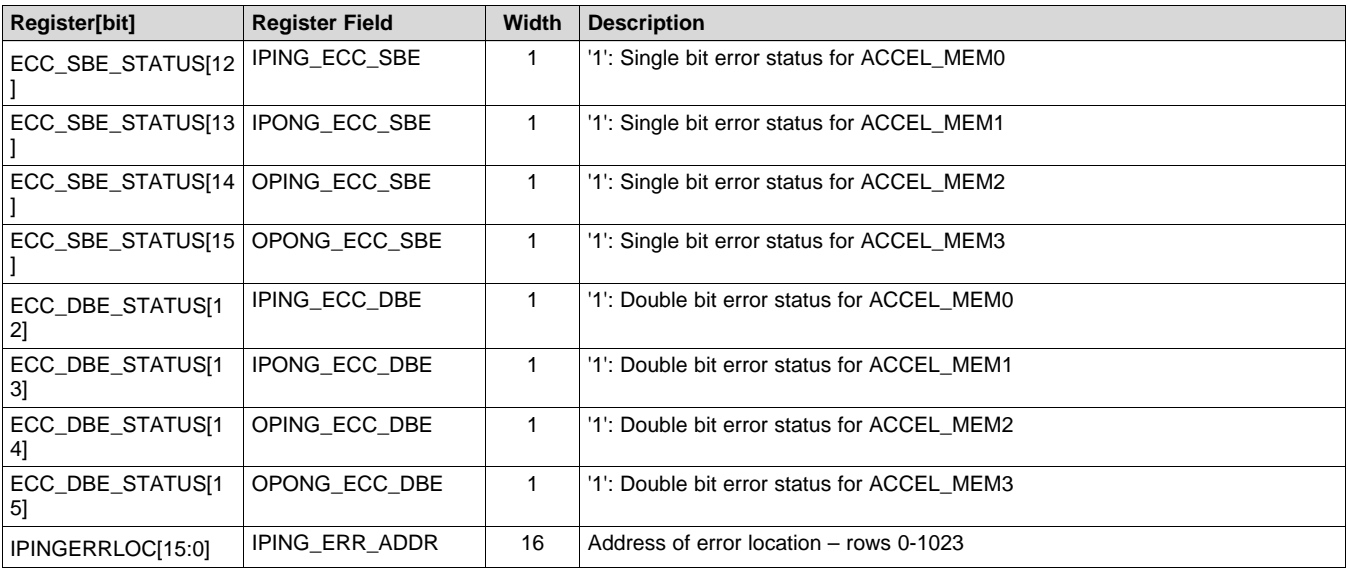

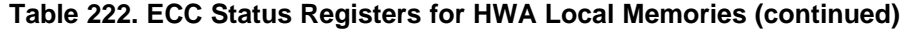

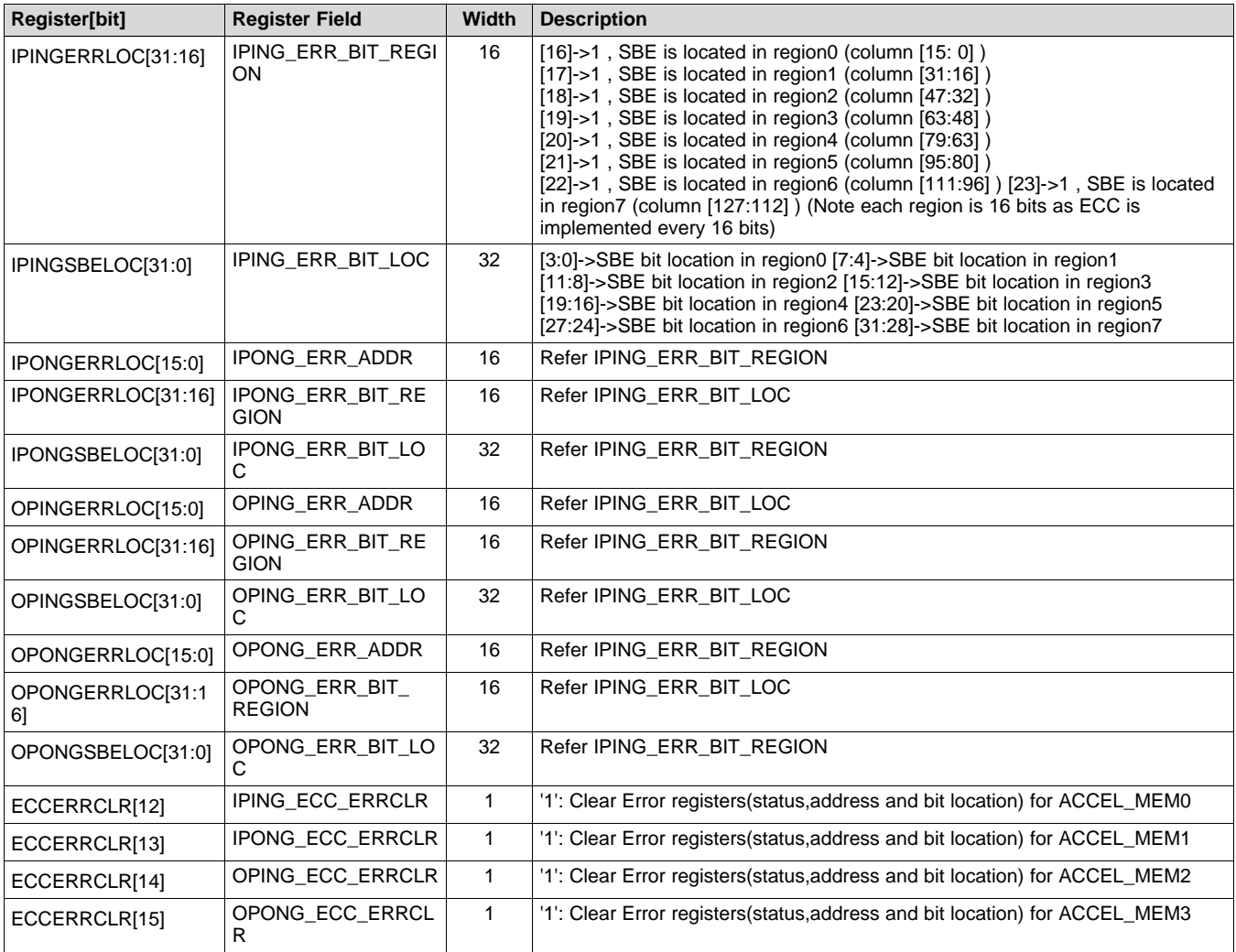

#### **C.1.3 ECC for Window RAM**

The memory for storing windowing function is protected by a 7-bit SECDED ECC over 18-bit-wide data. In case of an ECC error, the following ESM errors are triggered inside DSPSS to indicate a double bit error and a single bit error respectively:

- esm\_error\_gp1[45] = HWA\_WIN\_RAM\_REPAIR\_ERR
- esm\_error\_gp1[44] = HWA\_WIN\_RAM\_FATAL\_ERR

The ECC checking is disabled after reset and has to be enabled by the CPU using the registers listed in [Table](#page-286-0) 223. Before the ECC is enabled, the memory has to be initialized with all '0's to ensure that ECC codewords are also valid. The CPU is expected to write the "INIT" registers and wait for "INITDONE" status to be set to '1' before using these RAMs for functional use . The related registers are described in [Table](#page-286-0) 223.

<span id="page-286-0"></span>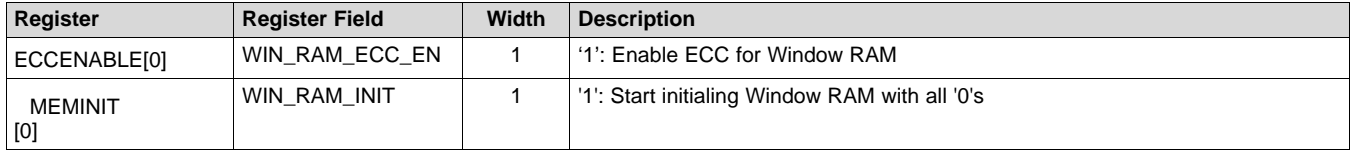

#### **Table 223. ECC Control Registers for Window RAM**

#### **Table 223. ECC Control Registers for Window RAM (continued)**

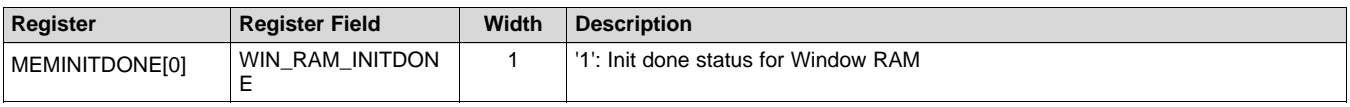

For further debug, status registers as shown in [Table](#page-287-0) 224 are also available to identify the RAM, RAM address location and RAM bit error locations that caused the ECC error to ESM. All the status registers can be cleared by writing '1' into "ECCCLR" registers

<span id="page-287-0"></span>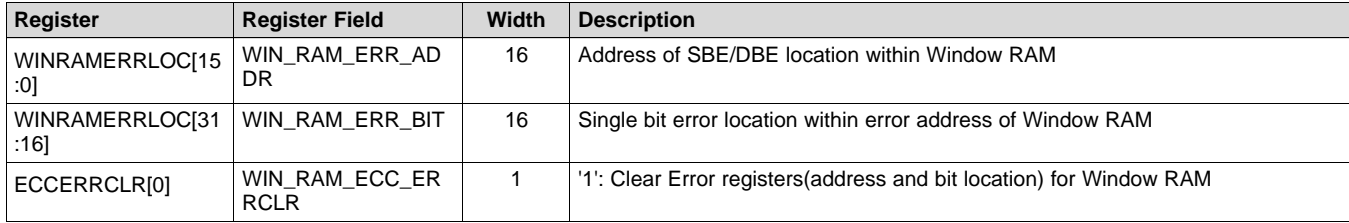

#### **Table 224. ECC Status Registers for Window RAM**
[www.ti.com](http://www.ti.com) *Safety Feature*

### **C.1.4 ECC for Parameter RAM**

The memory for storing parameters is protected by a 8-bit SECDED ECC over 64-bit-wide data. In case of an ECC error, the following ESM errors are triggered inside DSPSS to indicate a double bit error and a single bit error, respectively:

- esm\_error\_gp1[47] = HWA\_PARAM\_RAM\_FATAL\_ERR
- esm\_error\_gp1[46] = HWA\_PARAM\_RAM\_REPAIR\_ERR

The ECC checking is disabled after reset and has to be enabled by the CPU using the registers listed in [Table](#page-288-0) 225. Before the ECC is enabled, the memory has to be initialized with all '0's to ensure that ECC codewords are also valid. The CPU is expected to write the "INIT" registers and wait for "INITDONE" status to be set to '1' before using these RAMs for functional use. See [Table](#page-288-0) 225.

<span id="page-288-0"></span>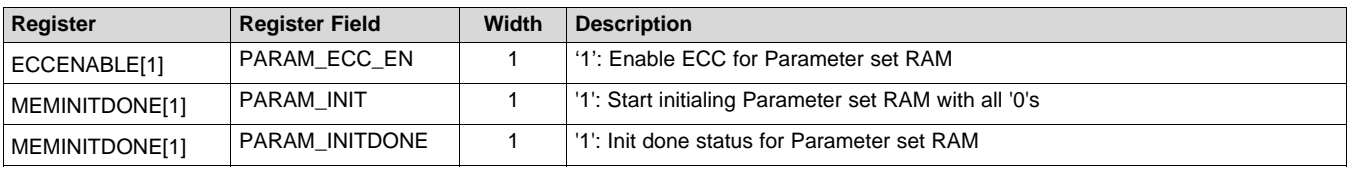

### **Table 225. ECC Control Registers for Parameter RAM**

For further debug, status registers listed in [Table](#page-288-1) 226 are also available to identify the RAM, RAM address location and RAM bit error locations that caused the ECC error to ESM. All the status registers can be cleared by writing '1' into "ECCCLR" registers.

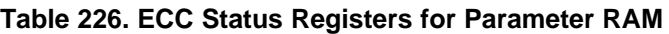

<span id="page-288-1"></span>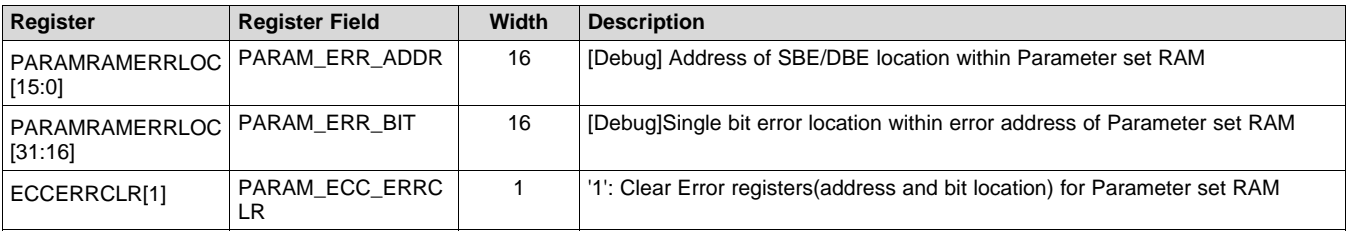

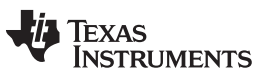

*Revision History* [www.ti.com](http://www.ti.com)

# **Revision History**

NOTE: Page numbers for previous revisions may differ from page numbers in the current version.

## **Changes from A Revision (August 2018) to B Revision** ................................................................................................ **Page**

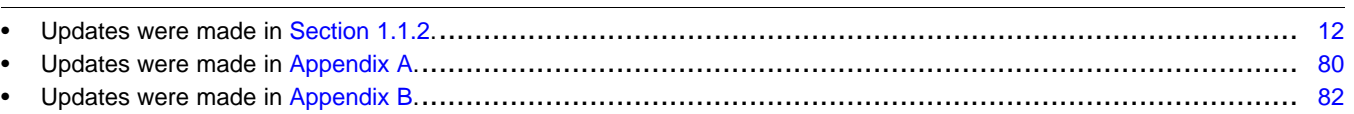

#### **IMPORTANT NOTICE AND DISCLAIMER**

TI PROVIDES TECHNICAL AND RELIABILITY DATA (INCLUDING DATASHEETS), DESIGN RESOURCES (INCLUDING REFERENCE DESIGNS), APPLICATION OR OTHER DESIGN ADVICE, WEB TOOLS, SAFETY INFORMATION, AND OTHER RESOURCES "AS IS" AND WITH ALL FAULTS, AND DISCLAIMS ALL WARRANTIES, EXPRESS AND IMPLIED, INCLUDING WITHOUT LIMITATION ANY IMPLIED WARRANTIES OF MERCHANTABILITY, FITNESS FOR A PARTICULAR PURPOSE OR NON-INFRINGEMENT OF THIRD PARTY INTELLECTUAL PROPERTY RIGHTS.

These resources are intended for skilled developers designing with TI products. You are solely responsible for (1) selecting the appropriate TI products for your application, (2) designing, validating and testing your application, and (3) ensuring your application meets applicable standards, and any other safety, security, or other requirements. These resources are subject to change without notice. TI grants you permission to use these resources only for development of an application that uses the TI products described in the resource. Other reproduction and display of these resources is prohibited. No license is granted to any other TI intellectual property right or to any third party intellectual property right. TI disclaims responsibility for, and you will fully indemnify TI and its representatives against, any claims, damages, costs, losses, and liabilities arising out of your use of these resources.

TI's products are provided subject to TI's Terms of Sale ([www.ti.com/legal/termsofsale.html\)](http://www.ti.com/legal/termsofsale.html) or other applicable terms available either on [ti.com](http://www.ti.com) or provided in conjunction with such TI products. TI's provision of these resources does not expand or otherwise alter TI's applicable warranties or warranty disclaimers for TI products.

> Mailing Address: Texas Instruments, Post Office Box 655303, Dallas, Texas 75265 Copyright © 2018, Texas Instruments Incorporated